# **SQL SERVER 2000**

◊ ◊ ◊ ◊ ◊ ◊ ◊ ◊ ◊ ◊ ◊ ◊ ◊ ◊ ◊ ◊ ◊ ◊ ◊ ◊ ◊ ◊ ◊ ◊ ◊

**GV. Phạm Thị Hoàng Nhung**  Bộ môn Công nghệ phần mềm Đại học Thủy lợi

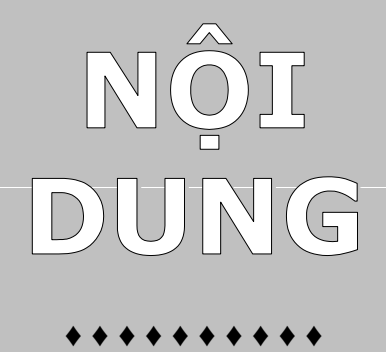

- o **Tổng quan SQL Server 2000**
- o **Thiết kế và thực thi cơ sở dữ liệu**
- o **T-SQL Programing**
- o **Giao dịch và Khoá**
- o **Bảo mật và Quản lý người dùng**
- o **T-SQL và SQL nâng cao**
- o **Ràng buộc dữ liệu và Chỉ số**
- o **Khung nhìn và Con trỏ**
- o **Thủ tục**
- o **Trigger**
- o **Sao lưu và Phục hồi**
- o **Chuyển đổi giữa các loại cơ sở dữ liệu**
- o **Kiến trúc nhân bản**

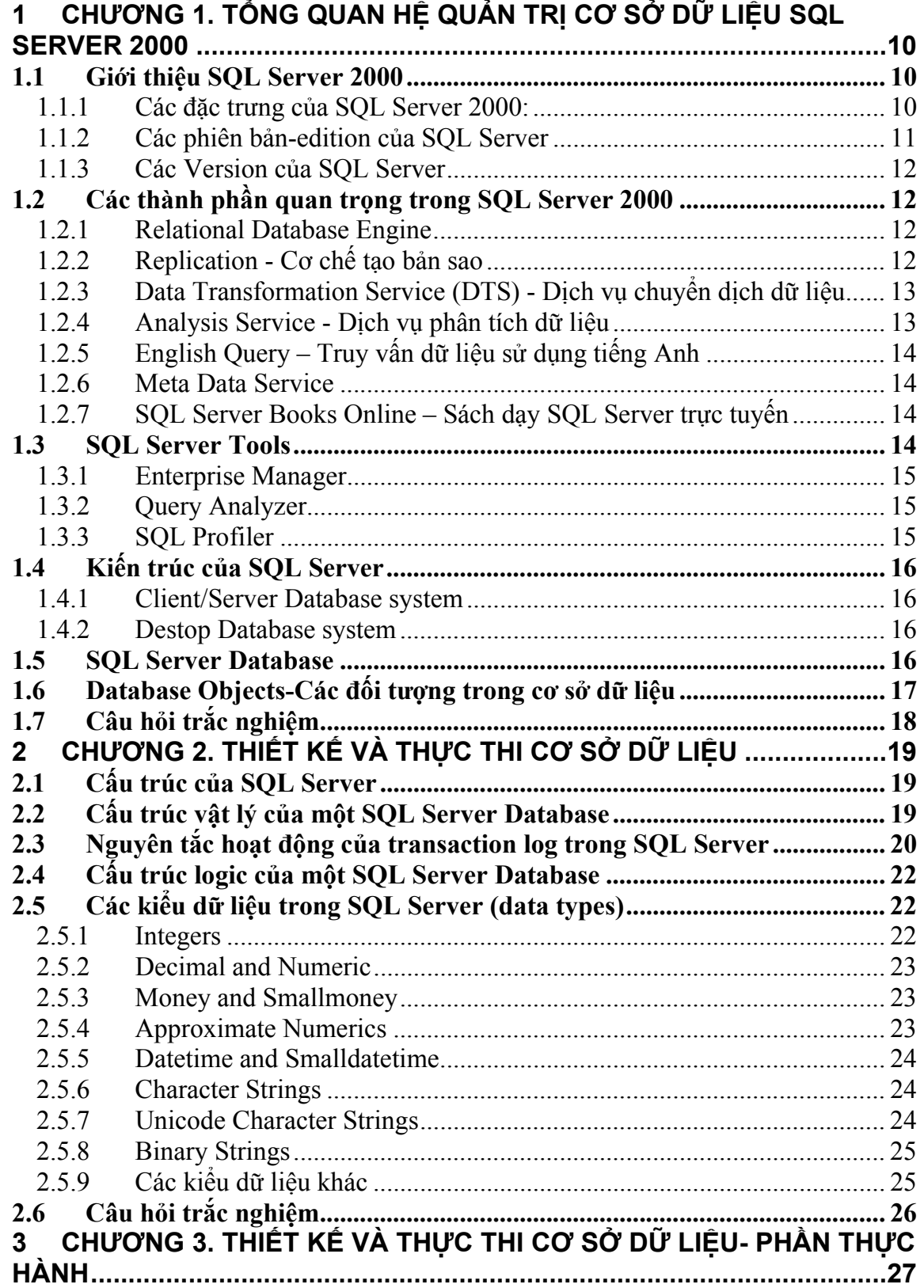

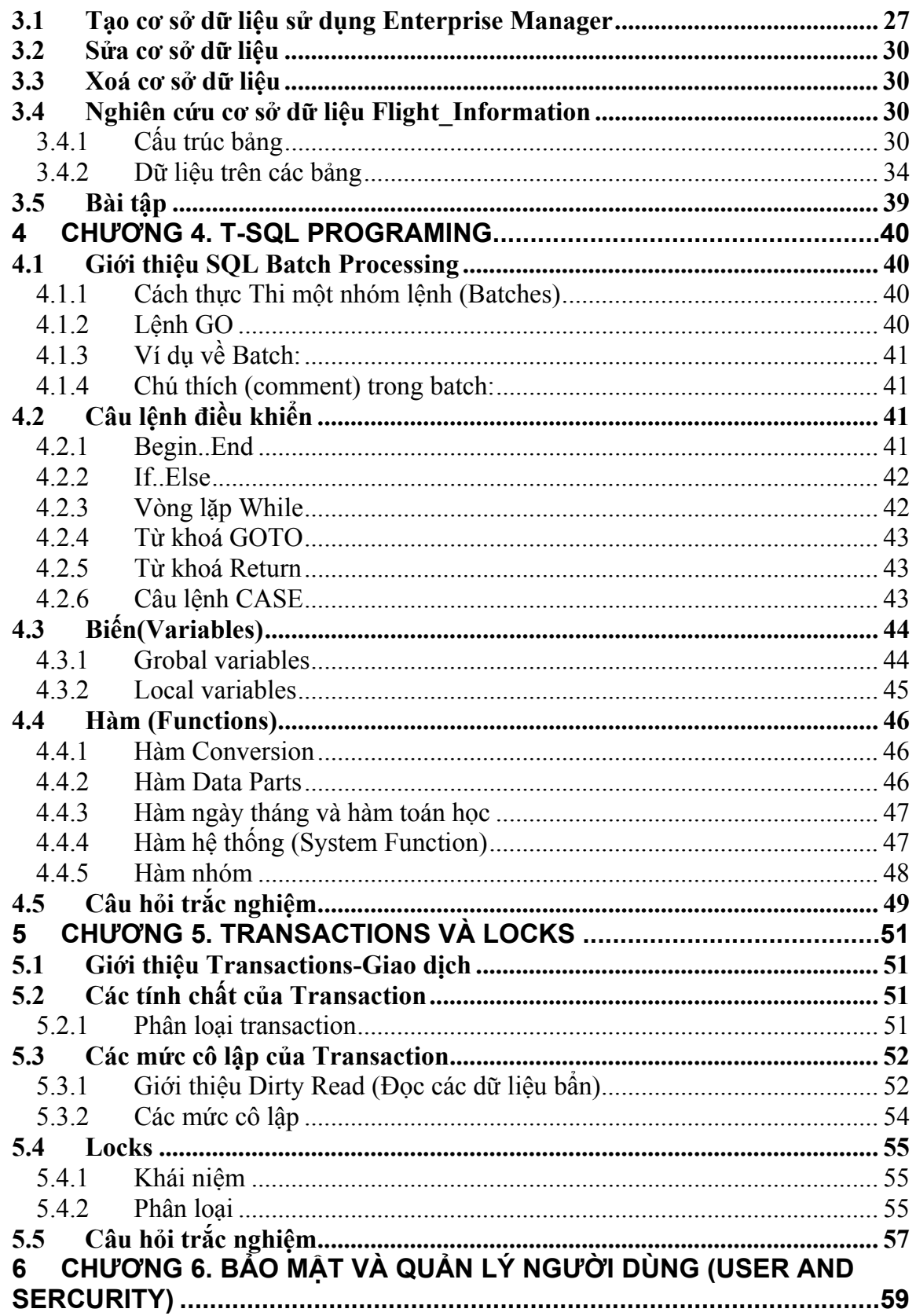

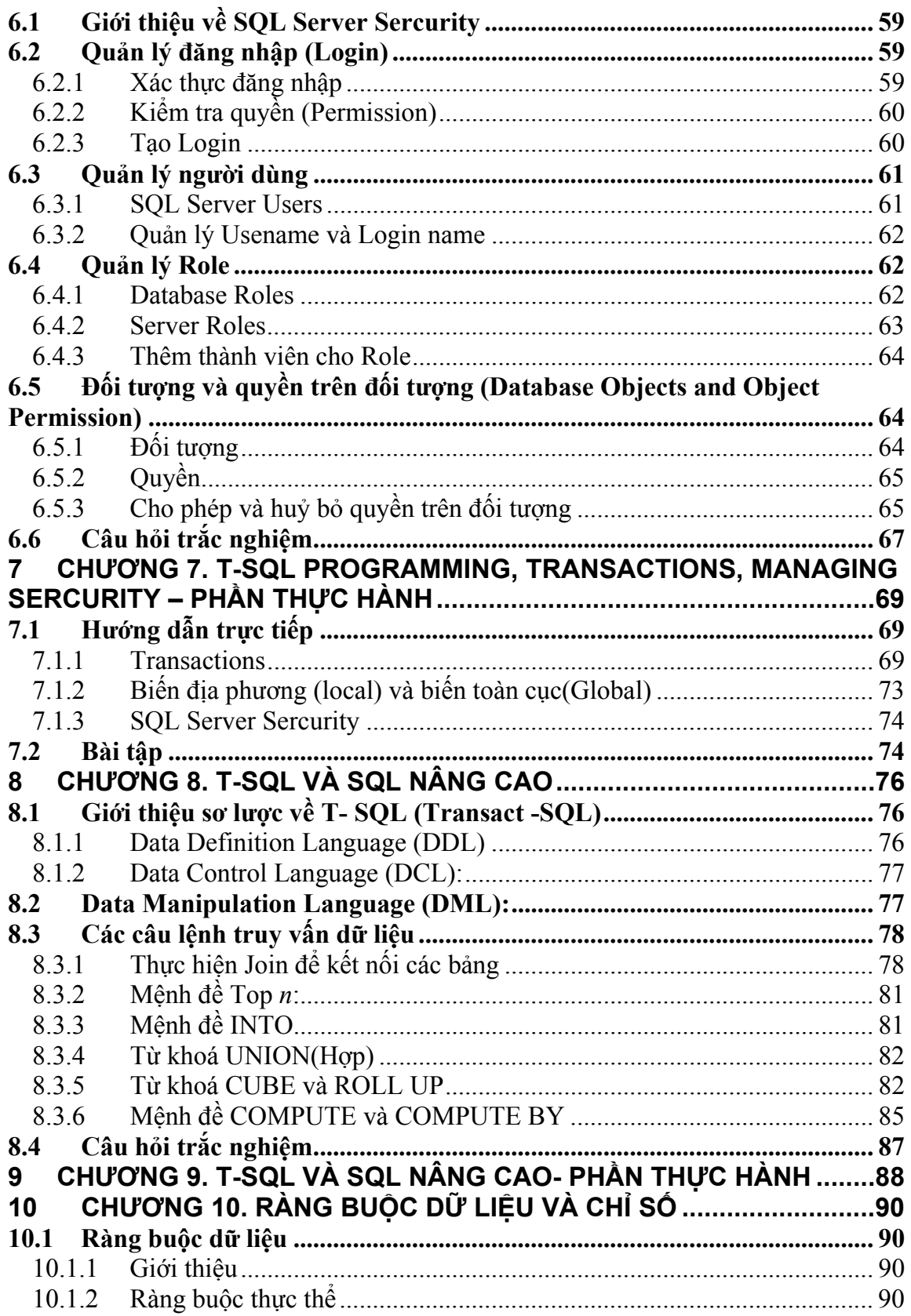

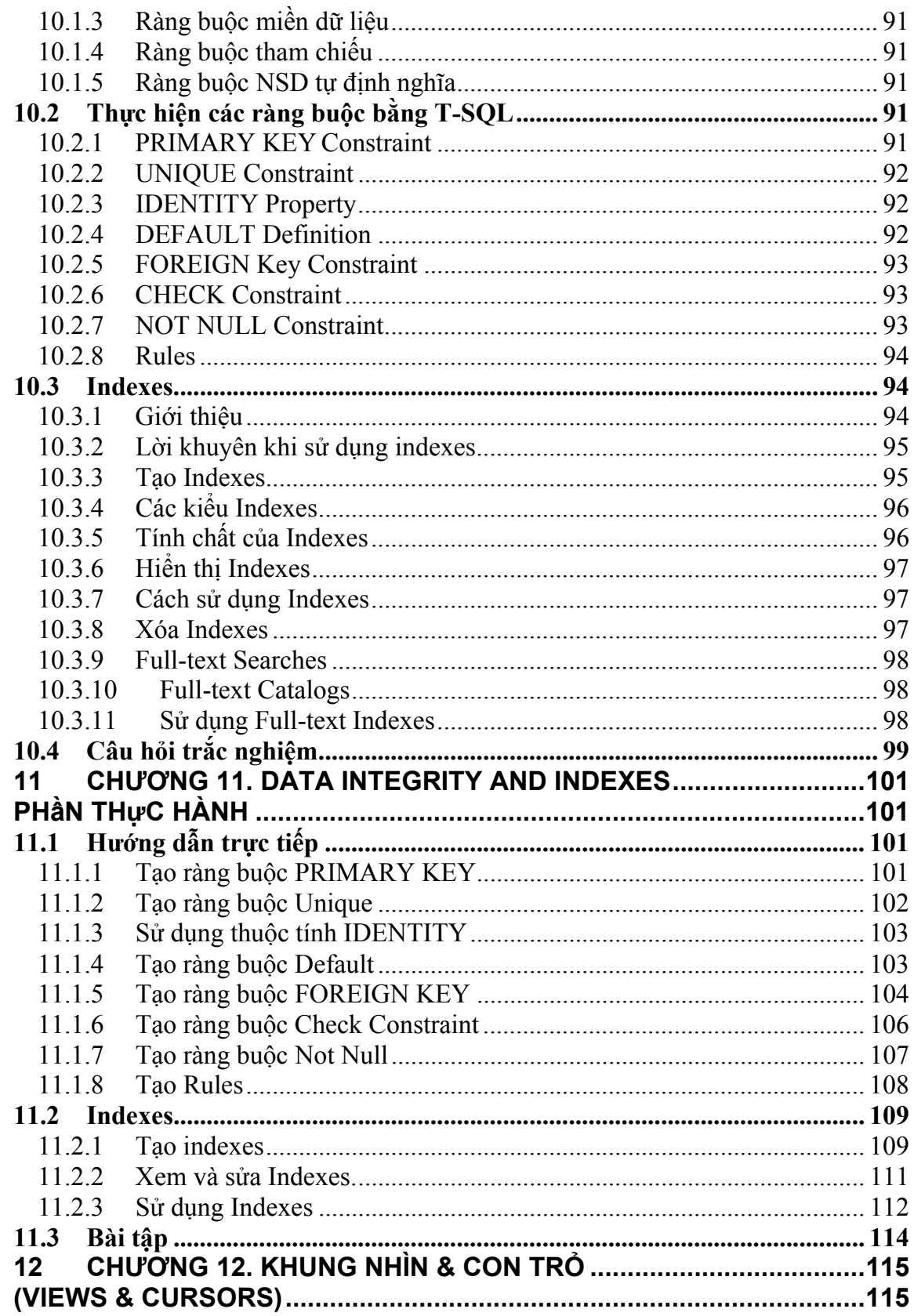

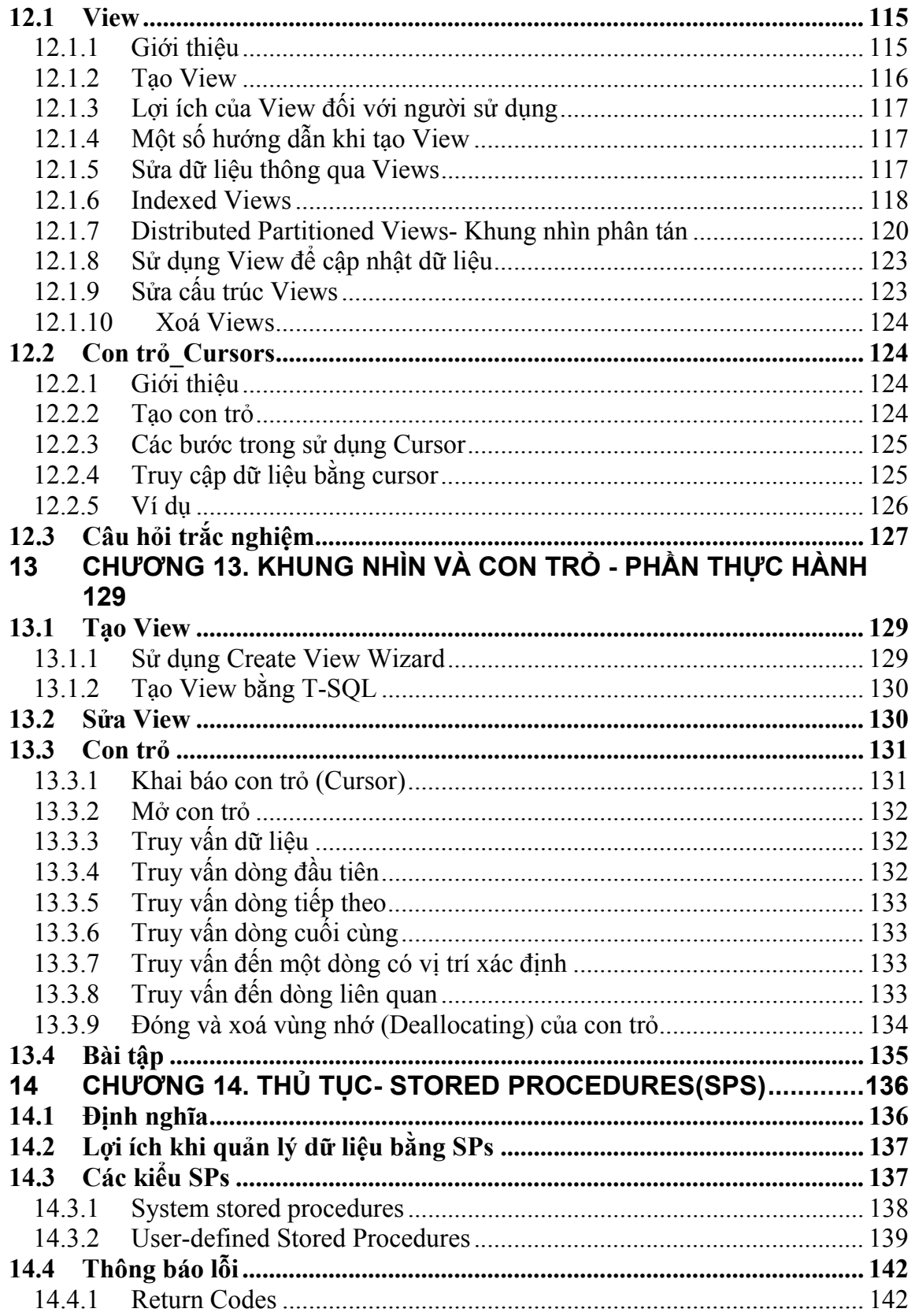

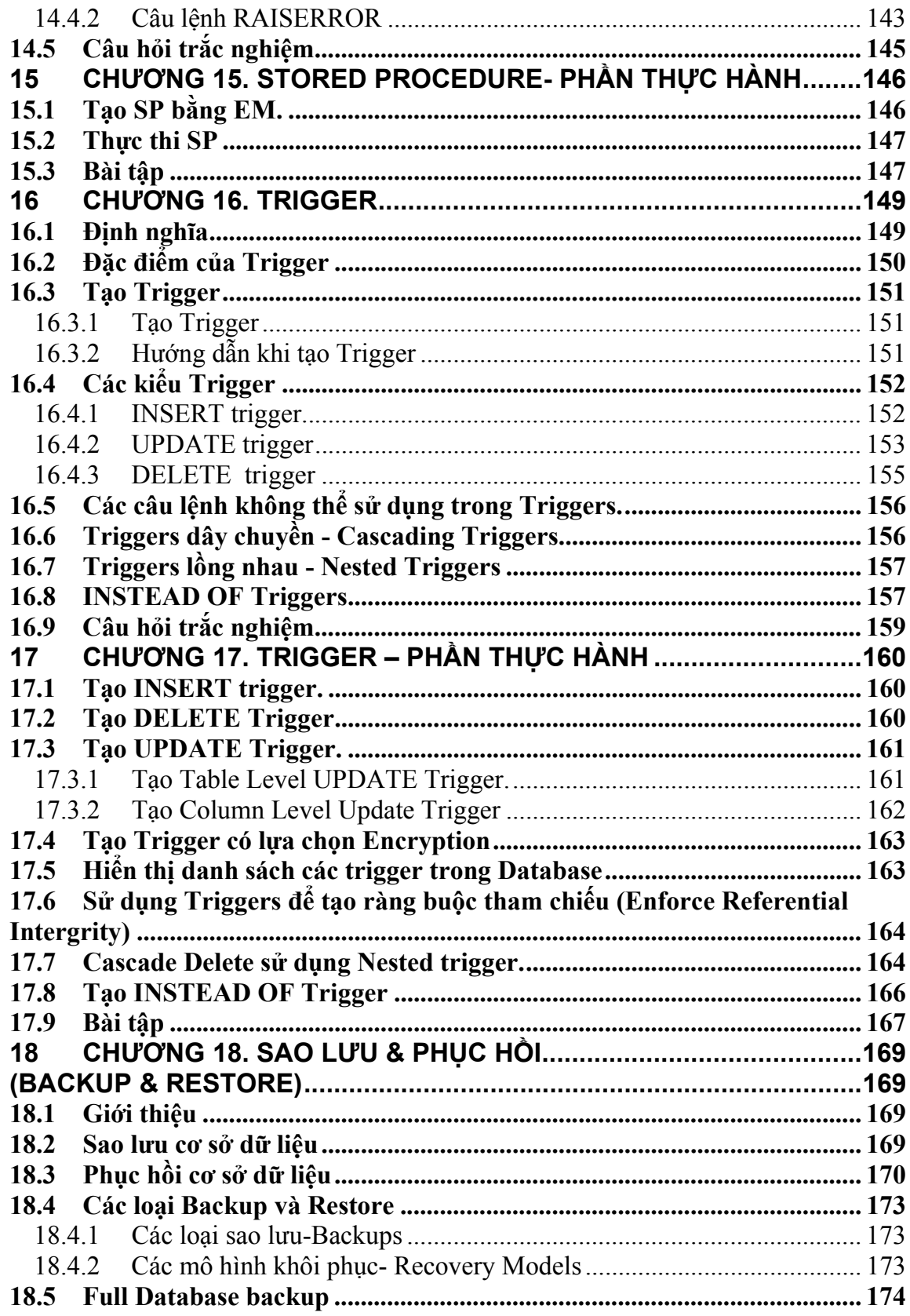

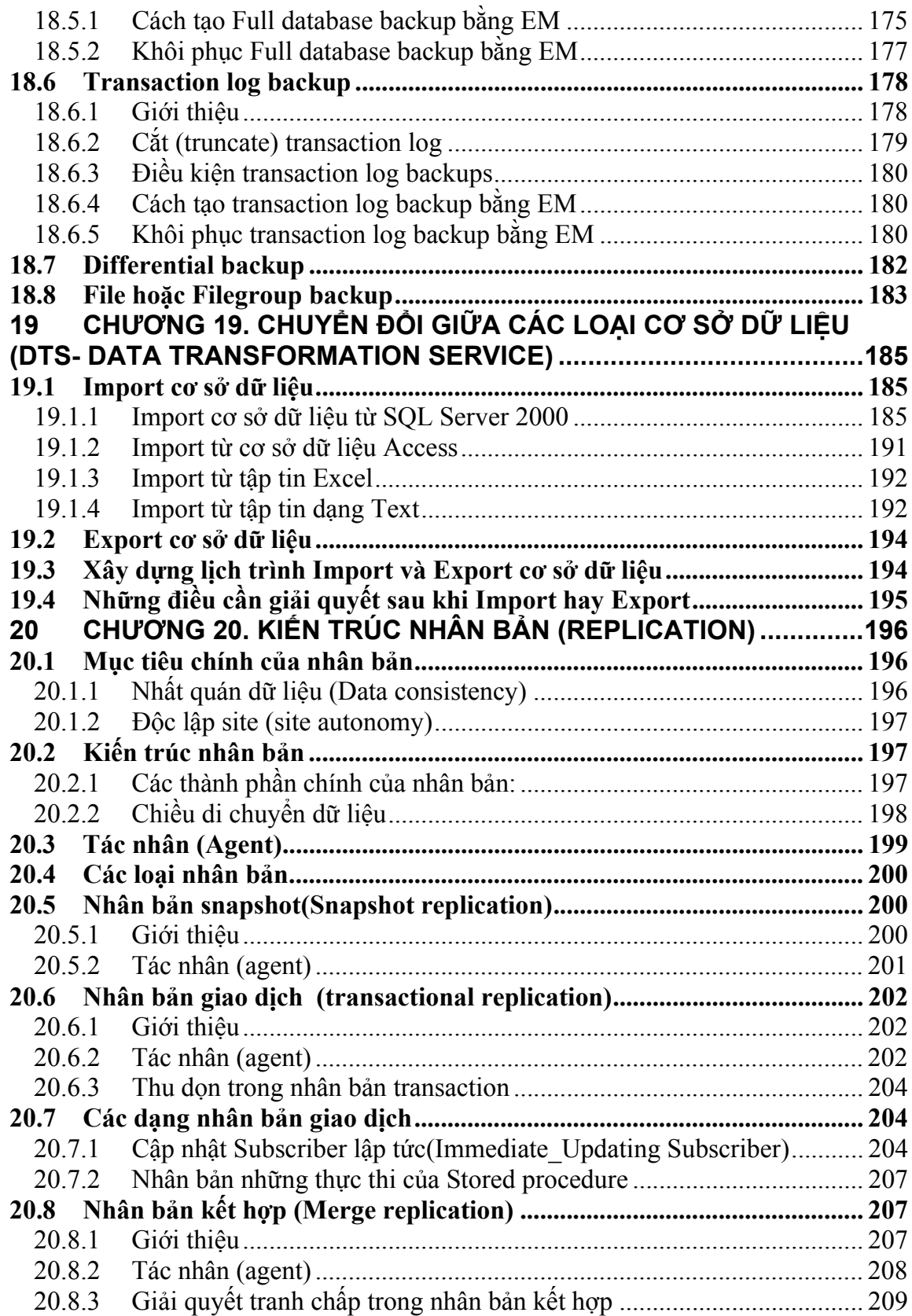

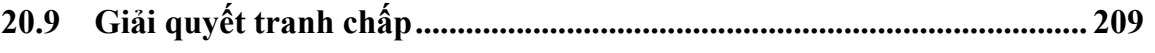

## *1.1 Giới thiệu SQL Server 2000*

SQL Server 2000 bao gồm một số đặc trưng tạo nên một Hệ quản trị cơ sở dữ liệu đáp ứng được yêu cầu rất cao trong thực thi cơ sở dữ liệu.

## **1.1.1 Các đặc trưng của SQL Server 2000:**

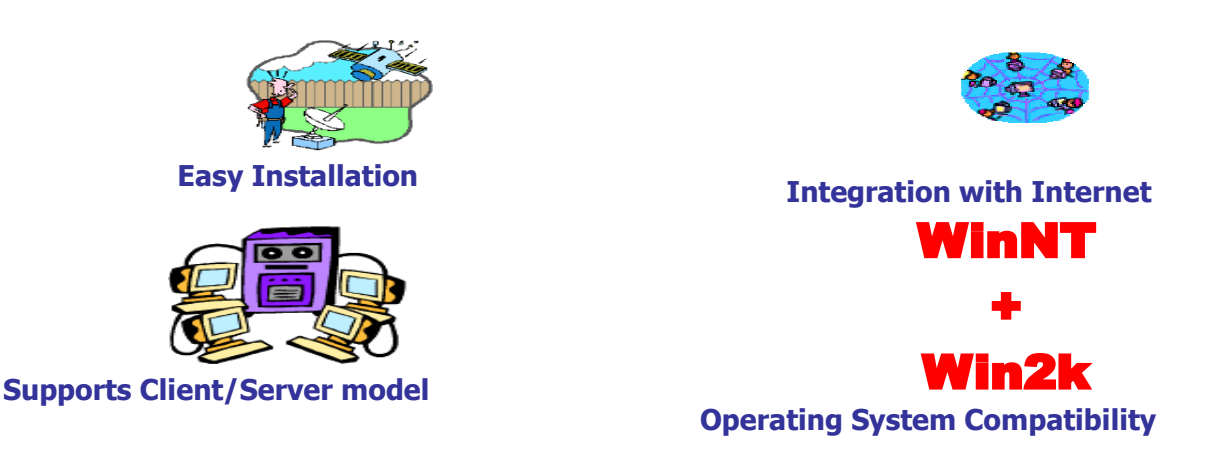

Hình 1.1. Các đặc trưng của SQL Server

**Dễ cài đặt (Easy Installation):** SQL Server cung cấp các công cụ quản trị và phát triển để cho người sử dụng dễ dàng cài đặt, sử dụng và quản lý hệ thống.

**Tích hợp với Internet(Integration with Internet):** SQL Server 2000 database engine hỗ trợ XML. Nó được tối ưu để có thể chạy trên môi trường cơ sở dữ liệu rất lớn (Very Large Database Environment) lên đến Tera-Byte và có thể phục vụ cùng lúc cho hàng ngàn user. Mô hình lập trình (programming model) SQL Server 2000 được tích hợp với kiến trúc Windows DNA trợ giúp cho phát triển ứng dụng Web. Nó cũng hỗ trợ một số đặc tính khác như English Query để người phát triển hệ thống có thể truy vấn dữ liệu thân thiện hơn. Và Microsoft Search Services cung cấp khả năng tìm kiếm rất mạnh, đặc biệt thích hợp cho phát triển ứng dụng Web.

**Hỗ trợ kiến trúc Client/Server(Supports Client/Server model):** Ứng dụng có thể chạy trên Client, truy cập dữ liệu được lưu trữ trên Server. Server có nhiệm vụ xử lý các yêu cầu và trả lại kết quả cho Client.

**Tương thích với nhiều hệ điều hành(Operating System Compatibility)**: Có thể cài đặt trên hầu hết các hệ điều hành của Microsoft (danh sách chi tiết kèm theo). Chú ý khi cài đặt trên Windows NT Server 4, bạn phải chạy thêm Service Pack 5(SP5).

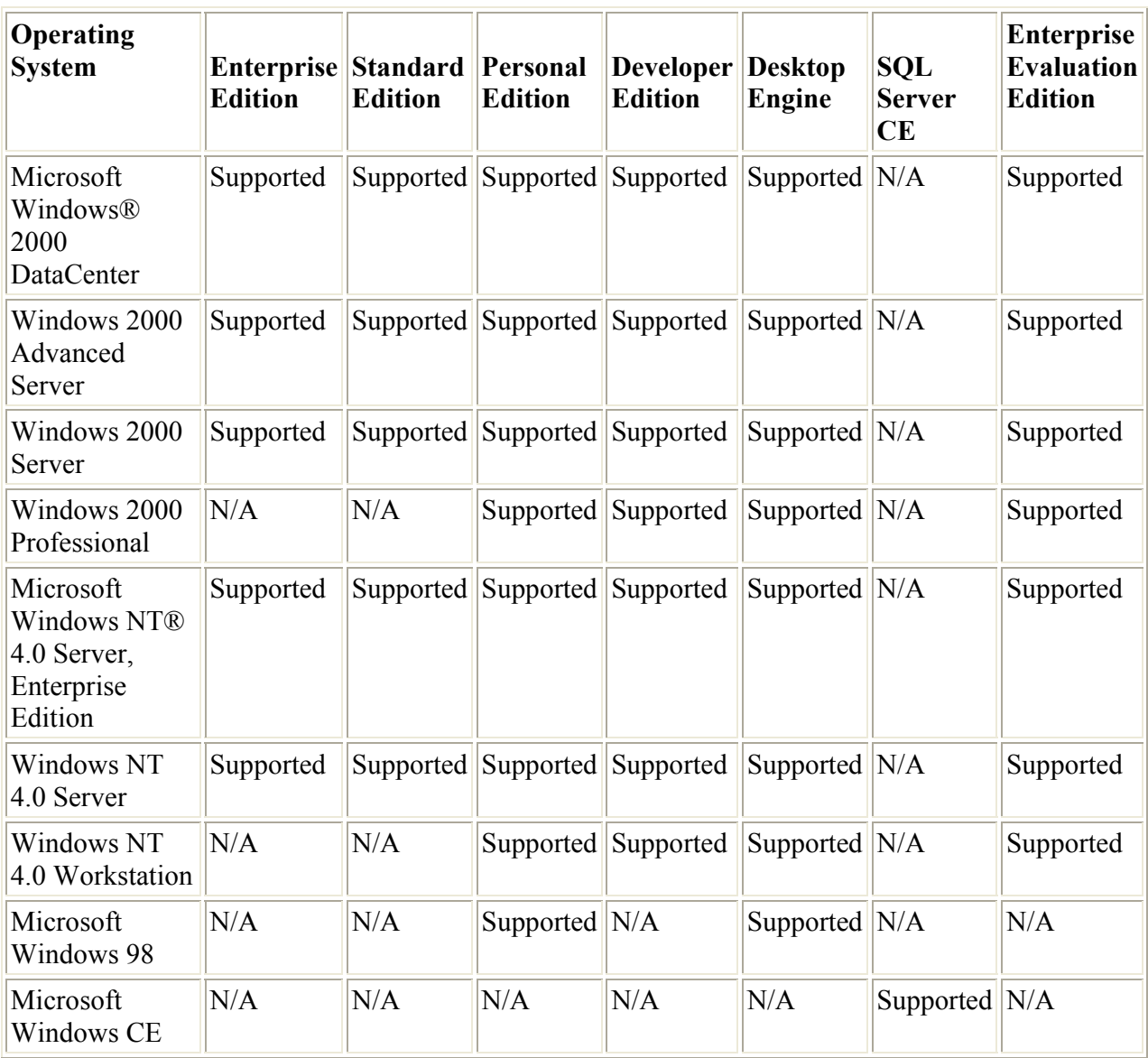

## **1.1.2 Các phiên bản-edition của SQL Server**

**Enterprise**: Chứa đầy đủ các đặc trưng của SQL Server và có thể chạy tốt trên hệ thống lên đến 32 CPUs và 64 GB RAM. Thêm vào đó nó có các dịch vụ giúp cho việc phân tích dữ liệu rất hiệu quả (Analysis Services).

**Standard**: Rất thích hợp cho các công ty vừa và nhỏ vì giá thành rẻ hơn nhiều so với Enterprise Edition, nhưng lại bị giới hạn một số chức năng cao cấp khác, edition này có thể chạy tốt trên hệ thống lên đến 4 CPU và 2 GB RAM.

**Personal**: được tối ưu hóa để chạy trên PC nên có thể cài đặt trên hầu hết các phiên bản của windows, kể cả Windows 98.

**Developer**: Có đầy đủ các tính năng của Enterprise Edition nhưng được chế tạo đặc biệt như giới hạn số lượng người kết nối vào Server cùng một lúc.... Ðây là edition mà các bạn muốn học SQL Server cần có. Edition này có thể cài trên Windows 2000 Professional hay Win NT Workstation.

**Desktop Engine (MSDE):** Ðây chỉ là một engine chạy trên desktop và không có user interface (giao diện). Thích hợp cho việc triển khai ứng dụng ở máy client. Kích thước cơ sở dữ liệu bị giới hạn khoảng 2 GB.

Win CE : Dùng cho các ứng dụng chạy trên Windows CE

**Trial**: Có các tính năng của Enterprise Edition, download free, nhưng giới hạn thời gian sử dụng.

#### **1.1.3 Các Version của SQL Server**

SQL Server của Microsoft được thị trường chấp nhận rộng rãi kể từ version 6.5. Sau đó Microsoft đã cải tiến và hầu như viết lại một engine mới cho SQL Server 7.0. Cho nên có thể nói từ version 6.5 lên version 7.0 là một bước nhảy vọt. Có một số đặc tính của SQL Server 7.0 không tương thích với version 6.5. Trong khi đó từ Version 7.0 lên SQL Server 2000 thì những cải tiến chủ yếu là mở rộng các tính năng về Web và làm cho SQL Server 2000 đáng tin cậy hơn.

#### *1.2 Các thành phần quan trọng trong SQL Server 2000*

SQL Server 2000 được cấu tạo bởi nhiều thành phần như Relational Database Engine, Analysis Service và English Query.... Các thành phần này khi phối hợp với nhau tạo thành một giải pháp hoàn chỉnh giúp cho việc lưu trữ và phân tích dữ liệu một cách dễ dàng.

#### **1.2.1 Relational Database Engine**

Ðây là một engine có khả năng chứa dữ liệu ở các quy mô khác nhau dưới dạng table và hỗ trợ tất cả các kiểu kết nối (data connection) thông dụng của Microsoft như ActiveX Data Objects (ADO), OLE DB, and Open Database Connectivity (ODBC). Ngoài ra nó còn có khả năng tự điều chỉnh (tune up), ví dụ như sử dụng thêm các tài nguyên (resource) của máy khi cần và trả lại tài nguyên cho hệ điều hành khi một user log off.

#### **1.2.2 Replication - Cơ chế tạo bản sao**

Giả sử bạn có một cơ sở dữ liệu dùng để chứa dữ liệu được các ứng dụng thường xuyên cập nhật. Bạn muốn có một cái cơ sở dữ liệu giống y hệt như thế trên một server khác để chạy báo cáo (report Database) (cách làm này thường dùng để tránh ảnh hưởng đến hiệu năng của server chính). Vấn đề là report server của bạn cũng cần phải được cập nhật thường xuyên để đảm bảo tính chính xác của các báo cáo. **Bạn không thể dùng cơ chế back up and restore trong trường hợp này**. Lúc

đó cơ chế replication của SQL Server sẽ được sử dụng để bảo đảm cho dữ liệu ở 2 cơ sở dữ liệu được đồng bộ.

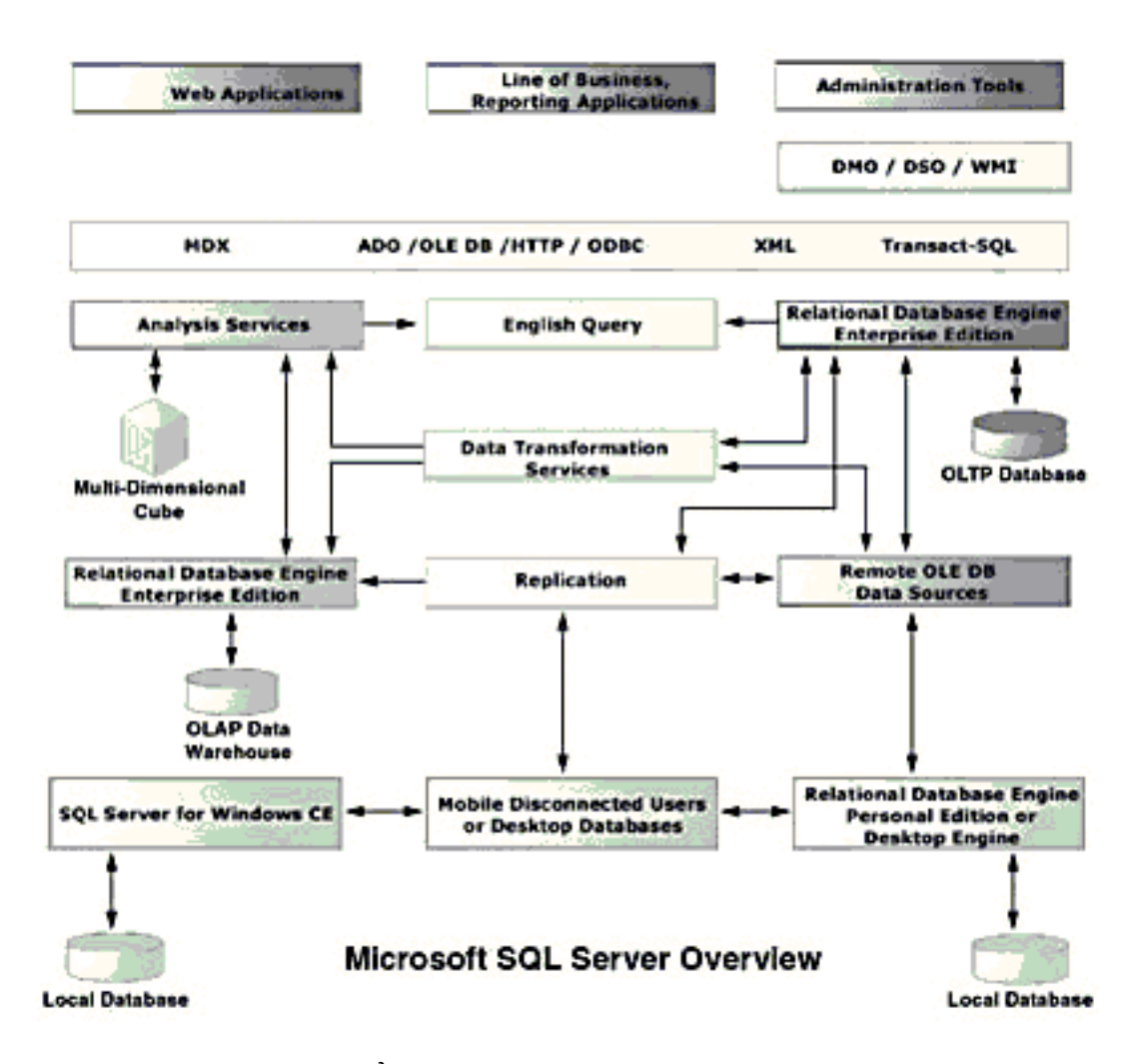

Hình 1.2. Tổng quan Microsoft SQL Server

#### **1.2.3 Data Transformation Service (DTS) - Dịch vụ chuyển dịch dữ liệu**

Nếu bạn có dữ liệu ở các dạng khác nhau cụ thể như chứa trong Oracle, DB2 (của IBM), SQL Server, Microsoft Access...., bạn muốn chuyển toàn bộ dữ liệu này sang SQL Server. Công việc này được thực hiện dễ dàng bằng cách sử dụng dịch vụ DTS.

#### **1.2.4 Analysis Service - Dịch vụ phân tích dữ liệu**

Ta nhận thấy thực tế rằng, dữ liệu được lưu trữ rất nhiều, hết năm này đến năm khác, nhưng khi cần biết một "tri thức" nào từ đó thì không có. Do đó

Microsoft cung cấp cho bạn một công cụ rất mạnh giúp cho việc phân tích dữ liệu trở nên dễ dàng và hiệu quả bằng cách dùng khái niệm hình khối nhiều chiều (multidimension cubes) và kỹ thuật "khai phá dữ liệu" -data mining.

## **1.2.5 English Query – Truy vấn dữ liệu sử dụng tiếng Anh**

Ðây là một dịch vụ giúp cho việc truy vấn dữ liệu bằng tiếng Anh "trơn" (plain English).

#### **1.2.6 Meta Data Service**

Dịch vụ này giúp cho việc chứa đựng và thao tác với **Meta Data** dễ dàng hơn.

Meta data là những thông tin mô tả về cấu trúc của dữ liệu trong cơ sở dữ liệu như dữ liệu. Bởi vì những thông tin này cũng được chứa trong cơ sở dữ liệu nên cũng là một dạng dữ liệu nhưng để phân biệt với dữ liệu "chính thống" người ta gọi nó là Meta Data.

## **1.2.7 SQL Server Books Online – Sách dạy SQL Server trực tuyến**

Đây là cuốn sách trực tuyến được đính kèm khi cài đặt SQL Server. Nó là tài liệu không thể thiếu đối với những người muốn làm việc thực sự với hệ quản trị cơ sở dữ liệu này.

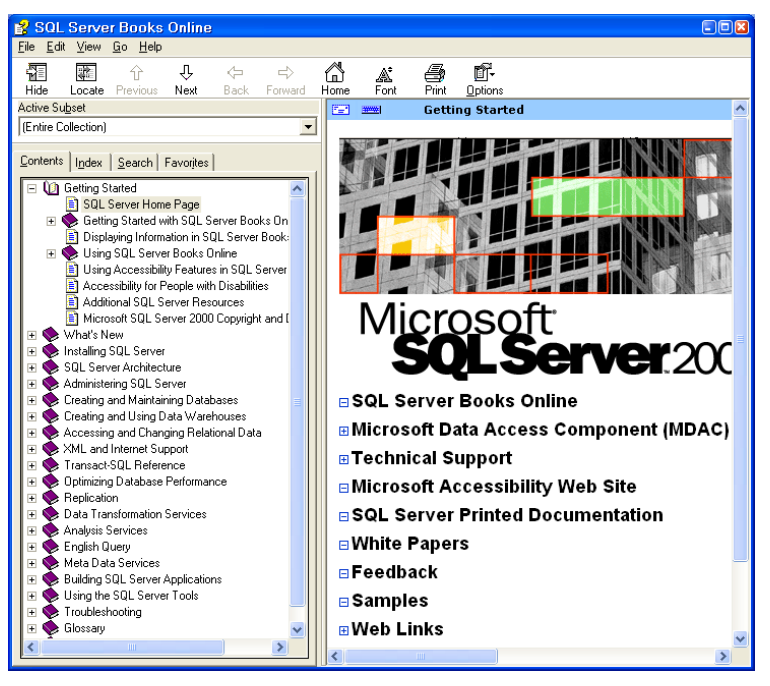

Hình 1.3. Cửa sổ hướng dẫn SQL Server (Book Online)

#### *1.3 SQL Server Tools*

Công cụ để quản trị SQL Server.

#### **1.3.1 Enterprise Manager**

Ðây là một công cụ cho ta thấy toàn cảnh hệ thống cơ sở dữ liệu một cách rất trực quan. Nó rất hữu ích đặc biệt cho người mới học và không thông thạo lắm về SQL.

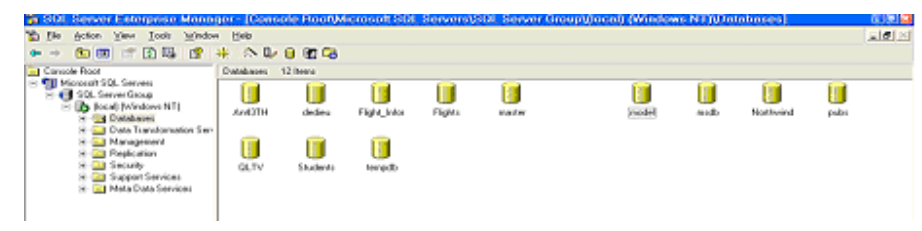

Hình 1.4. Cửa sổ Enterprise Manager

#### **1.3.2 Query Analyzer**

 Tiếp theo là Query Analyzer. Ðối với một DBA giỏi thì hầu như chỉ cần công cụ này là có thể quản lý cả một hệ thống cơ sở dữ liệu mà không cần đến những thứ khác. Ðây là một môi trường làm việc khá tốt vì ta có thể đánh bất kỳ câu lệnh SQL nào và chạy ngay lập tức.

| 图 SQL Query Analyzer<br>$\Box$ ox        |                                        |  |     |  |             |  |      |      |
|------------------------------------------|----------------------------------------|--|-----|--|-------------|--|------|------|
| File Edit Query Tools Window Help        |                                        |  |     |  |             |  |      |      |
|                                          |                                        |  |     |  |             |  |      |      |
| Query - U.Students.U\Laptop - Untitled1* |                                        |  |     |  |             |  |      |      |
| exec sp_tables                           |                                        |  |     |  |             |  |      |      |
|                                          |                                        |  |     |  |             |  |      |      |
|                                          |                                        |  |     |  |             |  |      |      |
|                                          |                                        |  |     |  |             |  |      |      |
|                                          |                                        |  |     |  |             |  |      |      |
|                                          |                                        |  |     |  |             |  |      |      |
|                                          |                                        |  |     |  |             |  |      |      |
|                                          |                                        |  |     |  |             |  |      |      |
| III                                      |                                        |  |     |  |             |  |      |      |
|                                          | TABLE OUALIFIER TABLE OWNER TABLE NAME |  |     |  |             |  |      | TABL |
|                                          | Students                               |  | dbo |  | syscolumns  |  | SYST |      |
| $\overline{c}$                           | Students                               |  | dbo |  | syscomments |  | SYST |      |
| 3                                        | Students                               |  | dbo |  | sysdepends  |  |      | SYST |
| Connections: 1                           |                                        |  |     |  |             |  |      |      |

Hình 1.5. Cửa sổ Query Analyzer

#### **1.3.3 SQL Profiler**

Công cụ thứ ba cần phải kể đến là SQL Profiler. Nó có khả năng "chụp" (capture) tất cả các sự kiện hay hoạt động diễn ra trên một SQL server và lưu lại dưới dạng text file rất hữu dụng trong việc kiểm soát hoạt động của SQL Server.

Ngoài một số công cụ trực quan như trên chúng ta cũng thường hay dùng osql và bcp (bulk copy) trong command prompt.

## *1.4 Kiến trúc của SQL Server*

SQL Server được thiết kế để làm việc hiệu quả trên 2 môi trường:

- Hệ thống cơ sở dữ liệu Client/Server (Client/Server Database system)
- Hệ thống cơ sở dữ liệu Destop (Destop Database system)

## **1.4.1 Hệ thống cơ sở dữ liệu Client/Server**

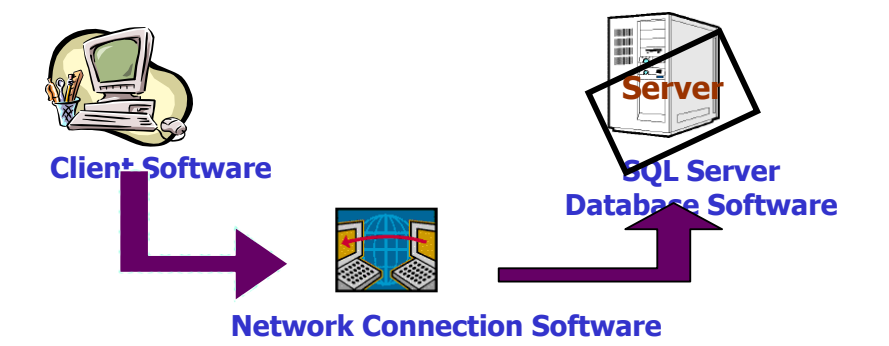

Hình 1.6. Hệ thống cơ sở dữ liệu Client/Server

## **1.4.2 Hệ thống cơ sở dữ liệu Desktop**

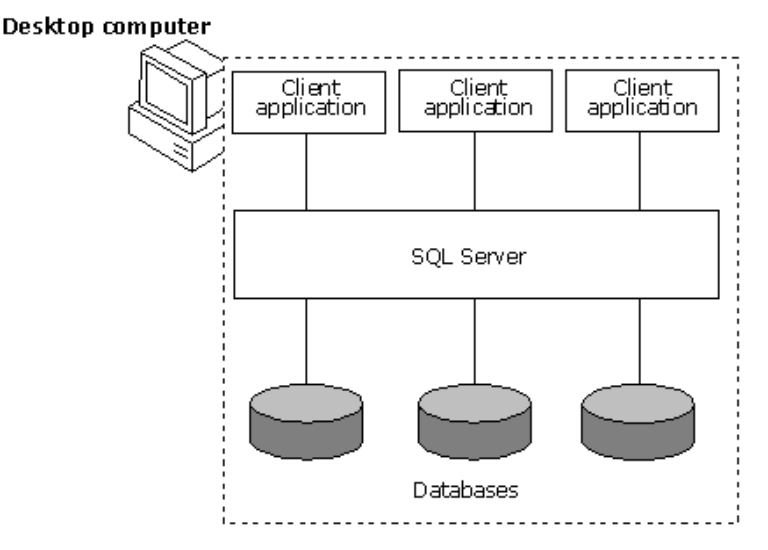

Hình 1.7. Hệ thống cơ sở dữ liệu Desktop

#### *1.5 SQL Server Database*

Ta đã biết, Database là tập hợp những dữ liệu được lưu trữ trong file nằm trên đĩa. Một Database sẽ chứa những file dữ liệu trong đó có những dữ liệu thực.

SQL Server có 2 kiểu Database:

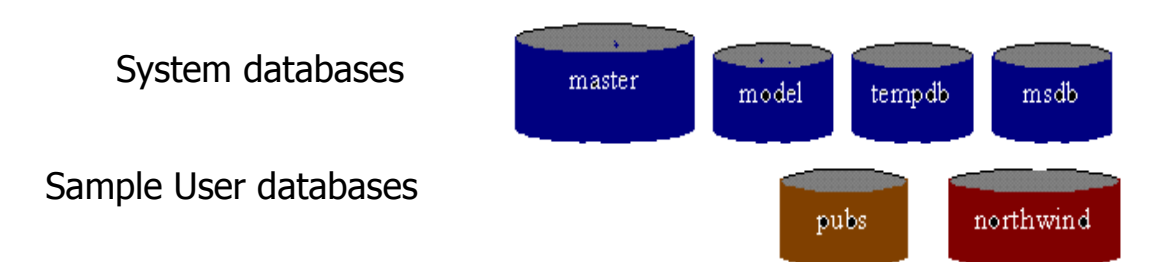

Hình 1.7. Một số cơ sở dữ liệu hệ thống và cơ sở dữ liệu ví dụ

- System Databases
- User Databases

System Databases chứa những thông tin về SQL SERVER. SQL Server sử dụng System Databases để thực hiện và quản lý các Database người dùng (User Databases). System Databases và các 'sample user Databases' được tạo ra mặc định ngay khi cài đặt hệ thống.

## *1.6 Database Objects-Các đối tượng trong cơ sở dữ liệu*

Tables: Các bảng chứa dữ liệu Columns: Các cột trong bảng Rows: Các hàng trong bảng Data types: Các kiểu dữ liệu Constraints: Các ràng buộc dữ liệu Defaults: Giá trị mặc định của cột nào đó Rules: Các luật được thiết đặt trên dữ liệu Indexs: Chỉ số Views:Các khung nhìn Stored Proceduces: Các thủ tục Triggers

Các đối tượng sẽ được đề cập chi tiết trong những chương sau.

## *1.7 Câu hỏi trắc nghiệm*

- **1. Thành phần nào sau đây cho phép người dùng quản lý các đối tượng trong SQL Server bằng đồ họa.**
- A Service Manager
- B Query Analyzer
- C Enterprise Manager
- D Book Online
- **2. Thành phần nào sau đây cung cấp giao diện đồ họa (GUI) cho phép người phát**  triển ứng dung và người quản tri hê thống có thể thực hiên những công việc **hằng ngày như truy vấn tables, thao tác dữ liệu trong bảng một cách dễ dàng**
- A Service Manager
- B Query Analyzer
- C Enterprise Manager
- D Book Online

#### **3. Có thể chuyển một cơ sở dữ liệu được xây dựng trên Microsoft Access sang SQL Server được không?**

- A Có
- B Không
- **4. Bạn có thể cài đặt phiên bản Enterprise trên hệ điều hành Windows 2000 Professional không?**
- A Có
- B Không
- **5. SQL Server 2000 có cho phép tạo bản sao của một cơ sở dữ liệu không?**
- A Có
- B Không
- **6. Khi cài đặt SQL Server 2000 trên WinNT Server 4, bạn cần cài đặt thêm … để hỗ trợ?**

# **2 Chương 2. THIẾT KẾ VÀ THỰC THI CƠ SỞ DỮ LIỆU**

## *2.1 Cấu trúc của SQL Server*

Như đã trình bày ở các bài trước một trong những đặc điểm của SQL Server 2000 là **Multiple-Instance** nên khi nói đến một (SQL) Server nào đó là ta nói đến một Instance của SQL Server 2000, thông thường đó là Default Instance. Một Instance của SQL Server 2000 có 4 System Databases và một hay nhiều user Database. Các System Databases bao gồm:

**Master**: Chứa tất cả những thông tin cấp hệ thống (system-level information) bao gồm thông tin về các cơ sở dữ liệu khác trong hệ thống như vị trí của các data files, các login account và các thiết đặt cấu hình hệ thống của SQL Server (system configuration settings).

**Tempdb:** Chứa tất cả những table hay stored procedure được tạm thời tạo ra trong quá trình làm việc bởi user hay do bản thân SQL Server engine. Các table hay stored procedure này sẽ biến mất khi khởi động lại SQL Server hay khi ta disconnect.

**Model:** Cơ sở dữ liệu này đóng vai trò như một bảng tạm (template) cho các cơ sở dữ liệu khác. Nghĩa là khi một user Database được tạo ra thì SQL Server sẽ copy toàn bộ các system objects (tables, stored procedures...) từ Model Database sang Database mới vừa tạo.

**Msdb:** Cơ sở dữ liệu này được SQL Server Agent sử dụng để hoạch định các báo động và các công việc cần làm (schedule alerts and jobs).

#### *2.2 Cấu trúc vật lý của một cơ sở dữ liệu SQL Server*

Mỗi một cơ sở dữ liệu trong SQL Server đều chứa ít nhất một data file chính (primary), có thể có thêm một hay nhiều data file phụ (Secondary) và một transaction log file.

**Primary data file** (thường có phần mở rộng **.mdf**): đây là file chính chứa data và những system tables.

**Secondary data file** (thường có phần mở rộng **.ndf**): đây là file phụ thường chỉ sử dụng khi cơ sở dữ liệu được phân chia để chứa trên nhiều dĩa.

**Transaction log file** (thường có phần mở rộng **.ldf**): đây là file ghi lại tất cả những thay đổi diễn ra trong một cơ sở dữ liệu và chứa đầy đủ thông tin để có thể roll back hay roll forward khi cần.

Data trong SQL Server được chứa thành từng **Page** 8KB và 8 page liên tục tạo thành một **Extent** như hình vẽ dưới đây:

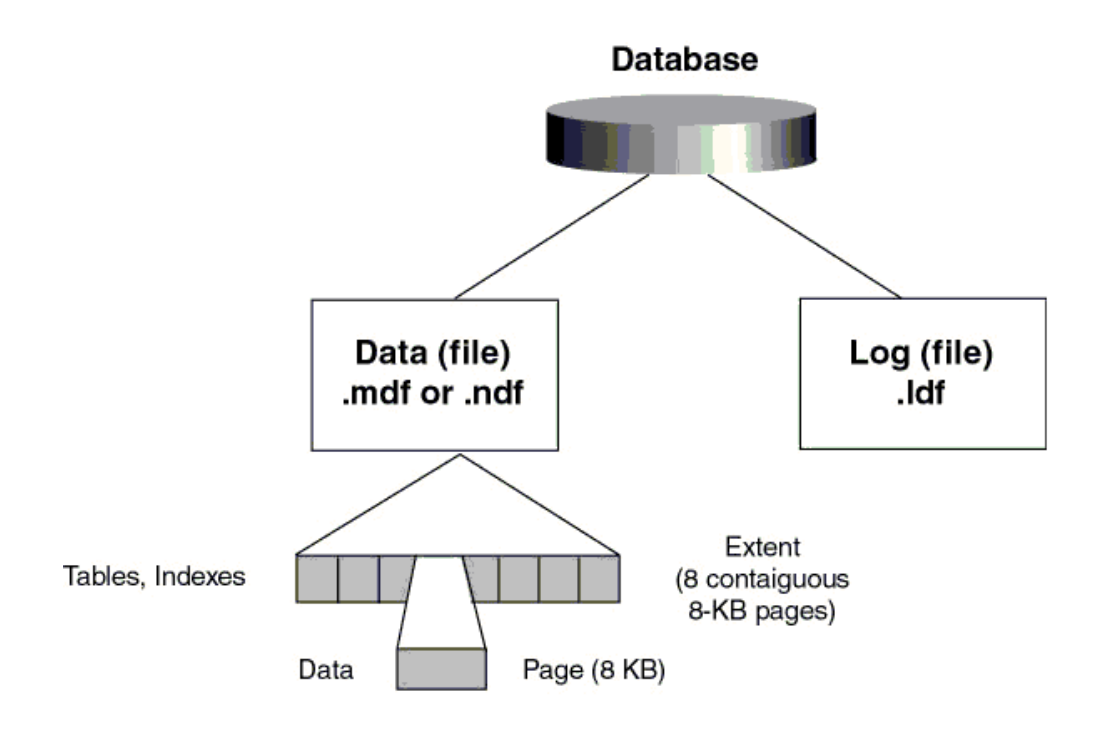

Max row size =  $8060$  bytes

Hình 2.1. Cấu trúc vật lý của một cơ sở dữ liệu SQL Server

Trước khi SQL Server muốn lưu dữ liệu vào một table nó cần phải dành riêng một khoảng trống trong data file cho table đó. Những khoảng trống đó chính là các extents.

Có 2 loại Extents:

**Mixed Extents** (loại hỗn hợp) dùng để chứa dữ liệu của nhiều tables trong cùng một Extent.

**Uniform Extent** (loại thuần nhất) dùng để chứa dữ liệu của một table. Ðầu tiên SQL Server dành các Page trong Mixed Extent để chứa dữ liệu cho một table sau đó khi dữ liệu tăng trưởng thì SQL dành hẳn một Uniform Extent cho table đó.

## *2.3 Nguyên tắc hoạt động của transaction log trong SQL Server*

Transaction log file trong SQL Server dùng để ghi lại các thay đổi xảy ra trong cơ sở dữ liệu.

#### **Quá trình này diễn ra như sau:**

Đầu tiên khi có một sự thay đổi dữ liệu như Insert, Update, Delete được yêu cầu từ các ứng dụng, SQL Server sẽ tải (load) data page tương ứng lên memory

#### **Chương 2. THIẾT KẾ VÀ THỰC THI CƠ SỞ DỮ LIỆU**

(vùng bộ nhớ này gọi là data cache), sau đó dữ liệu trong data cache được thay đổi(những trang bị thay đổi còn gọi là *dirty-page*).

Tiếp theo mọi sự thay đổi đều được ghi vào transaction log file cho nên người ta gọi là *write-ahead* log. Cuối cùng thì một quá trình gọi là **Check Point Process** sẽ kiểm tra và viết tất cả những transaction đã được commited (hoàn tất) vào đĩa cứng (flushing the page).

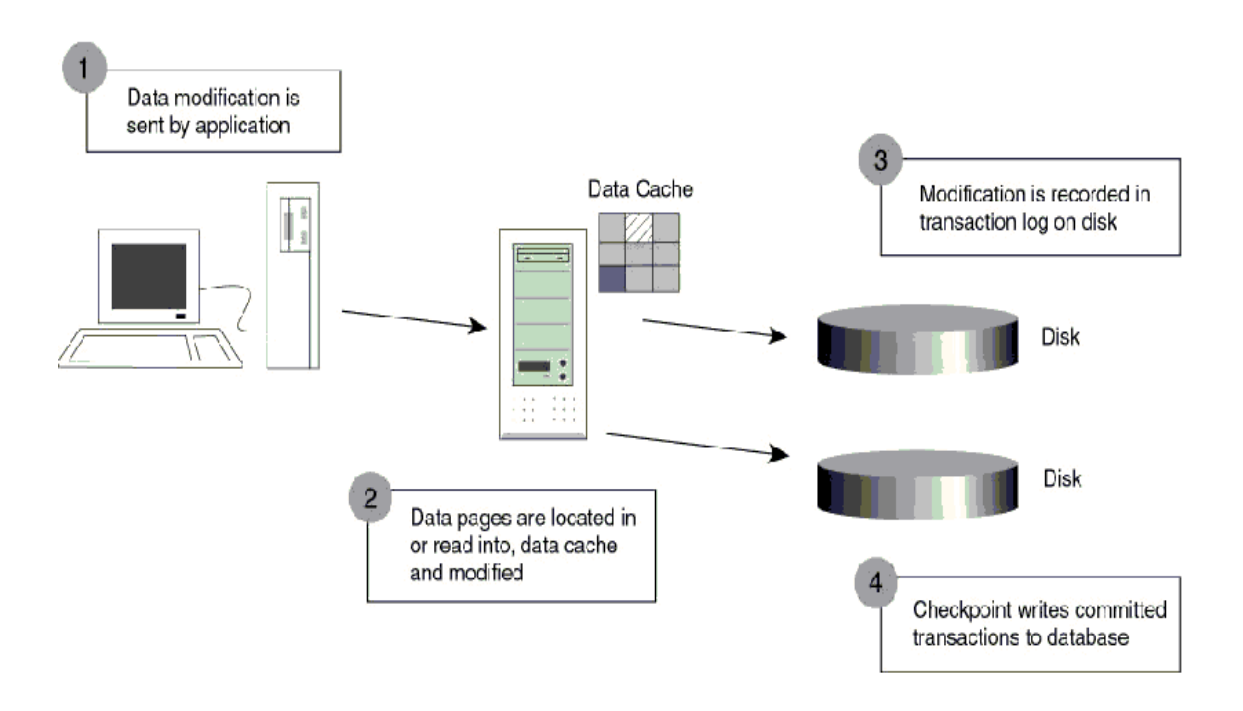

Hình 2.2. Quá trình hoạt động của Transaction

Ngoài **Check Point Process** những dirty-page còn được đưa vào đĩa bởi một **Lazy writer**. Ðây là một thành phần làm nhiệm vụ quét qua phần data cache theo một chu kỳ nhất định sau đó lại dừng để chờ lần quét tới.

**Check Point Process** hoạt động như thế nào để có thể đảm bảo một transaction được thực thi mà không gây ra dữ liệu "bẩn"-dirty data.

Trong hình vẽ bên dưới (Transaction Recovery), một transaction được biểu diễn bằng một mũi tên. Trục nằm ngang là trục thời gian. Giả sử một Check Point được đánh dấu vào thời điểm giữa transaction 2 và 3 như hình vẽ và sau đó sự cố xảy ra trước khi gặp một Check point kế tiếp. Như vậy khi SQL Server được restart nó sẽ dựa trên những gì ghi trong transaction log file để phục hồi dữ liệu (xem hình vẽ).

Ðiều đó có nghĩa là SQL Server sẽ không cần làm gì cả đối với transaction 1 vì tại thời điểm Check point data đã được lưu vào đĩa rồi. Trong khi đó transaction 2 và 4 sẽ được Roll Forward vì tuy đã được commited nhưng do sự cố xảy ra trước

#### **Chương 2. THIẾT KẾ VÀ THỰC THI CƠ SỞ DỮ LIỆU**

thời điểm check point kế tiếp nên dữ liệu chưa kịp lưu vào đĩa. Tức là dựa trên những thông tin được ghi trên log file SQL Server hoàn toàn có đầy đủ cơ sở để viết vào đĩa cứng. Còn transaction 3 và 5 thì chưa được commited (do bị down bất ngờ) cho nên SQL Server sẽ Roll Back hai transaction này dựa trên những gì được ghi trên log file.

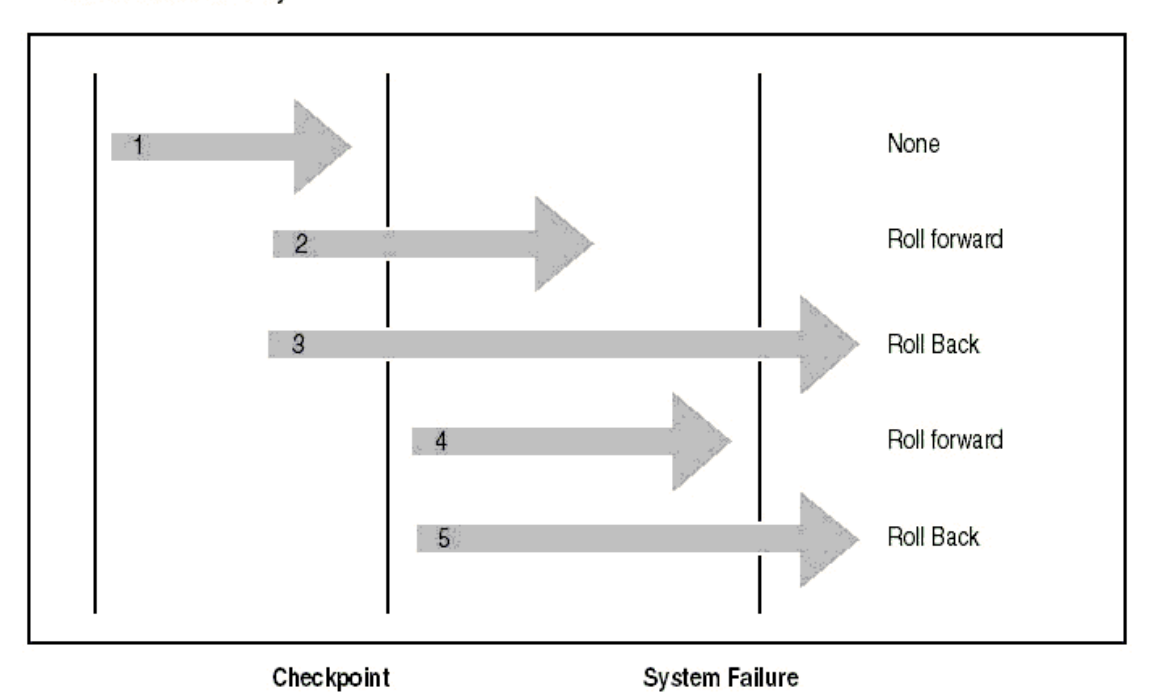

**Transaction Recovery** 

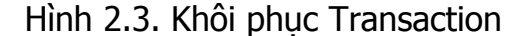

#### *2.4 Cấu trúc logic của một SQL Server Database*

Hầu như mọi thứ trong SQL Server được tổ chức thành những objects ví dụ như tables, views, stored procedures, indexes, constraints.... Những system objects trong SQL Server thường có bắt đầu bằng chữ *sys* hay *sp*. Các objects trên sẽ được nghiên cứu lần lượt trong các bài sau.

## *2.5 Các kiểu dữ liệu trong SQL Server (data types)*

#### **2.5.1 Integers**

#### **2.5.1.1** Bigint

Là kiểu dữ liệu Integer có miền giá trị từ -2^63 (-9223372036854775808) đến 2^63-1 (9223372036854775807).

#### **2.5.1.2** Int

Là kiểu dữ liệu Integer có miền giá trị từ -2^31 (-2,147,483,648) đến 2^31 - 1 (2,147,483,647).

#### **2.5.1.3** Smallint

Là kiểu dữ liệu Integer có miền giá trị từ 2^15 (-32,768) đến 2^15 - 1 (32,767).

#### **2.5.1.4** Tinyint

Là kiểu dữ liệu Integer có miền giá trị từ 0 đến 255.

#### **2.5.1.5** Bit

Chỉ có một trong hai giá trị là 0 hoặc 1

#### **2.5.2 Decimal and Numeric**

#### **2.5.2.1** Decimal

Độ chính xác được xác định và miền giá trị từ  $-10^{\circ}38 + 1$  đến  $10^{\circ}38 - 1$ .

#### **2.5.2.2** Numeric

Chức năng tương tự như decimal.

#### **2.5.3 Money and Smallmoney**

#### **2.5.3.1** Money

Là kiểu dữ liệu tiền tệ có miền giá trị từ -2^63 (-922,337,203,685,477.5808) đến 2^63 - 1 (+922,337,203,685,477.5807

#### **2.5.3.2** Smallmoney

Là kiểu dữ liệu tiền tệ có miền giá trị từ -214,748.3648 đến +214,748.3647

#### **2.5.4 Approximate Numerics**

#### **2.5.4.1** Float

Độ chính xác (phần thập phân) thay đổi và miền giá trị từ -1.79E + 308 đến  $1.79E + 308$ .

#### **2.5.4.2** Real

Độ chính xác (phần thập phân) thay đổi và miền giá trị từ -3.40E + 38 đến  $3.40E + 38.$ 

#### **2.5.5 Datetime and Smalldatetime**

#### **2.5.5.1** Datetime

Kiểu dữ liệu ngày/tháng từ January 1, 1753, tới December 31, 9999, với độ chính xác là 3/100 của second, hoặc 3.33 milliseconds.

#### **2.5.5.2** Smalldatetime

Kiểu dữ liệu ngày/tháng từ January 1, 1900, tới June 6, 2079, với độ chính xác là 1 phút.

#### **2.5.6 Character Strings**

#### **2.5.6.1** Char

Kiểu dữ liệu character có độ dài xác định và không theo mã Unicode, có khả năng lưu trữ tối đa 8,000 characters.

#### **2.5.6.2** Varchar

Kiểu dữ liệu character có độ dài thay đổi và không theo mã Unicode, có khả năng lưu trữ tối đa 8,000 characters.

#### **2.5.6.3** Text

Kiểu dữ liệu character có độ dài thay đổi và không theo mã Unicode, có khả năng lưu trữ tối đa 2^31 - 1 (2,147,483,647) characters.

#### **2.5.7 Unicode Character Strings**

#### **2.5.7.1** Nchar

Kiểu dữ liệu character có độ dài xác định và theo mã Unicode, có khả năng lưu trữ tối đa 4,000 characters.

#### **2.5.7.2** Nvarchar

Kiểu dữ liệu character có độ dài thay đổi và theo mã Unicode, có khả năng lưu trữ tối đa 4,000 characters.

#### **2.5.7.3** Ntext

Kiểu dữ liệu character có độ dài thay đổi và theo mã Unicode, có khả năng lưu trữ tối đa 2^30 - 1 (1,073,741,823) characters.

#### **2.5.8 Binary Strings**

#### **2.5.8.1** Binary

Kiểu dữ liệu Binary có độ dài xác định và khả năng lưu trữ tối đa 8,000 bytes.

#### **2.5.8.2** Varbinary

Kiểu dữ liệu Binary có độ dài thay đổi và khả năng lưu trữ tối đa 8,000 bytes.

#### **2.5.8.3** Image

Kiểu dữ liệu Binary có độ dài thay đổi và khả năng lưu trữ tối đa 2^31 - 1 (2,147,483,647) bytes.

## **2.5.9 Các kiểu dữ liệu khác**

#### **2.5.9.1** Cursor

Là một tham chiếu tới một con trỏ

#### **2.5.9.2** Sql\_variant

Là kiểu dữ liệu có khả năng lưu trữ rất nhiều kiểu dữ liệu khác nhau của SQL SERVER, ngoại trừ text, ntext, timestamp, and sql\_variant.

## **2.5.9.3** Table

Là kiểu dữ liệu đặc biệt được sử dụng để lưu trữ tập kết quả của một quá trình xử lý.

#### **2.5.9.4** Uniqueidentifier

Là kiểu dữ liệu có khả năng tự động cập nhật giá trị khi có 1 bản ghi được thêm mới (tương tự như kiểu dữ liệu Autonumber của Microsoft Access)

## *2.6 Câu hỏi trắc nghiệm*

1. Cơ sở dữ liệu hệ thống ... được sử dụng như là template khi tạo tất cả các cơ sở **dữ liệu mới.**

**2. Một cơ sở dữ liệu trong SQL Server chứa ít nhất …file?**

**3. Các file chứa cơ sở dữ liệu thường được đặt ở đường dẫn …?** 

**4. Một cơ sở dữ liệu muốn chuyển sang thực hiện trên máy tính khác có cài SQL Server, thông thường bạn phải copy đi những file …?**

**5. Những thay đổi trong một cơ sở dữ liệu được ghi lại ở file …?**

6. Dữ liệu ở cột 1 được sử dụng để lưu trữ dữ liệu về sản phẩm của 1 cửa hàng, bạn **hãy chọn kiểu dữ liệu tương ứng với nó ở cột 2.**

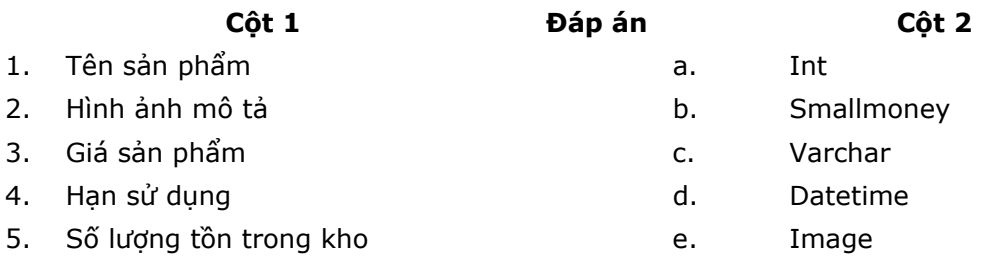

## **Mục đích:**

- Sử dụng Enterprise Manager để tạo, sửa và xoá cơ sở dữ liệu (database)
- Tạo, sửa và xoá bảng (table)
- Thêm, sửa, xoá dữ liệu trong các bảng
- Xem thông tin của bảng

## *3.1 Tạo cơ sở dữ liệu sử dụng Enterprise Manager*

Trong Enterprise Manager, chúng ta có thể tạo cơ sở dữ liệu trực tiếp hoặc sử dụng hỗ trợ Wizard. Sau đây là cách tạo trực tiếp:

- 1. Khởi động Service Manager (thao tác này để khởi động SQL SERVER).
- 2. Kích chọn Enterprise Manager trong thanh menu của Microsoft SQL Server.
- 3. Chọn Server chứa cơ sở dữ liệu
- 4. Kích chọn Action/New/Database từ menu Action
- 5. Nhập tên cơ sở dữ liệu (Ví dụ: Flights)

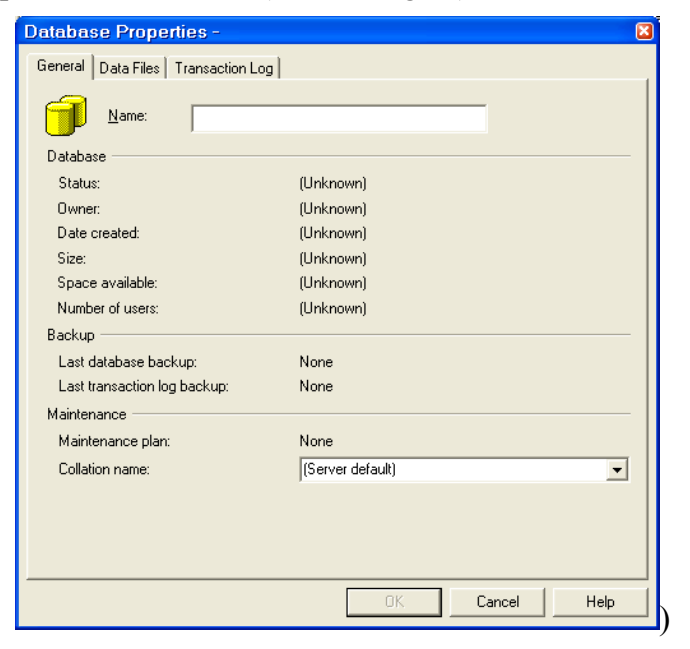

Hình 3.1

6. Kích OK

7. Kích đúp vào đối tượng Database trong cửa sổ bên phải, chúng ta sẽ nhìn thấy cơ sở dữ liệu Flights vừa được tạo

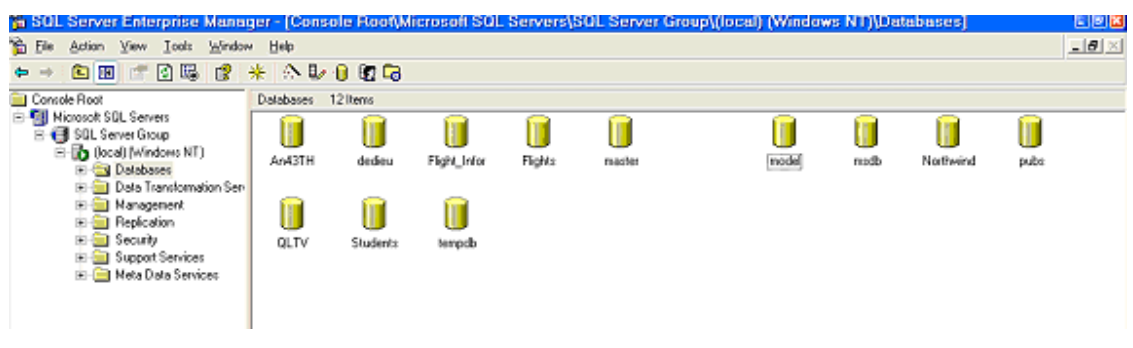

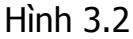

SQL Server hỗ trợ thực hiện Wizard cho một vài công việc chung.

#### **Sau đây là cách tạo cơ sở dữ liệu thực hiện Wizard**:

- 1. Kích chọn Tools/Wizard… từ menu Tool trên menu bar của Enterprise Manager.
- 2. Chọn Create Database Wizard (Hình 3.3)
- 3. Kích OK
- 4. Kích Next
- 5. Nhập tên cơ sở dữ liệu (ví dụ: Flight Information)
- 6. Kích Next

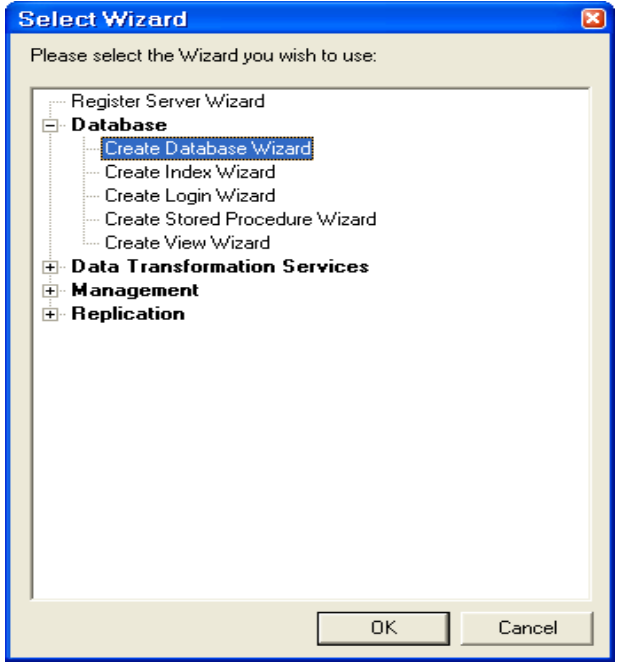

Hình 3.3

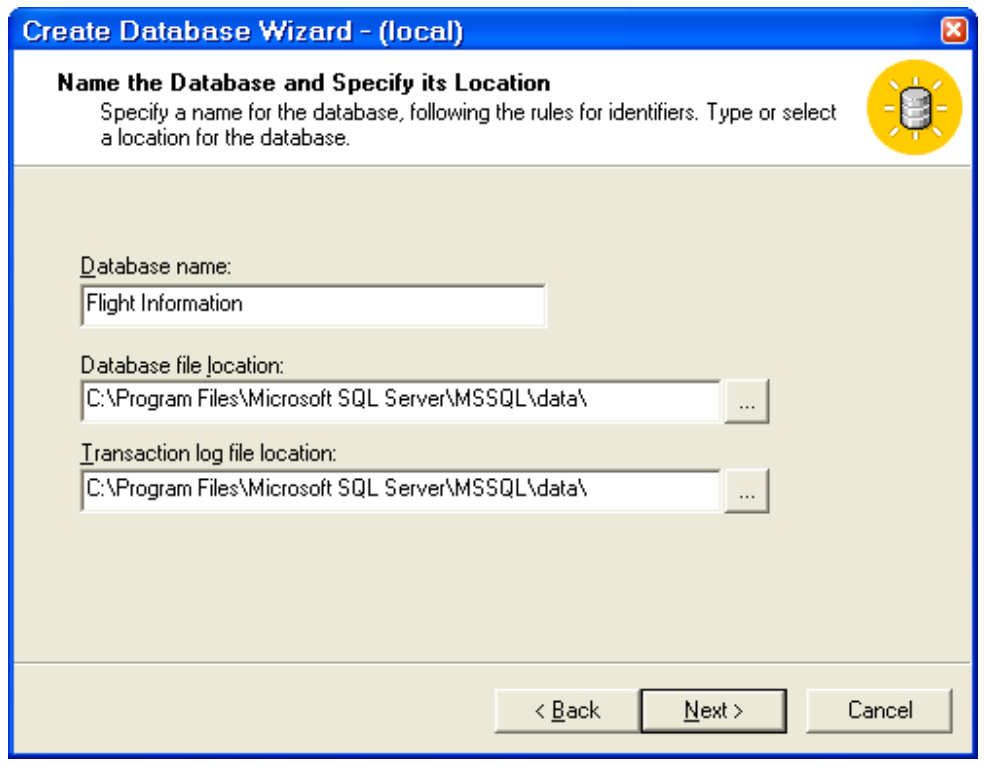

Hình 3.4

7. Xuất hiện cửa sổ cho phép nhập tên file chứa cơ sở dữ liệu và kích thước tối đa của file.

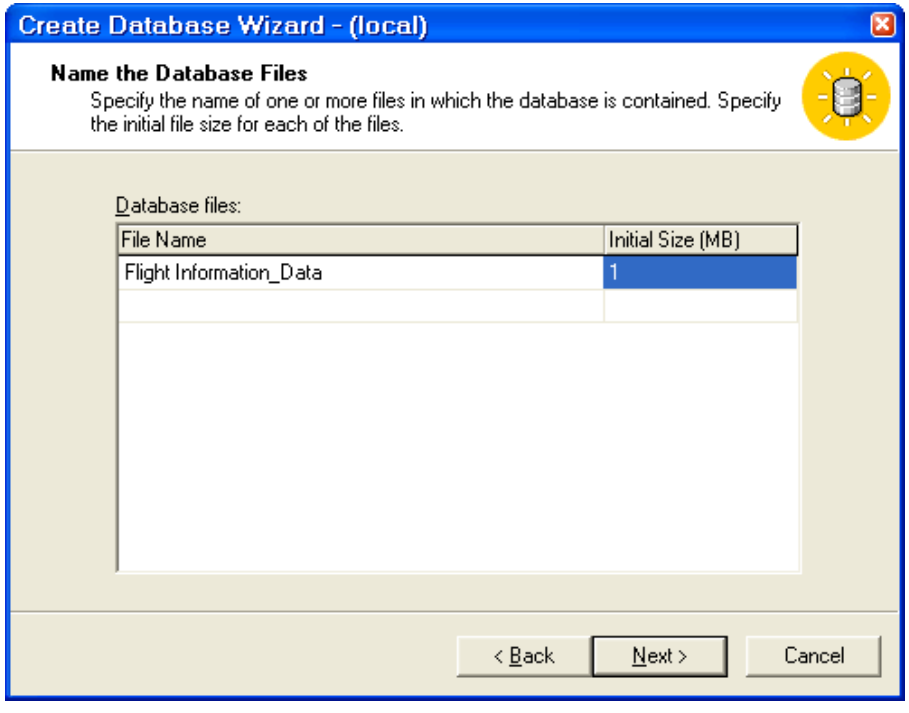

Hình 3.5

- 8. Kích Next. Xuất hiện cửa sổ cho phép tăng kích thước cơ sở dữ liệu khi nó quá lớn và giới hạn kích thước
- 9. Kích Next. Xuất hiện cửa sổ cho phép thay đổi tên và kích thước của file log (ghi lại lịch sử) của cơ sở dữ liệu
- 10. Kích Next. Xuất hiện cửa sổ cho phép tăng kích thước log file khi nó quá lớn và giới hạn kích thước.
- 11. Kích Next

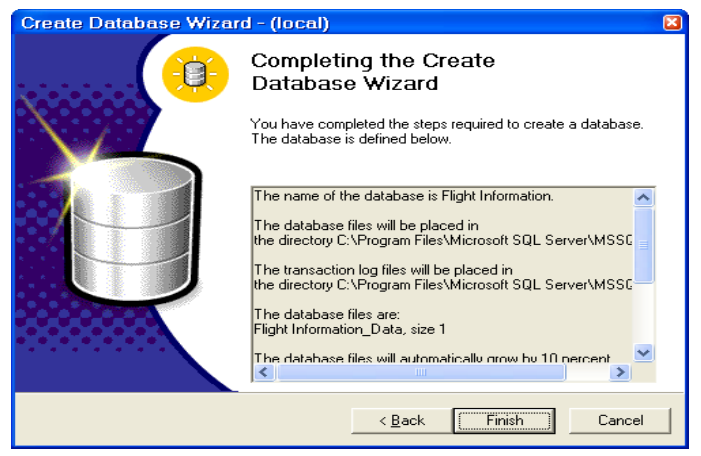

Hình 3.6

12. Kích Finish để hoàn thành.

## *3.2 Sửa cơ sở dữ liệu*

Sau khi tạo cơ sở dữ liệu, chúng ta có thể thay đổi định nghĩa ban đầu. Các loại thay đổi:

- Mở rộng, co hẹp kích thước data file hoặc log file.
- Tạo filegroups
- Thay đổi tên cơ sở dữ liệu

## *3.3 Xoá cơ sở dữ liệu*

- Chọn cơ sở dữ liệu cần xoá
- Sau đó Delete.

## *3.4 Nghiên cứu cơ sở dữ liệu Flight\_Information*

## **3.4.1 Cấu trúc bảng**

1. Bảng Airlines\_Master: Chi tiết của các Airlines

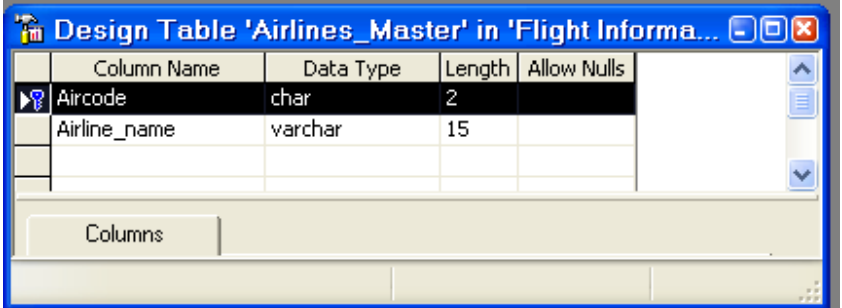

2. Bảng Category\_master: Danh mục các Airlines

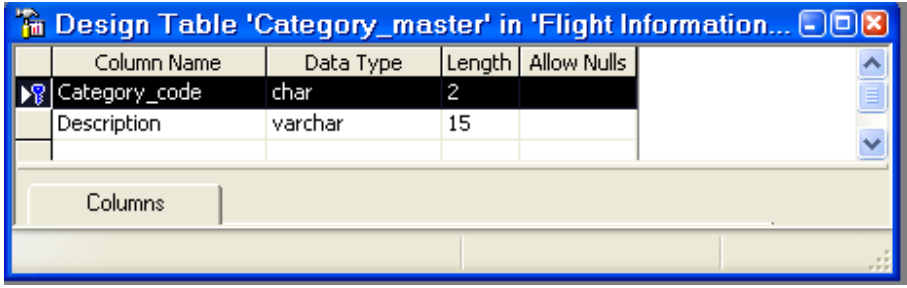

3. Bảng Class\_Master: Các mức(hạng vé) airline cung cấp

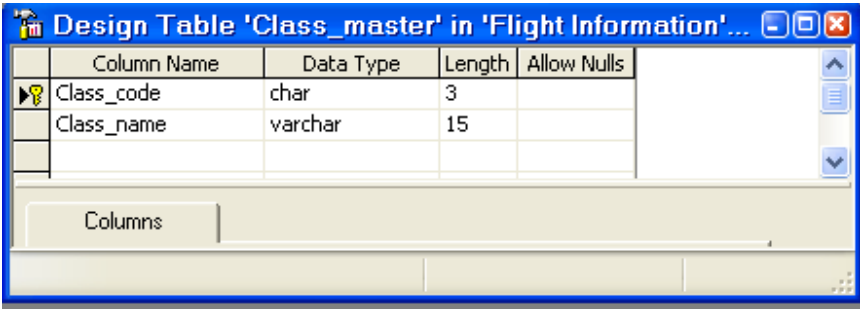

4. Bảng City\_Master: Các thành phố đi và đến

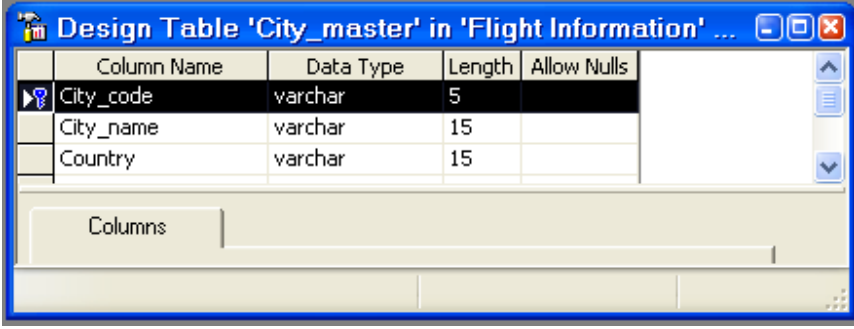

5. Bảng Day\_Master: Các ngày có thể phục vụ

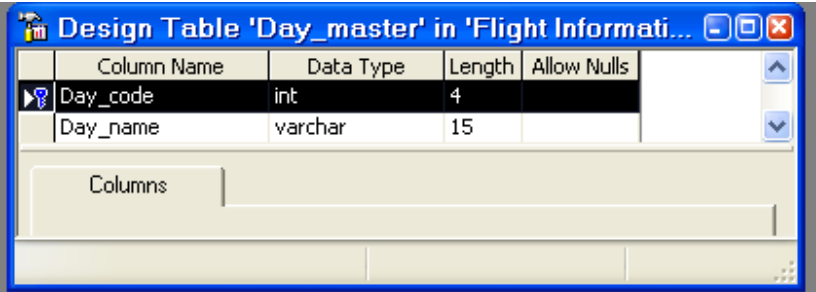

6. Bảng Meal: Các thức ăn có thể lựa chọn

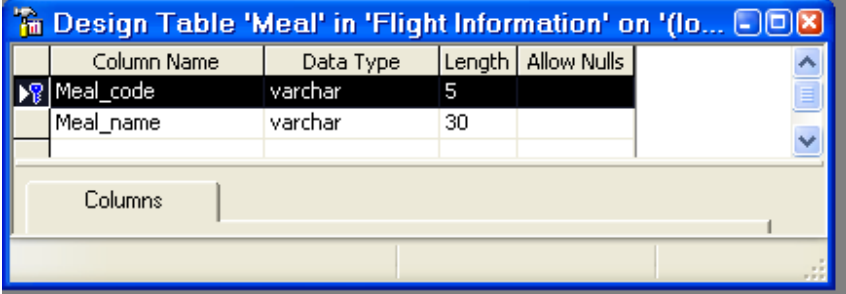

7. Bảng Service: Các dịch vụ được cung cấp

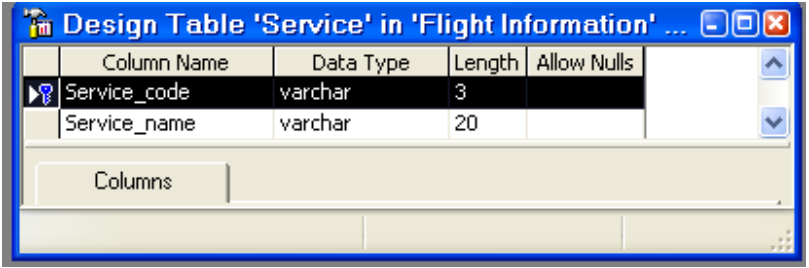

8. Bảng Status\_Master: Tình trạng của vé máy bay

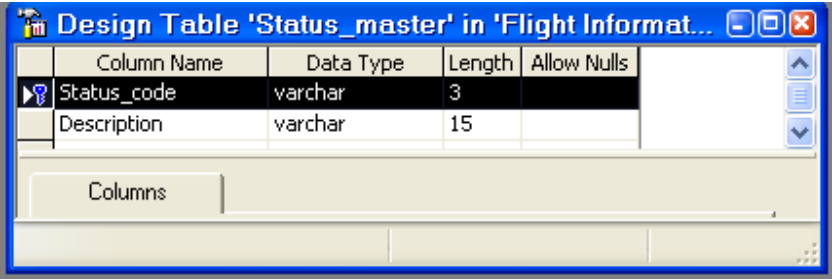

9. Airline\_Service: Dịch vụ được cung cấp trên mỗi hãng

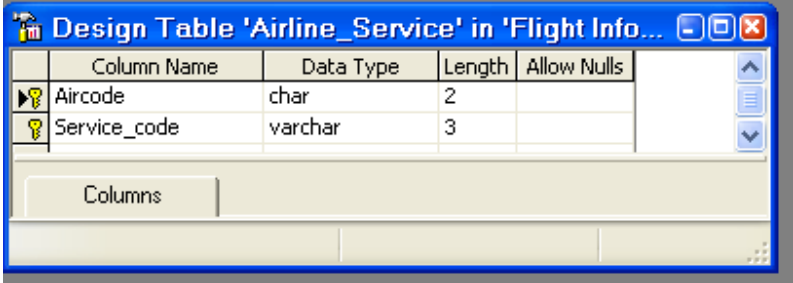

10. Airline\_Meal: Các thức ăn được phục vụ trên mỗi hãng

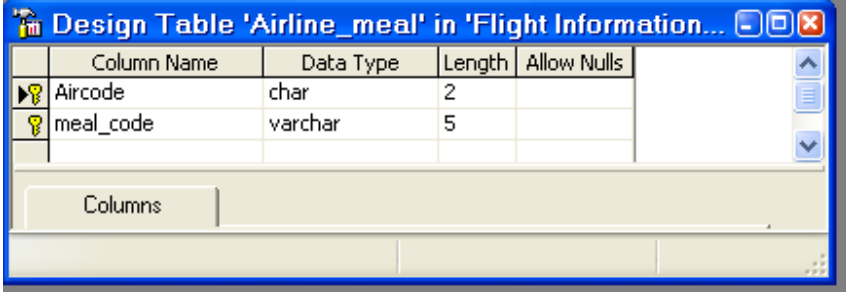

11. Flight: Các chuyến bay của các hãng

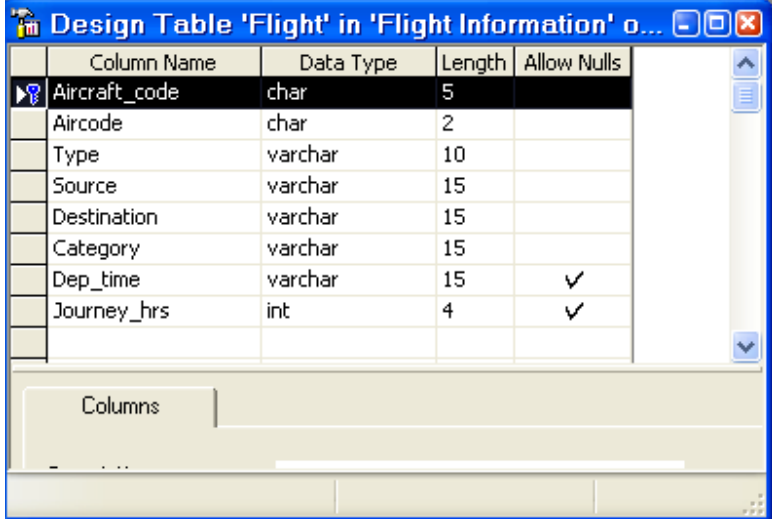

12. Flight\_days: Ngày mỗi chuyến bay có thể phục vụ

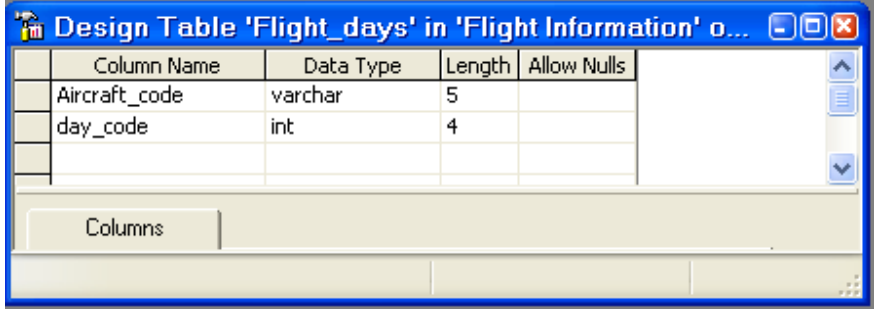

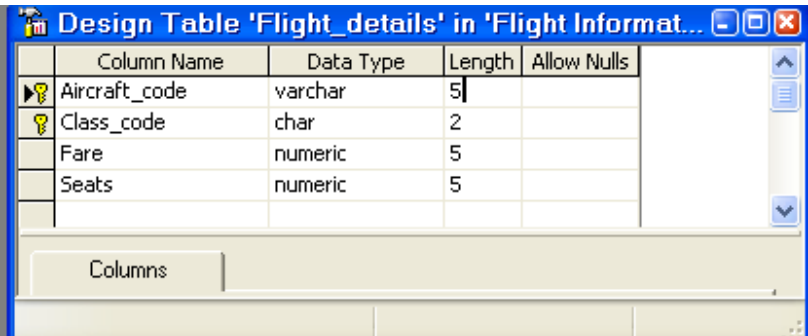

# 13. Flight\_details: Chi tiết của mỗi chuyến bay

# 14. Passenger: Chi tiết về các khách hàng

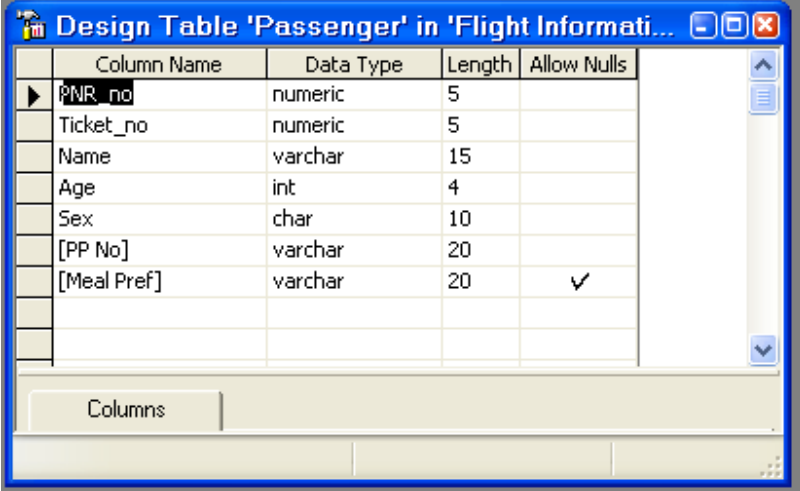

15. Reservation: Chi tiết về việc đặt vé máy bay

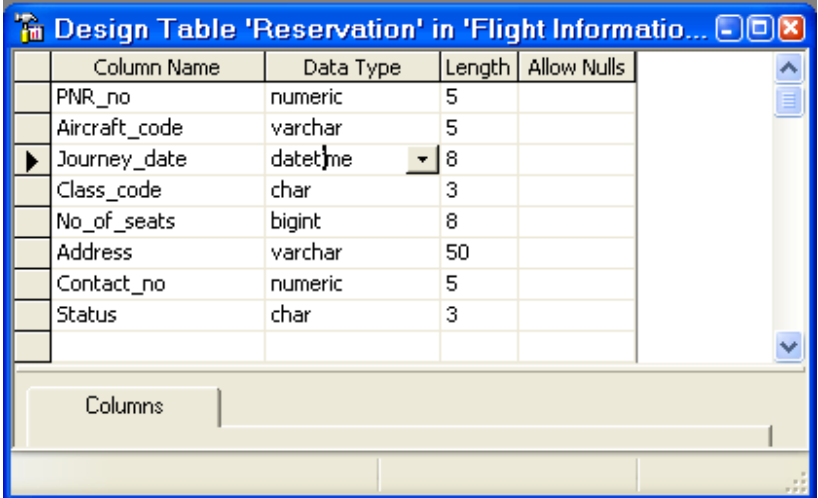

# **3.4.2 Dữ liệu trên các bảng**

1. Bảng Airlines\_Master

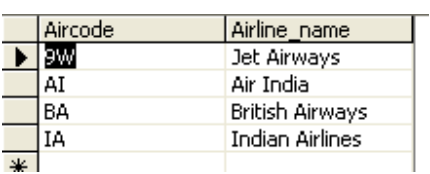

## 2. Bảng Category\_Master

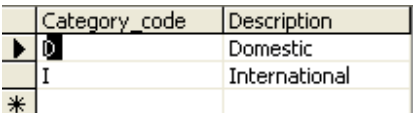

## 3. Bảng Class\_Master

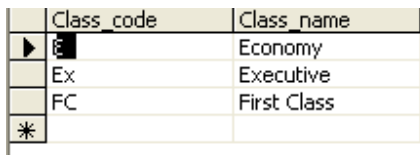

## 4. Bảng City\_Master

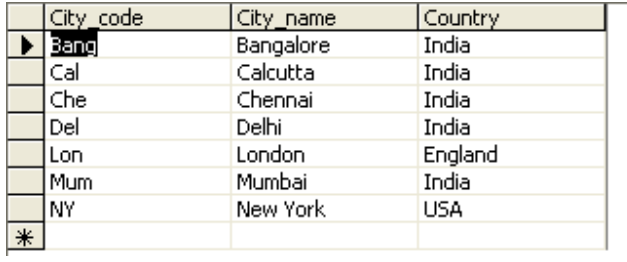

## 5. Bảng Day\_Master

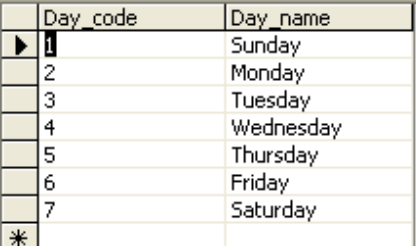

## 6. Bảng Meal

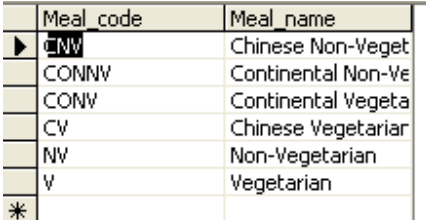

## 7. Bảng Service

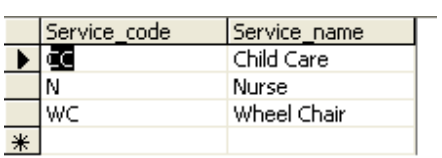

# 8. Bång Status\_Master

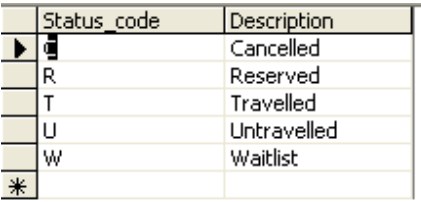

## 9. Bảng Airline Service

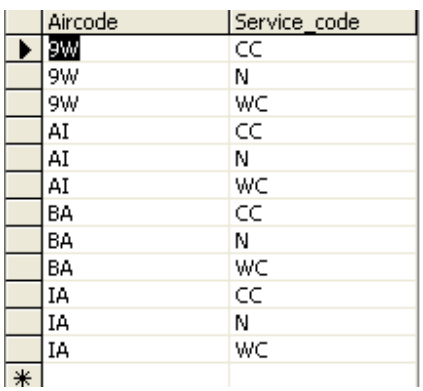

## 10. Bảng Airline\_Meal

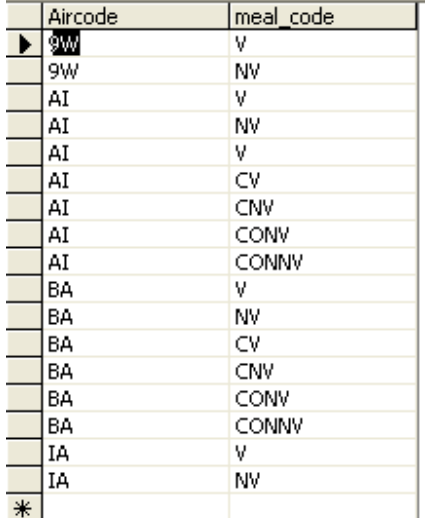

11. Bảng Flight
# Chương 3. THIẾT KẾ VÀ THỰC THI CƠ SỞ DỮ LIỆU -Phần thực hành

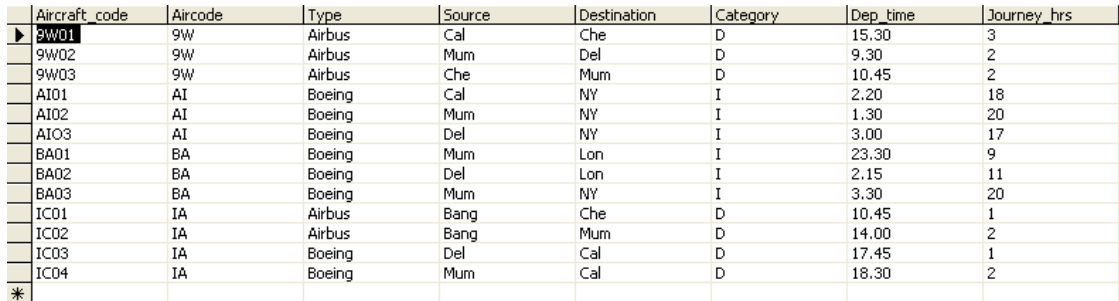

# 12. Bảng Flight\_days

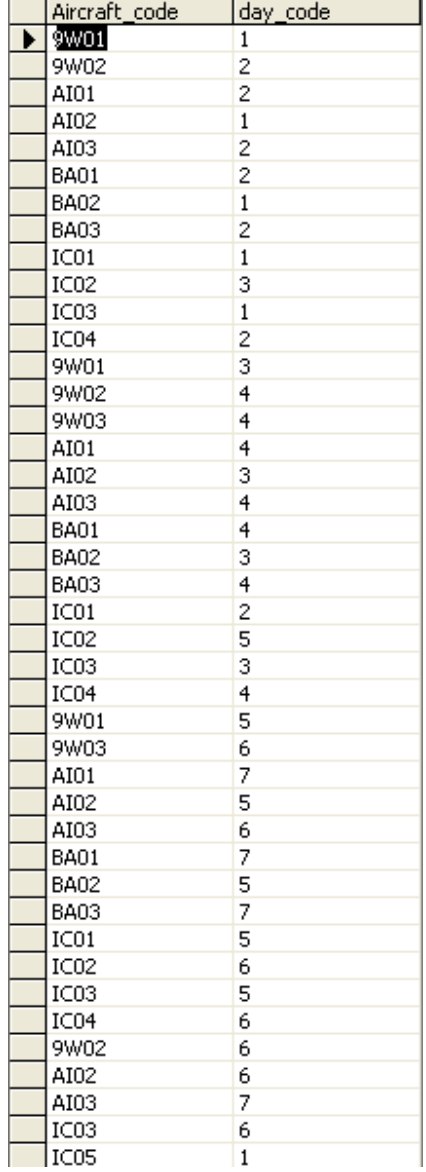

# 13. Bång Flight\_details

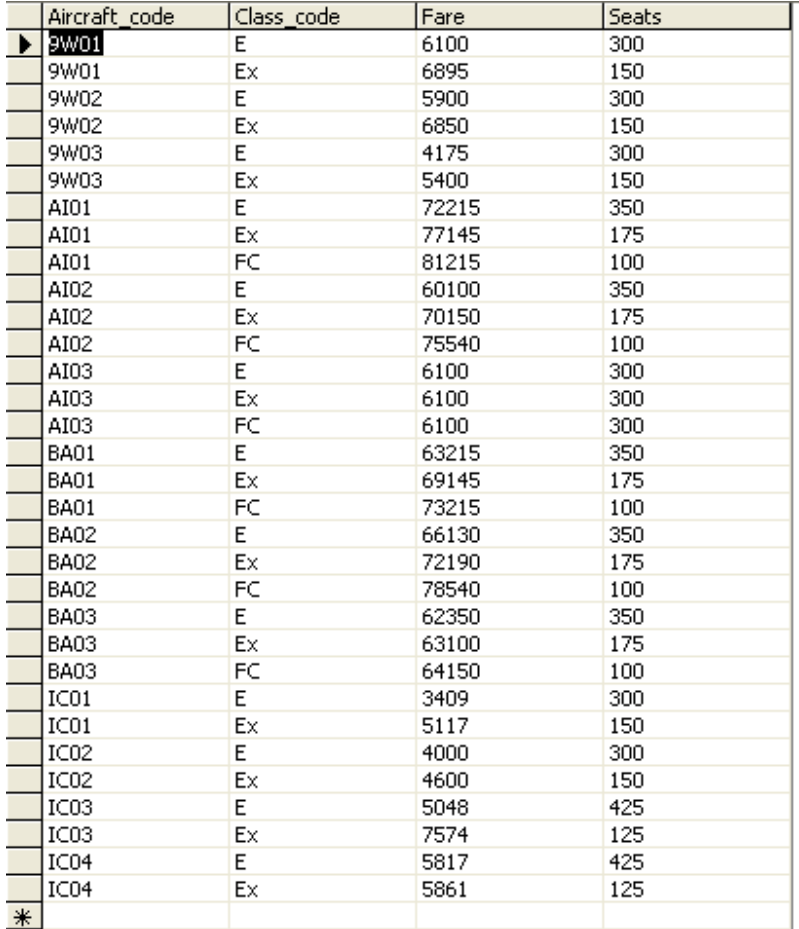

# 14. Bảng Passenger

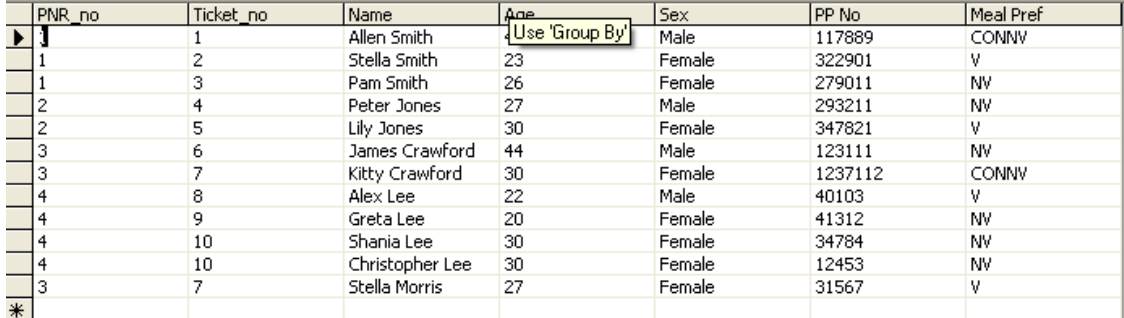

## 15. Bảng Reservation

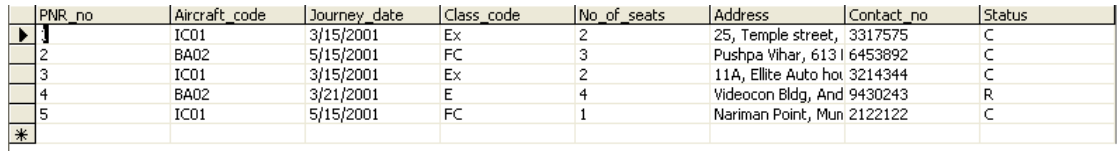

## *3.5 Bài tập*

- 1. Tạo cơ sở dữ liệu **Flight Informtion**
- 2. Thêm dữ liệu vào các bảng (như trên)
- 3. Chọn Query Analyzer để thực hiện một số yêu cầu sau:
	- a. Tăng giá tất cả các chuyến bay của hãng 'IC01' lên 10%
	- b. Hãng AI (Air India) quyết định không phục vụ thức ăn có meal\_code= 'CONV'. Hãy xoá thông tin liên quan.
	- c. Xoá cột Type của bảng Flight
	- d. Xóa bảng Status\_Master trong cơ sở dữ liệu
	- e. Cập nhật lại cột Sex trong bảng Passanger: Nếu là F thì sửa lại Females, nếu là M thì sửa lại là Males.

## *4.1 Giới thiệu SQL Batch Processing*

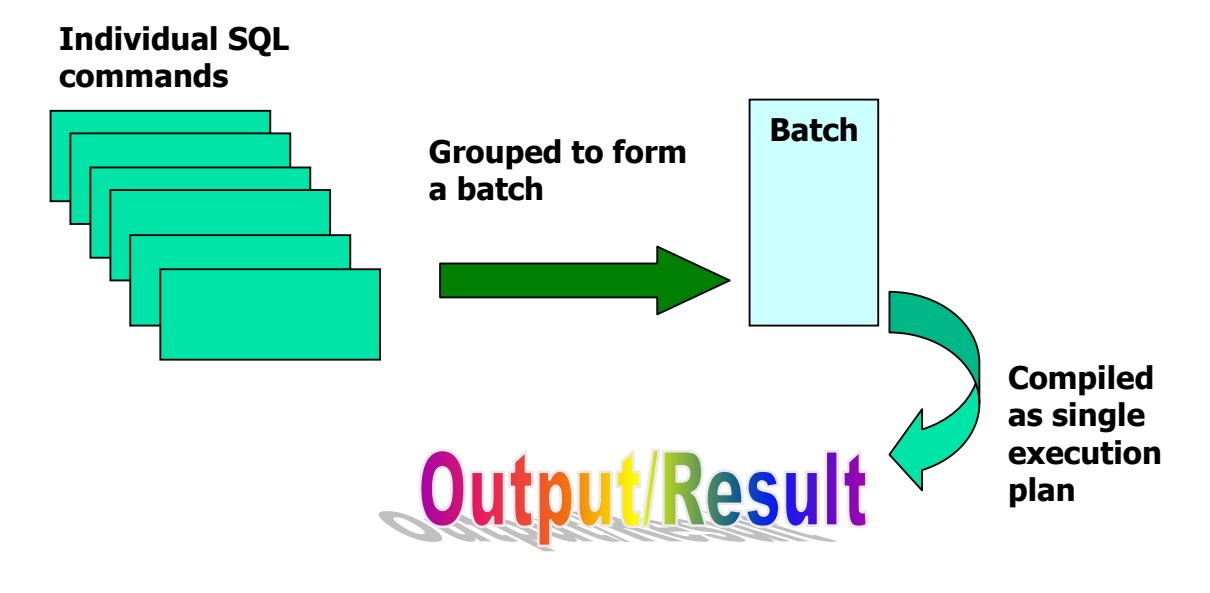

Hình 4.1. Cách thực hiện của nhóm lệnh (Batches)

## **4.1.1 Cách thực Thi một nhóm lệnh (Batches)**

Khi thực thi một nhóm lệnh SQL Server sẽ phân tích và tìm biện pháp tối ưu cho các câu lệnh như một câu lệnh đơn và chứa execution plan đã được biên dịch (compiled) trong bộ nhớ sau đó nếu nhóm lệnh trên được gọi lại lần nữa thì SQL Server không cần biên dịch mà có thể thực thi ngay điều này giúp cho một batch chạy nhanh hơn.

Những câu lệnh nằm trong 1 batch sẽ được xử lý cùng lúc. Nếu một trong những câu lệnh của Batch không thực hiện được thì Batch cũng không được thực hiện

## **4.1.2 Lệnh GO**

Lệnh này chỉ dùng để gửi một tín hiệu cho SQL Server biết đã kết thúc một batch job và yêu cầu thực thi. Nó vốn không phải là một lệnh trong T-SQL.

#### **4.1.3 Ví dụ về Batch:**

```
Use Pubs 
Select * from authors 
Update authors 
set phone= '890 451-7366' 
where au_lname= 'White' 
GO
```
## **4.1.4 Chú thích (comment) trong batch:**

- Là chuỗi ký tự trong chương trình được compiler bỏ qua.
- Sử dụng để chú thích hoặc tạm thời bỏ qua những phần trong chương trình đang được cân nhắc
- Thực hiện bảo trì chương trình nguồn dễ dàng
- Chú thích thường được dùng để ghi lại tên chương trình, tên tác giả, ngày của những thay đổi chính trong chương trình
- Chú thích có thể sử dụng biểu diễn những tính toán phức tạp và những giải thích trong phương pháp lập trình
- Các kiểu của Comment: SQL dùng dấu -- để đánh dấu phần chú thích cho câu lệnh đơn và dùng /\*...\*/ để chú thích cho một nhóm.

#### **Ví dụ:**

```
USE Northwind 
GO 
-- First line of a multiple-line comment. 
SELECT * FROM Employees /*This is a comment*/
```
## *4.2 Câu lệnh điều khiển*

Chúng ta có thể sử dụng các câu lệnh điều khiển khi lập trình cùng với T-SQL.

## **4.2.1 Begin..End**

### **Cú pháp:**

```
BEGIN 
\{ statement | statement_block 
     } 
END
```
### 4.2.2 If..Else

IF...ELSE: Rẽ nhánh theo kết quả của biểu thức Logic.

Cú pháp:

```
IF Boolean expression
 { sql statement | statement block }
F F.SF{ SQL SERVER statement | statement block } ]
```

```
Ví du:
```

```
IF (SELECT COUNT(ORDERID) FROM ORDERS) >1
     BEGIN
          GOTO X
     END
  ELSE
     BEGIN
          SELECT * FROM CUSTOMERS
     END
  SELECT * FROM ORDERS
  x.
  SELECT * FROM SHIPPERS
   Shipper ID CompanyName
                                 Phone
    ∣1
              Speedy Express (503) 555-9831
\mathbf{1}\overline{a}2
              United Package
                                 (503) 555-3199
    Īз
              Federal Shipping (503) 555-9931
3
```
Hình  $4.1$ 

### 4.2.3 Vòng lăp While

WHILE: Chúng ta có thể thực hiện câu lệnh SQL hoặc khối các lệnh dựa trên một số điều kiên. Các câu lênh trong While được thực hiện lẵp đi lại lại trong khi biểu thức Logic còn đúng.

Cú pháp:

```
WHILE Boolean expression
    { statement | statement block }
    [ BREAK ]
    { statement | statement block }
    [ CONTINUE ]
```
Sử dụng BREAK và CONTINUE:

Chúng ta có thể sử dụng từ khóa CONTINUE hoặc BREAK trong vòng lặp WHILE để điều khiển việc thực hiện các câu lệnh.

Ví dụ:

```
USE pubs 
GO 
WHILE (SELECT AVG(price) FROM titles) < $30 
BEGIN 
    UPDATE titles 
    SET price = price * 2
    SELECT MAX(price) FROM titles 
    IF (SELECT MAX(price) FROM titles) > $50 
    BREAK 
    ELSE 
    CONTINUE 
END 
PRINT 'Too much for the market to bear'
```
## **4.2.4 Từ khoá GOTO**

Chúng ta có thể thay đổi được thứ tự thực hiện bằng việc xác định vị trí (Label).

**Cú pháp:** GOTO label

### **4.2.5 Từ khoá Return**

Chúng ta có thể sử dụng RETURN ở bất kỳ vị trí nào để thoát ra khỏi khối, thủ tục. Những câu lệnh sau lệnh Return không được thực hiện

**Cú pháp:**

```
RETURN [ integer expression
```
### **4.2.6 Câu lệnh CASE**

Từ khóa Case trả lại giá trị dựa trên kết quả của biểu thức logic.

Nó có thể được sử dụng ở bất kỳ vị trí nào phép toán được phép.

### **Cú pháp:**

```
CASE expression 
      WHEN expression1 THEN expression1 
      [[WHEN expression2 THEN expression2] […]] 
      [ELSE expression] 
END
```
#### **Ví dụ 1:**

```
SELECT au fname, au lname, CASE state
     WHEN<sup>''</sup>OR' THEN 'Oregon'
      END AS StateName FROM authors
```
**Ví dụ 2:**

```
UPDATE publishers 
SET state = 
CASE 
    WHEN country <> "USA"
    THEN "--" 
     ELSE state 
END, 
city =CASE 
        WHEN pub id = "9999"THEN "LYON"
         ELSE city 
       END 
WHERE country <> "USA" OR 
pub id = "9999"
```
# *4.3 Biến(Variables)*

SQL Server hỗ trợ 2 loại biến:

- **Grobal variables-**Biến địa phương
- **Local variables** Biến toàn cục

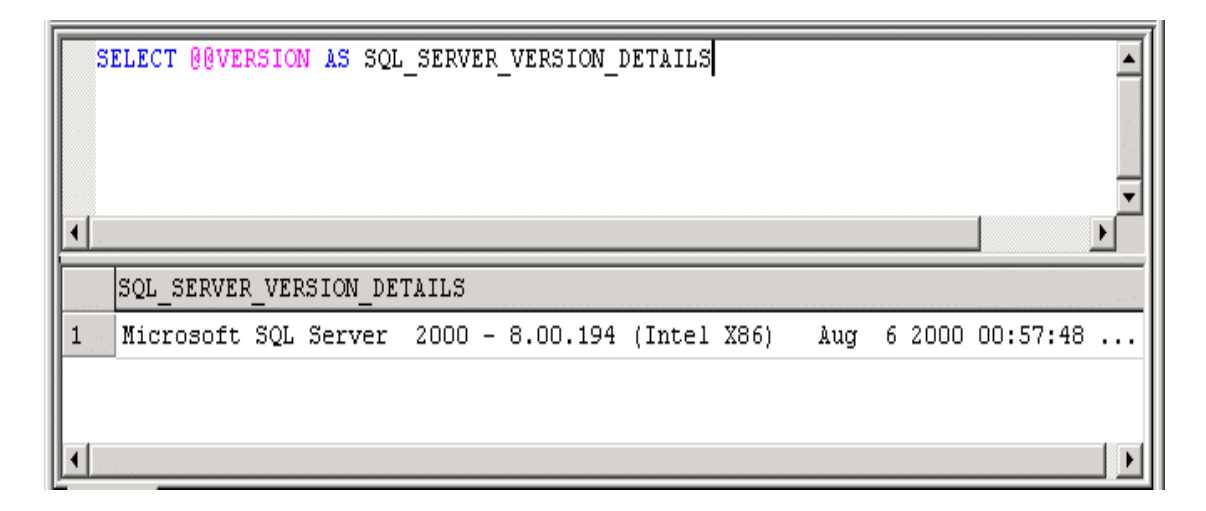

Hình 4.2. Sử dụng biến toàn cục

## **4.3.1 Grobal variables**

Biến toàn cục trong SQL Server được bắt đầu bằng 2 ký hiệu @. Chúng ta có thể truy cập giá trị của bất kỳ biến nào cùng với câu lệnh SELECT đơn giản.

Danh sách các biến toàn cục:

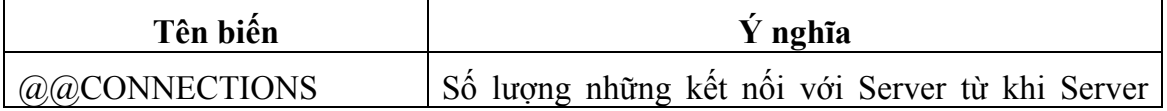

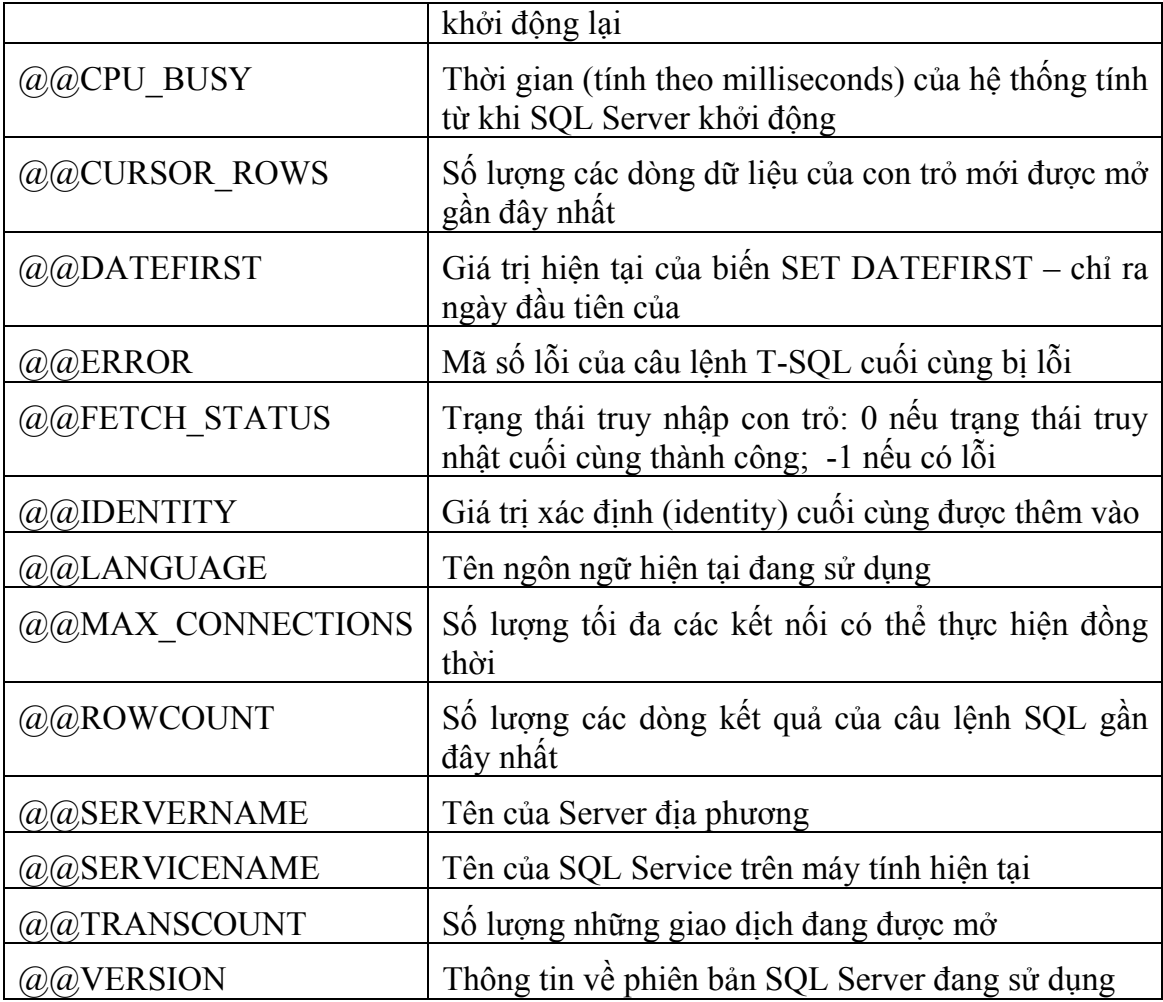

## **4.3.2 Local variables**

Cách khai báo và thực hiện:

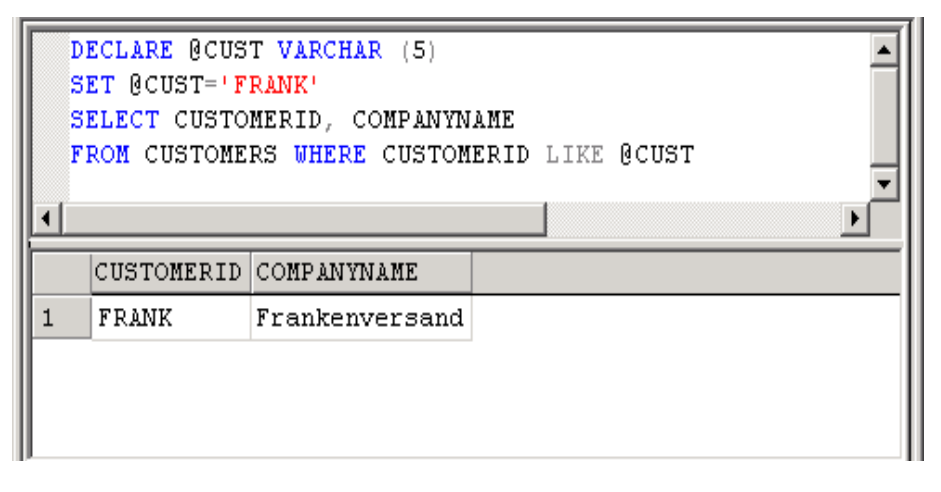

Hình 4.3. Sử dụng biến địa phương (Local variables)

### *4.4 Hàm (Functions)*

Hàm có thể được chia làm 3 loại như sau:

**Rowset Functions** : Loại này thường trả về một object và được đối xử như một table. Ví dụ như hàm OPENQUERY sẽ trả về một recordset và có thể đứng vị trí của một table trong câu lệnh Select.

**Aggregate Functions** : Loại này làm việc trên một số giá trị và trả về một giá trị đơn hay là các giá trị tổng. Ví dụ như hàm AVG sẽ trả về giá trị trung bình của một cột.

**Scalar Functions** : Loại này làm việc trên một giá trị đơn và trả về một giá trị đơn. Trong loại này lại chia làm nhiều loại nhỏ như các hàm về toán học, về thời gian, xử lý kiểu dữ liệu String....Ví dụ như hàm MONTH('2002-09-30') sẽ trả về tháng 9.

### **4.4.1 Hàm Conversion**

Hàm conversion dùng để chuyển đổi giá trị của một kiểu dữ liệu này sang kiểu dữ liệu khác. Thêm nữa, chúng ta có thể sử dụng nó để đạt được một loạt định dạng ngày tháng đặc biệt. SQL Server cung cấp hàm chuyển đổi đơn giản CONVERT().

#### **Cú pháp:**

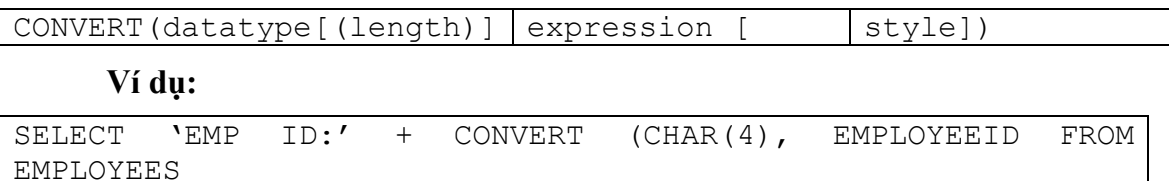

### **4.4.2 Hàm Data Parts**

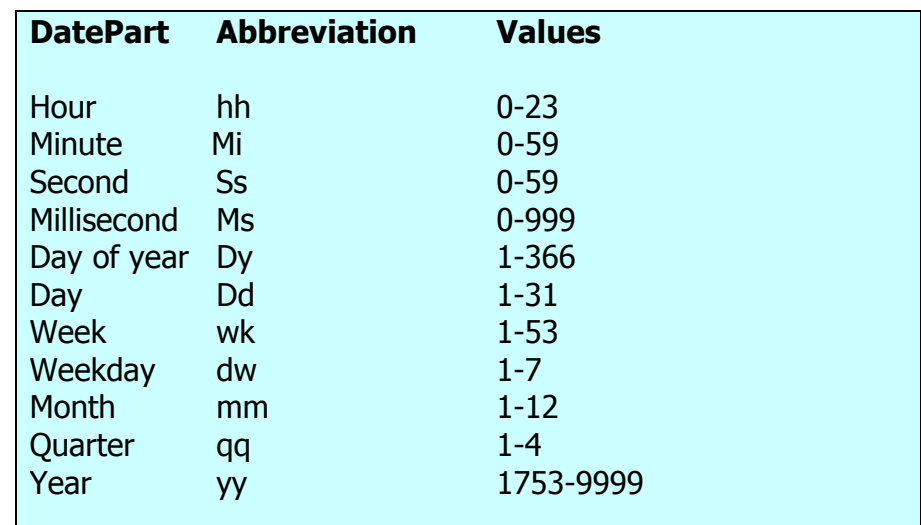

### **4.4.3 Hàm ngày tháng và hàm toán học**

Hàm ngày tháng (Date Functions)

```
. .
 Date Functions 
GETDATE() 
DATEADD(datepart,number,date) 
DATEDIFF(datepart,date1,date2) 
DATENAME(datepart,date) 
DATEPART(datepart,date)
```
Hàm toán học (Mathematical)

### **Mathematical Functions**

```
ABS(num_expr) 
CEILING(num_expr) 
FLOOR(num_expr) 
POWER(num_expr,y) 
ROUND(num_expr,length) 
Sign(num_expr) 
Sqrt(float_expr)
```
**4.4.4 Hàm hệ thống (System Function)** 

**Function** 

```
DB_ID(['database_name']) 
DB_NAME([database_id]) 
HOST_ID() 
HOST_NAME() 
ISNULL(expr,value) 
OBJECT_ID('obj_name') 
OBJECT_NAME(object_id) 
SUSER_SID(['login_name']) 
SUSER_ID(['login_name']) 
SUSER_SNAME([server_user_id]) 
SUSER_NAME([server_user_id]) 
USER_ID(['user_name']) 
USER_NAME([user_id])
```
## 4.4.5 Hàm nhóm

Sum(col\_name)

Avg(col\_name)

Count (col\_name)

Min(col\_name)

Max(col\_name)

## *4.5 Câu hỏi trắc nghiệm*

1. Batch là một tập hợp của một hoặc nhiều câu lệnh SQL được Client gửi tới **Server như một khối thống nhất.** 

- A Đúng
- B Sai

#### **2. Câu lệnh nào theo sau được dùng để thoát khỏi vòng lặp While.**

- A Close
- B Exit
- C Break
- D Không có lệnh nào trong 3 lệnh trên

#### 3. Tập hợp một số câu lệnh muốn được thực hiện 10 lần, sử dụng cấu trúc nào sau **đây?**

- A IF...ELSE
- B While
- C Case
- D Select

#### **4. Câu lệnh nào theo sau được sử dụng để yêu cầu SQL Server đợi 15 giây trước khi nó tiếp tục?**

- A WAITFOR '00:00:15' DELAY
- B WAITFOR DELAY BY '00:00:15'
- C WAITFOR DELAY '00:00:15'
- D WAIT FOR '00:00:15'

#### **5. Kiểm tra đoạn mã sau đây:**

DECLARE @v\_empcount INT  $SELECT @v_{\text{empcount}} = COUNT(*)$  FROM employee IF (@v\_empcount>20) GOTO great ELSE GOTO less SELECT \* FROM employee great: PRINT 'The number is greater' GOTO end1 GO less: PRINT 'The number is less' end1: GO

Câu nào là kết quả của đoạn mã trên nếu có 20 bản ghi trong bảng Employee?

- A Kết quả in ra là: 'The number is great'
- B Kết quả in ra là: 'The number is less'
- C Không in ra gì cả
- D Có thông báo lỗi

### 6. ...functions được sử dụng khi cần trả lại các thông tin về thiết đặt (settings) của **SQL Server?**

- A Server
- B Aggregate
- C System
- D Text

### **7. Phát biểu nào sau đây là đúng cho việc chuyển đổi (conversion) kiểu dữ liệu?**

- A Khi chuyển đổi bất kỳ một giá trị nào không phải là 0 (nonzero) sang kiểu dữ liệu bit thì dữ liệu đó sẽ trở thành 1.
- B Khi chuyển đổi từ kiểu dữ liệu Char thành kiểu dữ liệu Money bạn không thể có được ký hiệu \$ đi kèm.
- C Kiểu dữ liệu Image không thể được chuyển thành kiểu dữ liệu Binary.
- D Nếu bạn không chỉ ra độ dài cho kiểu dữ liệu trong biểu thức chuyển đổi, SQL Server sẽ tự động gán cho nó có độ dài là 20.

### **8. Truy vấn nào sau đây sẽ trả lại giá trị của tháng hiện tại?**

- A Select DATEPART(mm,getdate()) As 'Month'
- B Select DATEPART(mon,getdate()) As 'Month'
- C Select GETDATE(DATEPART(MM)) As 'Month'
- D Select GETDATE(DATEPART(MON)) As 'Month'

## *5.1 Giới thiệu Transactions-Giao dịch*

 Trong cơ sở dữ liệu đa người dùng, dữ liệu được lưu trữ ở hệ thống máy chủ và các chương trình của người sử dụng có thể đồng thời thao tác trên những dữ liệu đó. Việc thực hiện một chương trình truy cập và thay đổi nội dung của cơ sở dữ liệu được gọi là Transaction.

Một Transaction là một hoặc một tập các lệnh được thực hiện như một khối (unit of works), tức là nó có thể thành công hoặc thất bại hoàn toàn. Có nghĩa là, một transaction thành công nếu tất cả các lệnh trong transaction đó được thực hiện và thất bại nếu một trong số các lệnh của khối thất bại.

## *5.2 Các tính chất của Transaction*

Để đảm bảo tính toàn vẹn dữ liệu, một giao dịch phải có các tính chất sau:

- **Atomicity** Nguyên tử.
- **C**onsistency\_ Nhất quán
- **I**solation Cô lập
- **Durability** Bền vững

4 tính chất trên gọi là tính ACID của giao dịch

**Atomicity \_Nguyên tử**: Đảm bảo hoặc toàn bộ các hoạt động trong giao dịch thành công hoặc thất bại

**Consistency\_ Nhất quán:** Khi transaction hoàn thành, dữ liệu phải ở trạng thái nhất quán. Ví dụ: Trong 1 transaction, tài khoản A thực hiện chuyển tiền cho 1 tài khoản B là 5 triệu, thì sau khi hoàn thành tài khoản B có số tiền là B+5triệu và A là A-5triệu.

**Isolation \_ Cô lập:** Cho dù có nhiều giao dịch có thể thực hiện đồng thời, hệ thống phải đảm bảo rằng sự thực hiện đồng thời đó dẫn đến một trạng thái hệ thống tương đương khi các giao dịch thực hiện tuần tự theo một thứ tự nào đó.

**Durability \_Bền vững**: Sau khi giao dịch thành công, giả sử xảy ra sự cố thì tất cả các dữ liệu được thay đổi trong giao dịch vẫn được hồi phục lại theo yêu cầu giao dịch.

### **5.2.1 Phân loại transaction**

Có 3 loại:

- Explicit transactions (rõ ràng)
- Implicit transactions (ngầm định)

- Auto-Commit transactions (Transaction ở chế độ tự động thực hiện)

### **Explicit transactions:**

Explicit Transaction là transaction do người sử dụng tự định nghĩa. Chúng ta phải định nghĩa bắt đầu và kết thúc transaction, có dạng như sau:

#### BEGIN TRAN

INSERT RECORD

DELETE RECORD

COMMIT TRAN

Begin transaction, commit transaction, rollbback transaction được sử dụng để định nghĩa Explicit Transaction. Trong đó

BEGIN TRANSACTION là câu lệnh đánh dấu bắt đầu transaction.

COMMIT TRANSACTION là câu lệnh kết thúc một transaction thành công.

ROLLBACK TRANSACTION quay trở thời điểm bắt đầu của transaction (tức là tất cả những thao tác được thực hiện từ lúc Begin transaction sẽ bị huỷ bỏ) hoặc là một vị trí nào đó được đánh dấu.

**Implicit transactions:** Là chuyển tác ngầm định.

Nó không yêu cầu phát biểu chuyển tác Begin transaction. Bản thân nó tự động khởi tạo.Trong SQLServer chuyển tác ngầm định mặc định ở chế độ nghỉ. Muốn sử dụng và tắt chế độ làm việc của Implicit transaction ta thực hiện như sau:

- Bật chế độ làm việc:

#### **SET implicit transactions ON**

- Tắt chế độ làm việc:

### **SET implicit transactions OFF**

#### **Auto-Commit transactions:**

Tất cả các câu lệnh T-SQL hoặc thực hiện thành công, hoặc thất bại hoàn toàn. Nếu câu lệnh thành công thì nó được commited, nếu thất bại nó sẽ được rollback lại.

Đây là chế độ mặc định của SQL SERVER

## *5.3 Các mức cô lập của Transaction*

### **5.3.1 Giới thiệu Dirty Read (Đọc các dữ liệu bẩn)**

 Các dữ liệu bẩn (dirty data) là một thuật ngữ chung chỉ các dữ liệu được ghi bằng một giao tác nhưng còn chưa được lưu giữ lại (committed). Một dirty read dùng để

đọc các dữ liệu bẩn. Điều nguy hiểm của việc đọc các dữ liệu bẩn là ở chỗ một giao tác ghi nó có thể bị bỏ dở. Nếu vậy thì các dữ liệu bẩn sẽ bị đẩy ra khỏi cơ sở dữ liệu và mọi người được phép xử sự như là các dữ liệu đó chưa bao giờ tồn tại. Nếu một giao tác khác nào đó đã đọc các dữ liệu bẩn thì giao tác đó có thể lưu giữ hoặc thực hiện một hành động nào đó phản ánh sự hiểu biết của nó về dữ liệu bẩn.

Đôi lúc dirty read có ý nghĩa, đôi lúc nó không có ý nghĩa. Lúc khác nó có ý nghĩa rất nhỏ đủ để tạo ý nghĩa về nguy cơ của một dirty read phụ động và như vậy làm ngăn cản:

- 1. Công việc tốn thời gian của hệ quản trị cơ sở dữ liệu cần để ngăn ngừa dirty read và
- 2. Mất tính song song gây ra từ sự chờ đợi cho đến khi không có thể có một dirty read.

Sau đây là một số ví dụ về những cái có thể xảy ra khi cho phép có các dirty read.

Ví dụ 1: Chúng ta hãy xem xét việc chuyển tài khoản.Giả sử rằng các vụ chuyển được thực hiện bằng một chương trình P thực hiện dãy các bước sau đây:

- 1. Thêm tiền vào tài khoản 2
- 2. Kiểm tra nếu tài khoản 1 có đủ tiền
	- a) Nếu không có đủ tiền, lấy tiền ra khỏi tài khoản 2 và kết thúc
	- b) Nếu có đủ tiền, trừ số tiền từ tài khoản 1 và kết thúc.

Nếu chương trình P được thực hiện một cách có thứ tự thì việc chúng ta thêm tiền tạm thời vào tài khoản 2 sẽ không có ý nghĩa gì. Không ai sẽ nhìn thấy số tiền đó và và nó sẽ bị loại bỏ nếu việc chuyển tiền là không thực hiện được.

Tuy nhiên, giả sử rằng có các dirty read. Hãy tưởng tượng có 3 tài khoản A1, A2, A3 với 100\$, 200\$ và 300\$ tương ứng. Giả sử rằng giao tác T1 thực hiện chương trình P để chuyển 150\$ từ A1 đến A2. Cùng một thời gian, giao tác T2 chạy chương trình P để chuyển 250\$ từ A2 đến A3. Có khả năng có các dãy sự kiện sau:

- 1. T2 thực hiện bước 1 và thêm 250\$ vào A3 và bây giờ A3 có 550\$
- 2. T1 thực hiện bước 1 và thêm 150\$ và A2 và bây giờ A2 có 350\$
- 3. T2 thực hiện kiểm tra của bước 2 và tìm ra rằng A2 có đủ tiền (350\$) để cho phép chuyển 250\$ từ A2 sang A3.

- 4. T1 thực hiện kiểm tra của bước 2 và tìm ra rằng T1 không có đủ tiền (100\$) để cho phép chuyển 150\$ từ A1 sang A2.
- 5. T2 thực hiện bước 2b. Nó trừ đi 250\$ khỏi A2 và bây giờ A2 có 100\$ và kết thúc.
- 6. T1 thực hiện bước 2a. Nó trừ 150\$ khỏi A2, bây giờ A2 có –50\$ và kết thúc.

 Tổng số tiền không thay đổi; trong ba tài khoản vẫn còn 600\$. Nhưng bởi vì T2 đọc dữ liệu bẩn ở bước 3 trong 6 bước trên, chúng ta không bảo vệ được việc một tài khoản trở nên âm, đó là mục đích của việc kiểm tra tài khoản thứ nhất để xem tài khoản này có số tiền thích hợp hay không.

### **5.3.2 Các mức cô lập**

Dựa vào mức độ "dung thứ" đối với những dữ liệu không chính xác. Isolations được phân loại như sau:

- Read Uncommitted
- Read Committed
- Repeatable read
- Serializable

**Read Uncommitted:** Cho phép đọc cả những dữ liệu bẩn.

SQL cho phép chúng ta chỉ ra rằng các dirty read là chấp nhận được với một giao tác cho trước. Chúng ta sử dụng lệnh SET TRANSACTION.

- 1) SET TRANSACTION READ WRITE
- 2) SET TRANSACTION ISOLATION LEVEL READ UNCOMMITTED

Lệnh trên làm hai việc:

- 1. Dòng (1) khai báo rằng giao tác có thể ghi dữ liệu
- 2. Dòng (2) khai báo rằng giao tác có thể chạy với " isolation level" read-uncomitted. Điều đó có nghĩa là giao tác được cho phép đọc các dữ liệu bẩn.

 Chú ý rằng, nếu giao tác không phải là read-only (tức là có thể sửa đổi cơ sở dữ liệu) và chúng ta chỉ ra mức cô lập (isolation level) READ UNCOMMITED thì chúng ta cũng phải chỉ ra READ WRITE. Mặc dù, ở chế độ ngầm định các giao tác là read-write. Tuy nhiên SQL có một ngoại lệ đối với trường hợp có cho phép các dirty-read. Trong trường hợp đó, giả thiết ngầm định là giao tác là read-only, bởi vì các giao tác read-write với dirty read gây ra các nguy hiểm đáng kể như chúng ta đã

thấy. Nếu chúng ta muốn một giao tác read-write chạy với read-uncommited như là mức cô lập thì chúng ta cần chỉ ra READ WRITE một cách rõ ràng như ở trên.

## **Read Committed**

SQLSV sử dụng chia sẻ khoá trong khi đọc dữ liệu (ứng dụng này không được phép đọc những dữ liệu mà ứng dụng khác đã thay đổi nhưng chưa được commited)\_đây là chế độ mặc định của SQLSV.

#### **Cú pháp:**

SET TRANSACTION ISOLATION LEVEL READ COMMITED ;

### **Repeatable read:**

Locks sẽ được đặt trên tất cả các truy vấn đang sử dụng, và các transaction khác không thể cập nhật -> không dirty read.

**Serializable:** Xếp hàng thứ tự (giao tác phải chạy trước hoặc sau một giao tác khác đã hoàn thành).

Đây mức Isolation hạn chế nhất, dữ liệu phantom không thể xảy ra. Nó ngăn cản người dùng thêm, sửa dữ liệu cho đến khi transaction hoàn thành.

## *5.4 Locks*

### **5.4.1 Khái niệm**

Lock là được sử dụng để hạn chế việc truy cập đến dữ liệu trong môi trường đa người dùng.

Microsoft SQL Server 2000 sử dụng khoá để đảm bảo tính toàn ven và đúng đắn của cơ sở dữ liệu

Nếu khoá không được sử dụng, dữ liệu trong CSDL có thể trở thành thiếu logic, và những truy vấn được thực hiện trên dữ liệu có thể trả về kết quả không như mong muốn

Khái niệm cơ bản đằng sau việc khoá là vì user cần có những truy cập riêng biệt tới bảng, vì thế server khoá bảng lại cho từng user.

### **5.4.2 Phân loại**

Các loại Lock trong SQL SERVER

- Pessimistic Lock (Khoá bi quan)
- Optimistic Lock (Khoá lạc quan)
- Shared Locks (Khoá chia sẻ)
- Exclusive Locks (Khoá độc quyền)
- Update Locks (Khoá cập nhật)

**Pessimistic Lock:** Khóa được áp dụng ngay khi dữ liệu được yêu cầu sửa chữa và khoá này chỉ giải phóng khi việc sửa chữa hoàn thành. Điều này để chắc chắn rằng không có người dùng khác đồng thời sửa dữ liệu.

**Optimistic Lock:** Khoá này chỉ áp dụng khi việc sửa chữa được hoàn thành và dữ liệu thực sự (actual data) chuẩn bị ghi lên bảng thực sự (actual table)

**Shared Locks**: Đây là loại khoá căn bản nhất, cho phép đọc dữ liệu, không cho phép thay đổi bất kỳ thuộc tính nào của dữ liệu.

**Exclusive Locks**: Lock này ngăn ngừa 2 người sử dụng cùng cập nhật, xoá, đọc, thêm mẩu tin đồng thời.

**Update Locks**: Kết hợp giữa Shared Locks và Exclusive Locks. Với phát biểu UPDATE chỉ ra mẫu tin cần cập nhật bằng lệnh Where, trong khi chưa cần cập nhật bạn ở chế độ Shared Locks, khi cần thực sự thực thi, bạn ở chế độ Exclusive Locks.

## *5.5 Câu hỏi trắc nghiệm*

1. Câu lệnh nào cho phép quay trở thời điểm bắt đầu của transaction hoặc là một vi **trí nào đó được đánh dấu.**

- A COMMIT TRANSACTION
- B ROLLBACK TRANSACTION
- C SAVE TRANSACTION
- D BEGIN TRANSACTION

#### 2. Sự thực hiện của một chương trình cho phép truy cập và thay đổi nội dung của **cơ sở dữ liệu gọi là gì?**

- A UPDATE
- B INSERT
- C Transaction
- D Không có cái nào ở trên

#### 3. Khi sửa chữa cơ sở dữ liệu phải tuân theo nguyên tắc "tất cả hoặc không gì cả", **thì mỗi transaction được nói tới như là:**

- A Consistent
- B Durable
- C Isolated
- D Atomic

#### **4. Explicit transaction không yêu cầu bạn định nghĩa tường minh bắt đầu và kết thúc transaction.**

- A Đúng
- B Sai

#### **5. Câu lệnh nào là câu lệnh kết thúc một transaction.**

- A COMMIT TRANSACTION
- B ROLLBACK TRANSACTION
- C SAVE TRANSACTION
- D BEGIN TRANSACTION

#### 6. Loai khóa nào sau đây ngăn ngừa 2 người sử dung cùng câp nhật, xoá, đọc, thêm mẩu **tin đồng thời.**

- A Optimistic Lock
- B Pessimistic Lock
- C Shared Lock
- D Physical Lock

Cơ sở dữ liệu trong một tổ chức có thể chứa những dữ liệu quan trọng và cần giữ bí mật. Vì thế thực hiện bảo mật cơ sở dữ liệu rất cần thiết đối với một Hệ quản trị cơ sở dữ liệu. Trong phần này chúng ta sẽ bàn về các nguyên tắc bảo mật trên SQL Server 2000 và cách thực hiện nó.

## *6.1 Giới thiệu về SQL Server Sercurity*

SQL Server Sercurity sử dụng mô hình 3 mức như sau:

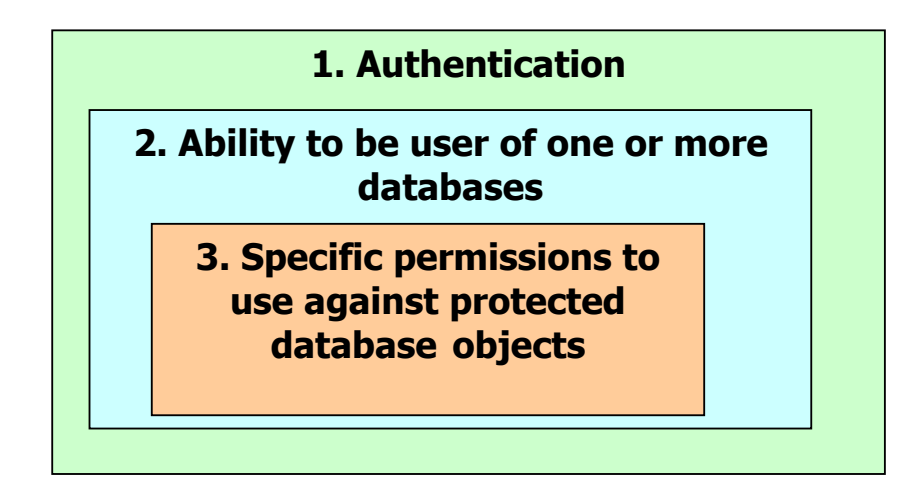

Hình 6.1. Bảo mật 3 mức của SQL SERVER

- Mức ngoài cùng là mức xác thực người dùng của NT và SQL Server
- Mức thứ 2 kiểm tra người dùng có quyền sử dụng một hay nhiều Database.
- Mức trong cùng xác định quyền của người dùng thực hiện những câu lệnh SQL trên những đối tượng Database được bảo vệ.

## *6.2 Quản lý đăng nhập (Login)*

SQL Server **xác thực** người dùng ở hai mức:

- Login authentication: Xác thực đăng nhập
- Permissions validation on user database: Kiểm tra quyền của đối tượng người dùng

### **6.2.1 Xác thực đăng nhập**

Ngườì dùng phải có Login account để kết nối với SQL SERVER. SQL Server xác nhận người dùng bằng 3 cơ chế:

- SQL Server Authentication: Khi sử dụng SQL Server Authentication, người sử dụng phải nhập Account và Password đã được cấp.
- Windows NT Authentication: Khi sử dụng Windows NT Authentication, SQL Server sẽ xác minh lại cùng với WinNT để kiểm tra xem có trùng khớp không, nếu đúng thì cho phép đăng nhập.
- Mixed Mode Authentication: Người sử dụng có thể đăng nhập sử dụng SQL Server Authentication hoặc Windows NT Authentication.

## **6.2.2 Kiểm tra quyền (Permission)**

Với mỗi cơ sở dữ liệu, người dùng được cấp một số quyền trên đó, và họ chỉ được thực hiện các thao tác trong giới hạn quyền của họ.

SQL Server thưc hiện những bước sau trong khi kiểm tra quyền:

- Khi người dùng thực hiện một thao tác, ví dụ như thực thi câu lệnh T-SQL hoặc lựa chọn công việc trên thanh công cụ của EM, câu lệnh T-SQL sẽ được gửi tới SQL SERVER.
- Khi SQL Server nhận câu lệnh T-SQL, nó kiểm tra quyền của người dùng trên những đối tượng liên quan trong câu lệnh T-SQL.
	- o Nếu người dùng không được phép, SQL Server sẽ báo lỗi
	- o Ngược lại, nó thực hiện và trả về kết quả.

## **6.2.3 Tạo Login**

Chúng ta có nhiều cách để tạo Login, sử dụng EM hoặc câu lệnh T-SQL SERVER.

## **Tạo Login bằng EM:**

Sử dụng Create Login Wizard và thực hiện các bước theo chỉ dẫn.

## **Tạo Login bằng T-SQL:**

Để tạo một login ta có lệnh sau:

## **EXEC sp\_addlogin 'phnhung', '123456'**

Để xoá một login ta có lệnh sau:

## **EXEC sp\_droplogin 'Arwen'**

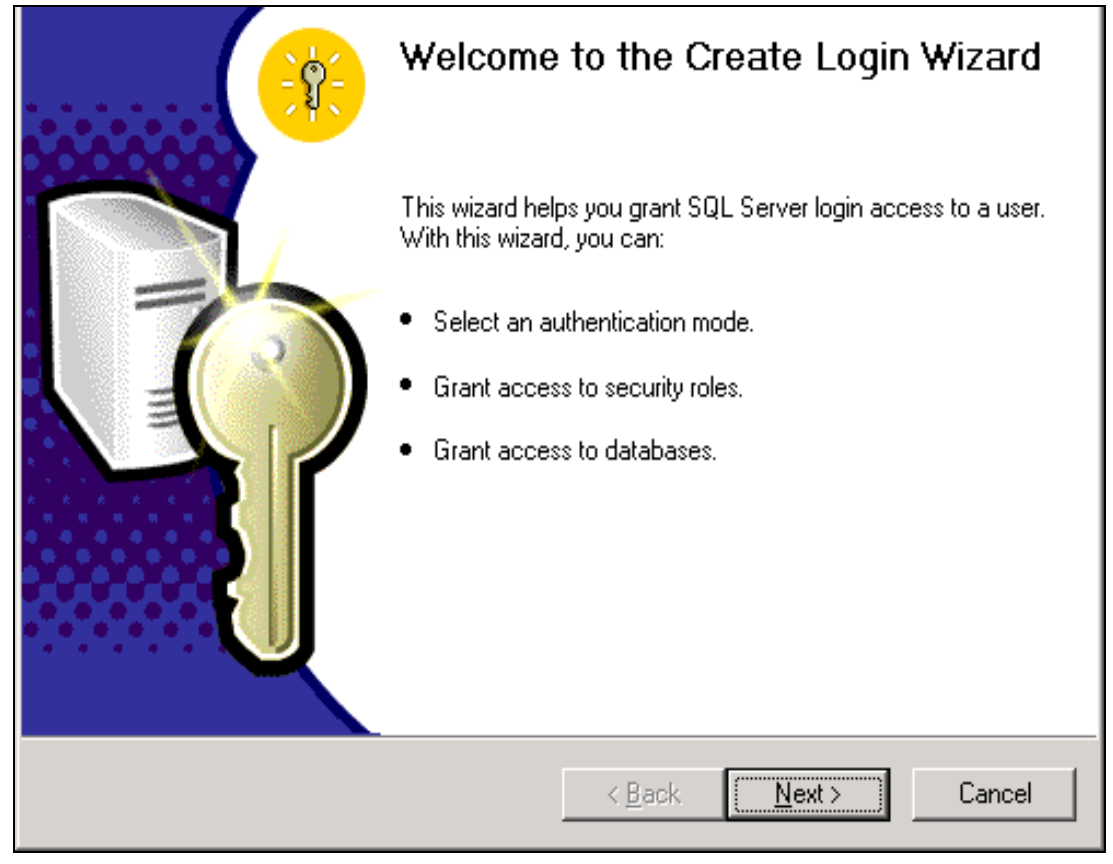

Hình 6.2. Tạo Login

## *6.3 Quản lý người dùng*

SQL Server cho phép hai kiểu User Accounts:

- System User
- Database User

## **6.3.1 SQL Server Users**

Một user identifier (ID) xác định một User trong Database. Tất cả quyền và sở hữu các đối tượng trong Database được xác định bằng user accounts. User accounts được xác định cho từng Database. Ví dụ: User account: abc trong Database Book khác user account: abc trong Database Customer.

### **Quan hệ giữa Database User và Login name:**

User trong Database được xác định bằng user ID, chứ không phải login ID.

Bản thân login ID không cấp bất cứ quyền nào cho người dùng truy cập vào các đối tượng trong Database. Ví dụ: sa là login account ánh xạ tới người dùng tới user account đặc biệt có tên là dbo(database owner) trong bất kỳ Database nào.

## **6.3.2 Quản lý Usename và Login name**

Ví dụ chỉ ra quá trình cấp cho một người dùng Windows 2000 truy cập Database và kết hợp với việc đăng nhập bằng user trong Database.

```
USE master 
GO 
sp_grantlogin 'OnlineDOMAIN\Arwen' 
GO 
sp_defaultdb @loginame = 'OnlineDOMAIN\Arwen', defdb = 'books' 
GO 
USE books 
GO 
sp_grantdbaccess 'OnlineDOMAIN\Arwen', 'Arwen' 
GO 
sp_revokedbaccess 'OnlineDOMAIN\Arwen', 'Arwen' 
GO
```
## **Trong đó:**

- **sp\_grantlogin:** cho phép người dùng hoặc nhóm account của Windows NT/2000 truy cập vào Database bằng Windows authentication.
- **sp\_defaultdb:** thay đổi Database mặc định cho việc đăng nhập.
- **sp\_grantdbaccess:** thêm account và cấp quyền truy nhập cho nó.
- **sp\_revokedbaccess:** xoá account từ Database.

## *6.4 Quản lý Role*

Roles rất quan trọng vì nó là cách chính để cung cấp quyền cho người dùng. Quyền có thể được cấp cho người dùng bằng cách cấp quyền trực tiếp, cách này làm cho người quản trị hệ thống làm việc rất mất thời gian và nhàm chán vì phải cấp chi tiết từng quyền cho từng người dùng. Hoặc quyền có thể được cấp thông qua Role nó tương tự như khái niệm group trong NT. Chúng ta gán quyền cho từng Role và sau đó người dùng được xếp vào Role đó. Như vậy, công việc của người quản trị hệ thống trở nên dễ dàng hơn nhiều lần.

SQL Server có **Database Roles** và **Server Roles**. Database Roles được sử dụng để cung cấp các mức khác nhau để truy cập vào cơ sở dữ liệu. Server Roles được sử dụng để cho phép hoặc hạn chế người sử dụng thực hiện các thao tác (operations) trên cơ sở dữ liệu.

### **6.4.1 Database Roles**

Có một kiểu Database Role rất đặc biệt, đó là **public role.** 

- Nó có trong tất cả các Database.

- Nó không thể xoá.
- Tất cả các người dùng đều thuộc về Public role, bao gồm cả **sa** account.

## **Sau đây là một số Database role và những quyền tương ứng:**

- **db\_owner**: Đây là Role cao nhất người dùng có thể có. Role này cho phép người dùng mọi quyền trên CSDL. Người dùng sa nằm trong Role này.
- **db** securityadmin: Cho phép người dùng quản lý mọi Roles và nhóm người dùng trong role.
- **db** accessadmin: Cung cấp cho người dùng quyền thêm hoặc xoá những người dùng khác trong CSDL.
- **db** ddladmin: Cho phép người dùng thực thi mọi nhiệm vụ trên mọi đối tượng trong CSDL: người dùng có thể tạo, sửa, xoá các đối tượng.
- **db** backupoperator: Cho phép người dùng thực hiện việc backup dữ liệu.
- **db\_datareader**: Cho phép người dùng xem dữ liệu trên các bảng của CSDL.
- **db\_denydatawriter**: Ngăn cản người dùng sửa bất kỳ dữ liệu nào trên bảng.
- **db\_denydatareader**: Ngăn cản người dùng xem bất kỳ dữ liệu nào trên bảng.

## **6.4.2 Server Roles**

**Server roles** được SQL Server 2000 cho phép:

- **Sysadmin:** Có đầy đủ mọi quyền trên SQL Server.
- **Securityadmin:** Cho phép tạo và quản lý việc đăng nhập cho Server.
- **Serveradmin:** Cho phép thiết lập cấu hình của các instance trên SQL Server.
- **Setupadmin:** Có khả năng để quản lý các thủ tục khởi động và các server được liên kết.
- **Processadmin:** Có khả năng để quản lý các tiến trình đang chạy trên SQL Server.
- **Diskadmin:** Có thể quản lý các file trên đĩa
- **Dbcreator:** Cho phép tạo, sửa, và xoá CSDL

## **6.4.3 Thêm thành viên cho Role**

Để thêm Role mới, chúng ta có thể thực hiện bằng EM hoặc sử dụng thủ tục sp\_addrole, và để thêm thành viên cho Role, chungs ta sử dụng thủ tục sp\_addrolemember. Ví du sau chỉ ra cách tạo Role và thêm các thành viên cho role.

sp\_addrole 'Teacher' GO sp\_addrole 'Student' GO sp\_addrole 'StudentTeacher' GO sp\_addrolemember 'Teacher', 'NETDOMAIN\Peter' GO sp\_addrolemember 'Teacher', 'NETDOMAIN\Cathy' GO sp\_addrolemember 'StudentProfessor', 'NETDOMAIN\Diane' GO sp\_addrolemember 'Student', 'NETDOMAIN\Mel' GO sp\_addrolemember 'Student', 'NETDOMAIN\Jim' GO sp\_addrolemember 'Student', 'NETDOMAIN\Lara' GO GRANT SELECT ON StudentGradeView TO Student GO GRANT SELECT, UPDATE ON ProfessorGradeView TO Professor GO

# *6.5 Đối tượng và quyền trên đối tượng (Database Objects and Object Permission)*

## **6.5.1 Đối tượng**

Các đối tượng trong cơ sở dữ liệu:

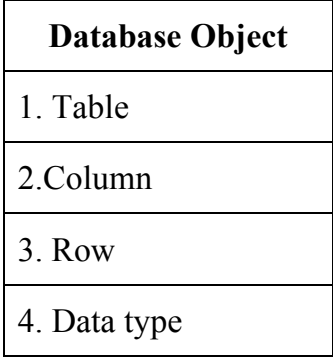

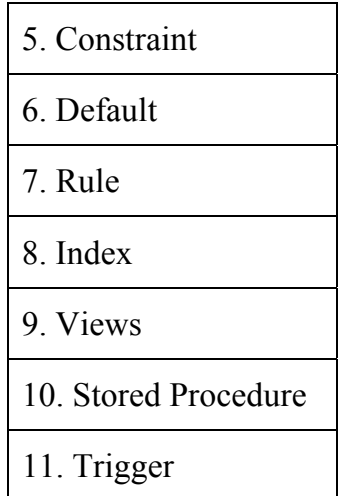

## **6.5.2 Quyền**

**Object permissions:** điều khiển ai có thể truy cập và thao tác với dữ liệu trên bảng (tables) và khung nhìn (views) và ai có thể được chạy các stored procedures.

**Statement permissions** điều khiển users nào có thể xoá và tạo đối tượng trong Database.

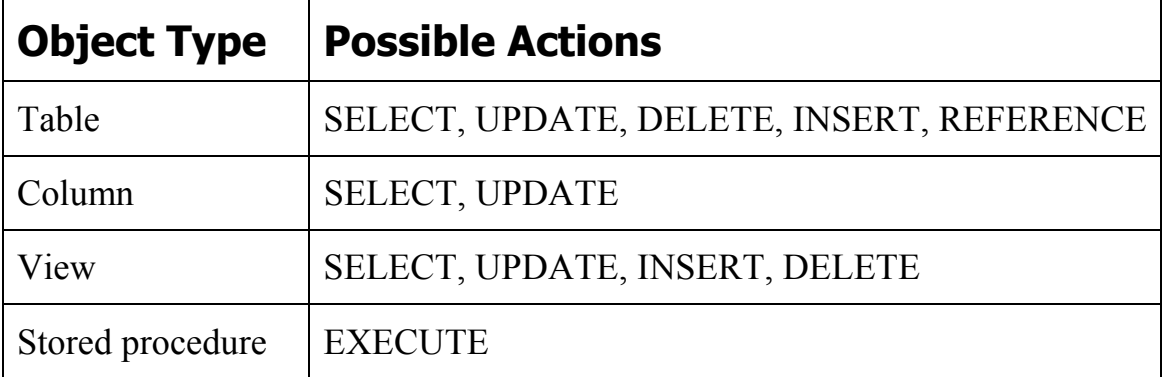

## **6.5.3 Cho phép và huỷ bỏ quyền trên đối tượng**

User người mà tạo ra các đối tượng trong Database được gọi là object owner. Vì thế những user này phải có quyền để tạo ra những đối tượng trong Database.

SQL Server sử dụng lệnh GRANT, REVOKE, và DENY để quản lý quyền:

**GRANT**: Cho phép người dùng thực hiện thao tác như SELECT, UPDATE, INSERT, DELETE hoặc EXCUTED trên các đối tượng.

**Ví dụ:**

GRANT INSERT, UPDATE, DELETE ON authors TO Mary, John, Tom

Ví dụ trên thực hiện việc cấp quyền INSERT, UPDATE, DELETE trên bảng Authors cho người dùng Mary, John, Tom.

**REVOKE**: Được sử dụng để xoá quyền của người sử dụng.

**DENY**: Được sử dụng để ngăn cản người sử dụng thực hiện các thao tác trên các đối tượng.

## *6.6 Câu hỏi trắc nghiệm*

### **1. Thủ tục nào theo sau cho phép thêm một account và cấp quyền cho nó?**

- A sp\_grantdbacess
- B sp\_grantlogin
- C sp\_grantuser
- D sp\_grantall

#### **2. Thủ tục nào theo sau cho phép thêm một nhóm tới Server Role ?**

- A sp\_addsrvrolemember
- B sp\_addrolemember
- C sp\_addserverolemember

#### **3. Role cho phép chúng ta giới hạn hoặc cho phép người dùng thực hiện hàng loạt các thao tác được gọi là ..... roles**

- A Server
- B Database
- C User
- D System

#### **4. Những người dùng tạo ra các đối tượng trong cơ sở dữ liệu gọi là**

- A Database Owner
- B Table Owner
- C Account user
- D Administrator

#### **5. Role nào sau đây không thể bị xóa**

- A Public
- B Database
- C Server
- D System

#### **6. Permissions nào sau đây quyết định người dùng có thể tạo hoặc xóa các đối tượng trong cơ sở dữ liệu?**

- A Statement Permissions
- B User Permissions
- C Object Permissions
- D Database Permissions

### **7. Role nào sau đây có trong tất cả các cơ sở dữ liệu?**

- $\mathsf{A}$ Public
- $\mathsf{B}$ Database
- $\mathsf{C}$ Server

#### 8. Về khái niệm, cái gì theo sau tương đương với group trong NT?

- $\overline{A}$ Login Account
- $\mathsf{B}$ Role
- $\mathsf{C}$ User Account
- Permission D

#### 9. SQL Server sử dụng những lệnh ..., ..., .... để quản lý Permissions?

- $\overline{A}$ GRANT, DENY, REVOKE
- ALLOW, DENY, REVOKE  $\mathsf B$
- $\mathsf{C}$ ALLOW, DISALLOW, PERMIT

# **7 Chương 7. T-SQL PROGRAMMING, TRANSACTIONS, MANAGING SERCURITY - Phần thực hành**

### **Mục đích:**

- Viết các câu lệnh T-SQL để thực hiện các kiểu transactions
- Định nghĩa và sử dụng biến local và grobal
- Tạo các logins và users

## *7.1 Hướng dẫn trực tiếp*

## **7.1.1 Transactions**

Là nhóm các yêu cầu được thực hiện như một khối (unit). Có 3 loại transactions:

- Implicit
- Explicit
- Auto-commit

### **7.1.1.1 Implicit Transactions**

Là chuyển tác ngầm định, bản thân nó tự động khởi tạo. Mặc định, Implicit Transactions ở chế độ OFF.

Thực hiện các bước sau:

- 1. Mở QA
- 2. Thực hiện câu lệnh sau: Tạo Implicit transaction để thay đổi giá trị của cột Category code từ 'D' thành 'Do' trong bảng Category master(bảng cha). Đồng thời thay đổi luôn giá trị tương ứng của nó trong bảng Flight(bảng con chứa khoá ngoại). Việc thay đổi này bắt buộc phải thực hiện đồng thời trên hai bảng hoặc nếu không được thì không thay đổi gì cả .

```
SET implicit transactions ON
  Select Category code FROM Category master
  Select Category FROM Flight 
  Update Category_master 
  Set Category_code='Do' 
  Where Category code='D'
  Update Flight 
  Set Category='Do' 
  where Category='D'
```

```
Select Category code FROM Category master
  Select Category FROM Flight
COMMIT TRANSACTION
SET implicit transactions OFF
```
Kết quả:

|               |                                   | 國 SQL Query Analyzer - [Query - U.Flight Information.U\Laptop - Untitled1*]                           |                |  | $\Box$<br>$\Box$ |
|---------------|-----------------------------------|----------------------------------------------------------------------------------------------------|----------------|--|------------------|
|               | File Edit Query Tools Window Help | 省 • B B B   X 4 8 B B A   ∽   E •   ✔ ▶ ■   <mark>8 Fight Informatior ▼</mark> 看答氏   @ <mark>高</mark> |                |  | $ \Box$ $\times$ |
|               |                                   |                                                                                                    |                |  |                  |
|               |                                   | Select Category_code FROM Category_master<br>Select Category FROM Flight                              |                |  |                  |
|               |                                   | update Category master<br>set Category_code='Do'                                                      |                |  |                  |
| ∢             |                                   | <b>TILL</b>                                                                                           |                |  |                  |
|               | icacegory code<br>$\mathbb{D}$    |                                                                                                    |                |  |                  |
| $\mathbf 1$   |                                   |                                                                                                    |                |  |                  |
| 2             | I                                 |                                                                                                    |                |  |                  |
|               | Category                          |                                                                                                    |                |  |                  |
| 1             | D                                 |                                                                                                    |                |  |                  |
| 2             | D                                 |                                                                                                    |                |  |                  |
| $\mathcal{A}$ | I'n                               |                                                                                                    |                |  |                  |
|               | Category_code                     |                                                                                                    |                |  |                  |
| $\mathbf{1}$  | Do                                |                                                                                                    |                |  |                  |
| 2             | I                                 |                                                                                                    |                |  |                  |
|               | Category                          |                                                                                                    |                |  |                  |
| 1             | Do                                |                                                                                                    |                |  |                  |
| 2             | Do                                |                                                                                                    |                |  |                  |
| 3             | Do                                |                                                                                                    |                |  |                  |
| 4             | T                                 |                                                                                                    |                |  |                  |
|               |                                   |                                                                                                    |                |  |                  |
|               | Grids <b>B</b> Messages           |                                                                                                    |                |  |                  |
|               | Query batch completed.            | U (8.0) UNLaptop (52) Flight Information 0:00:00 30 rows Ln 4, Col 1                                  |                |  |                  |
|               |                                   |                                                                                                    | Connections: 1 |  |                  |

Hình 7.1. Tạo Implicit Transactions

Chú ý khi sử dụng implicit transaction ta phải sử dụng SET... ON và SET... OFF.

## **7.1.1.2 Explicit Transactions**

Là transaction tường minh, chúng ta phải định nghĩa bắt đầu và kết thúc transaction. Explicit Transactions còn duyc goi là User-defined transactions.

Thực hiện transaction để tăng giá vé máy bay (cột fare trong bảng Flight details) lên 200 cho hạng vé 'Ex' và hãng bay 'IC04', xem thông tin trước và sau khi câp nhât.

Câu lệnh và kết quả thực hiện như sau:

```
BEGIN TRAN Fare Increase
     Select Aircraft code, Fare FROM Flight details
```

```
Where Aircraft code='IC04' AND Class code='Ex'
     Update Flight details
     Set Fare=Fare+200
     Where Aircraft code='IC04' AND Class code='Ex'
     Select Aircraft code, Fare FROM Flight details
     Where Aircraft code='IC04' AND Class code='Ex'
COMMIT TRAN
```

```
of SQL Query Analyzer - [Query - U.Flight Information,U\Laptop - Untitled1"]<br>『<mark>『</mark>』 <u>F</u>le Edit Query _Tools _Window _Help
                                                                                                                               \Box<br>
Rstandard the standard the standard of the standard of the standard of the standard of the standard of the standard of the standard of the standard of the standard of the standard of the standard of the standard of the st
  BEGIN TRAN Fare_Increase
                Select Aircraft code, Fare FROM Flight details
                Where Aircraft code='ICO4' AND Class code='Ex'
                Update Flight details
                Set Fare=Fare+200
                Where Aircraft_code='ICO4' AND Class_code='Ex'
                Select Aircraft code, Fare FROM Flight details
                Where Aircraft code='ICO4' AND Class code='Ex'
   COMMIT TRAN
                                                                                                                              \|Aircraft_code Fare
     TC046261
 \mathbf{1}Aircraft_code Fare
 1 \overline{IC04}6461
 Grids B Messages
Query batch completed
                                                                               U (8.0) UNLaptop (52) Flight Information 0.00.00 2 rows Ln 10, Col 34
                                                                                                        Connections: 1
```
Hình 7.2. Tạo Implicit Transactions

## **Sử dụng Rollback Transaction**

Thực hiện Transaction sau:

```
BEGIN TRAN Use Rollback
     Select Aircraft code, Fare FROM Flight details
     Where Aircraft code='IC04' AND Class code='Ex'
     Update Flight details
     Set Fare=Fare+200
     Where Aircraft code='IC04' AND Class code='Ex'
```

```
Select Aircraft code, Fare FROM Flight details
    Where Aircraft code='IC04' AND Class code='Ex'
    if (Select Fare FROM Flight details
    Where Aircraft code='IC04' AND Class code='Ex')>7000
    ROLLBACK TRAN
    Select Aircraft code, Fare FROM Flight details
    Where Aircraft code='IC04' AND Class code='Ex'
COMMIT TRAN
```
Kết quả thực hiện:

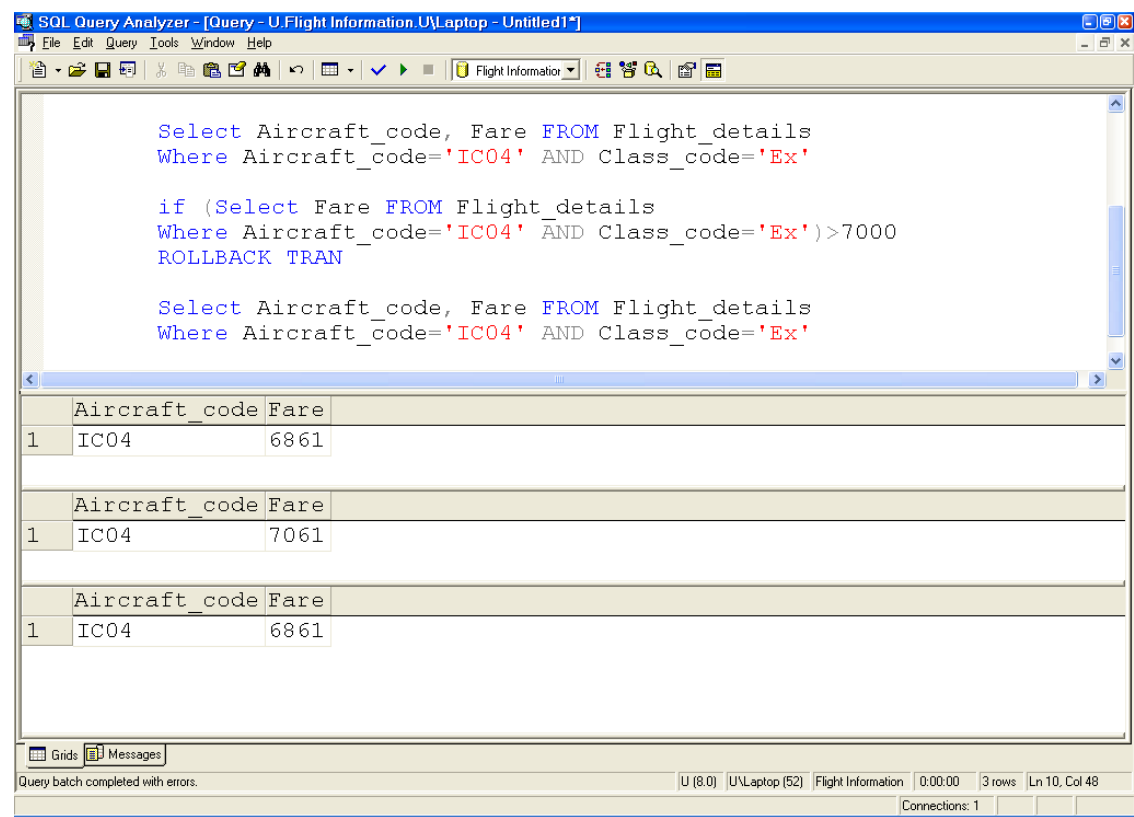

Hình 7.3. Sử dụng Rollback Transaction

## 7.1.1.3 Autocommit Transaction

Thực hiện những câu lệnh sau:

```
create table Test(coll int primary key, col2 char(3))
insert into Test values (1, 'aaa')
insert into Test values (2, 'bbb')
```
Transaction trên là Autocommit transaction, vì không có BEGIN TRANSACTION. Autocommit transaction sẽ tư đông Commit nếu không xảy ra lỗi,
#### **Chương 7. T-SQL PROGRAMMING, TRANSACTIONS, SERCURITY – Phần thực hành**

ngược lại nó sẽ Rollback. Vì thế, mặc dù lỗi xảy ra ở dòng 1 nhưng kết quả của những câu lệnh trước cũng không được thực hiện.

## **7.1.2 Biến địa phương (local) và biến toàn cục(Global)**

Biến là đối tượng có thể nắm giá trị dữ liệu. Chúng ta có thể sử dụng biến địa phương để biểu diễn dữ liệu trong câu lệnh SQL SERVER.

## **Ví dụ:**

declare @name\_pas char(50)

set @name\_pas='Pam Smith'

Select  $*$  from Passenger where [Name]= $@$ name\_pas

Kết quả:

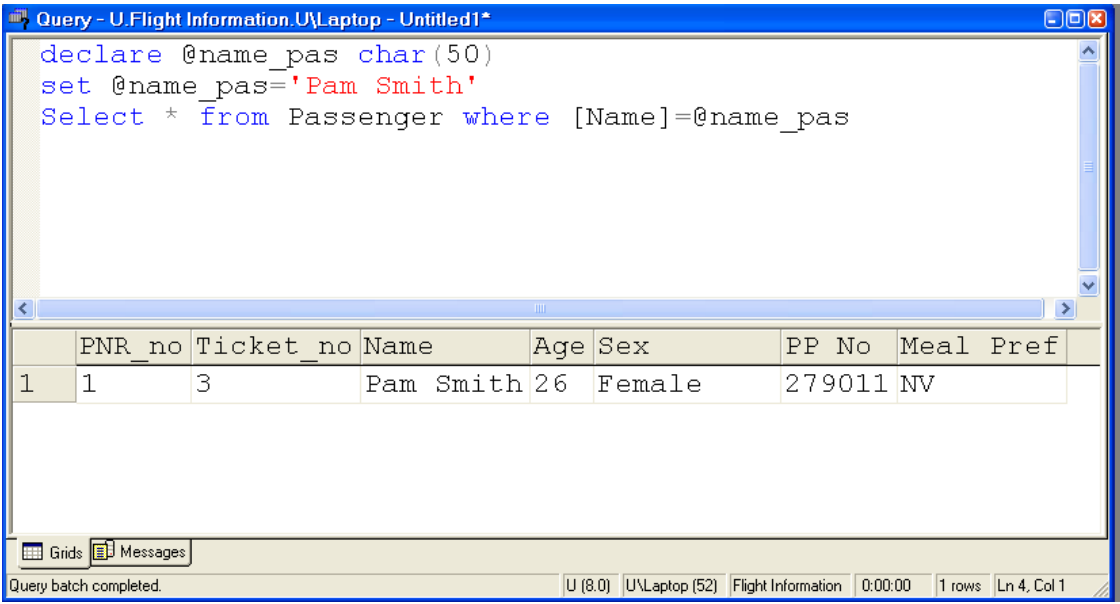

## Hình 7.4. Sử dụng biến

SQL Server cũng hỗ trợ một số biến toàn cục hệ thống (system grobal), nắm giữ những thông tin hữu ích đối với những người sử dụng cơ sở dữ liệu. Trước những biến này phải có ký hiệu  $(\partial \Omega)$ .

| Cuery - U.Flight Information.U\Laptop - Untitled1*                                                |  |  |  |  |  |  |  |  |
|---------------------------------------------------------------------------------------------------|--|--|--|--|--|--|--|--|
| select @@version                                                                                  |  |  |  |  |  |  |  |  |
|                                                                                                   |  |  |  |  |  |  |  |  |
| TIII.                                                                                             |  |  |  |  |  |  |  |  |
| (No column name)                                                                                  |  |  |  |  |  |  |  |  |
| Microsoft SQL Server 2000 - 8.00.194 (Intel X86                                                   |  |  |  |  |  |  |  |  |
| Grids <b>B</b> Messages                                                                           |  |  |  |  |  |  |  |  |
| U (8.0) UNLaptop (52) Flight Information 0:00:00<br>1 rows Ln 1, Col 17<br>Query batch completed. |  |  |  |  |  |  |  |  |

Hình 7.5

## **7.1.3 SQL Server Sercurity**

## **7.1.3.1 Tạo logins sử dụng Enterprise Manager.**

## **Thực hiện các bước sau:**

- 1. Kích Wizard trên Tool menu
- 2. Trong hộp thoại Select Wizard, mở rộng Database
- 3. Kích đúp vào Create Login Wizard
- 4. Hoàn thành các bước tiếp theo.

Ngoài ra, chúng ta cũng có thể sử dụng sp\_addlogin để tạo một login mới.

**Ví dụ:**

EXEC sp\_addlogin 'phnhung', '123', 'Flight Information'

## *7.2 Bài tập*

- 1. Sử dụng một biến để lưu tình trạng đặt vé máy bay. Thực hiện truy vấn để đưa ra thông tin về mã số khách hàng (PNR\_No), Số vé (Ticket\_No), Tên khách hàng (Name) có tình trạng vé máy bay (Status) trong bảng Reservation bằng giá trị của biến nhập vào.
- 2. Hiển thị tất cả các tên khách hàng trong kiểu chữ in hoa.
- 3. Thực hiện các câu lệnh sau để biết kết quả:

```
SELECT DATENAME(DW, GETDATE()) 
SELECT DATENAME(DY, GETDATE()) 
SELECT DATENAME(YYYY, GETDATE()) 
SELECT DATENAME(QUARTER, GETDATE()) 
SELECT DATENAME(HH, GETDATE()) 
SELECT DATEADD(DAY,25,GETDATE())
```
## Chương 7. T-SQL PROGRAMMING, TRANSACTIONS, SERCURITY - Phần thực hành

4. Thực hiện một số câu lệnh sau và cho biết kết quả:

SELECT @@Language SELECT @@Servicename SELECT @@Servername SELECT @@Rowcount SELECT @@Connections

5. Thêm một tên login mới sử dụng thủ tục hệ thống sp addlogin.

# 8 Chương 8. T-SQL VÀ SQL NÂNG CAO

#### $8.1$ Giới thiêu sơ lược về T-SQL (Transact -SQL)

Phần này chúng ta đã được tìm hiểu trong phần trước khi học về ngôn ngữ SOL, nên ở đây tôi chỉ giới thiêu một số ví du đơn giản.

Transact-SQL là ngôn ngữ SQL mở rộng dựa trên SQL chuẩn của ISO (International Organization for Standardization) và ANSI (American National Standards Institute) được sử dụng trong SQL Server khác với P-SQL (Procedural-SQL) dùng trong Oracle.

Trong bài này chúng ta sẽ tìm hiểu sơ qua về 3 nhóm lênh T-SOL được thực hiện trong SQL Server.

## 8.1.1 Data Definition Language (DDL)

Đây là những lênh dùng để quản lý các thuộc tính của một cơ sở dữ liệu như định nghĩa các hàng hoặc cột của một bảng, hay vị trí data file của một cơ sở dữ liêu...thường có dang:

**CREATE** object Name

**ALTER** object Name

**DROP** object Name

Trong đó *object* Name có thể là một table, view, stored procedure, indexes...

Chúng ta xem xét một số ví du sau:

Lênh Create sau sẽ tao ra một bảng tên STUDENT với 3 cột StID, StName, StAddress.

```
USE Student Management
CREATE TABLE Student (
     StID int NOT NULL PRIMARY KEY,
     StName varchar (40) NOT NULL,
     StAddress varchar (40)
     \lambda
```
Lênh Alter sau đây cho phép ta thay đổi định nghĩa của một bảng như thêm (hay bớt) một cột hay một Constraint...Trong ví du này ta sẽ thêm cột StClass vào table Student.

```
USE Student Management
ALTER TABLE Student
ADD StClass varchar (20)
```
Lệnh Drop sau đây sẽ hoàn toàn xóa bảng khỏi cơ sở dữ liệu

USE Northwind

DROP TABLE Student

## **8.1.2 Data Control Language (DCL):**

Ðây là những lệnh quản lý các quyền truy cập lên từng object (table, view, stored procedure...). Thường có dạng sau:

- **GRANT**
- **REVOKE**
- **DENY**

#### **Ví dụ:**

Lệnh sau sẽ cho phép user trong Public Role được quyền Select đối với table Student trong cơ sở dữ liệu Student\_Management (Role là một khái niệm giống như Windows Group sẽ được bàn kỹ trong phần Security).

USE Student\_Management GRANT SELECT ON Customers TO PUBLIC

Lệnh sau sẽ từ chối quyền Select đối với table Student trong cơ sở dữ liệu Student Management của các User trong Public Role.

```
USE Student_Management 
DENY SELECT ON Student TO PUBLIC
```
Lệnh sau sẽ xóa bỏ tác dụng của các quyền được cho phép hay từ chối trước đó.

USE Student\_Management REVOKE SELECT ON Student TO PUBLIC

#### *8.2 Data Manipulation Language (DML):*

Ðây là những lệnh phổ biến dùng để xử lý data: Update, Insert, Delete.

Sau đây là một số ví dụ:

#### **Insert**

```
USE Student_Management 
INSERT INTO Student 
VALUES ( 'TL01', 'Phạm Đình Thuận', 'Hà nội', '43th')
```
#### **Update**

```
USE Student_Management 
UPDATE Student 
SET StClass = '45th' 
WHERE STId = \text{Y101'}
```
#### **Delete**

```
USE USE Student Management
DELETE FROM Student 
WHERE STId = 'TL01'
```
Ðể chạy các câu lệnh thí dụ ở trên bạn cần sử dụng Query Analyser để Soạn thảo câu lệnh và thực thi.

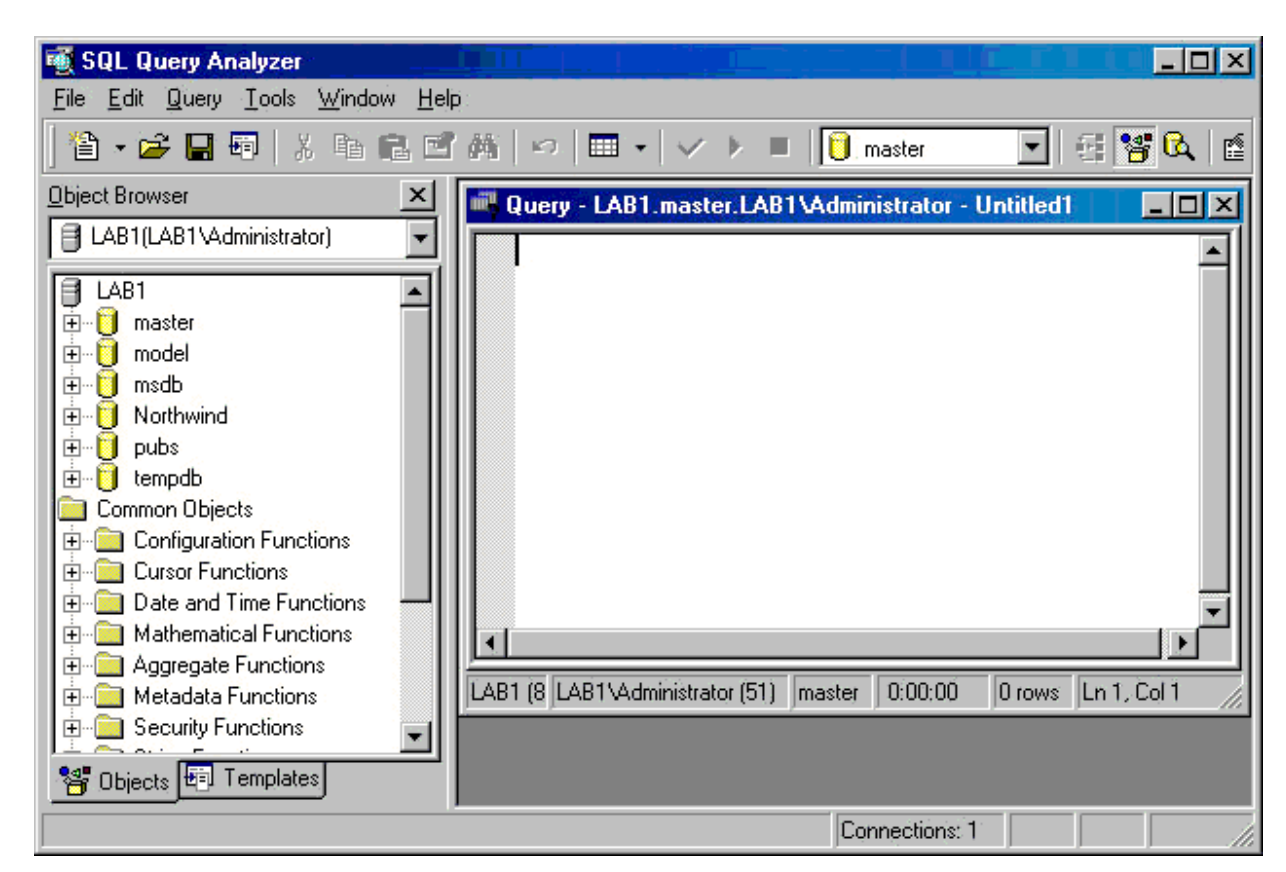

Hình 8.1. Cửa sổ soạn thảo và thực hiện câu lệnh SQL

## *8.3 Các câu lệnh truy vấn dữ liệu*

Các câu lệnh SQL đơn giản có cú pháp và cách thực hiện tương tự như đã giới thiệu. Sau đây là một số câu lệnh bổ sung và nâng cao.

## **8.3.1 Thực hiện Join để kết nối các bảng**

Ta có thể thực hiện lấy dữ liệu từ hai bảng thông qua từ khóa JOIN.

## **8.3.1.1 INNER JOIN:**

**Cú pháp:**

#### **Chương 8. T-SQL VÀ SQL NÂNG CAO**

```
SELECT field1, field2, field3 
FROM table1 
INNER JOIN table2 
ON table1.keyfield=table2.foreign keyfield
```
**Ví dụ:** Giả sử có hai bảng:

## KHACHHANG:

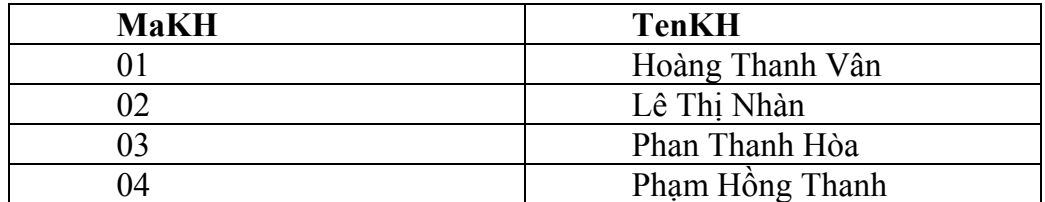

DONHANG:

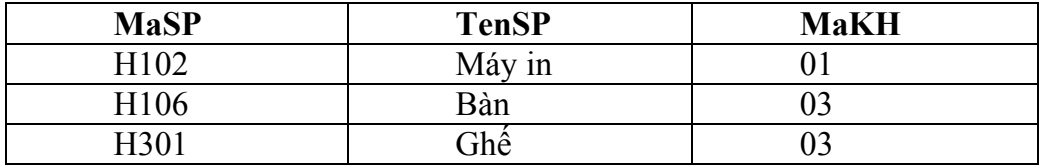

Yêu cầu: Đưa ra tên khách hàng và tên sản phẩm khách hàng đó mua.

SELECT KHACHHANG.TenKH, DONHANG.TenSP FROM KHACHHANG INNER JOIN DONHANG ON KHACHHANG.MaKH=DONHANG.MaKH

## Kết quả:

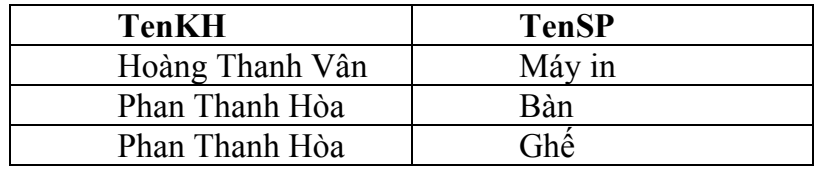

INNER JOIN trả về tất cả các dòng từ hai bảng thỏa mãn điều kiện. Nếu những dòng dữ liệu có bên table1 mà không có trong table2 thì sẽ không được hiển thị.

## **8.3.1.2 LEFT OUTER JOIN**

## **Cú pháp:**

```
SELECT field1, field2, field3
FROM table1 
LEFT OUTER JOIN table2
ON table1.keyfield = table2.foreign keyfield
```
#### **Ví dụ:**

```
SELECT KHACHHANG.TenKH, DONHANG.TenSP 
FROM KHACHHANG 
LEFT OUTER JOIN DONHANG
ON KHACHHANG.MaKH=DONHANG.MaKH
```
Kết quả:

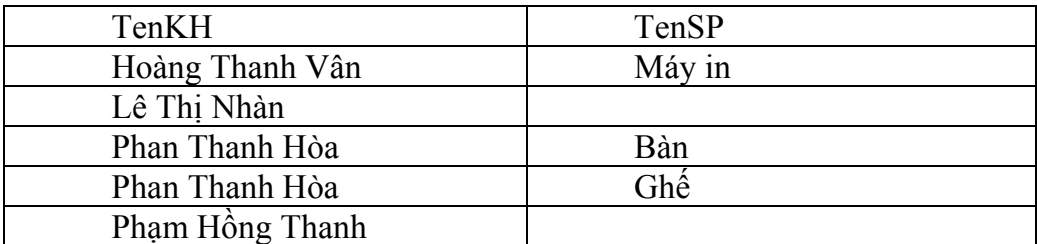

LEFT OUTER JOIN trả về tất cả các dòng có ở bảng thứ nhất, mặc dù ở bảng thứ hai không thỏa mãn phép toán. Nếu dữ liệu có ở bảng thứ nhất mà không có ở bảng thứ hai thì dữ liệu vẫn hiển thị.

## **8.3.1.3 RIGHT OUTER JOIN**

Cú pháp

```
SELECT field1, field2, field3 
FROM table1 
RIGHT OUTER JOIN table2 
ON table1.keyfield = table2.foreign keyfield
```
Ví dụ

SELECT KHACHHANG.TenKH, DONHANG.TenSP FROM KHACHHANG RIGHT OUTER JOIN DONHANG ON KHACHHANG.MaKH=DONHANG.MaKH

Kết quả:

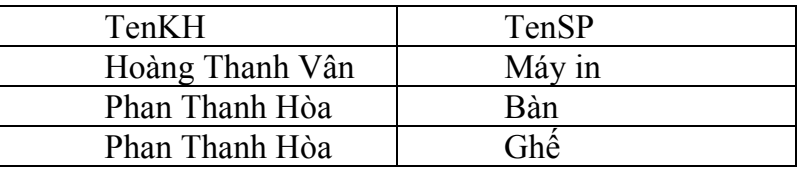

RIGHT OUTER JOIN trả về tất cả các dòng có ở bảng 2, mặc dù bảng 1 không thỏa mãn phép toán. Nếu dữ liệu có ở bảng 2 mà không có ở bảng 1 thì vẫn được hiển thị.

#### **8.3.1.4 FULL OUTER JOIN**

Dùng Full Outer Join để đưa dữ liệu từ 2 hay nhiều bảng trong đó tất cả cột bên bảng thứ nhất và thứ hai đều được chọn. Các giá trị bên hai bảng trùng nhau thì chỉ lấy một lần.

**Ví dụ:**

```
USE Pubs 
SELECT a.Au fname, a.Au lname, p.Pub name
FROM Authors a FULL OUTER JOIN Publishers p 
ON a.City = p.CityORDER BY p.Pub name ASC, a.Au lname ASC, a.Au fname ASC
```
#### **8.3.1.5 CROSS JOIN**

Dùng Cross Join ghép dữ liệu từ hai bảng trong đó số hàng thu được bằng với số hàng của bảng thứ nhất nhân với số hàng của bảng thứ hai.

**Ví dụ:**

```
USE pubs 
SELECT au fname, au lname, pub name
FROM authors CROSS JOIN publishers 
WHERE authors.city = publishers.city 
ORDER BY au_lname DESC
```
#### **8.3.2 Mệnh đề Top** *n***:**

 Nếu ta muốn select *n* hàng đầu tiên mà thôi ta có thể dùng từ khoá Top. Nếu có thêm ORDER BY thì kết quả sẽ được order trước sau đó mới select. Chúng ta cũng có thể select số hàng dựa trên phần trăm bằng cách thêm từ khoá Percent. Ví dụ sau sẽ select 10 hàng đầu tiên theo thứ tự:

```
SELECT DISTINCT TOP 10 ShipCity, ShipRegion 
FROM Orders 
ORDER BY ShipCity
```
### **8.3.3 Mệnh đề INTO**

INTO Clause cho phép ta lấy dữ liệu từ một hay nhiều bảng, sau đó kết quả sẽ được insert vào một bảng mới. Bảng mới này được tạo ra do kết quả của câu lệnh SELECT INTO.

```
SELECT FirstName, LastName 
INTO EmployeeNames 
FROM Employers
```
#### **Chương 8. T-SQL VÀ SQL NÂNG CAO**

Câu lệnh trên sẽ tạo ra một bảng mới có tên là EmployeeNames với 2 cột là FirstName và LastName. Sau đó kết quả select được từ table Employers sẽ được insert vào bảng mới này. Nếu table EmployeeNames tồn tại SQL Server sẽ báo lỗi. Câu lệnh này thường hay được sử dụng để lấy một lượng dữ liệu lớn từ nhiều bảng khác nhau vào một bảng mới (thường dùng cho mục đích tạm thời (temporary table)) mà khỏi phải thực thi câu lệnh Insert nhiều lần.

Một cách khác cũng select data từ một hay nhiều bảng và insert vào một bảng khác là dùng "**Insert Into...Select...**". Nhưng câu lệnh này không tạo ra một bảng mới. Nghĩa là table đó phải tồn tại trước.

**Ví dụ:**

```
INSERT INTO EmployeeNames 
SELECT FirstName, LastName 
FROM Employers
```
Chú ý là không có chữ "**Value**" trong câu Insert này.

#### **8.3.4 Từ khoá UNION(Hợp)**

Uninon có nhiệm vụ ghép nối kết quả của 2 hay nhiều truy vấn lại thành một kết quả.

## **Ví dụ:**

Giả sử có table1(ColumnA varchar(10), ColumnB int) và table2(ColumnC varchar(10), ColumnD int). Ta muốn select data từ table1 và ghép với dữ liệu từ table2 để tạo thành một kết quả duy nhất ta làm như sau:

```
SELECT * FROM Table1 
UNION ALL 
SELECT * FROM Table2
```
Nếu không có keyword ALL thì những hàng giống nhau từ 2 table sẽ chỉ xuất hiện một lần trong kết quả. Còn khi dùng ALL thì các hàng trong 2 table đều có trong kết quả bất chấp việc lập lại.

Khi Dùng Union phải chú ý hai chuyện: số cột select ở 2 queries phải bằng nhau và data type của các cột tương ứng phải compatible (tương thích).

### **8.3.5 Từ khoá CUBE và ROLL UP**

Được sử dụng để tổng kết dữ liệu ở mức cao hơn của GROUP BY.

### 8.3.5.1 CUBE

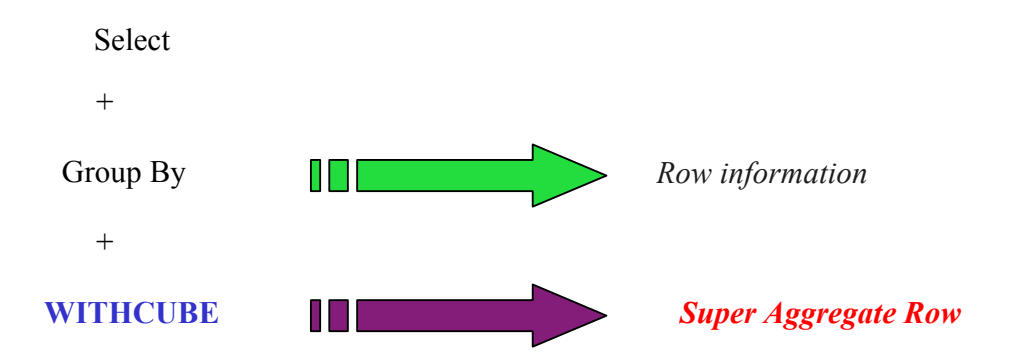

## Ví dụ:

```
use Pubs
SELECT Stor Id, Payterms, SUM (Qty)
AS Total Quantity
FROM Sales
GROUP BY Stor id, Payterms
WITH CUBE
```
## Kết quả:

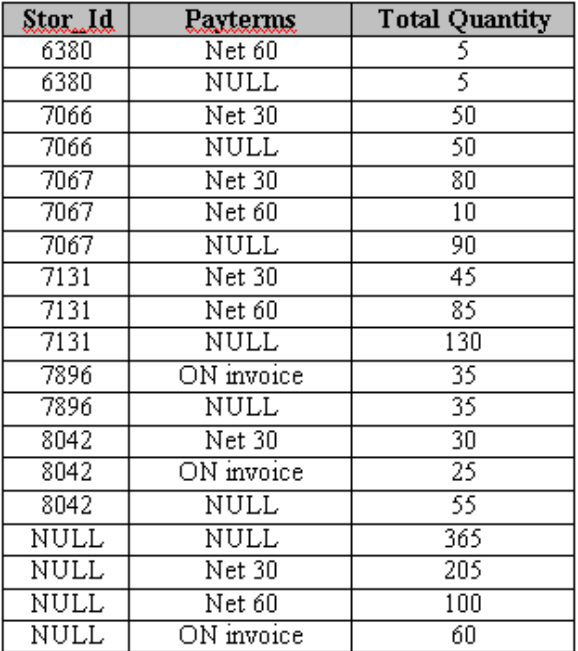

#### **8.3.5.2 ROLLUP**

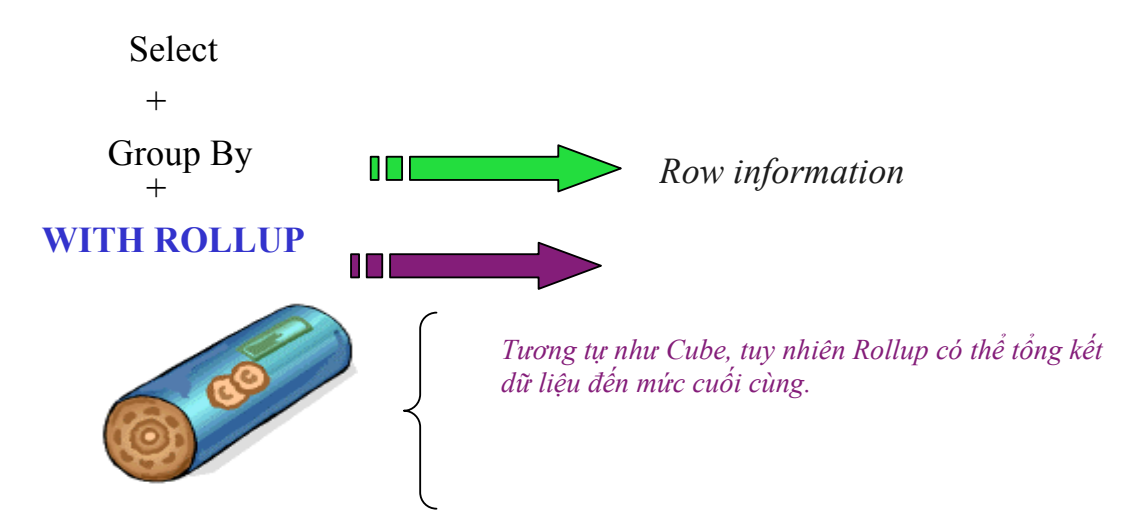

## **Ví dụ:**

```
SELECT Stor Id, Payterms, SUM(Qty) AS
Total_Quantity 
FROM Sales 
GROUP BY Stor_id, Payterms 
WITH ROLLUP
```
Kết quả:

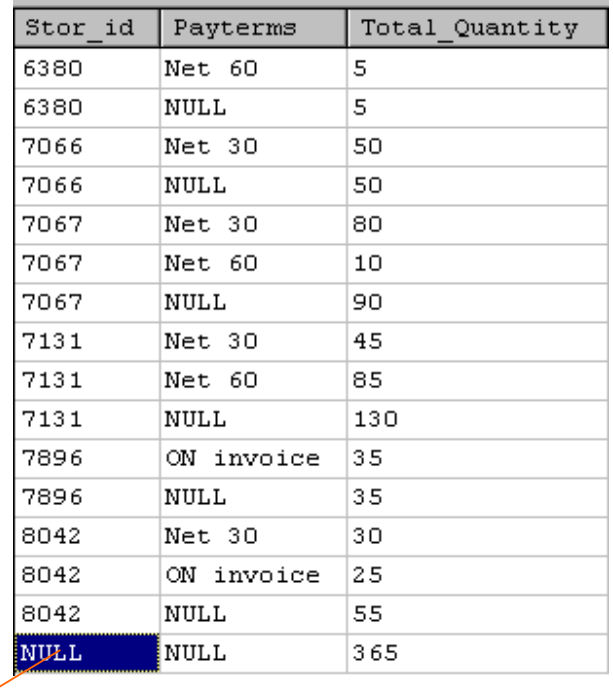

Khi dùng With Rollup thay Cube, đòng này được thêm vào

## **8.3.6 Mệnh đề COMPUTE và COMPUTE BY**

Mệnh đề COMPUTE đưa ra giá trị tổng hợp (thông qua các hàm nhóm) trong một hàng mới.

Kết quả chi tiết và dòng dữ liệu tổng hợp được nhìn thấy trên cùng 1 màn hình kết quả.

**Cú pháp:**

COMPUTE <Expression1>,<Expression2>

**Ví dụ:** 

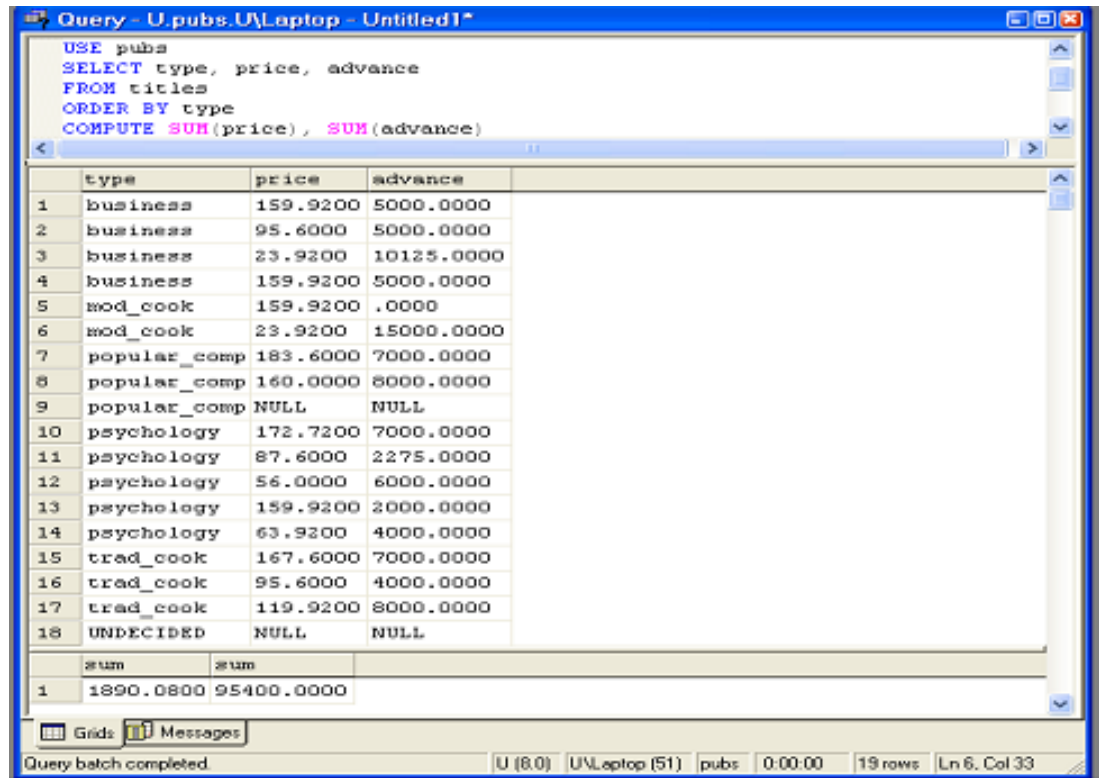

# Hình 8.2. Thực hiện cú pháp COMPUTER

Nếu thay mệnh đề COMPUTE bằng COMPUTE BY ta sẽ nhận được kết quả

sau:

| $\Box$ ok<br>mill.<br>Query - U.pubs.U\Laptop - Untitled1*                                                                          |                                 |  |                    |                    |  |  |  |
|----------------------------------------------------------------------------------------------------|---------------------------------|--|--------------------|--------------------|--|--|--|
| USE pubs<br>SELECT type, price, advance<br>FROM titles<br>ORDER BY type<br>COMPUTE SUM (price), SUM (advance) BY Type<br><b>THE</b> |                                 |  |                    |                    |  |  |  |
|                                                                                                    |                                 |  |                    |                    |  |  |  |
|                                                                                                    | type                            |  | price              | advance            |  |  |  |
| 1                                                                                                    | business                        |  |                    | 159.9200 5000.0000 |  |  |  |
| $\overline{\mathbf{z}}$                                                                                                    | business                        |  | 95,6000            | 5000,0000          |  |  |  |
| 3                                                                                                    | business                        |  | 23,9200            | 10125.0000         |  |  |  |
| $\overline{4}$                                                                                                    | business                        |  | 159.9200 5000.0000 |                    |  |  |  |
|                                                                                                    | sum<br>sum                      |  |                    |                    |  |  |  |
| $\mathbf{1}$                                                                                                    | 439.3600 25125.0000             |  |                    |                    |  |  |  |
|                                                                                                    | type<br>price                   |  | advance            |                    |  |  |  |
| $\mathbf{1}$                                                                                                    | mod cook                        |  |                    | 159.9200 .0000     |  |  |  |
| $\overline{a}$                                                                                                    | mod cook<br>23,9200             |  | 15000.0000         |                    |  |  |  |
|                                                                                                    | sum<br>sum                      |  |                    |                    |  |  |  |
| $\mathbf{1}$                                                                                                    | 183,8400 15000,0000             |  |                    |                    |  |  |  |
|                                                                                                    | type<br>price                   |  | advance            |                    |  |  |  |
| $\mathbf{1}$                                                                                                    | popular comp 183.6000 7000.0000 |  |                    |                    |  |  |  |
| $\overline{c}$                                                                                                    | popular comp 160.0000 8000.0000 |  |                    |                    |  |  |  |
| 3                                                                                                    | popular comp NULL               |  | <b>NULL</b>        |                    |  |  |  |
|                                                                                                    | sum<br>sum                      |  |                    |                    |  |  |  |
|                                                                                                    | 343.6000 15000.0000             |  |                    |                    |  |  |  |

Hình 8.3. Thực hiện cú pháp COMPUTER BY

## *8.4 Câu hỏi trắc nghiệm*

#### **1. Kết quả của truy vấn con có thể là bao nhiêu dòng mà câu lệnh không trả về lỗi?**

- A Chỉ một
- B Chỉ một, trừ khi đằng trước nó có toán tử ANY, ALL, EXISTS hoặc IN.
- C Không giới han
- D Không giới hạn, trừ khi đằng trước nó có toán tử ANY, ALL, EXISTS hoặc IN.

#### **2. Truy vấn con liên kết (correlated subqueries) không thể đứng độc lập.**

- A Đúng
- B Sai

### **3. Những hàm nào sau đây không sử dụng được với kiểu dữ liệu Character?**

- A AVG()
- B SUM()
- C MIN()
- D MAX()

#### **4. Trong câu lệnh SELECT, nếu chứa các từ khoá WHERE, GROUP BY, HAVING thì chúng phải đứng theo thứ tự nào?**

- A HAVING, GROUP BY, WHERE
- B WHERE, GROUP BY, HAVING
- C WHERE, HAVING, GROUP BY
- D GROUP BY, WHERE, HAVING

#### **5. Kiểm tra truy vấn sau: SELECT batch\_id, subject\_id, AVG(Marks) FROM batchperformance GROUP BY batch\_id, subject\_id WITH ROLLUP Kết quả câu lệnh trên là gì?**

- A Điểm trung bình của từng khoá học (Batch) trong từng môn học(Subject).
- B Điểm trung bình của tất cả các khoá học trong từng môn học.
- C Điểm trung bình của tất cả các sinh viên của một khoá học trong tất cả môn học.
- D Điểm trung bình của từng khoá học tính theo tất cả các môn học.

#### **6. Mặc định, phép toán UNION giúp ta nhân đôi số lượng của tập kết quả?**

- A Đúng
- B Sai

# **9 Chương 9. T-SQL VÀ SQL NÂNG CAO Phần thực hành**

Thực hiện những công việc sau đây bằng Query Analyzer:

- 1. Hiện tất cả các giá trị khác nhau của PNR\_no từ bảng *Passenger*
- 2. Lấy ra 4 hàng đầu tiên từ bảng *Meal*
- 3. Liệt kê các bản ghi trong bảng *Flight* có mã *Aircraft\_code* là '*BA01*'
- 4. Liệt kê *Name, PP No, Meal Pref* cho các hành khách có *PNR\_no* là 1 hoặc 2 từ bảng *Passenger*
- 5. Hiển thị tất cả các tên hành khách bắt đầu bằng chữ cái 'A'
- 6. Hiển thị chi tiết tất cả chuyến bay từ thành phố có mã 'NY', sắp xếp theo trường source
- 7. Hiển thị tên của các hành khách nam thêm vào trước tên ' Mr'
- 8. Hiển thị các thông tin chi tiết về chuyến bay như *aircraft code*, *regular fare, discounted fare* cho hang nhất *(FC)*. Discount *(giảm giá)* bằng 25% giá thông thường. Tiêu đề các cột là Aircraft, Regular First Class fare, Discounted First Class fare.
- 9. Hiển thị và sắp xếp chi tiết về các chuyến bay tới thành phố có mã là '*Lon*'. Các chuyến bay có có thời gian bay ít nhất được hiển thị đầu tiên.
- 10. Hiển thị các món ăn không phải là ăn chay (*non-vegetarian*) trên các chuyến bay
- 11. Hiển thị *status\_code* và *description* trong bảng **Status\_master** với điều kiện chữ cái cuối cùng trong trường *description* khác '*d*'
- 12. Hiển thị *aircraft\_code* của đường bay vào Chủ nhật (Sunday) và thứ Tư (Wednesday).
- 13. Hiển thị tên nước mà chuyến bay *Fly Safe Airways* đã đến, lưu ý là chỉ hiển thị những giá trị khác nhau.
- 14. Hiển thị số lượng bản ghi được hiển thị bởi truy vấn trước.
- 15. Hiển thị tên của dịch vụ SQL Server đang chạy trên máy tính.
- 16. Hiển thị tên của những món ăn (meal) được phục vụ trên British Airways (Sử dụng truy vấn con).
- 17. Hiển thị tên những hãng bay (airlines) có những chuyến bay (flights) nội địa xuất phát từ Mumbai (Sử dụng truy vấn con).
- 18. Hiển thị tuổi trung bình của những hành khách là nữ.

#### **Chương 9. T-SQL và SQL nâng cao -Phần thực hành**

- 19. Tìm tổng số hành khách được Fly Safe Airways phục vụ.
- 20. Tính thời gian bay nhỏ nhất, lớn nhất, và trung bình của những chuyến bay đến thành phố có mã số là NY.
- 21. Hiển thị số vé (tickets) được đặt của từng PNR\_no.
- 22. Hiển thị số lượng các chuyến bay mỗi tuần của từng Aircraft.
- 23. Hiển thị những aircraft có tổng số ghế phục vụ >500 ghế.
- 24. Hiển thị những PNR number và tuổi của người già nhất. Lưu ý, chỉ hiển thị những bản ghi có tuổi người già nhất >35.
- 25. Hiển thị số lượng những lựa chọn bữa ăn có Non-vegetarian trên mỗi hãng bay (airline).
- 26. Hiển thị số lượng của những hành khách có tuổi lớn hơn 40 của từng PNR number. Phải đảm bảo rằng tất cả các PNR number đều được hiển thị.
- 27. Hiển thị Airline code(mã hãng bay), destition city code (mã số của thành phố đích) và số những chuyến bay của hãng đó bay tới. Kết quả bao gồm cả tổng số những chuyến bay của từng hãng và tổng số của tất cả các chuyến bay trong cơ sở dữ liệu.

# **10 Chương 10. RÀNG BUỘC DỮ LIỆU VÀ CHỈ SỐ**

## *10.1 Ràng buộc dữ liệu*

#### **10.1.1 Giới thiệu**

Như chúng ta đã biết, thực hiện những ràng buộc dữ liệu giúp tất cả các giá trị của dữ liệu được lưu trữ đúng đắn. Tất cả dữ liệu được thêm vào cơ sở dữ liệu đều phải thảo mãn các ràng buộc. Sau đây là một số loại ràng buộc dữ liệu:

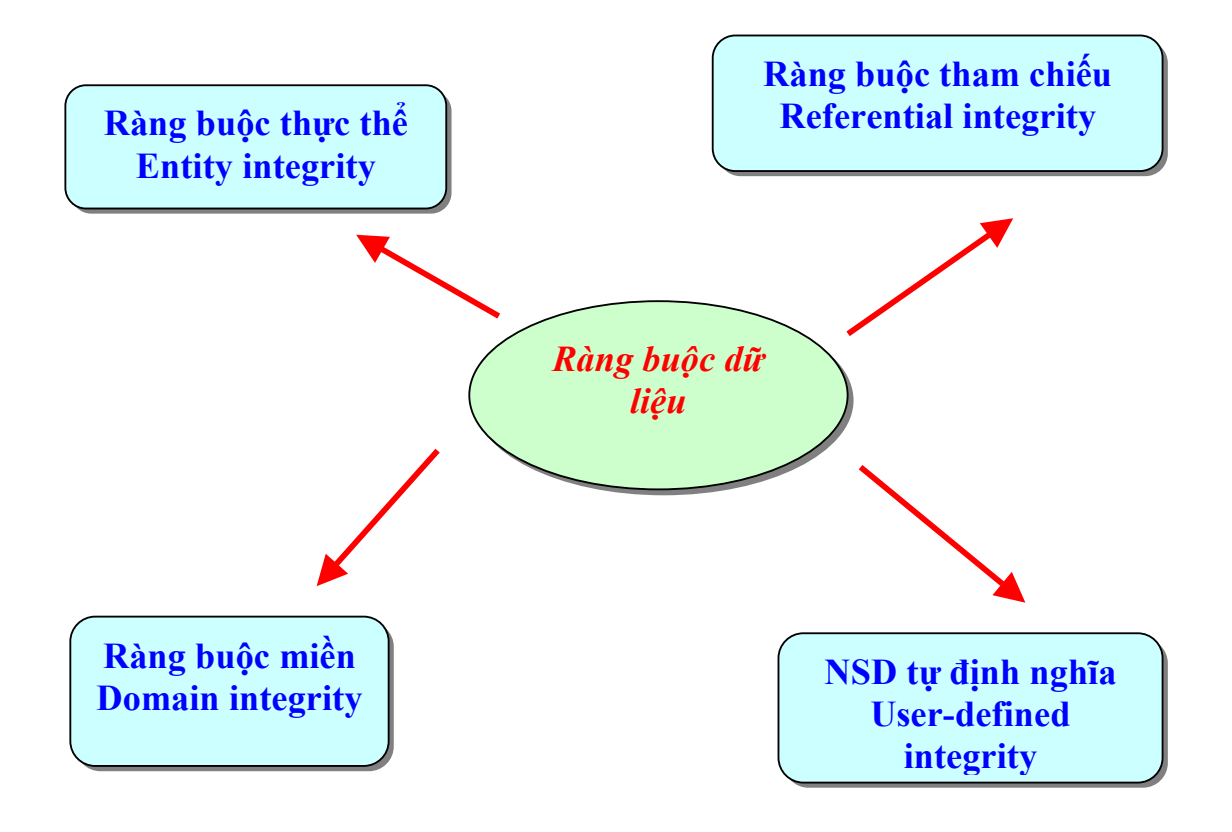

Hình 10.1. Các loại ràng buộc dữ liệu

## **10.1.2 Ràng buộc thực thể**

Xác định một dòng dữ liệu là duy nhất trong một bảng. Còn được biết đến như ràng buộc dòng dữ liệu (Row Integrity).

SQL Server có một số công cụ thực hiện ràng buộc thực thể như sau:

- PRIMARY KEY constraint
- UNIQUE constraint
- IDENTITY property

## **10.1.3 Ràng buộc miền dữ liệu**

Là tập hợp những dữ liệu được phép nhập vào một cột trong bảng.

Công cụ thực hiện:

- DEFAULT definition
- FOREIGN KEY constraint
- CHECK constraint
- NOT NULL property
- Rules

## **10.1.4 Ràng buộc tham chiếu**

Là ràng buộc dữ liệu giữa khoá chính của một bảng với khoá ngoại của một bảng khác.

Công cụ thực hiện:

- FOREIGN KEY constraint
- CHECK constraint

## **10.1.5 Ràng buộc NSD tự định nghĩa**

Cho phép người quản trị thêm vào những ràng buộc để đảm bảo sự đúng đắn của dữ liệu.

Công cụ thực hiện:

- Tất cả SQL Server constraints
- Stored Procedures
- Triggers

## *10.2 Thực hiện các ràng buộc bằng T-SQL*

- Được thiết đặt trên một hoặc một tập hợp các cột của bảng.
- Nhằm thiết đặt những giới hạn cho việc nhập giá trị cho cột dữ liệu.
- Có thể được định nghĩa ngay khi tạo bảng hoặc sửa cấu trúc bảng.

## 10.2.1 **PRIMARY KEY Constraint**

Thiết đặt một hoặc tập hợp các cột làm khoá chính của bảng.

## **Cú pháp:**

```
CREATE TABLE Table name
(<Column_definition> PRIMARY KEY)
```
### **Chương 10. RÀNG BUỘC DỮ LIỆU VÀ CHỈ SỐ**

```
CREATE TABLE Reservation_copy 
      ( PNR_no int PRIMARY KEY )
```
## **10.2.2 UNIQUE Constraint**

Quy định cột này phải có giá trị khác nhau trên mỗi dòng

#### **Cú pháp:**

```
CREATE TABLE Table name
(<Column_definition> UNIQUE )
```
#### **Ví dụ:**

```
CREATE TABLE passenger copy
      ( [PP no] VARCHAR(20) UNIQUE)
```
## **10.2.3 IDENTITY Property**

Quy định giá trị của một cột nào đó trong bảng là tự động

- seed\_value: giá trị ban đầu
- increment value: giá trị tăng

### **Cú pháp:**

```
CREATE TABLE Table name
      (Column_name Data_Type IDENTITY 
     [(<seed_value>, increment value>)])
```
#### **Ví dụ:**

```
CREATE TABLE Reservation_Copy 
      (ticket_no INT IDENTITY(1,1))
```
#### 10.2.4 **DEFAULT Definition**

Thiết đặt giá trị mặc định cho một cột nào đó. Nếu người sử dụng không nhập giá trị cho cột này thì nó sẽ nhận giá trị mặc định.

#### **Cú pháp:**

```
CREATE TABLE Table name
(Column_name Data_Type DEFAULT default_value)
```

```
CREATE TABLE employee 
(employee cd char(4),
employee nm varchar(50),
grade char(2), 
hra varchar(10) default 'N.A.')
```
## 10.2.5 **FOREIGN Key Constraint**

Chỉ ra một cột làm khoá ngoại của bảng (nhằm liên kết dữ liệu trong hai bảng)

#### **Cú pháp:**

```
CREATE TABLE Table name
 Column name Data Type, ………
 FOREIGN KEY (Column name) REFERENCES Primarykey Tablename)
```
**Ví dụ:**

```
CREATE TABLE Passenger 
     (PNR no int, ticket no int, name varchar(15),
      ……… 
      FOREIGN KEY (PNR_no) 
           REFERENCES Reservation)
```
## 10.2.6 **CHECK Constraint**

Giới hạn dữ liệu được lưu trữ trong cột.

**Cú pháp:**

```
CREATE TABLE Table name
(Column name Data Type CHECK (value1, value2, ..), ..)
```
**Ví dụ:**

```
CREATE TABLE Reservation 
(.,., class code char(3) CHECK('EX', 'FC', 'E'), ..)
```
### **10.2.7 NOT NULL Constraint**

Nếu một trường nào được quy định là NOT NULL, tức là không rỗng thì người sử dụng bắt buộc phải nhập dữ liệu cho trường này.

### **Cú pháp:**

```
CREATE TABLE Table name
(Column_name Data_Type NOT NULL, ………)
```

```
CREATE TABLE Passenger 
(………, name varchar(15) NOT NULL, ………)
```
#### **10.2.8 Rules**

Tương tự như CHECK constraints, nhưng Rules được tạo như một đối tượng độc lập, sau đó mới thiết đặt cho cột dữ liệu.

#### **Cú pháp:**

```
CREATE RULE rule name AS condition expression
: 
SP_BINDRULE_rule_name, table_name.column_name
```
**Ví dụ:**

```
CREATE RULE check_PNR 
      AS @pnr BETWEEN 1 AND 500 
: 
SP_BINDRULE check_PNR, Reservation.PNR_no
```
### *10.3 Indexes*

#### **10.3.1 Giới thiệu**

Khái niệm về index trong cơ sở dữ liệu tương tự như phần index của một cuốn sách. Khi cần tìm kiếm thông tin trên cuốn sách, ta không cần phải lật tất cả các trang trong đó, mà chỉ cần vào phần Index ở cuối quyển và dò xem thông tin mà ta cần nằm ở những trang nào.Vì lý do đó, tìm kiếm thông tin thông qua index sẽ nhanh hơn nhiều lần.

Trong cơ sở dữ liệu cũng vậy, hỗ trợ index cho phép người dùng tìm dữ liệu mà không cần quét toàn bộ bảng.

Index được dùng để tìm ra giá trị duy nhất. Mục đích của index để xác định dòng nào đang chứa dữ liệu cần tìm.

Index được sử dụng đúng cách có thể tăng hiệu quả thực hiện trên CSDL bằng cách giảm thời gian truy cập.

Index có thể được tạo bởi 1 hoặc nhiều trường.

SQL Server tự động tạo chỉ số cho những trường được xác định là trường khoá hoặc ràng buộc duy nhất (UNIQUE)

Tuy nhiên, những Tables có indexes yêu cầu nhiều vùng trống trên đĩa trong CSDL.

Những lệnh cần thực hiện dữ liệu yêu cầu nhiều thời gian hơn bởi vì cần phải cập nhật index. Vì thế, **Indexes thực sự là con dao 2 luỡi**, **nếu không sử dụng đúng cách, nó sẽ làm giảm tốc độ của hệ thống.** 

#### **10.3.2 Lời khuyên khi sử dụng indexes**

Chúng ta chỉ **nên** thiết đặt index trên những cột:

- Được sử dụng thường xuyên cho việc tìm kiếm.
- Khi cột được dùng để sắp xếp dữ liệu

và **không nên** áp dụng trong những trường hợp:

- Khi cột chỉ chứa đưng vài giá trị khác nhau.
- Khi bảng chỉ có vài dòng .

#### **10.3.3 Tạo Indexes**

Lệnh tạo chỉ số trên bảng: CREATE INDEX…

Chỉ có những người dùng làm chủ bảng mới có quyền tạo chỉ số cho bảng.

#### **Cú pháp:**

```
CREATE [UNIQUE] [CLUSTERED|NONCLUSTERED] 
INDEX index_name 
ON table name
(column_name[, column_name]…) 
[WITH 
[PAD_INDEX] 
[[,]FILLFACTOR=x] 
[[,]DROP_EXISTING] 
\mathbf{I}
```
### **Trong đó:**

Fill factor được tạo ngay khi tạo index.

Khi index được tạo, bảng dữ liệu (table data) được lưu trữ trong trang dữ liệu (data page) theo thứ tự của giá trị trong cột được chỉ số.Khi bản ghi mới được thêm vào bảng hoặc một giá trị trong bảng được thay đổi, SQL Server phải tổ chức vùng trống cho bản ghi mới và cập nhật lại thứ tự sắp xếp của dữ liệu.

Trong khi thêm bản ghi mới vào trang chỉ số đã đầy (full index page), SQL Server sẽ di chuyển gần đúng nửa số bản ghi của bảng sang trang mới để tạo ra vùng trống cho việc thêm bản ghi, quá trình này gọi là phân trang (page splits).

Khi ở đó sẽ không có sự thay đổi dữ liệu, xác định giá trị đó là 100 thì trang sẽ đầy và sẽ chiếm một phần rất nhỏ bộ nhớ. Khi ở đó có sự thay đổi dữ liệu thường xuyên dữ liệu trong bảng, xác định giá trị của Fill Factor thấp để có nhiều hơn vùng trống cho trang dữ liệu.

#### **10.3.4 Các kiểu Indexes**

Có 2 kiểu Indexes:

- Clustered index: xác định thứ tự lưu trữ vật lý của dữ liệu trong bảng
- Non-clustered index: xác định sắp xếp logic của dữ liệu.

## **10.3.4.1 Clustered index**

Một Table chỉ có thể có 1 clustered index.

Index có thể kết hợp nhiều cột (multiple columns).

#### **Ví dụ:**

```
CREATE CLUSTERED INDEX CLINDX_titleid ON roysched 
(title_id)
```
## **10.3.4.2 Non-clustered index**

- Non clustered xác định thứ tự logic của dữ liệu.
- Dữ liệu được lưu ở một vùng, index được lưu ở vùng khác, có con trỏ trỏ đến vùng lưu trữ dữ liệu.
- Một Table có thể có nhiều non-clustered indexes, lớn nhất 249.
- Hướng dẫn tạo Non-clustered Indexes:
- Chỉ nên thêm chỉ số khi nó thực sự cần thiết.
- Chỉ nên chỉ số những cột được truy cập thường xuyên.
- Mặc định, câu lệnh CREATE INDEX tạo ra non-clustered index.
- Sử dụng non-clustered index cho những cột có nhiều giá trị khác nhau, ví dụ như kết hợp last name và first name (nếu như clustered index đã được sử dụng cho nhưng cột khác).

### **Ví dụ:**

```
CREATE NONCLUSTERED INDEX NCLINDX_ordnum ON sales 
(ord_num)
```
## 10.3.5 **Tính chất của Indexes**

Clustered and non-clustered indexes có thể được tạo như Unique hoặc Composite.

**Unique indexes**: không cho phép giá trị trùng nhau trong cột index.

**Composite indexes**: cho phép hai hoặc nhiều cột kết hợp để tạo ra index.

#### **Hướng dẫn tạo Unique Indexes:**

- Toàn vẹn thực thể được đảm bảo bằng unique indexes vì giá trị duy nhất tồn tại trong mỗi dòng.
- A NULL value trong key column được coi như là unique value.
- Unique index không thể được tạo trên cột chứa giá trị trùng nhau. Giá trị trùng nhau phải được xóa trước khi unique index được tạo.

## 10.3.6 **Hiển thị Indexes**

Sau khi tạo ra indexes, chúng ta có lẽ cần biết thông tin về về indexes.

Chúng ta có thể muốn nhìn thấy những indexes được tạo trên bảng và những cột tạo nên indexes trong bảng.

**sp** helpindex là system stored procedure đưa ra những thông tin về indexes trên bảng.

#### **Cú pháp:**

```
sp helpindex <Table name>
```
## 10.3.7 **Cách sử dụng Indexes**

SOL Server sử dụng Query Qptimizer để lựa chọn cách nào là tốt nhất để thực hiện truy vấn, bao gồm indexes nào được sử dụng.

Tuy nhiên, chúng ta có thể yêu cầu truy vấn thực hiện trên index nào thông qua:

**Cú pháp:**

**(INDEX=index\_name)** 

**Ví dụ:**

```
SELECT * FROM sales(INDEX =nclindx_ordnum)
WHERE ord num = 'P3087a'
```
## **10.3.8 Xóa Indexes**

Indexes không cần thiết nữa có thể được xóa khỏi CSDL để giải phóng vùng nhớ bằng cách sử dụng lệnh DROP INDEX.

#### **Cú pháp:**

DROP INDEX table name.index name

**Ví dụ:**

DROP INDEX sales.NCLINDX ordnum

#### **Chương 10. RÀNG BUỘC DỮ LIỆU VÀ CHỈ SỐ**

Chú ý:Câu lệnh DROP INDEX không được áp dụng cho những indexes được tạo bằng PRIMARY KEY hoặc UNIQUE constraints và index trên system table.

#### **10.3.9 Full-text Searches**

Full-text indexes được sử dụng trên SQL Server để thực hiện full-text searches.

Indexes có thể xây dựng trên unstructured text để cho phép tìm kiếm text trên những mục xác định.

Chức năng này được cung cấp bằng Microsoft Search Service cho phép thực hiện những tìm kiếm phức tạp sử dụng điều kiện tìm kiếm bằng ngôn ngữ (linguistic search criteria).

Linguistic searches cho phép tìm kiếm từ hoặc cụm từ, những từ mục tiêu được chỉ ra liên quan đến một từ khác, và những dạng khác nhau của từ.

#### 10.3.10 **Full-text Catalogs**

Tất cả các full-text indexes được lưu trữ trong full-text catalogs.

Full-text catalog là thư mục chỉ có thể được xem bằng Windows và Search Service.

Mặc định, tất cả các full-text indexes trong cơ sở dữ liệu được đặt trong một full-text catalog.

Người quản trị hệ thống có thể chia một catalog thành nhiều catalogs nếu indexes quá lớn.

#### **10.3.11 Sử dụng Full-text Indexes**

Full-text indexes có thể được tạo thông qua Enterprise Manager, sử dụng Full-Text Indexing Wizard.

Sau khi tạo, full-text queries có thể được thực hiện trên những bảng đã được tạo indexes.

Người quản trị có thể thực hiện Full-text queries sử dụng hai từ khóa CONTAINS và FREETEXT.

## 10.4 Câu hỏi trắc nghiệm

#### 1. Trong khi thiết kế bảng, bạn xác định ràng buộc PRIMARY KEY cho cột Emp No. Kiểu ràng buộc nào sau đây hỗ trợ thực hiện ví dụ trên?

- **User-Defined Integrity**  $\overline{A}$
- B Referential Integrity
- $\overline{C}$ **Entity Integrity**
- D Domain Integrity

#### 2. Trong khi thiết kế bảng PROJECT, ban xác định cột Emp No là khoá ngoại của bảng, được tham chiếu từ bảng EMPLOYEE. Loại ràng buộc nào sau đấy được sử dung?

- $\overline{A}$ **User-Defined Integrity**
- B Referential Integrity
- $\mathsf{C}$ **Entity Integrity**
- D Domain Integrity

#### 3. Trong bảng EMPLOYEE, ban cần có ràng buộc để kiểm tra cột Sex trong bảng chỉ được phép có 1 trong 2 giá trị là True hoặc False. Loại ràng buộc nào sau đấy được sử dung?

- A User-Defined Integrity
- <sub>B</sub> Referential Integrity
- $\mathsf{C}$ **Entity Integrity**
- D Domain Integrity

#### 4. Hướng dẫn nào sau đây là đúng khi tạo một cột có thuộc tính IDENTITY?

- $\overline{A}$ Có nhiều hơn 1 cột trong 1 bảng có thể có thuộc tính IDENTITY.
- $\overline{B}$ Thuộc tính IDENTITY có thể thiết đặt trên cột kiểu dữ liệu là Char.
- $\mathsf{C}$ Côt có

#### 5. Khi nói về Indexes, câu nào sai trong số các câu sau đây?

- Index cho phép người dùng tìm dữ liệu mà không cần quét toàn bộ bảng A
- $\overline{B}$ Index được dùng để tìm ra giá tri duy nhất. Mục đích của index để xác định dòng nào đang chứa dữ liêu cần tìm
- $\mathsf{C}$ Index nên được tạo trên tất cả các trường của bảng
- D Chỉ số có thể được tao bởi 1 hoặc nhiều trường

#### 6. Indexing nên được áp dụng trong những trường hợp nào sau đây?

- Khi côt chỉ chứa đưng vài giá tri khác nhau A
- <sub>B</sub> Khi côt được sử dung cho việc tìm kiếm thường xuyên

## **Chương 10. RÀNG BUỘC DỮ LIỆU VÀ CHỈ SỐ**

- C Khi bảng chỉ có vài dòng
- D Khi cột được dùng để sắp xếp dữ liệu

#### 7. Trong những bảng có index, những câu lệnh thực hiện dữ liệu (DML) cần ít thời **gian hơn trong những bảng không có index.**

- A Đúng
- B Sai

#### **8. Số lượng lớn nhất các cột có thể bao gồm trong index kết hợp?**

- A 2
- B 16
- C 4
- D Không giới hạn

# **11 Chương 11. DATA INTEGRITY AND INDEXES Phần thực hành**

## **Mục đích:**

- Sử dụng Enterprise Manager để thực hiện các Constraints và Rules
- Sử dụng Enterprise Manager Wizard để tạo các chỉ số
- Sử dụng QA để thêm các constraints
- Sử dụng QA để tạo các rules và gán các rules cho các đối tượng
- Sử dụng QA để tạo và xem chỉ số

## *11.1 Hướng dẫn trực tiếp*

## **11.1.1 Tạo ràng buộc PRIMARY KEY**

Các bước thực hiện:

- Vào Enterprise Manager
- Vào phần thiết kế của bảng muốn tạo khoá chính
- Bôi đen một trường hoặc nhiều trường làm khoá chính
- Kích vào biểu tưởng Khoá trên thanh công cụ

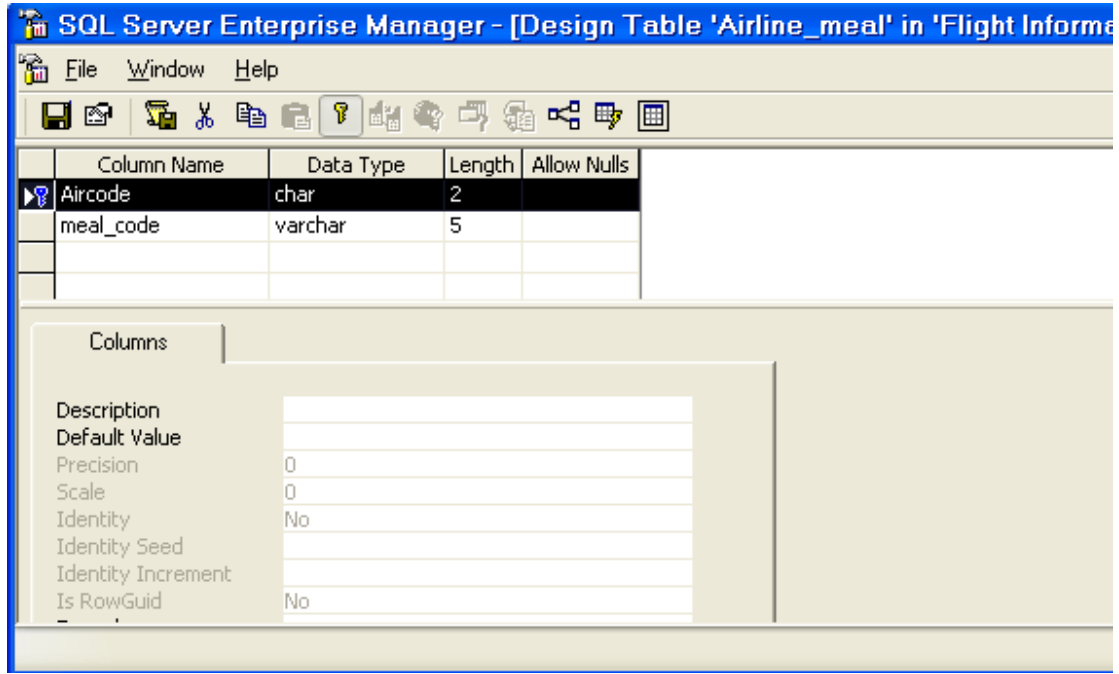

Hình 11.1

#### Tạo ràng buộc Unique  $11.1.2$

Ví dụ tạo ràng buộc Unique cho cột PNR\_No của bảng Passenger. Các bước thực hiện:

- 1. Chọn phần thiết kế của bảng Passenger
- 2. Chọn cột PNR No, kích phải chuột, chọn Properties.
- 3. Chọn thẻ Indexes/Keys
- 4. Kích nút New
- 5. Lựa chọn như hình sau

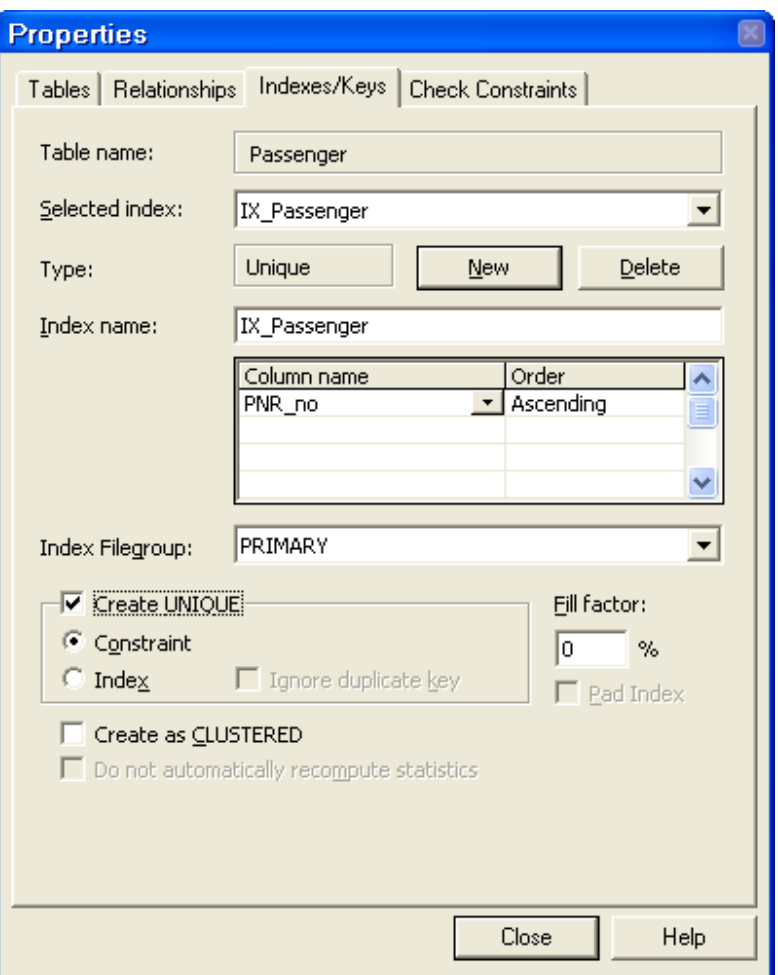

**Hình 11.2** 

- 6. Kich Close
- 7. Kích Save để ghi lại thiết kế bảng

## **11.1.3 Sử dụng thuộc tính IDENTITY**

Ví dụ quy định cột PNR\_No của bảng Passenger là IDENTITY. Các bước thực hiện:

- 1. Chọn phần thiết kế bảng Passenger
- 2. Chọn cột PNR\_No
- 3. Trong thẻ Columns bên dưới, chọn thuộc tính Identity = Yes
- 4. Chọn giá trị khởi đầu trong mục Identity Seed, giả sử=5
- 5. Chọn giá trị tăng trong mục Identity Increment, giả sử=1 (tăng với chỉ số tăng bằng 1)
- 6. Kích Save để ghi lại thiết kế bảng

## **11.1.4 Tạo ràng buộc Default**

Giả sử đặt giá trị mặc định cho cột Status trong bảng Reservation = 'R' Các bước thực hiện:

- 1. Chọn cơ sở dữ liệu Flight Information
- 2. Kích phải chuột vào đối tượng Default, chọn New Default…
- 3. Nhập tên của ràng buộc Default vào mục Name
- 4. Chọn giá trị Default vào mục Value

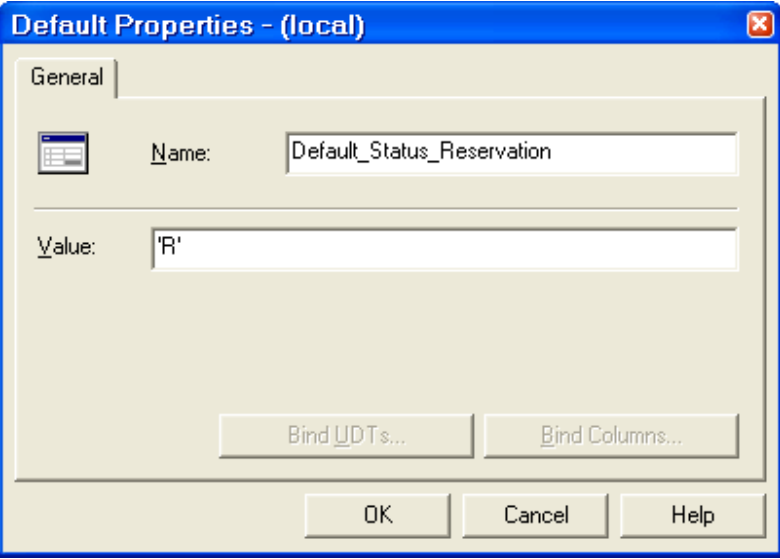

Hình 11.3

5. Kích phải chuột vào đối tượng Default Status Reservation vừa được tạo, chọn Properties

- 6. Kích vào Bind Columns…
- 7. Chọn tên bảng, tên cột chấp nhận ràng buộc này như hình sau:
- 8. Kích Add
- 9. Kích Apply
- 10. Kích OK

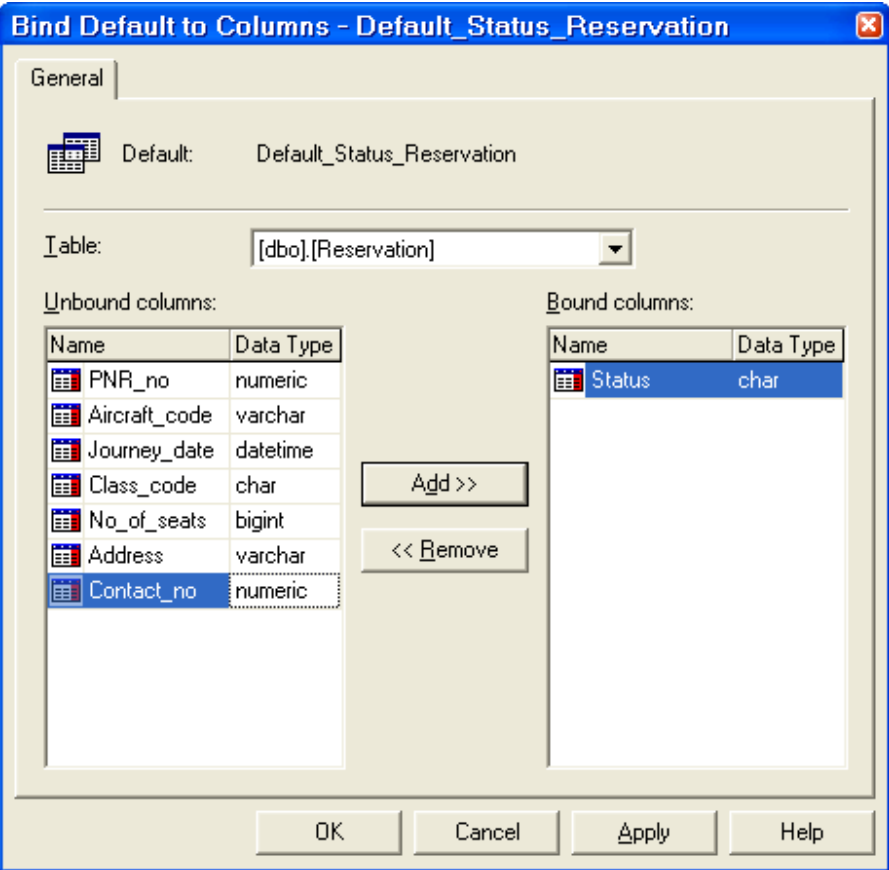

Hình 11.4

## **11.1.5 Tạo ràng buộc FOREIGN KEY**

Giả sử cần thiết đặt ràng buộc cho thuộc tính Aircode trong bảng Airline\_Service là khoá ngoại, được tham chiếu từ thuộc tính Aircode là khoá chính trong bảng Airline\_Master. Thực hiện các bước sau:

- 1. Chọn cơ sở dữ liệu Flight Information
- 2. Chọn đối tượng Diagrams
- 3. Chon New Database Diagram...
- 4. Kích Next
- 5. Chọn 2 bảng Airline\_Master và Airline\_Service. Kích Add
- 6. Kich Next
- 7. Kích Finish

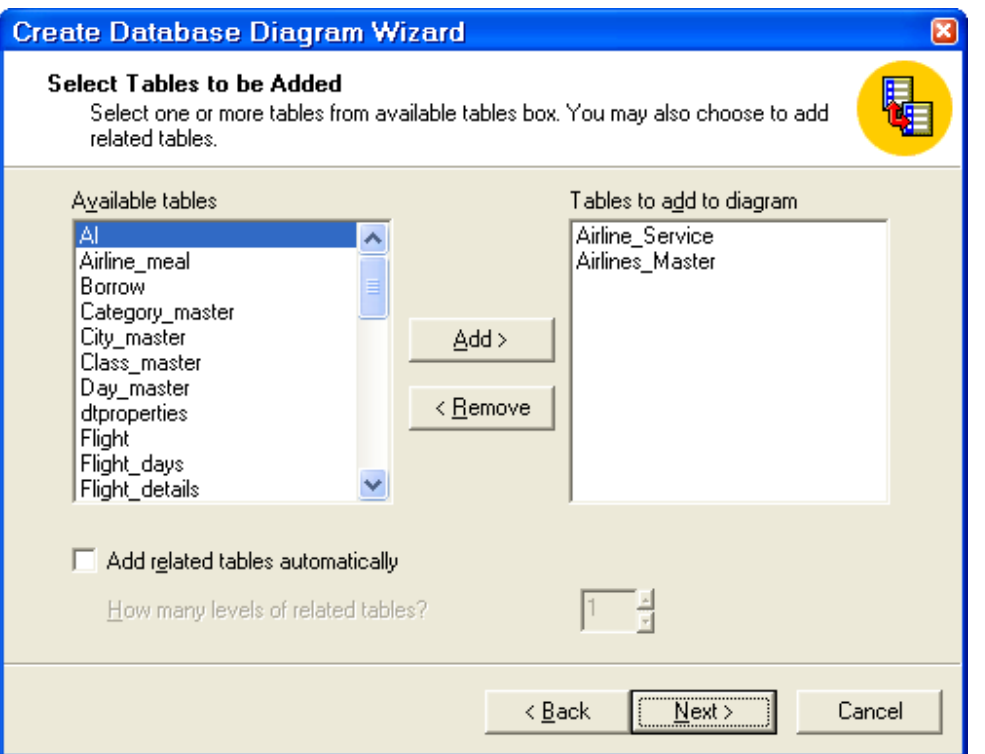

**Hình 11.5** 

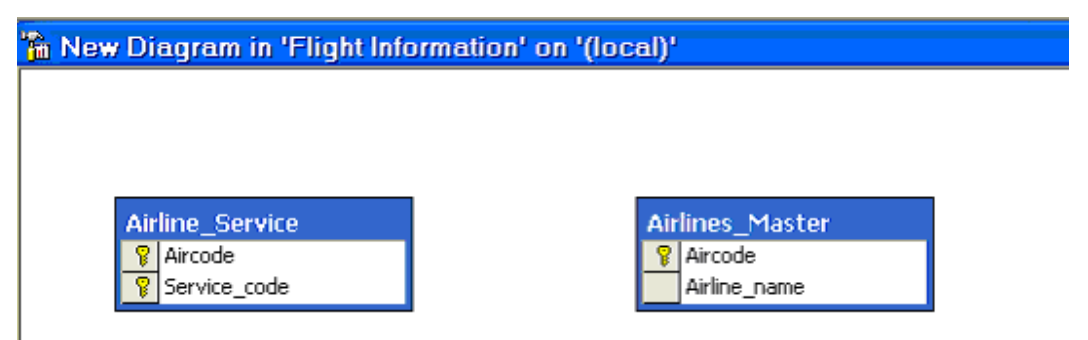

## **Hình 11.6**

- 8. Chọn thuộc tính Aircode từ bảng Airline Master thả sang thuộc tính Aircode trong bảng Airline Service
- 9. Hộp thoại Create Relationship xuất hiện, cho phép ta xác định các ràng buộc liên quan khi thiết lập khoá ngoại

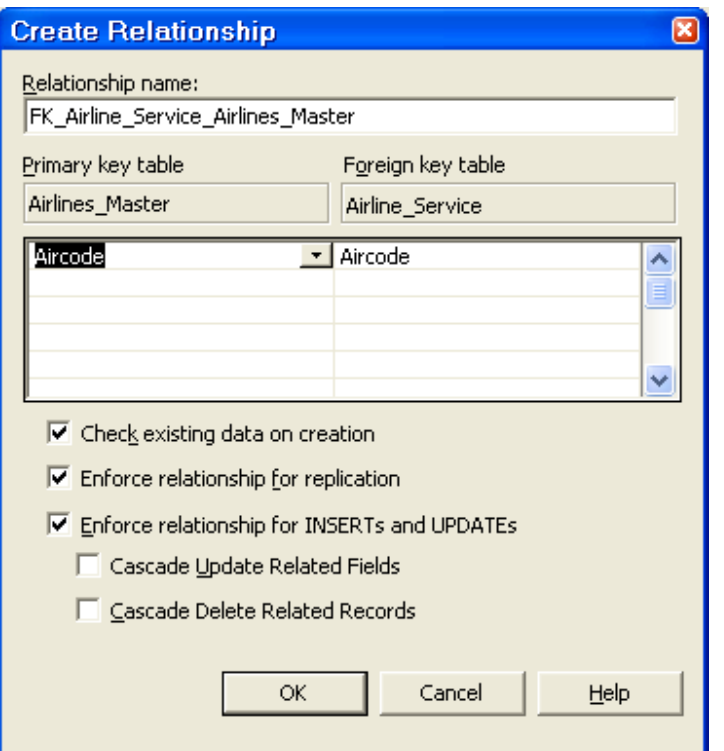

Hình 11.7

## 10. Kích OK

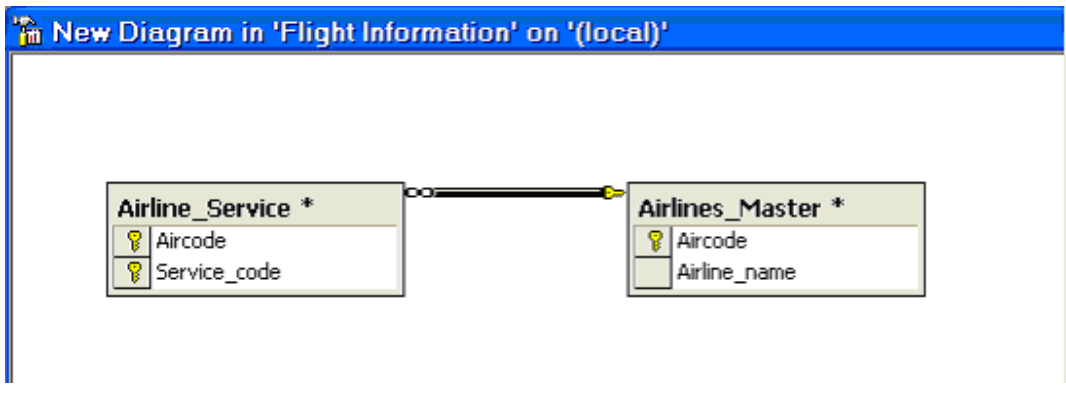

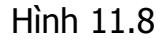

11. Ghi lại Diagram.

## **11.1.6 Tạo ràng buộc Check Constraint**

Giả sử ta muốn giới hạn dữ liệu nhập vào cho cột class\_code trong bảng Reservation chỉ nhận 3 giá trị: 'E', 'Ex', 'FC'. Thực hiện các bước sau:

1. Chọn phần Design của bảng Reservation

- 2. Kích phải vào bất cứ thuộc tính nào, chọn Check Constraints
- 3. Kích New
- 4. Nhập tên của ràng buộc và giá trị như hình sau:

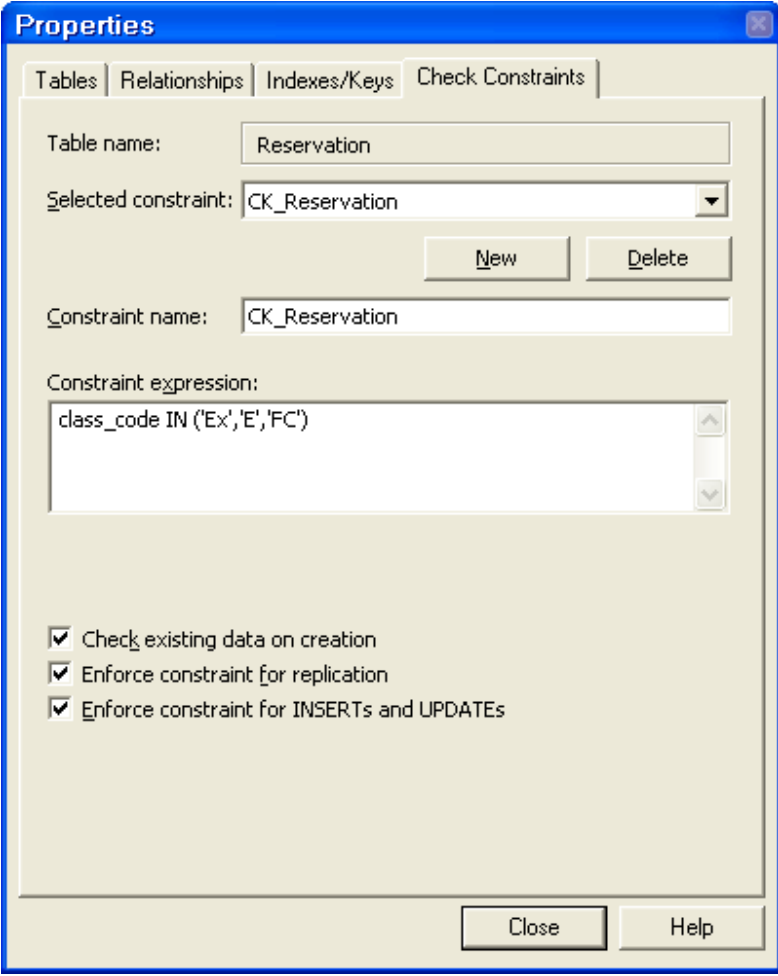

Hình 11.9

- 5. Kích Close
- 6. Đóng và ghi lại thiết kế bảng.

## **11.1.7 Tạo ràng buộc Not Null**

- 1. Chọn phần thiết kế bảng.
- 2. Un-check vào Allow Nulls cho cột tương ứng.

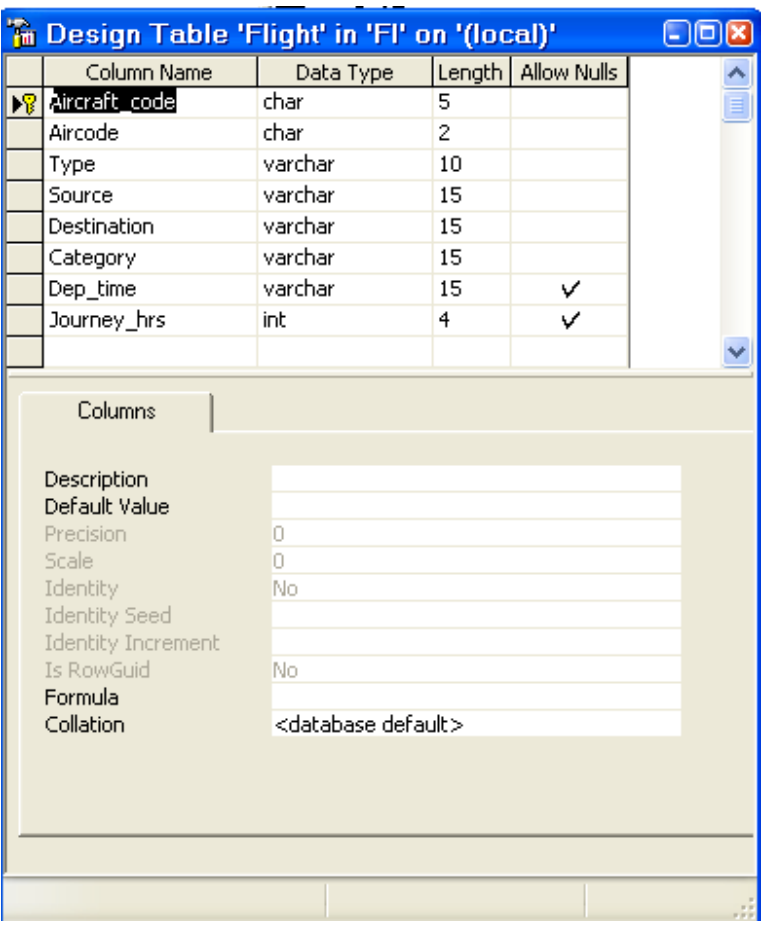

Hình 11.10

#### $11.1.8$ **Tao Rules**

Tạo Rule để đảm bảo dữ liệu trong cột PNR\_no của bảng Reservation phải nhập trong khoảng 1 và 500.

## Các bước thực hiện:

- 1. Kích phải vào đối tượng Rules, chọn New Rule... từ menu pop-up.
- 2. Nhập tên của Rule, ví dụ Rule PNRno.
- 3. Soạn nội dung của Rule.
- 4. Kích OK.

Sau khi tạo ra Rule PNRno, áp dụng Rule này cho cột PNR no của bảng **Reservation**
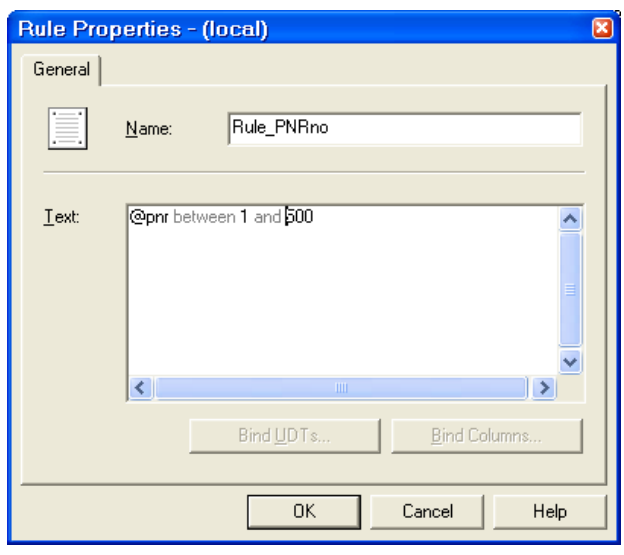

Hình 11.11

- 5. Kích phải chuột vào Rule\_PNRno, và chọn Properties.
- 6. Kích Bind Column…
- 7. Chọn bảng Reservation từ Tables list.
- 8. Chọn cột PNR\_no từ Unbound columns list.
- 9. Chon Add>>
- 10. Kích Apply
- 11. Kích OK

### *11.2 Indexes*

#### **11.2.1 Tạo indexes**

Chúng ta có thể tạo Indexes bằng cách sử dụng Create Index Wizard trong EM, hoặc câu lệnh CREATE INDEX. Bây giờ, chúng ta cùng xem xét cách tạo indexes bằng Wizard.

Các bước thực hiện:

- 1. Kích đúp vào cơ sở dữ liệu, ví dụ FI. Danh sách các đối tượng trong cơ sở dữ liệu FI được hiển thị.
- 2. Kích Run a Wizard icon trên tool bar hoặc kích vào Tool/ Wizard.
- 3. Mở rộng lựa chọn Database.
- 4. Chọn Create Index Wizard, kích OK.

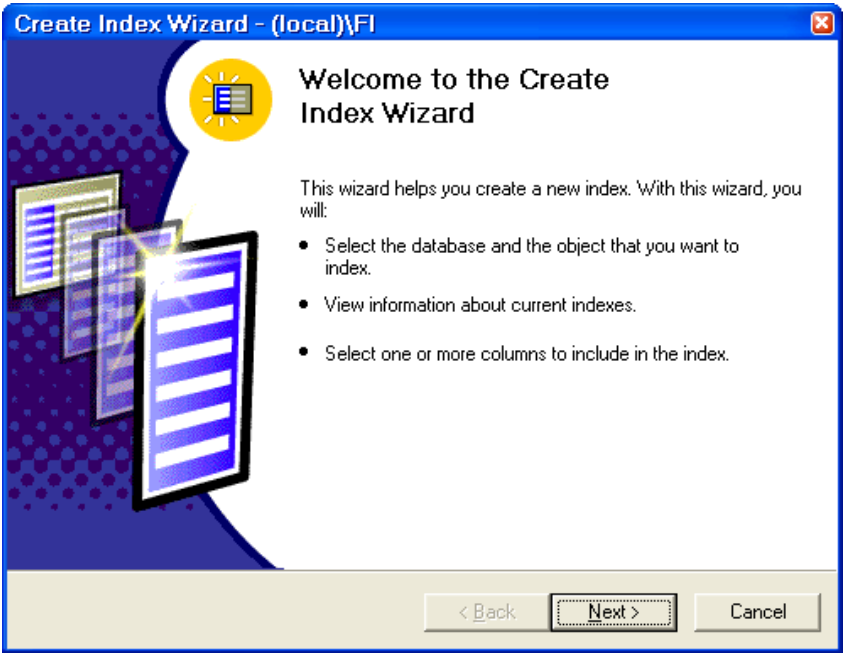

Hình 11.12

- 5. Kich Next
- 6. Chọn cơ sở dữ liệu FI từ Database name list.
- 7. Chọn Flight từ Object name list box.
- 8. Kích Next.
- 9. Kích Next.
- 10. Check vào cột Aircraft code trong Include in Index như hình dưới.

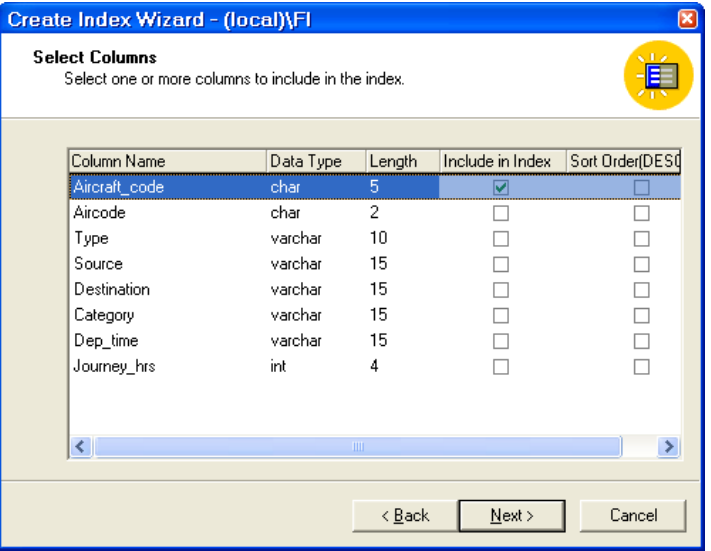

Hình 11.13

11. Kích Next

12. Kích vào Make this a clustered index phía dưới Properties.

13. Nhập tên của index là PK\_flight.

14. Kích Finish.

15. Kích OK.

### **11.2.2 Xem và sửa Indexes.**

Bây giờ chúng ta sửa lại PK\_flight index với Fill factor=60, thực hiện bằng EM:

- 1. Kích phải chuột vào bảng Flight.
- 2. Chọn Manage Indexes… từ All Task.

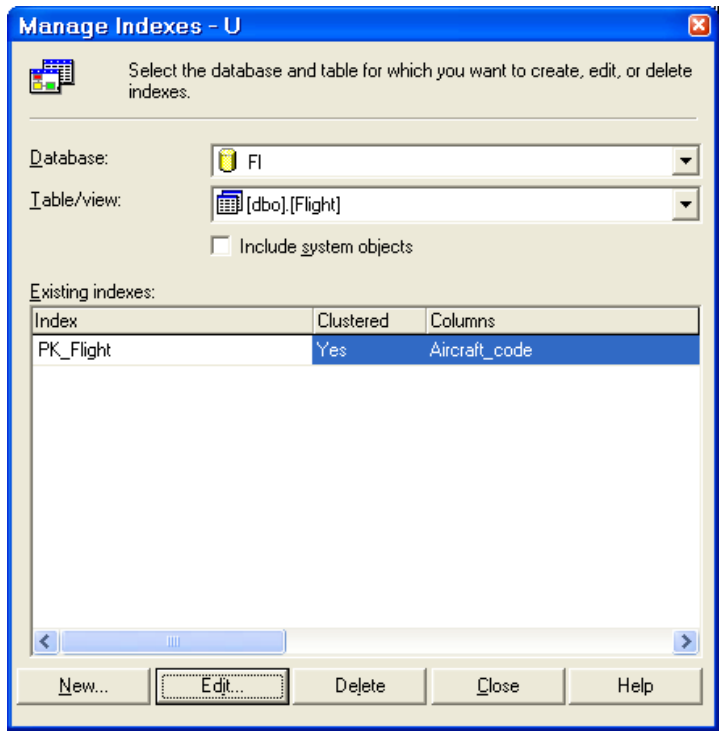

Hình 11.14

- 3. Chọn PK\_Fligh và kích Edit.
- 4. Trong mục Fill Factor, nhập vào giá trị 60.
- 5. Kích OK.
- 6. Kích Close

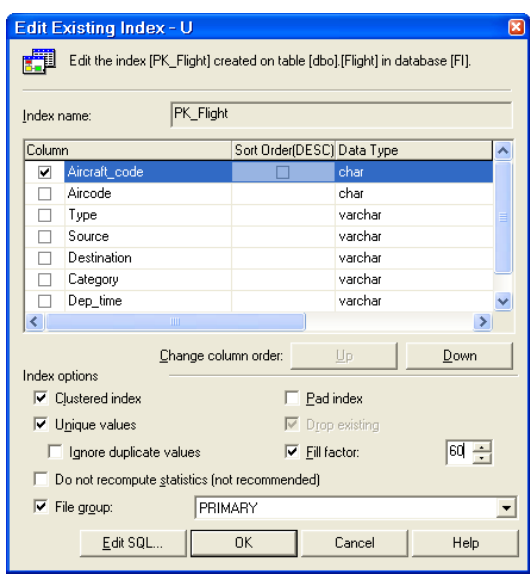

Hình 11.15

#### $11.2.3$ Sử dụng Indexes

- 1. Mở QA.
- 2. Thực hiện câu lệnh:

```
use Northwind
Create nonclustered index ProductID index
ON [Order Details] (ProductID)
```
3. Bây giờ, thực hiện câu lệnh truy vấn sau:

select \* from [Order Details]

3. Chọn Display Estimated Execution Plan từ Query menu.

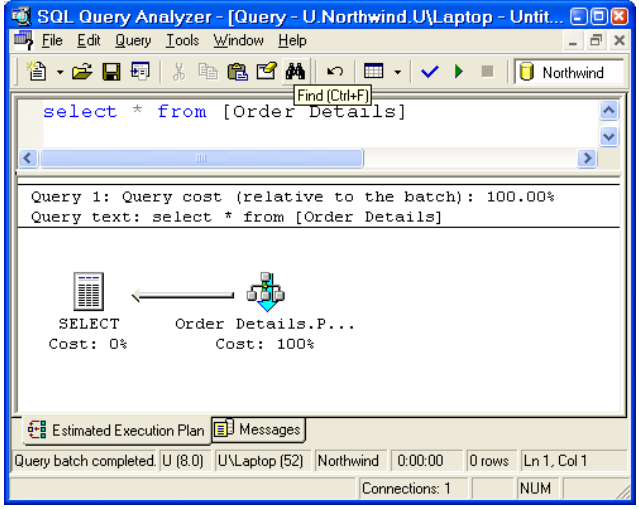

Hình 11.17

Di chuột vào tên của Index trong hình trên, ta được những thông số sau đây:

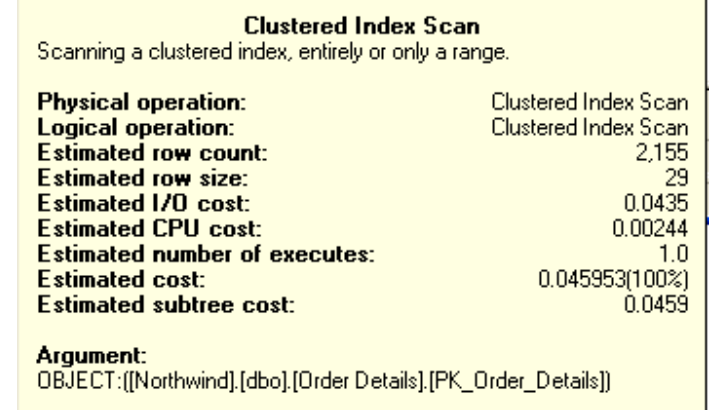

Khi thực hiện câu lệnh Select, nếu không bắt buộc nó phải chạy theo index nào thì bộ tối ưu hoá truy vấn (Optimizer) của SQL Server sẽ tự động tìm cách thực hiện.

Bây giờ, ta sẽ xem xét cách thực hiện câu lệnh truy vấn trong đó bắt buộc phải chạy theo index nào đó:

4. Thực hiện câu lệnh sau:

Select \* from [Order Details] (INDEX=ProductID index)

Ta được các thông số như sau:

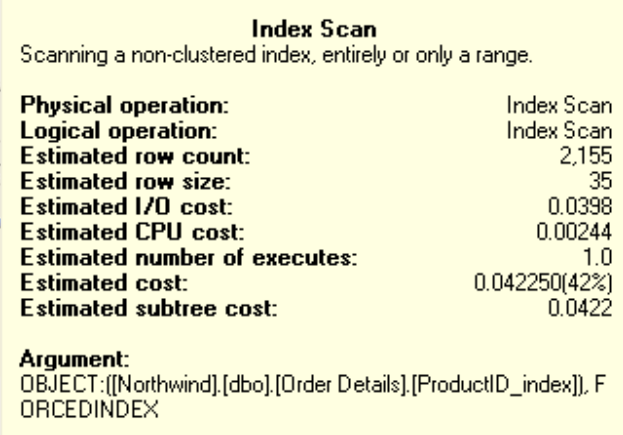

### 11.3 Bài tập

Thực hiện các công việc sau bằng QA:

- $1<sup>1</sup>$ Tạo ràng buộc mặc định (default constraint) cho cột Service name trong bảng Service. Thiết đặt giá trị mặc định là 'First Aid'.
- $\overline{2}$ . Tao Rule và áp nó cho côt Service code của bảng Airline Service. Cho phép Service code chỉ nhận 3 giá trị sau: 'CC', 'N' và 'WC'.
- $\overline{3}$ . Tao ràng buộc khoá chính (primary constraint) trên cột Aircode của bảng Airlines Master. Để chắc chắn đã tạo được, hãy thử thêm một giá tri Null vào côt.
- $\overline{4}$ . Thêm ràng buộc kiểm tra (check constraint) vào côt day code của bảng Flight days. Đảm bảo rằng dữ liêu được nhập vào nằm trong khoảng 1 đến 7.
- Tao khoá chính cho bảng Airline master. Thiết đặt ràng buộc khoá  $5<sub>1</sub>$ ngoai trên côt Aircode của bảng Airline meal.
- 6. Tạo Clustered index trên cột City code của bảng City master.
- $7<sub>1</sub>$ Tạo Non-clustered index trên 2 cột PNR no và Ticket no của bảng Passenger, trong đó thiết đặt Fill factor là 25%.
- 8. Xem tất cả các indexes của bảng Airlines master.

# **12 Chương 12. KHUNG NHÌN & CON TRỎ (Views & Cursors)**

#### *12.1 View*

#### **12.1.1 Giới thiệu**

Truy vấn thường được sử dụng để xuất dữ liệu ra từ bảng. Nó được thực hiện trên dữ liệu (actual data) của bảng. Thay vì việc truy vấn và thực hiện trực tiếp trên dữ liệu thực (ví dụ như Queries trong Microsoft Access), SQL Server đã hỗ trợ một khái niệm mới, đó là View. View là một bảng tương tự như bảng chứa dữ liệu thực, nhưng nó chỉ là bảng logic (không phải là bảng vật lý), có nghĩa là nó không có vị trí lưu trữ vật lý của dữ liệu. Vì thế, View thường được gọi như một bảng ảo (Vitual table).

View là một cách khác để nhìn vào dữ liệu, và nó có thể nhìn thấy dữ liệu từ một hay nhiều bảng. Tuy nhiên, View không tồn tại như một tập dữ liệu được lưu trữ trên đĩa, mà nó chỉ là một tham chiếu tới những bảng dữ liệu vật lý.

View hoạt động như một bộ lọc dữ liệu từ cơ sở dữ liệu vì thực chất View là kết quả của câu lệnh truy vấn. Câu lệnh này có thể lấy dữ liệu từ nhiều bảng và nhiều cơ sở dữ liệu đồng thời.

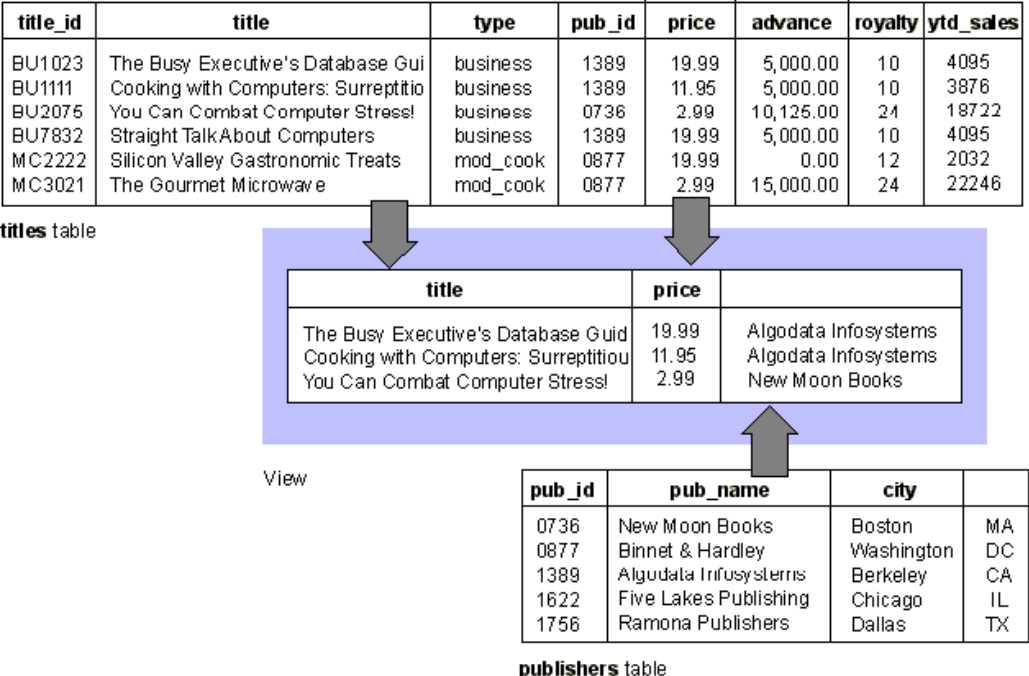

### Hình 12.1. Kết quả của khung nhìn tạo từ 2 bảng Titles và Publishers.

#### **12.1.2 Tạo View**

#### **Cú pháp:**

```
CREATE VIEW <Viewname> [WITH SCHEMABINDING] 
AS <Select_Statement> 
[WITH CHECK OPTION]
```
#### **Trong đó:**

WITH SCHEMABINDING: Đảm bảo rằng tất cả các đối tượng có trong câu lệnh tạo View không thể được xoá khi View đang tồn tại.

WITH CHECK OPTION: Đảm bảo rằng nếu bạn muốn sửa hoặc thêm dữ liệu thông qua View thì những dữ liệu đó phải thoả mãn tất cả các điều kiện trong câu lệnh Select

**Ví dụ:**

```
CREATE VIEW Try 
AS 
SELECT flight.aircraft code, airlines master.airline name,
flight.source, flight.destination, flight.dep time
FROM airlines master INNER JOIN Flight
ON airlines master.aircode = flight.aircode
```
Nếu ta thêm mệnh đề WITH SCHEMABINDING vào câu lệnh trên thì hệ thống sẽ không cho phép xoá 2 bảng **airlines\_master** và **Flight** nếu như View có tên là Try còn tồn tại.

Kết quả của View trên sẽ là kết quả của câu lệnh SELECT chứa bên trong nó.

| SQL Query Analyzer - [Query - U.Flight Information.U\Laptop - Untitled1*]                                                                                                    |                                   |                      |     |                                                                      |       |                       |  |  |  |  |  |
|----------------------------------------------------------------------------------------------------|-----------------------------------|----------------------|-----|----------------------------------------------------------------------|-------|-----------------------|--|--|--|--|--|
|                                                                                                    | File Edit Query Tools Window Help |                      |     |                                                                      |       | $ \Box$ $\times$      |  |  |  |  |  |
| 省• 6 日日   ∦ 4 6 6 区 A   ∽   ⊞ •   ✓ ▶ ■   <mark>8</mark> Fight Information ▼  号 왕 6   6   6   6                                                                                                    |                                   |                      |     |                                                                      |       |                       |  |  |  |  |  |
| SELECT flight.aircraft code, airlines master.airline name,<br>flight.source, flight.destination, flight.dep time<br>FROM airlines master INNER JOIN Flight<br>ON airlines master aircode = flight aircode |                                   |                      |     |                                                                      |       |                       |  |  |  |  |  |
| ∢                                                                                                    |                                   |                      |     |                                                                      |       | $\blacktriangleright$ |  |  |  |  |  |
|                                                                                                    | aircraft code airline name        |                      |     | source destination dep time                                          |       | $\rightsquigarrow$    |  |  |  |  |  |
| $\mathbf{1}$                                                                                                    | 9W01                              | Jet Airways          | Cal | Che                                                                  | 15.30 |                       |  |  |  |  |  |
| $\overline{c}$                                                                                                    | 9MO2                              | Jet Airways          | Mum | Del.                                                                 | 9.30  |                       |  |  |  |  |  |
| 3                                                                                                    | 9M03                              | Jet Airways          | Che | Mum                                                                  | 10.45 |                       |  |  |  |  |  |
| $\overline{4}$                                                                                                    | ATO3                              | Air India            | Del | NY.                                                                  | 3.00  |                       |  |  |  |  |  |
| 5                                                                                                    | BA01                              | British Airways Mum  |     | Lon                                                                  | 23.30 |                       |  |  |  |  |  |
| 6                                                                                                    | BA02                              | British Airways Del  |     | Lon                                                                  | 2.15  |                       |  |  |  |  |  |
| 7                                                                                                    | BA03                              | British Airways Mum  |     | <b>NY</b>                                                            | 3.30  |                       |  |  |  |  |  |
| 8                                                                                                    | TC01                              | Indian Airlines Bang |     | Che                                                                  | 10.45 |                       |  |  |  |  |  |
| 9                                                                                                    | TC <sub>02</sub>                  | Indian Airlines Bang |     | Mum                                                                  | 14.00 |                       |  |  |  |  |  |
| 10                                                                                                    | IC03                              | Indian Airlines Del  |     | Ca <sub>1</sub>                                                      | 17.45 |                       |  |  |  |  |  |
| 11<br>IC04<br>18.30<br>Cal<br>Indian Airlines Mum                                                                                                    |                                   |                      |     |                                                                      |       |                       |  |  |  |  |  |
|                                                                                                    | Grids <b>B</b> Messages           |                      |     |                                                                      |       |                       |  |  |  |  |  |
|                                                                                                    | Query batch completed.            |                      |     | U (8.0) U\Laptop (51) Flight Information 0:00:01 11 rows Ln 4, Col 1 |       |                       |  |  |  |  |  |
| Connections: 1                                                                                                    |                                   |                      |     |                                                                      |       |                       |  |  |  |  |  |

Hình 12.2

### **Chương 12. KHUNG NHÌN VÀ CON TRỎ (Views and Cursors)**

Như vậy, Views thường được sử dụng để:

- Lọc những bản ghi từ bảng theo yêu cầu.
- Bảo vệ dữ liệu từ những người dùng không có quyền.
- Giảm độ phức tạp của dữ liệu
- Tóm lược nhiều cơ sở dữ liệu vật lý vào một cơ sở dữ liệu logic.

### **12.1.3 Lợi ích của View đối với người sử dụng**

Đối với người sử dụng cuối - End Users

- Dễ dàng để hiểu kết quả.
- Dễ hơn để thực hiện dữ liệu

Đối với người phát triển hệ thống- Developers

- Dễ dàng để truy cập dữ liệu
- Dễ dàng để bảo trì ứng dụng

### **12.1.4 Một số hướng dẫn khi tạo View**

- Views chỉ có thể tạo trong cơ sở dữ liệu hiện tại.
- Tên View nên tương tư như tên bảng để dễ nhớ
- View có thể được xây dựng từ những View khác. SQL Server cho phép View lồng nhau 32 cấp. Nó có thể chứa 1024 cột từ một hoặc nhiều bảng hoặc Views.
- Mặc định, rules và triggers không được hỗ trợ bằng View.
- Views có thể được chỉ số. Tuy nhiên không phải tất cả các View đều có thể chỉ số được.
- Temporary tables không được tham gia trong views.
- Định nghĩa View tồn tại ngay cả khi bảng tham gia đã bị xoá
- Định nghĩa View không thể bao gồm các mệnh đề: ORDER BY, COMPUTE hoặc COMPUTE BY hoặc từ khoá INTO.

### **12.1.5 Sửa dữ liệu thông qua Views**

- View có thể sửa chữa dữ liệu được xây dựng trên bảng:
- View chứa đựng ít nhất một bảng được định nghĩa sau mệnh đề FROM.
- Không chứa những hàm nhóm hoặc mệnh đề GROUP BY, UNION, DISTINCT, hoặc TOP

- View không chứa những cột được suy ra từ những cột khác

### **12.1.6 Indexed Views**

Khái niệm Indexed Views được giới thiệu trong SQL Server 2000. Chúng ta có thể tạo Indexed Views trên bất kỳ phiên bản nào của SQL Server 2000. Trước khi Indexed Views được giới thiệu, người ta không hề có ý tưởng về việc tạo ra chỉ số trên View vì View không thực chất có lưu trữ vật lý của dữ liệu (nó chỉ là bảng ảo). Tuy nhiên, sau khi được được thiết đặt chỉ số, View sẽ được xác định vị trí lưu trữ vật lý trên bảng (chúng ta sẽ bàn đến sau). Việc tạo indexes trên View sẽ giúp chúng ta cải thiện được tốc độ thực hiện của hệ thống (tương tự như đối với bảng).

Chúng ta có thể tạo cả Clustered và Non-Clustered Indexes trên Views. Tuy nhiên, những Indexes này phải là Unique clustered index.

Sau đây là một số quy tắc cho việc thiết đặt Clustered indexes:

- Chỉ nên tạo indexes trên những dữ liệu không thường xuyên được cập nhật. Nếu tạo indexes trên những dữ liệu này thì mỗi khi cập nhật dữ liệu, hệ thống sẽ phải cập nhật cả những thay đổi cho các file chứa indexes.
- Nó thực sự hữu ích cho những truy vấn bên trong có chứa hàm nhóm (aggregations) và kết nối nhiều bảng (Joins).

### **Một số giới hạn của Indexed View:**

Việc thực hiện những kiểu truy vấn sau sẽ không cải thiện được hệ thống:

- Cơ sở dữ liệu phải thực hiện nhiều thao tác Updates.
- Hệ thống OLTP (Online Transaction Processing) chứa nhiều thao tác "write".
- Những truy vấn không chứa những hàm nhóm và kết nối bảng.
- Hàm nhóm của dữ liệu trong câu lệnh truy vấn chia thành nhiều nhóm dữ liệu khác nhau.

**Lưu ý:** 

- Lưa chọn SCHEMABINDING phải có trong định nghĩa View.
- View chỉ được tham chiếu đến các bảng, không được tham chiếu đến các View khác.
- Những đối tượng mà View tham chiếu tới phải trên cùng cơ sở dữ liệu với View.
- Lưa chọn ARITHABORT nên có trong khi tạo View.

Xem xét ví dụ sau, sử dụng cơ sở dữ liệu Northwind:

| SQL Query Analyzer - [Query - AOL-SANDY\SQL2000.Northwind.AOL-SANDY\Administrator - Unti [ . [ .                                                                                                    |
|----------------------------------------------------------------------------------------------------|
| File Edit Query Tools Window Help<br>- FIX                                                                                                    |
| 省 • 2 日雨   * 4 危 1 14   ∽   田 -   ✔ ▶ ■   <mark>8</mark> Nothwind  <br>- 대행왕 6시 137                                                                                                    |
| CREATE VIEW CustOrdProd view<br>WITH SCHEMABINDING AS<br>SELECT cust. CompanyName, ord. OrderID, ord. OrderDate, orddet. ProductID,<br>prod.ProductName, orddet.Quantity, orddet.UnitPrice<br>FROM dbo.Customers AS cust INNER JOIN dbo.Orders AS ord<br>$ON$ cust. CustomerID = ord. CustomerID<br>INNER JOIN dbo. [Order Details] AS orddet<br>$ON$ ord. $OrderID = orddet. OrderID$<br>INNER JOIN dbo. Products AS prod<br>ON orddet. ProductID = $prod.Prod.ProductID$<br>ia o |
| sp spaceused CustOrdProd view                                                                                                    |
|                                                                                                    |
| Server: Msg 15235, Level 16, State 1, Procedure sp_spaceused, Line 91<br>Views do not have space allocated.                                                                                                    |
| <b>EEE</b> Grids <b>EE</b> Messages<br>Query batch / AOL-SANDY\SQL2000 (8.0) 4OL-SANDY\Administrator (52) Northwind 0:00:00<br>0 rows   Ln 12, Col 30                                                                                                    |
| Connections: 1<br><b>INUM</b>                                                                                                    |

Hình 12.3

Ví dụ trên đã tạo một View có tên là CustOrdPro\_view và câu lệnh cuối cùng chỉ ra kết quả ở hình 12.3.

Ghi nhớ: **sp** spaceused là một thủ tục hệ thống hiển thị kích thước lưu trữ vật lý trên đĩa của một đối tượng nào đó và các index của nó.

Bây giờ, chúng ta sẽ tạo Index đầu tiên trên CustOrdPro view. Lưu ý, index đầu tiên được tạo trên View phải đáp ứng cả hai tính chất: Clustered và Unique.

```
SET ARITHABORT ON 
CREATE UNIQUE CLUSTERED INDEX Index_CustOrdPro 
ON CustOrdPro_view(CompanyName, OrderID, ProductID)
```
Ghi nhớ: Câu lệnh SET ARITHABORT ON sẽ giúp kết thúc ngay truy vấn nếu như nó gặp phải trường hợp tràn bộ nhớ (Overflow) hoặc lỗi chia cho 0. Bởi vì nó ảnh hưởng đến giá trị của biểu thức nên ta cần thiết đặt ON trong khi tạo indexed views hoặc trên những cột cần tính toán.

Sau khi tạo Clustered index, View trở nên thành đối tượng lưu trữ dữ liệu thực, tức là nó có vùng lưu trữ dữ liệu vật lý. Bây giờ ta thực hiện lại thủ tục sp spaceused cùng với CustOrdProd view, ta sẽ nhận được kết quả sau:

|                                                                                         | SQL Query Analyzer - [Query - AOL-SANDY\SQL2000.Northwind.AOL-SANDY\Administrator - Unti IIIIII<br>画<br>$ B$ $\times$<br>File Edit Query Tools Window Help           |  |  |  |  |  |  |  |  |  |  |
|-----------------------------------------------------------------------------------------|----------------------------------------------------------------------------------------------------|--|--|--|--|--|--|--|--|--|--|
| 省 • 2 日 5   % ha 8 ඦ A   ∽   ⊞ •   ✔ ▶ ■   <mark>0</mark> Northwind<br>기 1명 왕 6년<br>i i |                                                                                                    |  |  |  |  |  |  |  |  |  |  |
|                                                                                         | SET ARITHABORT ON<br>CREATE UNIQUE CLUSTERED INDEX Index CustOrdProd<br>ON CustOrdProd view (CompanyName, OrderID, ProductID)<br>qo<br>sp spaceused CustOrdProd view |  |  |  |  |  |  |  |  |  |  |
|                                                                                         | index size<br>reserved data<br>unused<br>name<br>rows                                                                                                    |  |  |  |  |  |  |  |  |  |  |
| 1                                                                                       | CustOrdProd view 2155<br>240 KB 16 KB<br>0 KB<br>256 KB                                                                                                    |  |  |  |  |  |  |  |  |  |  |
|                                                                                         |                                                                                                    |  |  |  |  |  |  |  |  |  |  |
| Grids <b>D</b> Messages                                                                 |                                                                                                    |  |  |  |  |  |  |  |  |  |  |
|                                                                                         | Query batch o AOL-SANDY\SQL2000 (8.0) AOL-SANDY\Administrator (52) Northwind<br> 0:00:01<br>1 rows Ln 5, Col 30                                                      |  |  |  |  |  |  |  |  |  |  |
|                                                                                         | Connections: 1<br>NUM                                                                                                    |  |  |  |  |  |  |  |  |  |  |

Hình 12.4

#### **12.1.7 Distributed Partitioned Views- Khung nhìn phân tán**

Trong Partitioned Views, dữ liệu được phân bố theo chiều ngang trên tập hợp những bảng được kết nối với nhau giống như là nó được lưu trữ trên một bảng duy nhất. SQL Server 2000 phân biệt giữa Local partitioned Views và Distributed partitioned views. Trong Local partitioned Views, tất cả các bảng mà View tham chiếu tới và bản thân View đó phải tồn tại trên cùng một instance của SQL SERVER. Còn trong Distributed partitioned views(DPVs), có ít nhất một bảng mà View tham chiếu tới sẽ nằm trên Server khác(Romote server).

DPVs cho phép chúng ta truy vấn dữ liệu trên các Server và các cơ sở dữ liệu khác nhau. Vì thế chúng ta có thể bố trí dữ liệu trên nhiều bảng khác nhau và trên nhiều Server khác nhau. Tuy nhiên, mỗi Server lại cần phải kết nối truy nhập tới tất cả các Server khác, vì thế chúng ta cần cấu hình tất cả các Server như là *Linked Server*. Khái niệm DPVs được chỉ ra như hình sau:

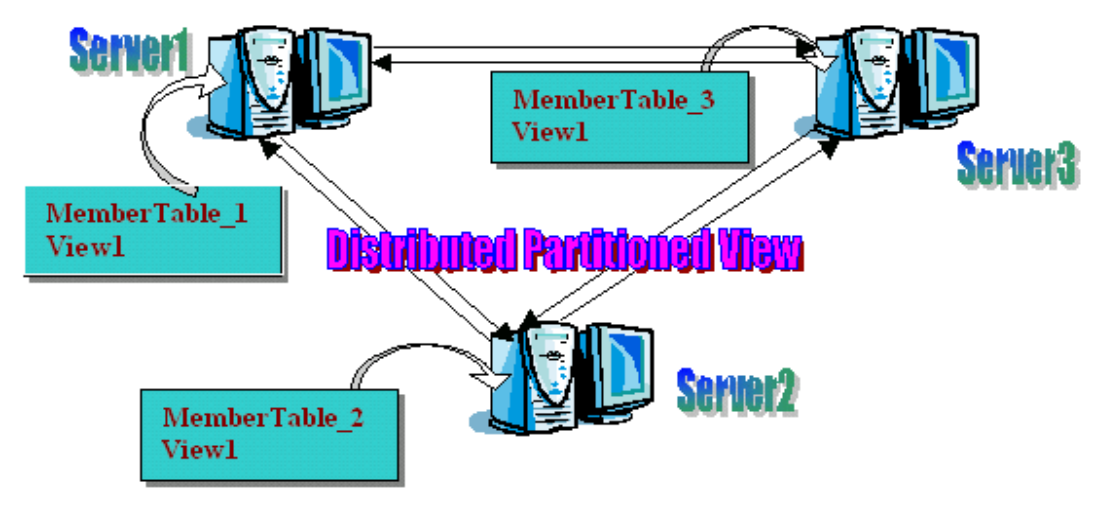

Hình 12.5. Distributed Partitioned Views

#### **Chương 12. KHUNG NHÌN VÀ CON TRỎ (Views and Cursors)**

Giả sử rằng, bạn muốn phân bố bảng Customers và Orders trên 3 server, gọi là Server1, Server2, Server3. Để có được Linked Servers, mỗi Server phải liên kết được với 2 server còn lại. Trong SQL Server 2000, bạn có thể thực hiện thêm và cập nhật lại dữ liệu trên các DPVs.

Trước khi sử dụng DPVs, bạn nên làm những việc sau:

- Lên kế hoạch phân bố dữ liệu trên các Server khác nhau.
- Tạo Partitioned View cùng với khoá để chia dữ liệu. Ví dụ: bạn nên chia dữ liệu theo giá trị của một cột, ví dụ EmpID, lưu trữ các bản ghi có EmpId từ 1 ..1000 trên Server A, từ 1001..3000 trên Server B...
- Sử dụng Linked Server để liên kết giữa các Server.
- Tạo DPV trên mỗi Server để mỗi Server có thể biết được những đối tượng của nó.

Xem xét quá trình tạo ví dụ sau:

Chia dữ liệu của bảng Reservation vào 3 bảng Reservation1, Reservation2, Reservation3 trên 3 Server như hình 12.6.

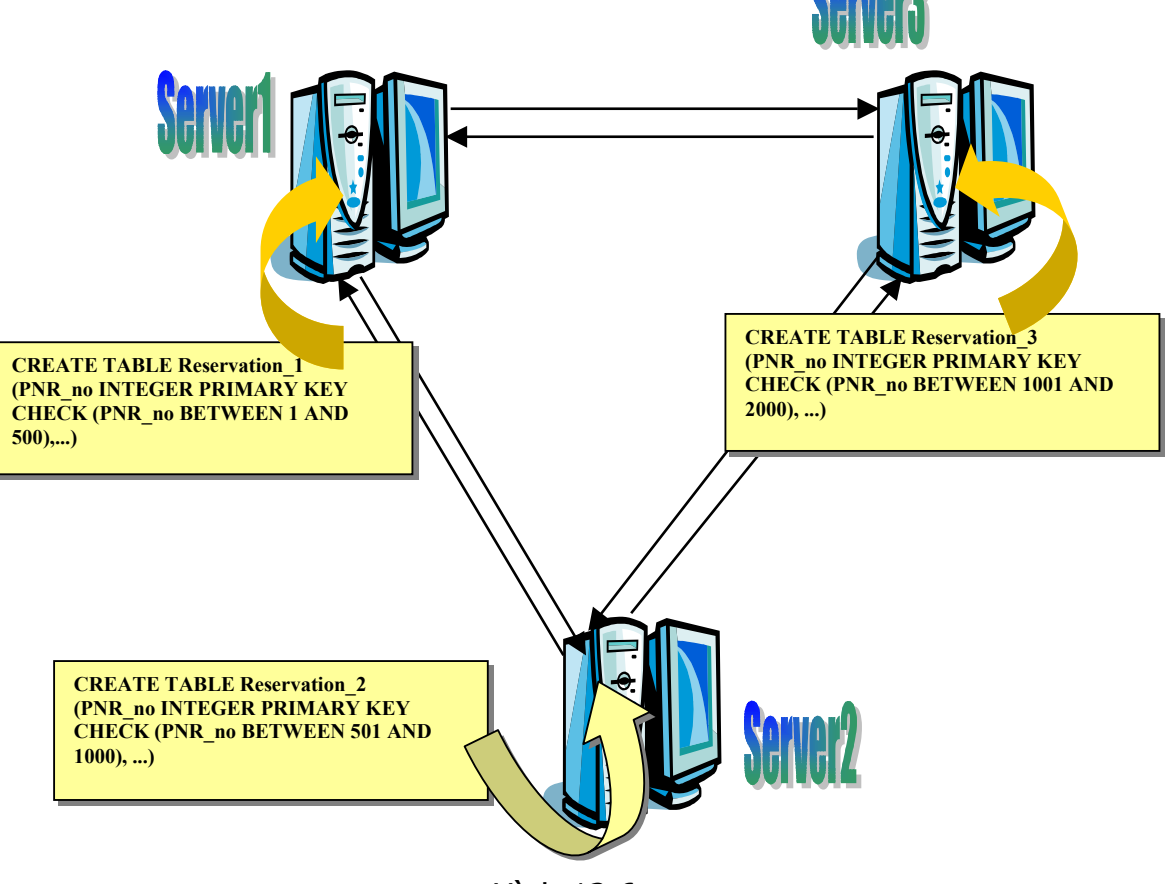

Hình 12.6

#### **Chương 12. KHUNG NHÌN VÀ CON TRỎ (Views and Cursors)**

Sau đó, bạn cần thực hiện những công việc sau để xây dựng DPVs:

Thêm các định nghĩa liên kết (linked server definitions) cho mỗi nhóm server tham gia vào thực hiện View. Điều này sẽ giúp cho các DPVs có thể truy cập được các dữ liệu trên các server khác nhau.

Sử dụng thủ tục hệ thống sp\_serveroption để thiết đặt lựa chọn **lazy schema validation** cho mỗi server được tham chiếu trong View.

Tạo DPV trên từng server.

Bạn có thể tạo một DPV trên Server1 như sau:

```
CREATE VIEW Reservation_View AS 
SELECT * FROM Server1. FlySafeAirways.dbo. Reservation 1
UNION ALL 
SELECT * FROM Server2.FlySafeAirways.dbo.Reservation_2 
UNION ALL 
SELECT * FROM Server3. FlySafeAirways.dbo. Reservation 3
```
Sau đó, thực hiện việc tạo View này trên tất cả các server.

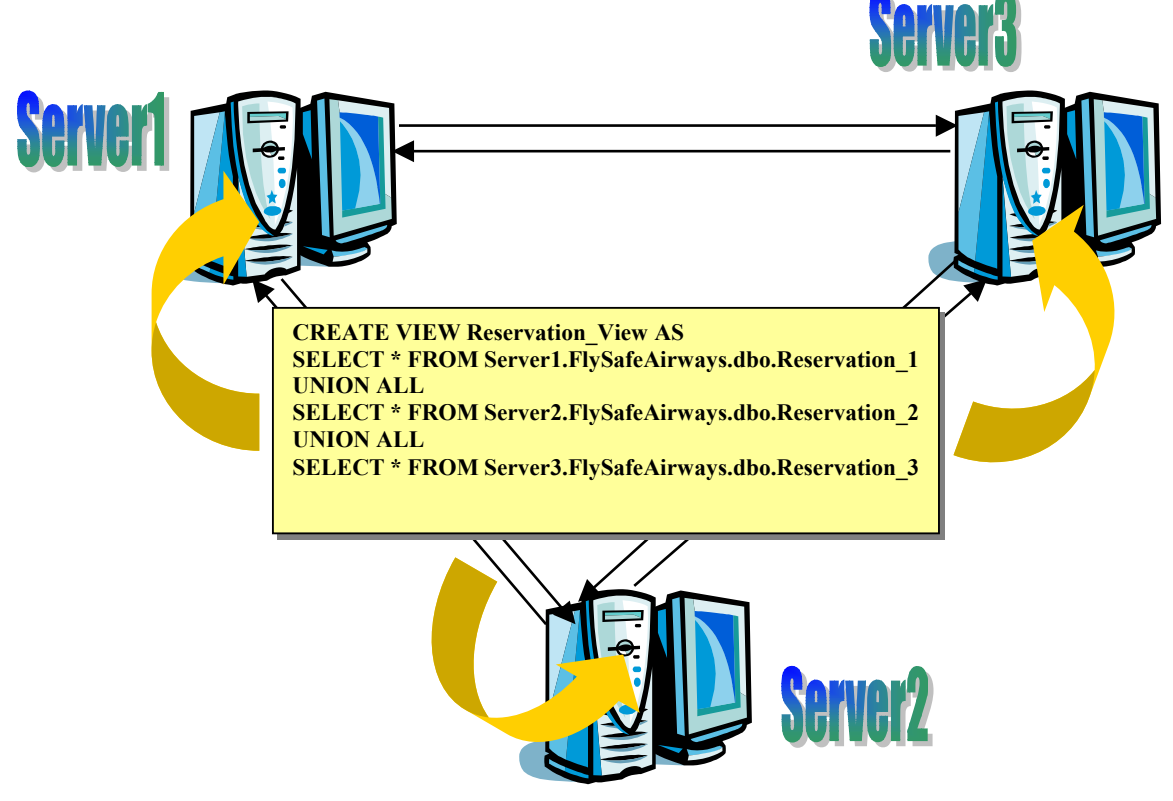

Hình 12.7. Tạo View lấy dữ liệu từ 3 Server

### **12.1.8 Sử dụng View để cập nhật dữ liệu**

Các chức năng có thể thực hiện trên View tương tự như đối với bảng. Chúng ta có thể thực hiện các câu lệnh INSERT, UPDATE, và DELETE trên View.

Khi chúng ta thay đổi dữ liệu thông qua View, đồng nghĩa với việc chúng ta thay đổi dữ liệu trên các bảng mà View đó đang tham chiếu. Tuy nhiên, nên thực hiện một số các quy luật sau khi thực hiện sửa chữa dữ liệu thông qua View.

Câu lệnh SELECT trong định nghĩa View không nên chứa:

Các hàm nhóm dữ liệu (Aggregate functions)

Các mệnh đề TOP, GROUP BY. UNION, hoặc DISTINCT.

Cột có giá trị được suy ra từ các cột khác(derived columns)

Sau mệnh đề FROM trong câu lệnh SELECT nên có ít nhất một bảng. Ví dụ, View sau đây không thể cập nhật dữ liệu:

> CREATE VIEW NoTable AS SELECT Getdate() AS CurrentDate @@LANGUAGE AS CurrentLanguage

Chúng ta chỉ có thể cập nhật và thêm dữ liệu vào 1 bảng đứng sau mệnh để FROM của View. Nếu muốn cập nhật dữ liệu trên nhiều bảng, chúng ta phải sử dung INSTEAD OF trigger. Chúng ta sẽ bàn đến trigger chi tiết trong chương sau.

Nếu như bảng được tham chiếu trong View chứa cột có ràng buộc NOT NULL không phải là một phần của View thì chúng ta phải gán giá trị mặc định cho cột này để có thể thêm dữ liệu cho bản ghi.

Nếu định nghĩa View có chứa lựa chọn WITH CHECK, tất cả các cột được sửa chữa phải thoả mãn điều kiện trong câu lệnh SELECT. Ví dụ, nếy câu lệnh SELECT có chứa mệnh đề WHERE emp\_id $\leq$ =500, thì chúng ta không thể sửa lại dữ liệu trong cột emp\_id có giá trị lớn hơn 500.

Chúng ta có thể xoá dữ liệu nếu như View chỉ tham chiếu đến 1 bảng. Để xoá dữ liệu trên View có tham chiếu sang nhiều bảng, chúng ta phải sử dụng INSTEAD OF trigger.

Chúng ta cũng có thể sử dụng DPVs để cập nhật dữ liệu cho các bảng tham chiếu.

### **12.1.9 Sửa cấu trúc Views**

Chúng ta có thể sử dụng câu lệnh ALTER VIEW để thực hiện sửa cấu trúc của View. Cú pháp của nó tương tự như cú pháp của lệnh CREATE VIEW, chỉ cần thay thế từ khóa CREATE bằng từ khoá ALTER.

#### **Chương 12. KHUNG NHÌN VÀ CON TRỎ (Views and Cursors)**

#### **Cú pháp:**

```
ALTER VIEW <Viewname> [WITH SCHEMABINDING] 
AS <Select_Statement> 
[WITH CHECK OPTION]
```
#### **Ví dụ:**

```
ALTER VIEW Try AS 
SELECT flight.aircraft code,
airlines master.airline name,
flight.source, flight.destination, flight.dep time,
flight.journey_hrs 
FROM airlines master INNER JOIN Flight
ON airlines master.aircode = flight.aircode
```
### **12.1.10 Xoá Views**

Khi một View nào đó không còn cần thiết nữa, chúng ta có thể xoá nó.

#### **Cú pháp:**

```
DROP VIEW <Viewname>
```
**Ví dụ:**

DROP VIEW Try

### *12.2 Con trỏ\_Cursors*

#### **12.2.1 Giới thiệu**

Con trỏ là một đối tượng được sử dụng trong ứng dụng để thực hiện truy cập dữ liệu trên từng dòng.

Sử dụng con trỏ, có thể:

Sử dụng con trỏ có thể đến vị trí một dòng nhất định trong tập kết quả.

Truy cập đến 1 dòng hoặc 1 tập hợp những dòng từ vị trí hiện tại của con trỏ trong tập kết quả.

Hỗ trợ sửa chữa dữ liệu ở 1 dòng nào đó.

Hỗ trợ nhiều cấp độ khác nhau cho phép biết rõ ràng những thay đổi mà những người sử dụng khác nhau đã làm với dữ liệu.

### **12.2.2 Tạo con trỏ**

Câu lệnh DECLARE để khai báo con trỏ. Nó chứa đựng câu lệnh Select để đưa ra tập những bản ghi từ bảng.

**Cú pháp:**

```
DECLARE < Cursor_Name> CURSOR
      [LOCAL | GLOBAL] 
      [FORWARD ONLY | SCROLL] 
      [STATIC | KEYSET | DYNAMIC |FAST_FORWARD] 
      [READ_ONLY | SCROLL_LOCKS | OPTIMISTIC] 
      [TYPE_WARNING] 
      FOR <Select Statements> 
      [FOR UPDATE [OF Column_name[,….N]]]
```
### 12.2.3 **Các bước trong sử dụng Cursor**

**Mở Cursor:** 

OPEN <Cursor\_name>

#### **Truy cập đến các bản ghi:**

FETCH <Cursor name>

#### **Đóng Cursor:**

CLOSE <Cursor\_name>

#### **Xoá tham chiếu của Cursor:**

DEALLOCATE <Cursor\_name>

### **12.2.4 Truy cập dữ liệu bằng cursor**

**FETCH FIRST**: Truy cập đến dòng đầu tiên.

**FETCH NEXT**: Truy cập đến dòng tiếp theo.

**FETCH PRIOR**: Truy cập đến dòng trước dòng hiện tại của con trỏ.

**FETCH LAST:** Truy cập đến dòng cuối cùng.

**FETCH ABSOLUTE n**: Nếu n là số nguyên dương, nó truy cập đến dòng thứ n. Nếu n là số nguyên âm, nó truy cập đến dòng thứ n trước dòng cuối cùng của con trỏ. Nếu n=0 nó truy cập tới chính dòng hiện tại.

**FETCH RELATIVE n**: Nếu n là số dương, truy cập đến dòng thứ n sau dòng hiện tại của con trỏ. Nếu n là số âm, truy cập đến dòng thứ n, truy cập đến dòng thứ n trước vị trí hiện tại của con trỏ. Nếu bằng 0, truy nhập đến dòng hiện tại một lần nữa.

**@@FETCH \_STATUS:** Quay trở lại trạng thái thực hiện của con trỏ cuối cùng.

**@@CURSOR\_ROWS**: Quay trở lại số dòng của con trỏ hiện tại đang mở.

#### $12.2.5$ Ví dụ

Sau đây là một ví dụ về khai báo và thực hiện của con trỏ:

| DECLARE Pub Cursor CURSOR SCROLL                                  |                             |                                         |  |               |       |        |  |  |               |               |  |  |  |
|-------------------------------------------------------------------|-----------------------------|-----------------------------------------|--|---------------|-------|--------|--|--|---------------|---------------|--|--|--|
| FOR SELECT * FROM publishers ORDER BY pub name<br>OPEN Pub Cursor |                             |                                         |  |               |       |        |  |  |               |               |  |  |  |
|                                                                   | FETCH FIRST FROM Pub Cursor |                                         |  |               |       |        |  |  |               |               |  |  |  |
|                                                                   | WHILE @@FETCH STATUS = 0    |                                         |  |               |       |        |  |  |               |               |  |  |  |
|                                                                   | <b>BEGIN</b>                |                                         |  |               |       |        |  |  |               |               |  |  |  |
|                                                                   |                             | FETCH NEXT FROM Pub Cursor              |  |               |       |        |  |  |               |               |  |  |  |
|                                                                   | <b>END</b>                  |                                         |  |               |       |        |  |  |               |               |  |  |  |
| ⊣                                                                 |                             |                                         |  |               |       |        |  |  |               |               |  |  |  |
|                                                                   |                             | pub_id pub_name                         |  |               | city. |        |  |  |               | state country |  |  |  |
| $\mathbf{1}$                                                      | 1389                        | Algodata Infosystems Berkeley CA        |  |               |       |        |  |  |               | USA           |  |  |  |
|                                                                   |                             |                                         |  |               |       |        |  |  |               |               |  |  |  |
|                                                                   |                             |                                         |  |               |       |        |  |  |               |               |  |  |  |
|                                                                   |                             | pub_id pub_name                         |  | city.         |       |        |  |  |               | state country |  |  |  |
| $\mathbf{1}$                                                      | 0877                        | Binnet & Hardley Washington DC          |  |               |       |        |  |  | USA           |               |  |  |  |
|                                                                   |                             |                                         |  |               |       |        |  |  |               |               |  |  |  |
|                                                                   |                             | pub id pub name                         |  |               |       | city - |  |  |               | state country |  |  |  |
| $\mathbf{1}$                                                      | 1622                        | Five Lakes Publishing Chicago IL        |  |               |       |        |  |  |               | USA           |  |  |  |
|                                                                   |                             |                                         |  |               |       |        |  |  |               |               |  |  |  |
|                                                                   |                             | pub_id pub_name city ___                |  | state country |       |        |  |  |               |               |  |  |  |
| $\mathbf{1}$                                                      | 9901                        | $GGG \& G$<br>München NULL  <br>Germany |  |               |       |        |  |  |               |               |  |  |  |
|                                                                   |                             |                                         |  |               |       |        |  |  |               |               |  |  |  |
|                                                                   |                             | pub id pub name                         |  |               | city. |        |  |  | state country |               |  |  |  |
|                                                                   | Grids   Messages            |                                         |  |               |       |        |  |  |               |               |  |  |  |

Hình 12.8. Khai báo và thực hiện con trỏ

### *12.3 Câu hỏi trắc nghiệm*

#### **1. View trong SQL Server có thể chứa tối đa bao nhiêu cột**

- A 256
- B 32
- C 1024
- D Không giới hạn

#### **2. Nêu sự khác nhau giữa 2 câu lệnh sau:**

- a. SELECT A,B INTO Practice FROM Table1 INNER JOIN Table2 ON Table1.B=Table2.B
- b. CREATE VIEW Practise AS SELECT A,B FROM Table1 INNER JOIN Table2 ON Table1.B=Table2.B

#### **3. View bị xoá khi các bảng liên quan đến nó bị xoá.**

- A Đúng
- B Sai

**4. Bạn tạo ra View có tên là vw\_Hanoi\_St xác định trên bảng Student để lưu những sinh viên có nơi sinh là Hà nội. Trong câu lệnh CREATE VIEW có bao gồm lựa chọn WITH CHECK OPTION. Nếu bạn cố gắng thêm một sinh viên có nơi sinh là TP.HCM vào bảng Student thông qua View thì điều gì sẽ xảy ra?** 

- A SQL Server vẫn cho phép thực hiện bình thường, bản ghi mới được thêm vào bảng.
- B SQL Server không cho phép thực hiện vì bạn không có quyền sửa View.
- C SQL Server không cho phép thực hiện vì bản ghi thêm vào có nơi sinh không phải là Hà nội.

#### **5. Giả sử bạn sẽ sử dụng câu lệnh SELECT sau để tạo View:**

SELECT animal catcd, animal category, AVG(animal age), COUNT(\*) FROM Animal GROUP BY animal\_catcd, animal\_category

**Những cột nào sau đây bắt buộc phải gán tên cho cột?** 

- A animal\_catcd
- B animal category
- C AVG(animal age),
- D COUNT(\*)

#### **6. Trong những trường hợp nào sau đây nên sử dụng indexed view?**

#### **Chương 13. KHUNG NHÌN VÀ CON TRỎ (Views and Cursors)**

- A OLTP system
- B Có số lượng lớn các phép toán cập nhật trong thực hiện cơ sở dữ liệu.
- C Truy vấn có chứa hàm nhóm dữ liệu (Aggregation)
- D Truy vấn có chứa nhiều liên kết dữ liệu (Joins)

#### **7. Sau khi tạo Clustered index trên View, View trở nên thành đối tượng lưu trữ dữ liệu thực?**

- A Đúng
- B Sai

#### **8. Trong Distributed Partitioned Views, tất cả các server phải được cấu hình như là …?**

#### **9. Lệnh nào sau đây cho phép đóng con trỏ lại khi không cần thiết nữa?**

- A CLOSE
- B EXIT
- C DELLLOCATE
- D BREAKE

#### **10. Con trỏ sau khi được đóng (Closed) vẫn tồn tại trong bộ nhớ?**

- A Đúng
- B Sai

#### **11. Loại con trỏ nào sau đây cho phép tất cả các truy vấn (FIRST, LAST, PRIOR, NEXT, RELATIVE, ABSOLUTE) được thực hiện?**

- A LOCAL
- B SCROLL
- C FORWARD\_ONLY
- D GROBAL
- E SCROLL LOCKS

# **13 Chương 13. KHUNG NHÌN VÀ CON TRỎ Phần thực hành**

#### **Mục đích:**

- Tạo View sử dụng EM và T-SQL.
- Sửa View sử dụng EM
- Đổi tên View
- Tạo các loại khác nhau của con trỏ
- Thực hiện các phép toán trên con trỏ
- Sửa dữ liệu thông qua con trỏ
- Đóng và xoá con trỏ khỏi bộ nhớ.

### *13.1 Tạo View*

#### **13.1.1 Sử dụng Create View Wizard**

#### **Các bước thực hiện:**

- 1. Chọn cơ sở dữ liệu FI.
- 2. Kích Tool/Wizard…
- 3. Kích đúp vào lưa chọn Database
- 4. Kích chon Create View Wizard, kích OK.
- 5. Kích Next.
- 6. Chọn Database name là FI.
- 7. Kích Next.
- 8. Kích vào các bảng mà View sẽ tham chiếu tới trong mục Include in View. Giả sử bảng Flight\_details.
- 9. Kích Next.
- 10. Kích vào những cột muốn đưa ra, trong mục Select Culumn.(Hình 13.1)
- 11. Kích Next.
- 12. Soan 'where aircraft code like 'IC%''.
- 13. Kích Next.
- 14. Kích Finish.
- 15. Kích OK.

#### **Chương 13. KHUNG NHÌN VÀ CON TRỎ- Phần thực hành**

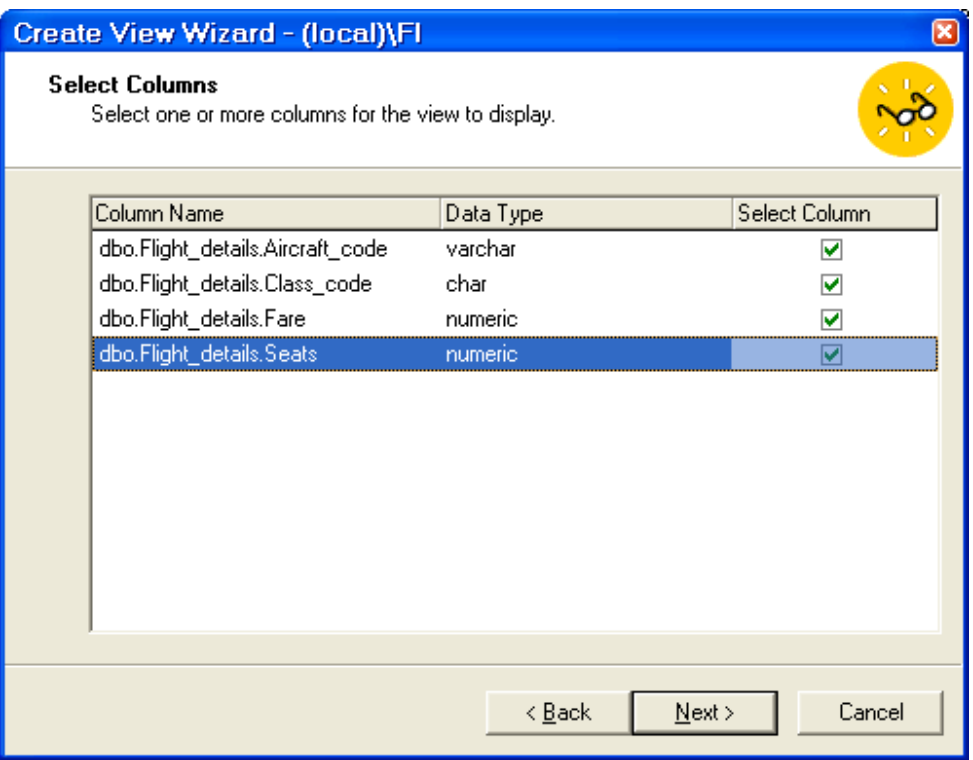

Hình 13.1

### **13.1.2 Tạo View bằng T-SQL**

Thay vì tạo View bằng cách trên, ta có thể thực hiện câu lệnh sau trong QA:

```
CREATE VIEW IA_Flightdetails 
AS SELECT Aircraft code, Class code, Fare
FROM Flight details
WHERE aircraft code like 'IC%'
```
### *13.2 Sửa View*

Thực hiện các bước sau:

- 1. Chọn cơ sở dữ liệu FI.
- 2. Kích vào đối tượng View.
- 3. Kích phải chuột vào IA\_Flightdetails.
- 4. Chọn Design View trên thành menu. (Hình 13.2)
- 5. Kích phải chuột vào vùng trống, kích vào Add Table.
- 6. Chọn bảng Flight trong danh sách.
- 7. Kích Add. Kích Close.
- 8. Kích chọn Type trong bảng Flight.

## Chương 13. KHUNG NHÌN VÀ CON TRỎ- Phần thực hành

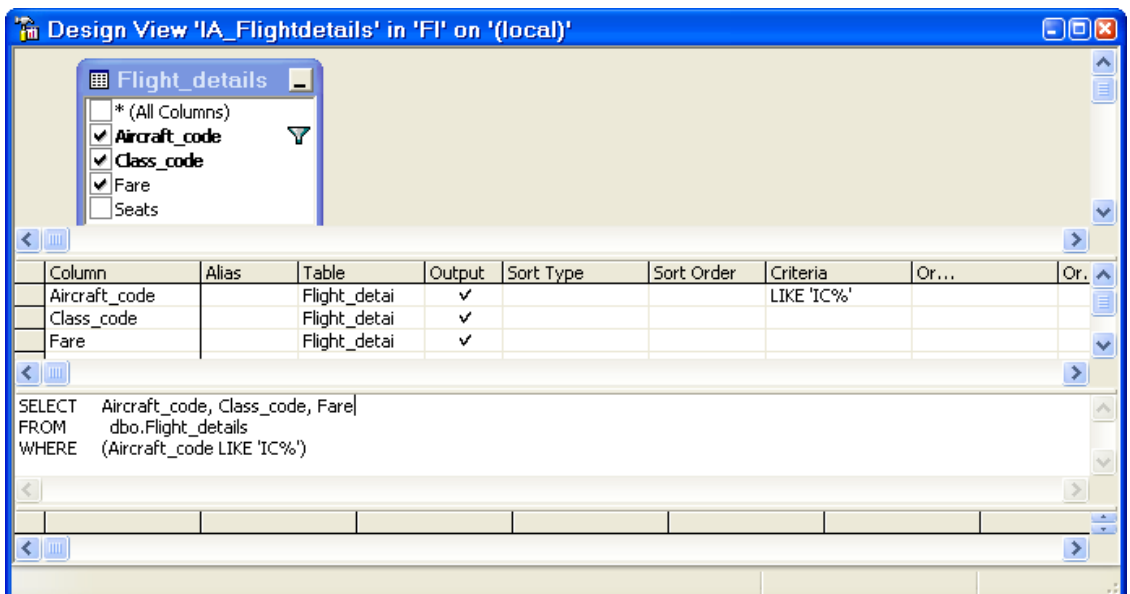

Hình 13.2

### 9. Kích Save.

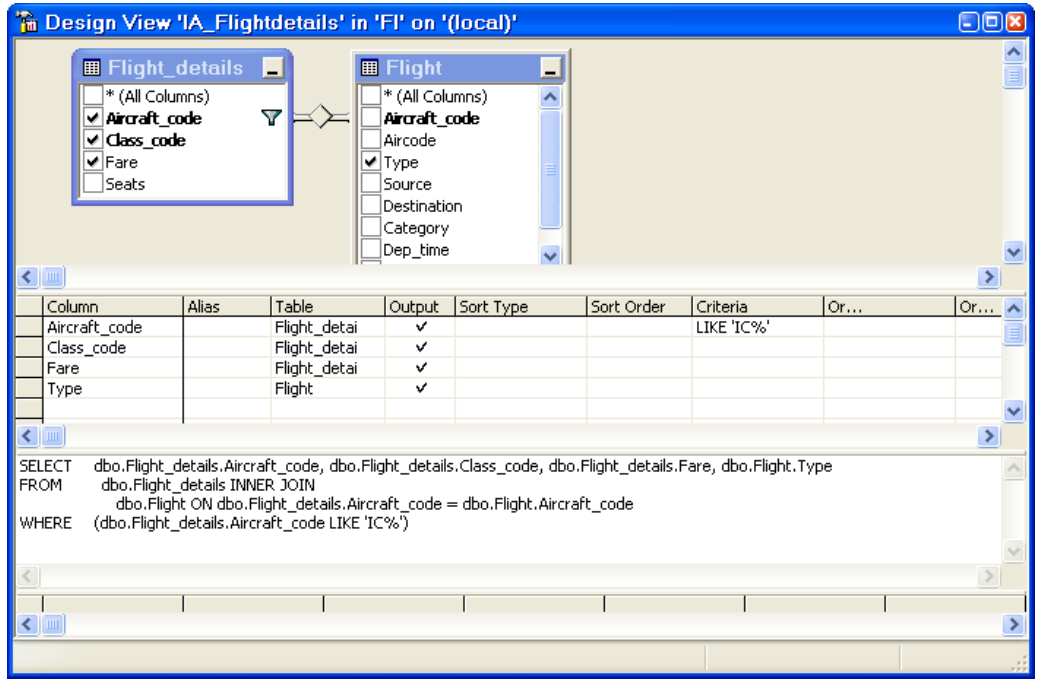

**Hình 13.3** 

## 13.3 Con tro

#### Khai báo con trỏ (Cursor)  $13.3.1$

Trong QA thực hiện câu lệnh sau để tạo Cursor:

```
Use Pubs 
DECLARE TitleCursor CURSOR 
SCROLL 
FOR 
Select Title id, Title, Price, ytd sales
FROM Titles 
Where type='psychology'
```
### **13.3.2 Mở con trỏ**

OPEN TitleCursor

### **13.3.3 Truy vấn dữ liệu**

Sử dụng câu lệnh Fetch để truy vấn dòng dữ liệu trong tập kết quả của con trỏ.

FETCH TitleCursor

Kết quả:

|                                   |                                       |                        |    | Cuery - U.pubs.U\Laptop - Untitled1* |   |        |                               |                      | $\Box$ ok |  |  |
|-----------------------------------|---------------------------------------|------------------------|----|--------------------------------------|---|--------|-------------------------------|----------------------|-----------|--|--|
|                                   | open TitleCursor<br>fetch TitleCursor |                        |    |                                      |   |        |                               |                      |           |  |  |
|                                   |                                       |                        |    |                                      |   |        |                               |                      |           |  |  |
| $\overline{\left( \cdot \right)}$ |                                       |                        |    | <b>TITL</b>                          |   |        |                               |                      |           |  |  |
|                                   |                                       |                        |    | spiddbidObjId                        |   |        | IndId Type Resource           |                      | Mod€≤     |  |  |
| $\mathbf 1$                       |                                       | 51                     | 18 | Ω                                    | Ω | DB     |                               |                      | s         |  |  |
| $\overline{2}$                    |                                       | 52                     | 18 | Ω                                    |   | DB     |                               |                      | S         |  |  |
| 3                                 |                                       | 53                     | 5  | Ω                                    |   | DB     |                               |                      | S         |  |  |
| <b>Et Grids B</b> Messages        |                                       |                        |    |                                      |   |        |                               |                      |           |  |  |
|                                   |                                       | Query batch completed. |    |                                      |   | U(8,0) | U\Laptop (53) pubs<br>0:00:00 | 6 rows   Ln 2, Col 1 |           |  |  |

Hình 13.4

## **13.3.4 Truy vấn dòng đầu tiên**

FETCH FIRST FROM TitleCursor

### **Kết quả:**

| Query - U.pubs.U\Laptop - Untitled1*<br>日回风<br>open TitleCursor<br>fetch First From TitleCursor<br><b>TITLE</b> |                                                   |  |                                |                                    |                     |  |  |  |  |  |  |
|----------------------------------------------------------------------------------------------------|---------------------------------------------------|--|--------------------------------|------------------------------------|---------------------|--|--|--|--|--|--|
|                                                                                                    | Title id Title!                                   |  |                                | Price                              | ytd sales           |  |  |  |  |  |  |
|                                                                                                    | PS1372                                            |  | Computer Phobic   172.7200 375 |                                    |                     |  |  |  |  |  |  |
|                                                                                                    |                                                   |  |                                |                                    |                     |  |  |  |  |  |  |
|                                                                                                    | Grids <b>B</b> Messages<br>Query batch completed. |  |                                | U (8.0) UNLaptop (53) pubs 0:00:00 | 1 rows Ln 2, Col 29 |  |  |  |  |  |  |

Hình 13.5

### **13.3.5 Truy vấn dòng tiếp theo**

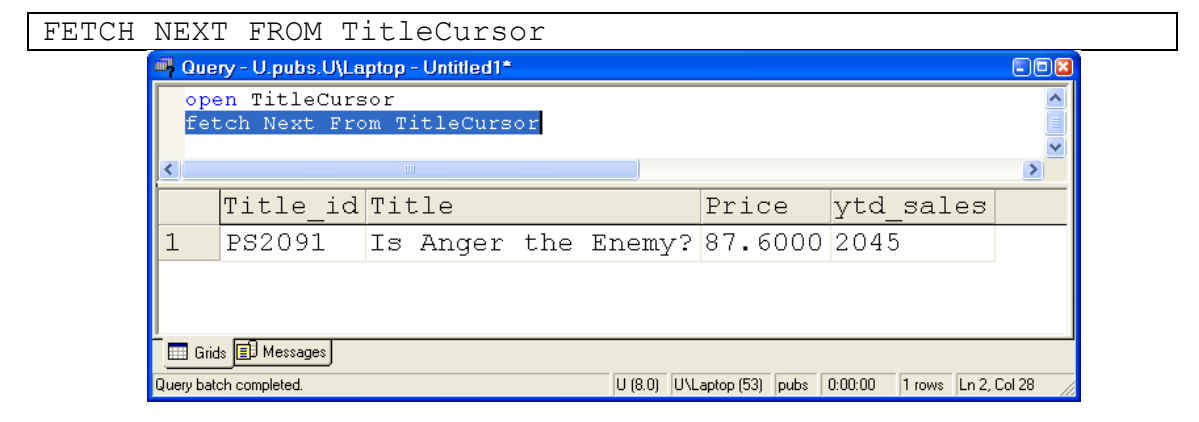

Hình 13.6

# **13.3.6 Truy vấn dòng cuối cùng**

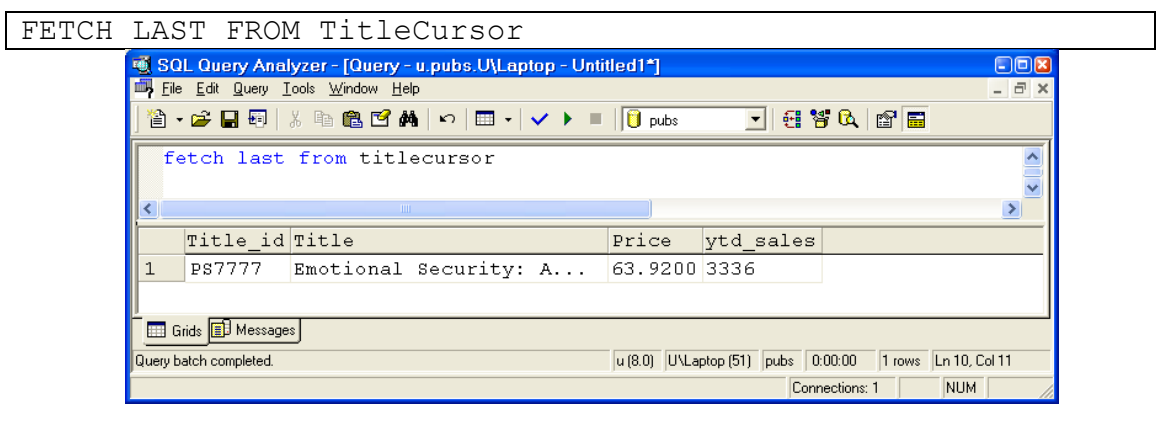

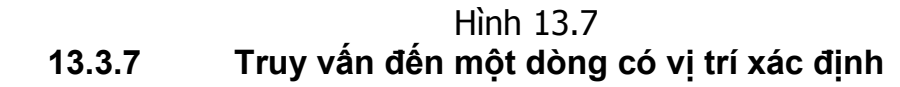

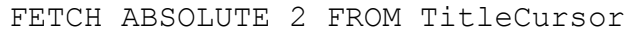

#### Kết quả:

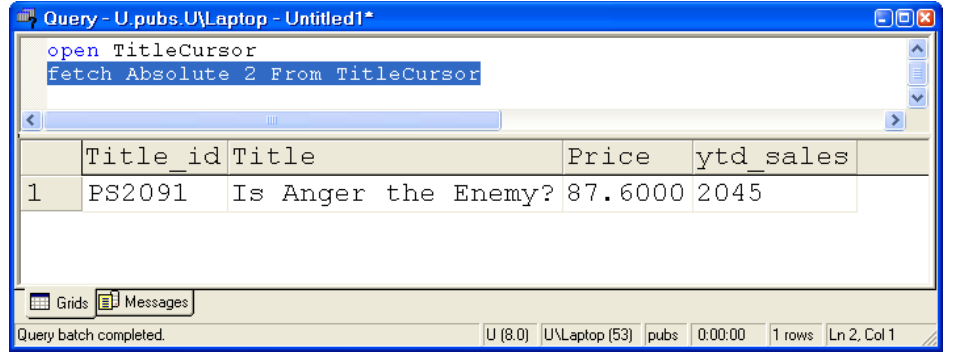

Hình 13.8

# **13.3.8 Truy vấn đến dòng liên quan**

Truy vấn đến dòng liên quan đến vị trí hiện tại của con trỏ.

FETCH RELATIVE 1 FROM TitleCursor

Kết quả:

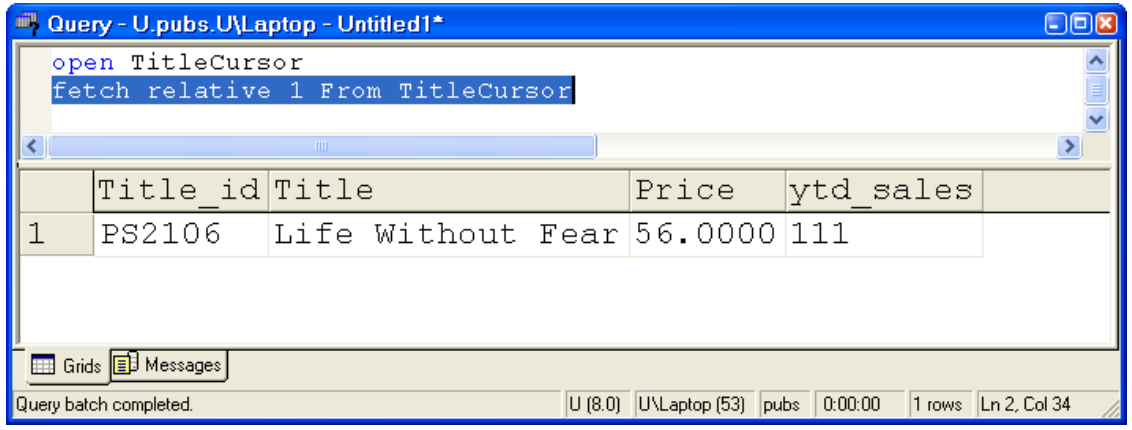

Hình 13.9

### **13.3.9 Đóng và xoá vùng nhớ (Deallocating) của con trỏ**

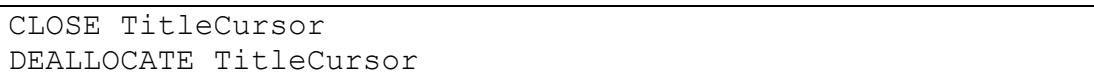

*13.4* 

### *13.5 Bài tập*

Thực hiện các yêu cầu sau bằng QA:

- 1. Tạo View có tên pass\_view chứa PNR number, Aircraft code, ticket number, passenger name, và reservation status của PNR number có giá trị nhỏ hơn 4. Đảm bảo rằng view có thể tránh được thêm dữ liệu có PNR number lớn hơn 3.
- 2. Hiển thị dữ liệu của pass\_view.
- 3. Sử dụng pass\_view, sửa tên khách hàng = 'Pam Houston' của ticket number=3. Xem lại bảng Passenger để kiểm tra lại.
- 4. Tạo View có tên là Weekend\_flights chứa aircraft code, và day code của tất các chuyến bay có day code bằng 1 hoặc 7.
- 5. Aircode có code AI03 không bay trong ngày có day code bằng 7. Sử dụng Weekend\_flights để xoá tất cả các thông tin liên quan. Xem lại bảng Flight days để kiểm tra việc xoá đã thực hiện hay chưa.
- 6. Tạo 3 bảng CC\_table, WC\_table, và N\_table lấy thông tin từ bảng Airline service. CC table, WC table, và N table lưu những bản ghi có service code tương ứng là  $\overline{C}C'$ , 'WC' và 'N'.
- 7. Tạo local partitioned view có tên là all\_services chứa tất cả các dòng trong 3 bảng trên.
- 8. Thêm dữ liệu vào 2 cột aircode và service code của bảng CC\_table thông qua View all\_services. Xem lại bảng CC\_table để kiểm tra xem bản ghi mới đã được thêm vào hay chưa.
- 9. Hiển thị tất cả các bản ghi trong bảng Reservation sử dụng con trỏ và sau đó xoá nó khỏi bộ nhớ.

# **14 Chương 14. THỦ TỤC- STORED PROCEDURES(SPS)**

SPs là công cụ cần thiết cho bất kỳ hệ quản trị cơ sở dữ liệu nào. Người phát triển hoặc người quản trị viết SPs để thực hiện những công việc quản trị hoăc các quy tắc dữ liệu phức tạp. SPs có thể chứa những câu lệnh thực hiện dữ liệu (DML) hoặc những câu lệnh truy vấn dữ liệu(SELECT).

#### *14.1 Định nghĩa*

SPs là tập hợp của các câu lệnh T-SQL được biên dịch trước **(pre\_compiled).** SPs được đặt tên và được xử lý như một khối lệnh thống nhất (chứ không phải thực hiện rời rạc các câu lệnh).

SQL Server cung cấp một số các thủ tục được lưu trữ sẵn trong hệ thống giúp thực hiện một số công việc thường xuyên. Nó được gọi là thủ tục hệ thống –System stored procedures. Còn những thủ tục do người sử dụng tự viết gọi là User stored procedures.

SPs trong SQL Server cũng tương tự như khái niệm về thủ tục trong các ngôn ngữ lập trình khác, bởi vì:

Chấp nhận biến đầu vào và trả lại kết quả khi thực hiện.

Chứa những câu lệnh dùng trong lập trình có thể thao tác với cơ sở dữ liệu và có thể gọi đến các thủ tục khác.

Trả lại giá trị trạng thái khi thủ tục được gọi để xác định việc thực hiện thủ tục thành công hay thất bại.

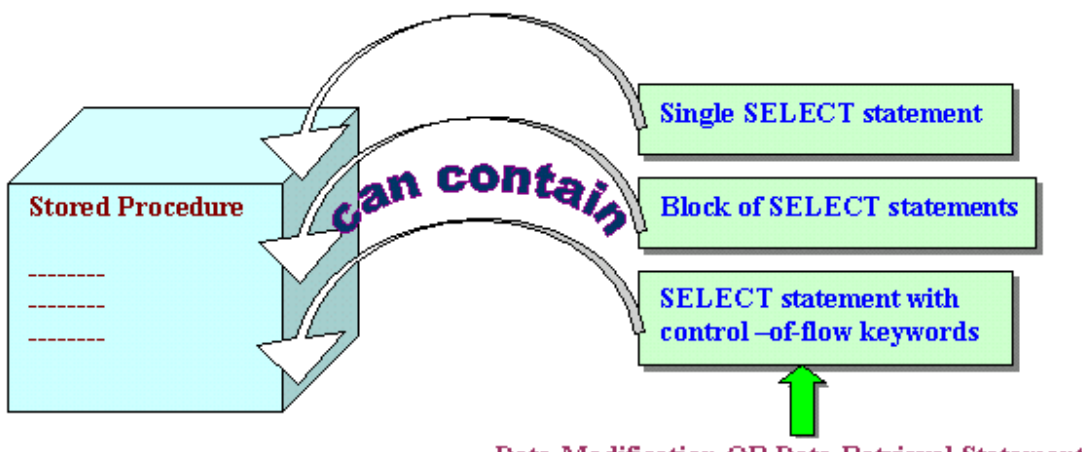

Data Modification OR Data Retrieval Statements

Hình 14.1. Các thành phần của SPs

### *14.2 Lợi ích khi quản lý dữ liệu bằng SPs*

**Tăng tốc độ thực hiện:** Một trong những lợi ích lớn nhất khi sử dụng SPs là tốc độ. SPs được tối ưu hoá trong ngay ở lần biên dịch đầu tiên, điều này cho phép chúng có thể thực hiện nhanh hơn nhiều lần so với các câu lệnh T-SQL thông thường.

**Tốc độ truy cập dữ liệu nhanh hơn:** Khi thực thi một câu lệnh SQL thì SQL Server phải kiểm tra permission xem user gửi câu lệnh đó có được phép thực hiện câu lệnh hay không đồng thời kiểm tra cú pháp rồi mới tạo ra một execute plan và thực thi. Nếu có nhiều câu lệnh như vậy gửi qua network có thể làm giảm đi tốc độ làm việc của server. SQL Server sẽ làm việc hiệu quả hơn nếu dùng stored procedure vì người gửi chỉ gửi một câu lệnh đơn và SQL Server chỉ kiểm tra một lần sau đó tạo ra một execute plan và thực thi. Nếu stored procedure được gọi nhiều lần thì execute plan có thể được sử dụng lại nên sẽ làm việc nhanh hơn. Ngoài ra cú pháp của các câu lệnh SQL đã được SQL Sever kiểm tra trước khi lưu nên nó không cần kiểm lại khi thực thi.

**Chương trình được modul hoá:** Một khi stored procedure được tạo ra nó có thể được sử dụng lại. Ðiều này sẽ làm cho việc bảo trì (maintainability) dễ dàng hơn do việc tách rời giữa business rules (tức là những logic thể hiện bên trong stored procedure) và cơ sở dữ liệu. Ví dụ nếu có một sự thay đổi nào đó về mặt logic thì ta chỉ việc thay đổi code bên trong stored procedure mà thôi. Những ứng dụng dùng stored procedure này có thể sẽ không cần phải thay đổi mà vẫn tương thích với business rule mới.

**Nhất quán:** Lợi ích nữa của SPs là thiết đặt được ràng buộc dữ liệu để đảm bảo tính nhất quán. Người sử dụng không thể thực hiện tuỳ tiện dữ liệu để làm mất tính đúng đắn của dữ liệu.

**Nâng cao khả năng bảo mật dữ liệu:** Giả sử chúng ta muốn giới hạn việc truy xuất dữ liệu trực tiếp của một user nào đó vào một số bảng, ta có thể viết một stored procedure để truy xuất dữ liệu và chỉ cho phép user đó được sử dụng stored procedure đã viết sẵn mà thôi chứ không thể thao tác trực tiếp trên các bảng đó. Ví dụ, ta có thể tạo ra SPs để ta làm chủ và chỉ cung cấp quyền EXCUTE cho những SPs này, vì thế những người sử dụng khác không được phép trực tiếp làm việc với dữ liệu.

Ngoài ra stored procedure có thể được encrypt (mã hóa) để tăng cường tính bảo mật.

### *14.3 Các kiểu SPs*

SPs chia làm 2 loại:

**System stored procedures**: Thủ tục mà những người sử dụng chỉ có quyền thực hiện, không được phép thay đổi.

**User stored procedures:** Thủ tục do người sử dụng tạo và thực hiện.

#### **14.3.1 System stored procedures**

Là những stored procedure chứa trong Master Database và thường bắt đầu bằng tiếp đầu ngữ **sp\_** .

Các stored procedure này thuộc loại built-in và chủ yếu dùng trong việc quản lý cơ sở dữ liệu (administration) và bảo mật (security). Ví dụ bạn có thể kiểm tra tất cả các processes đang được sử dụng bởi user DomainName\Administrators bạn có thể dùng :

```
sp_who @loginame='DomainName\Administrators'
```
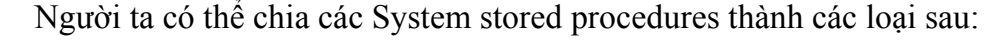

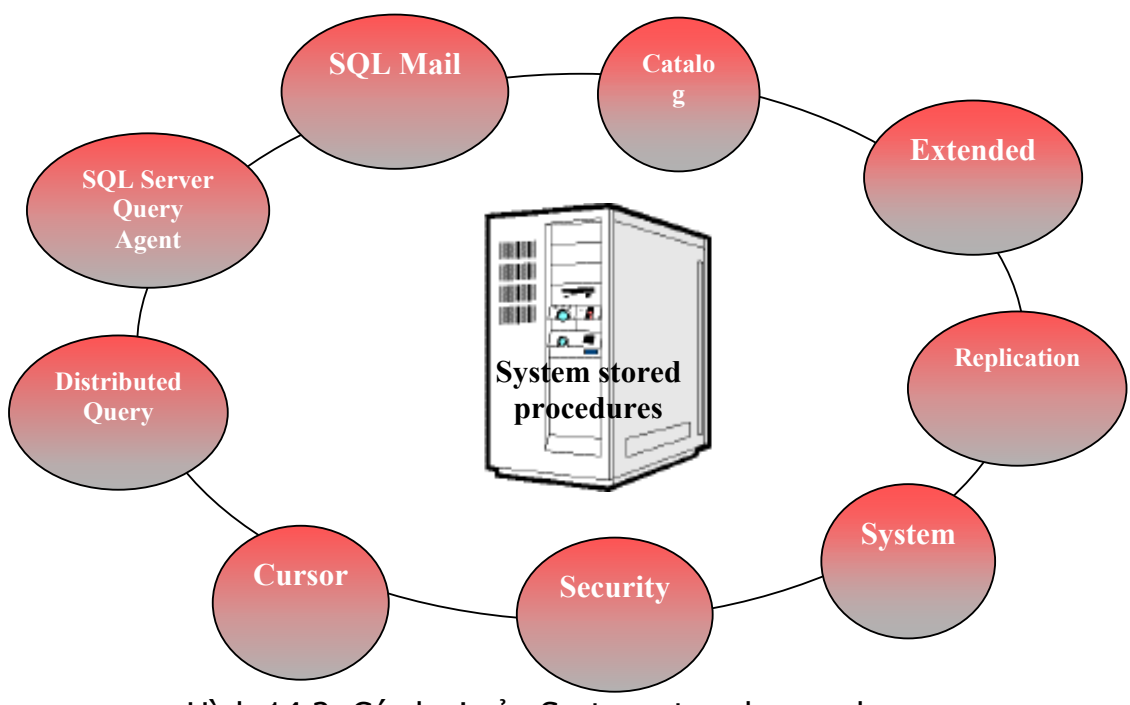

Hình 14.2. Các loại của System stored procedures

Có hàng trăm system stored procedure trong SQL Server. Bạn có thể xem chi tiết phân loại và nội dung của từng thủ tục trong SQL Server Books Online.

Sau đây là một số thủ tục hệ thống thường sử dụng:

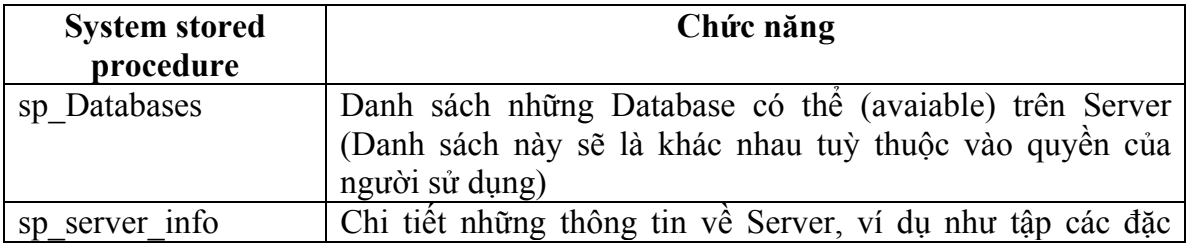

#### **Chương 14. STORED PROCEDURE**

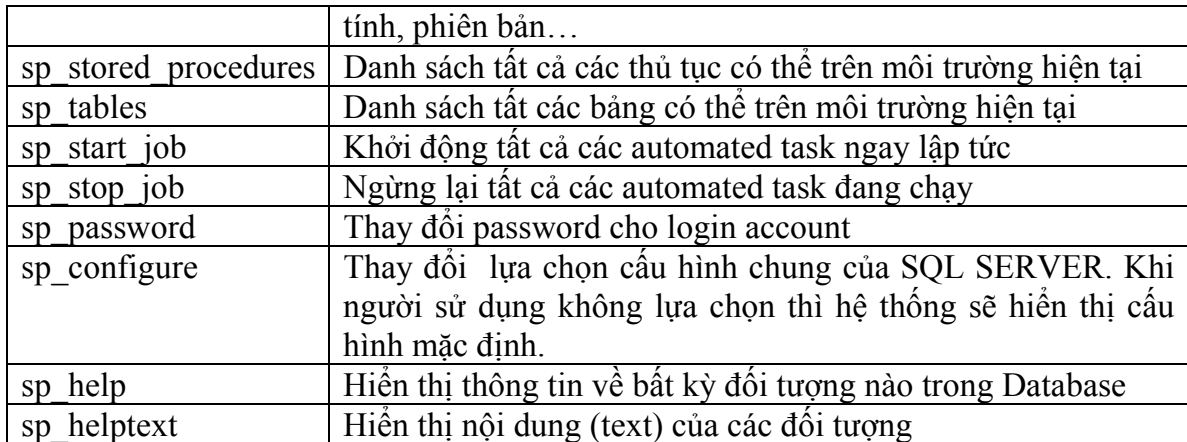

#### **14.3.2 User-defined Stored Procedures**

#### **14.3.2.1 Cú pháp**

Người sử dụng có thể sử dụng câu lệnh CREATE PROCEDURE để tạo thủ tục trong CSDL hiện tại.

Database owner mặc định có quyền sử dụng câu lệnh CREATE **PROCEDURE** 

#### **Cú pháp:**

```
CREATE PROC[EDURE] procedure name
```
#### **Ví dụ:**

```
CREATE PROCEDURE London_Flights AS 
PRINT 'This code displays the details of flights to
London' 
SELECT * FROM flight WHERE destination='Lon'
```
### **14.3.2.2 Các chỉ dẫn**

Tên thủ tục phải tuân theo quy tắc đặt tên

Tất cả các đối tượng của cơ sở dữ liệu có thể được tạo trong SPs, trừ những đối tượng: defaults, rules, triggers, procedures, và views.

Những đối tượng đã được tạo có thể được tham chiếu đến ngay khi nó được tạo.

Stored procedures có thể tham chiếu tới những bảng phụ (temporary tables).

Có thể có 2100 biến trong stored procedure.

Chúng ta có thể tạo nhiều biến địa phương trong stored procedure nếu bộ nhớ cho phép.

Kích thước tối đa cho stored procedure là 128 MB.

### **14.3.2.3 Thực hiện User-defined Stored Procedures**

#### **Cú pháp:**

EXEC[UTE] procedure name

#### **Ví dụ:**

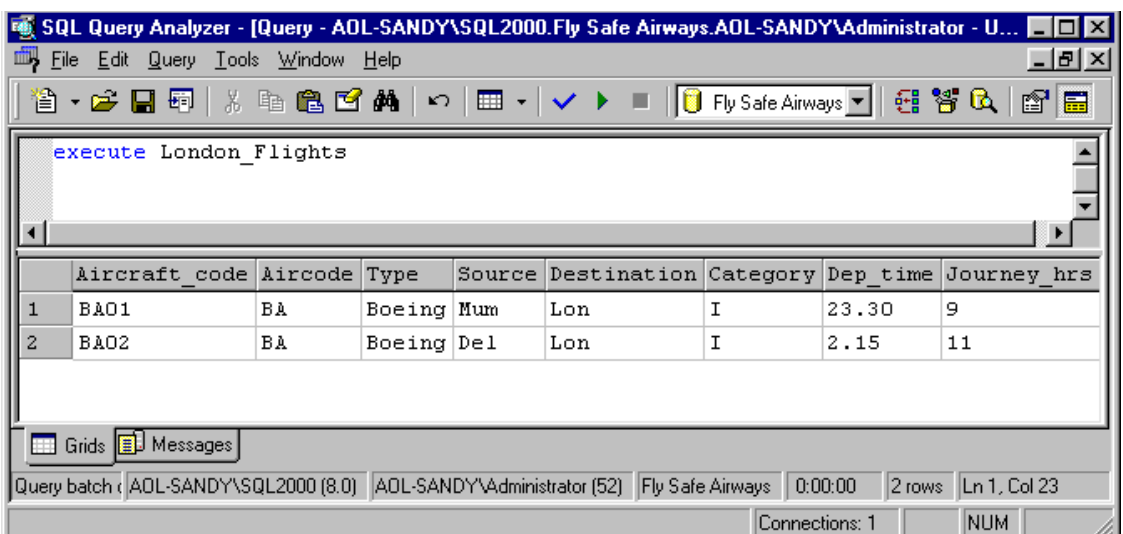

Hình 14.3.Thực hiện User-defined Stored Procedures

# **14.3.2.4 Sử dụng biến trong Stored Procedures**

Biến có thể được sử dụng để nhập dữ liệu vào (INPUT) hoặc xuất dữ liệu ra ngoài (OUTPUT)

#### **Cú pháp:**

```
CREATE PROCEDURE procedure name
     @Parameter name data type
      AS 
      :
```
#### **Ví dụ:**

```
CREATE PROCEDURE city_flights 
  @v_city varchar(15) 
AS 
SELECT * FROM flight WHERE destination=@v_city
```
Thực hiện thủ tục có biến:

|                         | SQL Query Analyzer - [Query - AOL-SANDY\SQL2000.Fly Safe Airways.AOL-SANDY\Administrator - U I II X    |                                                                                           |         |            |        |             |                |                   |                         |  |  |
|-------------------------|----------------------------------------------------------------------------------------------------|-------------------------------------------------------------------------------------------|---------|------------|--------|-------------|----------------|-------------------|-------------------------|--|--|
|                         | 屾<br>그리지<br>File<br>Edit<br>Query Tools Window Help                                                    |                                                                                           |         |            |        |             |                |                   |                         |  |  |
|                         | ¥.<br>※ 4 8 13 14 10 18 - 1 / → ■ 10 FlySafeAirways 7   2 3 13 13 13 13<br>• 2 Q 5 I<br>$\blacksquare$ |                                                                                           |         |            |        |             |                |                   |                         |  |  |
|                         | execute city flights 'NY'                                                                              |                                                                                           |         |            |        |             |                |                   |                         |  |  |
|                         |                                                                                                    |                                                                                           |         |            |        |             |                |                   |                         |  |  |
|                         |                                                                                                    |                                                                                           |         |            |        |             |                |                   |                         |  |  |
|                         |                                                                                                    | Aircraft code                                                                             | Aircode | Type       | Source | Destination | Category       | Dep time          | Journey hi <sup>4</sup> |  |  |
| $\mathbf{1}$            |                                                                                                    | AIO1                                                                                      | AΙ      | Boeing Cal |        | NΥ          | I              | 2.20              | 18                      |  |  |
| $\overline{\mathbf{c}}$ |                                                                                                    | AI02                                                                                      | AΙ      | Boeing Mum |        | NY          | I              | 1.30              | 20                      |  |  |
| 3                       |                                                                                                    | AIO3                                                                                      | AΙ      | Boeing Del |        | NΥ          | I              | 3.00              | 17                      |  |  |
| $\overline{4}$          |                                                                                                    | BA03                                                                                      | ВA      | Boeing Mum |        | NΥ          | I              | 3.30              | 20                      |  |  |
|                         |                                                                                                    |                                                                                           |         |            |        |             |                |                   |                         |  |  |
|                         | Grids <b>D</b> Messages                                                                                |                                                                                           |         |            |        |             |                |                   |                         |  |  |
|                         |                                                                                                    | Query batch ( AOL-SANDY'\SQL2000 (8.0)   AOL-SANDY'\Administrator (52)   Fly Safe Airways |         |            |        |             |                | 0:00:00<br>4 rows | $\ln 1$ , Col 26        |  |  |
|                         |                                                                                                    |                                                                                           |         |            |        |             | Connections: 1 |                   | NUM.                    |  |  |

Hình 14.4. Thực hiện User-defined Stored Procedures có biến

Nếu có nhiều biến trong thủ tục thì khi thực hiện ta liệt kê theo thứ tự các biến và phải cách nhau bằng dấu phẩy.

### 14.3.2.5 **Biên dịch lại - Re-compiling Stored Procedures**

Khi người sử dụng làm thay đổi tới những index của bảng. Stored procedures phải được biên dịch lại (recompiled) để chấp nhận những thay đổi đó.

Có 3 cách để biên dịch lại procedures:

Sử dụng sp\_recompile system stored procedure: Ban có thể sử dụng cách này để biên dịch lại thủ tục ở lần chạy kế tiếp của nó.

#### **Cú pháp:**

```
sp_recompile [@objectname=] 'object'
```
Chỉ ra WITH RECOMPILE trong câu lệnh CREATE PROCEDURE: SQL Server sẽ biên dịch lại thủ tục ở mỗi lần nó thực hiện.

**Cú pháp:**

```
CREATE PROCEDURE procedure name
     @Parameter name data type
WITH RECOMPILE 
AS 
 :
```
Chỉ ra WITH RECOMPILE trong câu lệnh EXECUTE:

Biên dịch lại ngay ở lần thực hiện này.

#### **Cú pháp:**

```
EXEC[UTE] procedure name WITH RECOMPILE
```
### **14.3.2.6 Sửa cấu trúc của Stored Procedures**

Câu lệnh ALTER PROCEDURE được sử dụng để sửa SP.

Cú pháp tương tự CREATE PROCEDURE chỉ thay từ CREATE bằng ALTER.

Việc sửa chữa vẫn lưu lại quyền của người sử dụng (user permissions)

### *14.4 Thông báo lỗi*

Trả về mã lỗi (Code) hoặc câu lệnh RAISERROR có thể được sử dụng để nhắc người sử dụng về lỗi.

Mã lỗi trả về là số nguyên.

Câu lệnh RAISERROR giải thích lỗi và chỉ ra mức độ lỗi.

#### **14.4.1 Return Codes**

Return codes là số nguyên, giá trị mặc định là 0.

Giá trị của **Return codes** phải được trả về vào một biến

#### **Cú pháp:**

DECLARE @return variable name data type EXECUTE @return variable name = procedure name

#### **Ví dụ:**

```
ALTER PROCEDURE Titles Pub
Qv pubid char(4)
AS 
DECLARE @v_return int 
SELECT @v return=COUNT(*)
FROM titles WHERE pub id = Qv pubid
IF @v_return>0 
      SELECT * FROM titles WHERE pub id = Qv pubid
ELSE 
        RETURN @v_return+1
```
Kết quả thực hiện:

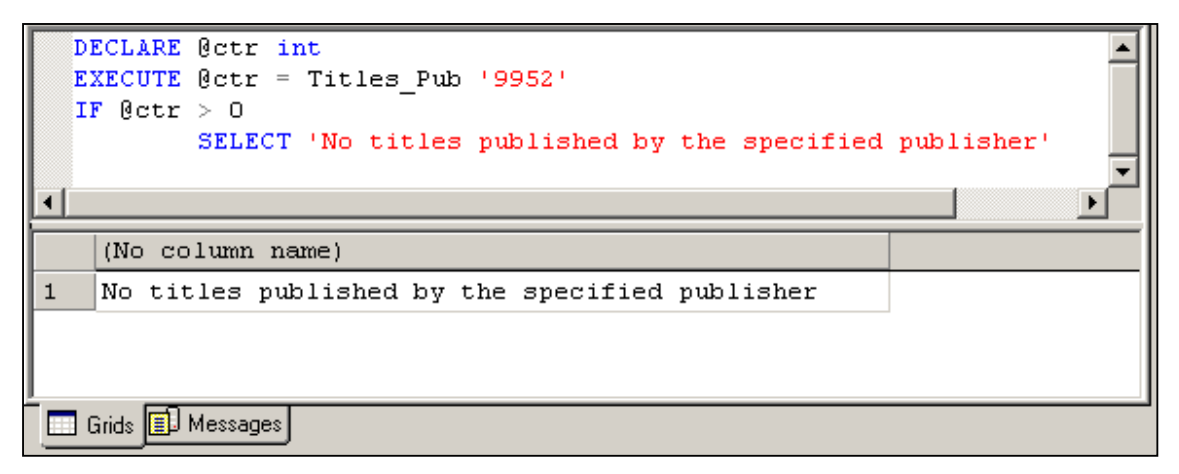

#### **14.4.2 Câu lệnh RAISERROR**

Trong SPs, chúng ta có thể sử dụng câu lệnh PRINT để hiển thị thông báo lỗi cho người sử dụng. Tuy nhiên, những lời nhắc này chỉ là tạm thời và chỉ hiển thị cho người sử dụng chúng ta cần sử dụng câu lệnh RAISERROR để ghi lại những lỗi này và gán cho nó mức severity.

#### **Cú pháp:**

```
RAISERROR ({msg_id | msg_str}{,severity, state}
[WITH option[...n]]
```
**Ví dụ:**

```
WHILE Qv ctr > 0BEGIN 
      SELECT @v_ctr * @v_ctr 
     SELECT Qv ctr = Qv ctr - 1
     IF Qv ctr = 2
      BEGIN 
            RAISERROR('Counter has fallen below 3', 1, 2) 
            BREAK 
      END 
END
```
Kết quả:

25 16 9 Nội dung thông báo:

(1 row(s) affected)

### Chương 14. STORED PROCEDURE

 $(1 row(s) affected)$  $(1 row(s) affected)$ Msg 50000, Level 1, State 50000 Counter has fallen below 3
# *14.5 Câu hỏi trắc nghiệm*

#### **1. Ký hiệu nào theo sau đứng trước tên biến trong câu lệnh EXECUTE?**

- A &
- B #
- $C \qquad$  ?
- D @

#### 2. Câu lệnh nào sau đây sẽ kết thúc thực hiện thủ tục (Những câu lệnh đằng sau **câu lệnh này sẽ không được thực hiện)?**

- A RETURN
- B EXIT
- C HALT
- D FINISH

#### **3. Người dùng nào sau đây có quyền mặc định để chạy Stored Procedure?**

- A Data Owner
- B Row Owner
- C Table Owner
- D Database Owner

#### **4. Hiệu quả của việc chỉ ra WITH RECOMPILE trong khi định nghĩa Stored Procedure (SP) là gì?**

- A SP được biên dịch lại ở ngay lần tiếp theo nó thực hiện
- B SP được biên dịch lại ở tất cả các lần nó thực hiện
- C SP được biên dịch lại khi SQL Server khởi động
- D SP được biên dịch lại khi có chỉ số được tạo trên các bảng mà nó tham chiếu tới

#### **5. Chúng ta có thể sửa chữa được những thủ tục hệ thống (System stored procedures)**

- A Đúng
- B Sai

#### **6. Thông báo được định nghĩa cùng RAISERROR có thể chứa đựng tối đa bao nhiêu ký tự?**

- A 64
- B 510
- C 255
- D 128

# **15 Chương 15. STORED PROCEDURE Phần thực hành**

## **Mục đích:**

- Tạo SP bằng Wizard (hướng dẫn bằng hình ảnh)
- Sử dụng QA để tạo SP
- Sử dụng biến và các câu lệnh điều khiển trong khi tạo SP
- Thực hiện SP
- Biên dịch lại (Recompile) SP.
- Sửa SP
- Thực hiện các SP hệ thống (System Stored Procedures)

# *15.1 Tạo SP bằng EM.*

Thực hiện các bước sau:

- 1. Chọn cơ sở dữ liệu FI.
- 2. Kích phải chuột vào đối tượng Stored Procedure, kích New Stored Procedure...
- 3. Nhập nội dung của SP.

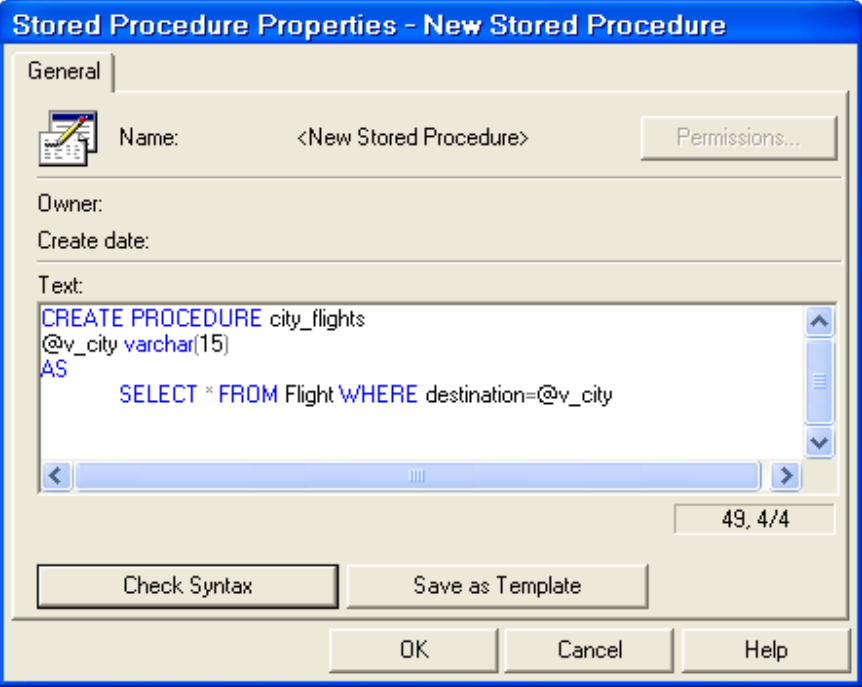

4. Kích Check Syntax để kiểm tra cú pháp.

### 5. Kích OK

*Chúng ta cũng có thể sử dụng Wizard để tạo SP. Thực hiện lần lượt theo các bước hệ thống hướng dẫn.* 

## *15.2 Thực thi SP*

Để thực thi SP, chúng ta sử dụng câu lệnh EXCUTE trong QA.

| <sup>3</sup> Query - U.Fl.U\Laptop - Untitled1*                                              |                            |       |    |            |                         |           |  | OOR |
|----------------------------------------------------------------------------------------------|----------------------------|-------|----|------------|-------------------------|-----------|--|-----|
| use FI                                                                                       |                            |       |    |            |                         |           |  |     |
| EXECUTE city flights 'NY'                                                                    |                            |       |    |            |                         |           |  |     |
|                                                                                              |                            |       |    |            |                         |           |  |     |
| ∢                                                                                            |                            | IIII. |    |            |                         |           |  |     |
|                                                                                              | Aircraft code Aircode Type |       |    |            | Source Destination Cate |           |  |     |
| $\mathbf 1$                                                                                  | AIO3                       |       | AI | Boeing Del |                         | <b>NY</b> |  |     |
| $\overline{2}$                                                                               | BA03                       |       | ΒA | Boeing Mum |                         | NΥ        |  |     |
|                                                                                              |                            |       |    |            |                         |           |  |     |
|                                                                                              |                            |       | ШI |            |                         |           |  |     |
| E Grids   Messages                                                                           |                            |       |    |            |                         |           |  |     |
| U\Laptop (53) FI<br> 0:00:00 <br>Query batch completed.<br> U(8,0) <br>2 rows<br>Ln 1, Col 7 |                            |       |    |            |                         |           |  |     |

*Chúng ta có thể thực hiện sửa và xoá SP.* 

# *15.3 Bài tập*

Thực hiện các yêu cầu sau bằng QA:

Thực hiện các công việc sau bằng QA.

- 1. Tạo thủ tục với tên Display\_Service để hiển thị các hãng bay có dịch vụ chăm sóc trẻ em 'Child Care'.
- 2. Sửa thủ tục Display\_Service để chấp nhận nhận hãng bay (airline) và tên dịch vụ như là biến truyền vào.
	- a. Nếu dịch vụ đó được phục vụ trên hãng bay thì đưa ra thông báo: "Hãng bay <airline\_name> có phục vụ dich vụ <service\_name>"
	- b. Nếu biến airline\_name truyền vào thủ tục có giá trị là '\*' thì hiển thị tất cả các hãng bay có phục vụ dịch vụ <service\_name>
	- c. Nếu biến service name truyền vào thủ tục có giá trị là '\*' thì hiển thị tất cả các dịch vụ được phục vụ trên hãng bay  $\leq$ airline name $\geq$
- 3. Thực hiện thủ tục trên với dịch vụ service name= 'Wheel Chair' và hãng bay airline name= 'Jet Airways'. Đảm bảo rằng thủ tục sẽ được biên dịch lại khi thực hiện.
- 4. Hiển thị tên tất cả các thủ tục trong cơ sở dữ liệu Flight Information

# Chương 15. STORED PROCEDUREn- Phần thực hành

- Hiển thị đoạn mã lệnh của thủ tục Display\_Service 5.
- Hiển thị cấu hình hiện tại của Server 6.

# **16 Chương 16. TRIGGER**

## *16.1 Định nghĩa*

Trigger là một loại stored procedure đặc biệt được thực thi một cách tự động khi có một sự kiện thay đổi dữ liệu (data modification event) xảy ra như Update, Insert hay Delete. Trigger được dùng để đảm bảo ràng buộc dữ liệu, tính nhất quán, hoặc thực hiện các quy tắc dữ liệu phức tạp.

Trigger là đối tượng đặc biệt được tạo trên một bảng và là một phần của cơ sở dữ liệu. Trigger có thể truy vấn tới các bảng khác và có thể bao gồm các câu lệnh T-SQL phức tạp. Chúng ta có thể tạo trigger cho mỗi hành động trên bảng hoặc có thể kết hợp 2 hoặc 3 hành động trong một trigger.

**Ví dụ:** Khi muốn thực hiện một thao tác DELETE trên bảng EMP thì đồng thời dữ liệu bị xoá sẽ được INSERT vào bảng Ret\_Emp, như hình dưới đây:

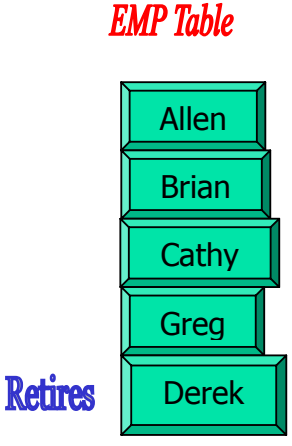

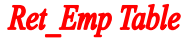

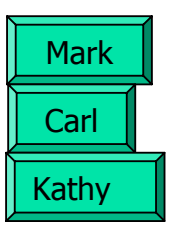

Hình 16.1. Dữ liệu trước khi thực hiện Delete Trigger Sau khi thực hiện trigger DELETE, ta có kết quả sau:

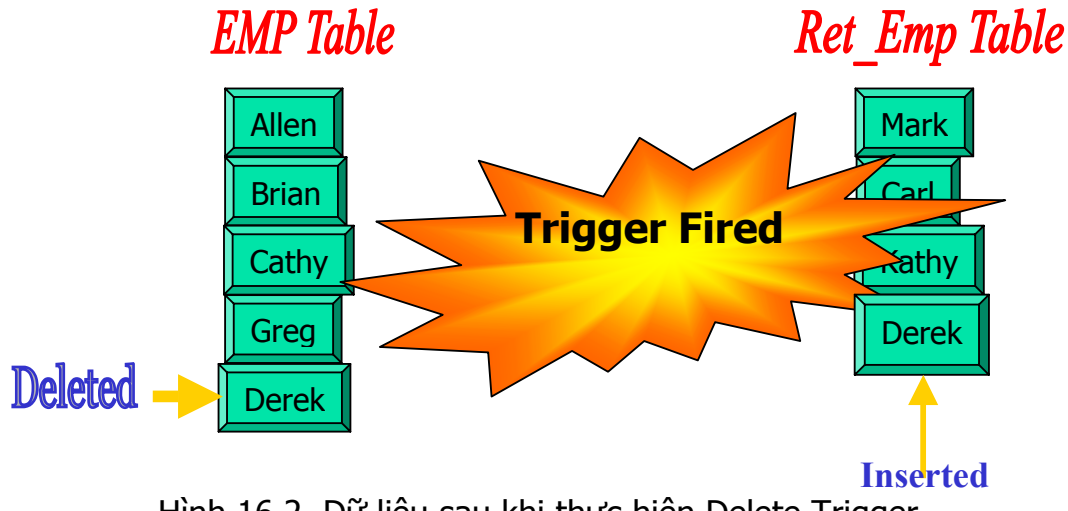

Hình 16.2. Dữ liệu sau khi thực hiện Delete Trigger

Ghi nhớ: Trong trường hợp có nhiều trigger cùng liên quan đến một đối tượng thì ta phải xác định thứ tự thực hiện của chúng. Thủ tục hệ thống sp settriggerorder cho phép chúng ta làm điều này.

Khi nào ta cần sử dung Trigger:

Ta chỉ sử dụng trigger khi mà các biện pháp bảo đảm data intergrity khác như Constraints không thể thỏa mãn yêu cầu của ứng dụng. Nên nhớ Constraint thuộc loại **Declarative Data Integrity** cho nên sẽ **kiểm tra data trước khi cho phép nhập vào table** trong khi Trigger thuộc loại Procedural Data Integrity nên việc insert, update, delete đã xảy ra rồi mới kích hoạt trigger. Chính vì vậy mà ta cần cân nhắc trước khi quyết định dùng loại nào trong việc đảm bảo Data Integrity.

 Khi một cơ sở dữ liệu được phi chuẩn –denormalized (ngược lại quá trình chuẩn hóa -normalization), sẽ có một số dữ liệu thừa (redundant) được chứa trong nhiều tables. Nghĩa là sẽ có một số **dữ liệu được chứa cùng một lúc ở hai hay nhiều nơi khác nhau**. Khi đó để đảm bảo tính chính xác thì khi dữ liệu được cập nhật ở một bảng này thì cũng phải được cập nhật một cách tự động ở các bảng còn lại bằng cách dùng Trigger.

**Ví dụ:** Ta có table Item trong đó có field Barcode dùng để xác định một mặt hàng nào đó. Item table có vai trò như một cuốn catalog chứa những thông tin cần thiết mô tả từng mặt hàng. Ta có một table khác là Stock dùng để phản ánh món hàng có thực trong kho như được nhập về này nào được cung cấp bởi đại lý nào, số lượng bao nhiêu (tức là những thông tin về món hàng mà không thể chứa trong Item table được).Bảng table này cũng có field Barcode để xác định món hàng trong kho. Như vậy thông tin về Barcode được chứa ở hai nơi khác nhau do đó ta cần dùng trigger để đảm bảo là Barcode ở hai nơi luôn được đồng bộ.

Ðôi khi ta có nhu cầu thay đổi dây chuyền (cascade) ta có thể dùng Trigger để bảo đảm chuyện đó. Nghĩa là khi có sự thay đổi nào đó ở table này thì một số table khác cũng được thay đổi theo để đảm bảo tính chính xác. Ví dụ như khi một món hàng được bán đi thì số lượng hàng trong table Item giảm đi một món đồng thời tổng số hàng trong kho (Stock table) cũng phải giảm theo một cách tự động. Như vậy ta có thể tạo một trigger trên Item table để mỗi khi một món được bán đi thì trigger sẽ được kích hoạt và giảm tổng số hàng trong Stock table.

# *16.2 Đặc điểm của Trigger*

Một trigger có thể làm nhiều công việc khác nhau và có thể được kích hoạt bởi nhiều hơn một sự kiện(event). Ví dụ ta có thể viết một trigger được kích hoạt bởi bất kỳ event nào như Update, Insert hay Delete và bên trong trigger ta sẽ viết code để giải quyết cho từng trường hợp.

Trigger không thể được tạo ra trên temporary hay system table.

Trigger chỉ có thể được kích hoạt một cách tự động bởi một trong các event Insert, Update, Delete mà không thể chạy một mình được.

Có thể áp dụng trigger cho View.

Khi một trigger được kích hoạt thì dữ liệu mới vừa được insert hay mới vừa được thay đổi sẽ được chứa trong **Inserted** table còn dữ liệu mới vừa được delete được chứa trong **Deleted** table. Ðây là 2 table tạm chỉ chứa trên memory và chỉ có giá trị bên trong trigger mà thôi (nghĩa là chỉ nhìn thấy và được query trong trigger mà thôi). Ta có thể dùng thông tin trong 2 table này để so sánh dữ liệu cũ và mới hoặc kiểm tra xem dữ liệu mới vừa thay đổi có hợp lệ trước khi commit hay roll back.

## *16.3 Tạo Trigger*

#### **16.3.1 Tạo Trigger**

Triggers có thể được tạo bằng cách sử dụng Enterprise Manager, hoặc Query Analyzer.

Trong cả hai trường hợp, câu lệnh CREATE TRIGGER được sử dụng để tạo trigger.

#### **Cú pháp:**

```
CREATE TRIGGER Trigger name
ON table 
FOR [DELETE, INSERT, UPDATE] 
[WITH ENCRYPTION] 
AS Sql_statements
```
## **16.3.2 Hướng dẫn khi tạo Trigger**

- Trigger có thể hỗ trợ một số tác động trên bảng dữ liệu: INSERT, UPDATE, và DELETE.
- Lựa chọn WITH ENCRYPTION có thể được sử dụng để mã hóa định nghĩa của trigger, để người dùng không thể xem. Tuy nhiên, trigger được mã hóa không thể được giải mã.
- Trigger có thể tham chiếu tới View hoặc các bảng tạm, bảng hệ thống. Nhưng Trigger không thể được tạo trên bảng tạm và bảng hệ thống.
- Trigger có thể chứa số lượng bất kỳ các câu lệnh SQL.
- Triggers truy cập hai bảng logic gọi là Inserted và Deleted.
- Inserted và Deleted tables chứa hình ảnh của dữ liệu trước và sau khi cập nhật.

- Dữ liệu ở trong bảng sẽ không bị ảnh hưởng bởi phép toán cập nhật nếu nó không có trong bảng Inserted và Deleted

Nội dung của 2 bảng Inserted và Deleted:

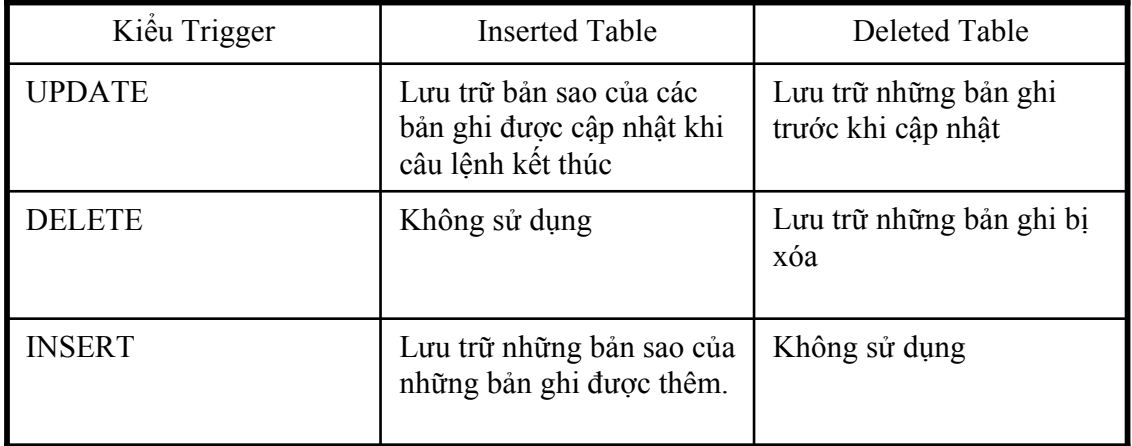

# *16.4 Các kiểu Trigger*

Có 3 kiểu trigger:

- INSERT trigger
- DELETE trigger
- UPDATE trigger

## **16.4.1 INSERT trigger**

Thực hiện bất cứ khi nào có sự thêm dữ liệu vào bảng

Cách thực hiện của INSERT trigger:

Thêm bản sao của những dòng dữ liệu được thêm vào Inserted table.

Kiểm tra những dòng dữ liệu đó ở trong Inserted table, để xác định xem nó có hợp lệ không.

Nếu hợp lệ thì thêm những dòng đó vào trigger table.

**Ví dụ:** Ví dụ sau tạo trigger có tên là CheckFare tác động lên bảng Flight detail mỗi khi có hành động thêm (INSERT) dữ liệu. Triggger này đảm bảo rằng giá vé của hạng 'FC' trên chuyến bay Indian Airlines không được vượt quá 8000. Câu lệnh như sau:

```
CREATE TRIGGER CheckFare ON flight_details FOR INSERT AS 
IF (SELECT fare FROM INSERTED AS i JOIN flight AS f
      ON i.aircraft code = f.aircraft code JOIN airlines master AS am
      ON f.aircode = am.aircode WHERE i.class code = 'FC'
      AND am.airline name = 'Indian Airlines'\overline{)} > 8000
```
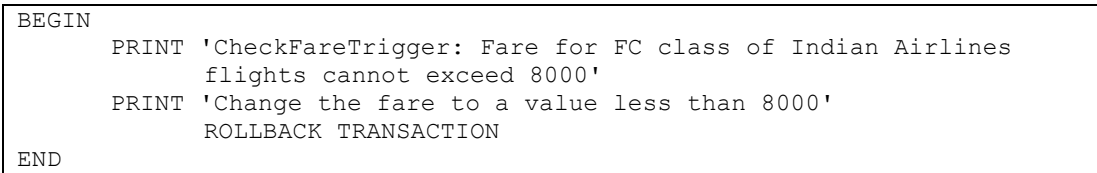

Kết quả:

| SQL Query Analyzer - [Query - AOL-SANDY\SQL2000.Fly Safe Airways.AOL-SANDY\Admi IIIIIIIIIIIIIIIIIIIIIIIIIII        |
|----------------------------------------------------------------------------------------------------|
| File Edit Query Tools Window Help<br>- H ×                                                                         |
|                                                                                                    |
| insert into flight details<br>values ('ICO4', 'FC', 8500, 100)                                                     |
|                                                                                                    |
| CheckFareTrigger: Fare for FC class of Indian Airlines flights cannot<br>lexceed 8000                              |
| Change the fare to a value less than 8000                                                                          |
|                                                                                                    |
| Grids <b>ED</b> Messages                                                                                           |
| [CAOL-SANDY\SQL2000 (8.0)   AOL-SANDY\Administrator (51)   Fly Safe Airways   0:00:00<br>$ 0$ rows $ $ Ln 3, Col 1 |
| NUM.<br>Connections: 1                                                                                             |

Hình 16.3

## **16.4.2 UPDATE trigger**

Thực hiện bất cứ khi nào có sự cập nhật dữ liệu trong bảng.

Cách thực hiện của UPDATE trigger:

- Chuyển những dòng dữ liệu cũ (trước khi cập nhật) vào Deleted table.
- Thêm những dòng có giá trị mới vào Inserted table, và trigger table.
- Kiểm tra lại giá trị ở trong Deleted và Inserted tables nếu có bất cứ yêu cầu liên quan nào.

Có thể được tạo để thực hiện cập nhật trên một cột hoặc trên toàn bộ bảng. Vì thế, người ta chia UPDATE trigger thành 2 loại:

#### **16.4.2.1 Column Level**

Trong ví dụ này, chúng ta tạo ra một UPDATE trigger tác động lên cột Meal code của bảng Meal. Trigger này sẽ thực hiện mỗi khi có hành động cập nhật dữ liệu trên cột Meal\_code. Câu lệnh như sau:

```
CREATE TRIGGER NoUpdateMealcode 
ON Meal 
FOR UPDATE AS 
IF UPDATE (Meal_code) 
BEGIN 
      PRINT 'You cannot modify the meal 
codes' 
     ROLLBACK TRANSACTION 
END
```
Sau khi tạo ra trigger, sẽ không có phép toán cập nhật nào được thực hiện trên cột Meal \_code, và hệ thống sẽ trả lại thông báo như trên:

# Kết quả:

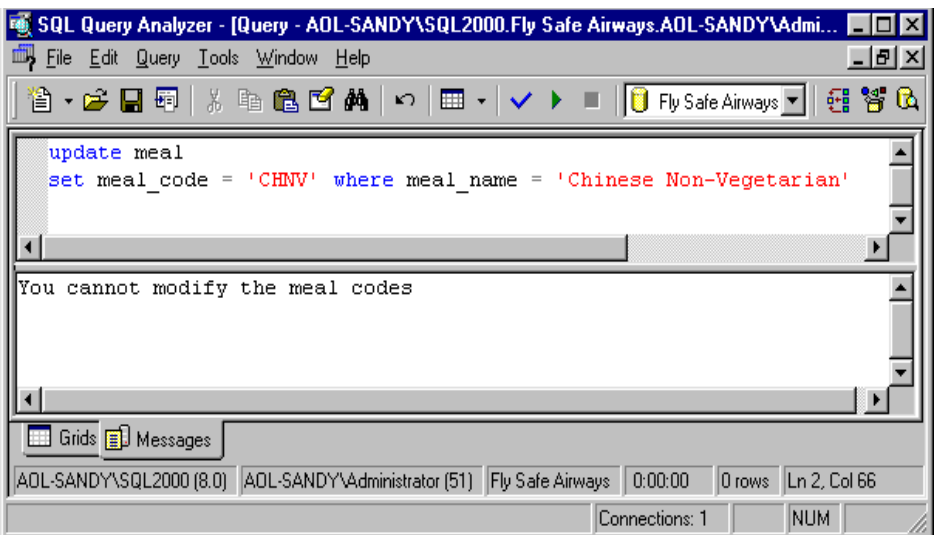

Hình 16.4

## **16.4.2.2 Table Level**

Trong ví dụ này, chúng ta sẽ tạo ra một trigger đảm bảo rằng cột no\_of\_seats của bảng Reservation không được phép thay đổi giá trị lớn hơn 5. Trigger này sẽ thực hiện **mỗi lần** cập nhật **bất cứ** cột nào trên bảng (Đây là điểm khác biệt với Column Level).

```
CREATE TRIGGER NoUpdateSeats 
ON Reservation 
FOR UPDATE AS 
IF (SELECT no of seats FROM inserted) > 5BEGIN 
      PRINT 'You cannot book more than 5 
seats' 
      ROLLBACK TRANSACTION 
END
```
Kết quả thực hiện trigger trên khi có hành động Update xảy ra:

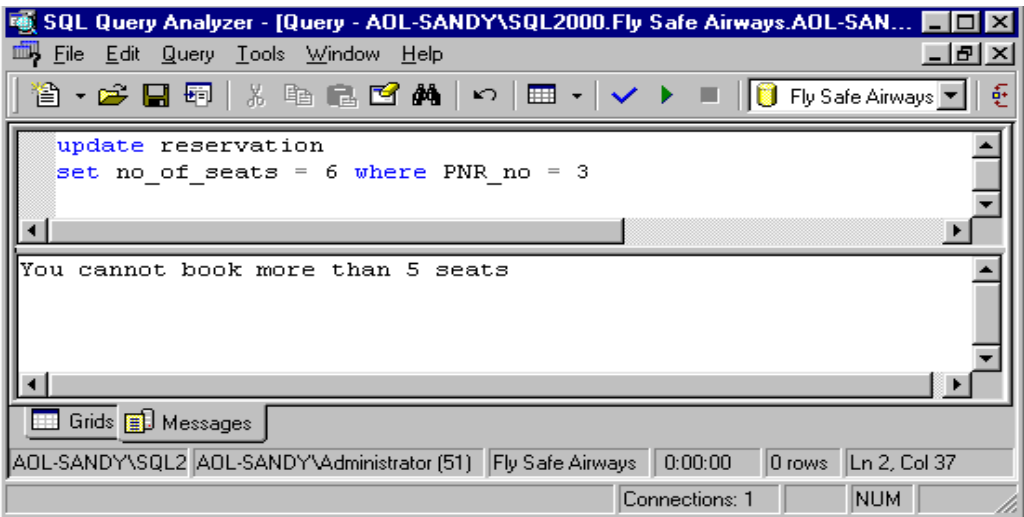

Hình 16.5

## **16.4.3 DELETE trigger**

Chúng ta sẽ tạo DELETE trigger khi chúng ta muốn có tác động lên thao tác Delete dữ liệu của bảng.

Cách thực hiện của DELETE trigger:

- Xoá dòng dữ liệu từ trigger table.
- Thêm những dòng bị xoá đó vào Deleted table.
- Kiểm tra những dòng dữ liệu trong Deleted table để thực hiện các câu lệnh của trigger

## **Ví dụ:**

```
CREATE TRIGGER NoDeleteBA01 
ON Flight 
FOR DELETE AS 
IF (SELECT aircraft_code FROM deleted)= 'BA01' 
BEGIN 
     PRINT 'You cannot delete the details of 
aircraft code BA01' 
      ROLLBACK TRANSACTION 
END
```
Kết quả:

| SQL Query Analyzer - [Query - AOL-SANDY\SQL2000.Fly Safe Airways.AOL-S                                    |
|----------------------------------------------------------------------------------------------------|
| 圃<br>$ B$ $\times$<br><u>File Edit Query Tools Window</u><br>Help                                         |
| 省 ▸ ⋵ ᆸ 品 ╎ ็ ≞ 亀 ฮ ぬ │ ∽ │ ⊞ - │ ✓ ▶ ■ │ <mark>Û</mark> FlySafeAirways ▼                                 |
| delete flight where aircraft code = 'BAO1'                                                                |
|                                                                                                    |
|                                                                                                    |
| You cannot delete the details of aircraft code BA01                                                       |
| Grids <b>D</b> Messages                                                                                   |
| AOL-SANDY\SI AOL-SANDY\Administrator (51) Fly Safe Airways<br>0:00:00<br>0 rows<br>$\lfloor$ Ln 1, Col 43 |
| Connections: 1<br>NUM                                                                                     |

Hình 16.6

# *16.5 Các câu lệnh không thể sử dụng trong Triggers.*

Danh sách các câu lệnh SQL không thể bao gồm trong triggers.

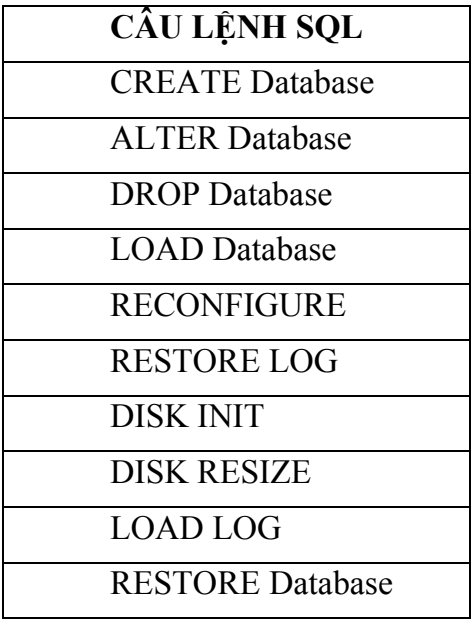

# *16.6 Triggers dây chuyền - Cascading Triggers*

Cascading triggers thực hiện hiệu quả đối với các ràng buộc toàn vẹn tham chiếu.

Cascading triggers sửa dữ liệu ở các bảng liên quan khi có sự thay đổi dữ liệu xảy ra trên một bảng

Triggers không thể thực hiện cập nhật và xoá "cascade" nếu nó làm ảnh hưởng đến ràng buộc khoá chính và khoá ngoại (foreign and primary key constraints).

Triggers được thực hiện sau khi kiểm tra ràng buộc, nếu có một ràng buộc bị vi phạm thì trigger sẽ không thực hiện.

## *16.7 Triggers lồng nhau - Nested Triggers*

Thực hiện trigger lồng nhau khi thực hiện trigger này cần kết quả từ một trigger khác.

Triggers có thể lồng nhau tối đa 32 cấp.

Để có thể sử dụng được triggers lồng nhau ta phải thiết đặt lại thủ tục hệ thống sp\_configure như sau:

```
sp_configure 'nested trigger', 1
```
Ngược lại, để làm mất tác dụng của triggers lồng nhau:

```
sp_configure 'nested trigger', 0
```
## *16.8 INSTEAD OF Triggers*

Trong các phiên bản trước, chúng ta không thể thực hiện được phát biểu INSERT, UPDATE, DELETE trên dữ liệu của Views.

SQL Server khắc phục nhược điểm này, muốn thao tác với dữ liệu trên View, ta phải tạo trigger cho View đó.

Vì thế, INSTEAD OF trigger chứa mã lệnh **thay thế** cho những câu lệnh thực hiện dữ liệu **nguyên thuỷ** (INSERT, UPDATE, DELETE)

Xem xét ví dụ sau đây, chúng ta nhìn thấy View sau đây có điều kiện kết nối, cái mà không hỗ trợ thao tác xoá dữ liệu. INSTEAD OF trigger cung cấp giải pháp cho vấn đề này.

Câu lệnh tạo View:

```
CREATE VIEW service_view 
AS 
    SELECT s.service code AS scode1,
service name, a.service code AS scode2, aircode
    FROM service s JOIN airline service a
         ON s.service code=a.service code
```
Ta cố gắng thực hiện xoá dữ liệu trên View này bằng câu lệnh:

DELETE service view WHERE scode1= 'CC'

Kết quả thực hiện sẽ báo lỗi:

*View or function 'service\_view' is not updatable because the modification affects multiple base tables.* 

Vì service view được xác định trên 2 bảng nên chúng ta muốn xoá dữ liệu phải sử dụng INSTEAD OF trigger. Định nghĩa như sau:

```
CREATE TRIGGER del_service 
ON service view
INSTEAD OF DELETE 
AS 
     DELETE service WHERE service code IN
           (SELECT scode1 FROM DELETED) 
     DELETE airline service WHERE service code
IN 
           (SELECT scode2 FROM DELETED)
```
Sau khi có trigger này, câu lệnh DELETE được định nghĩa ở đây sẽ thay thế cho câu lệnh DELETE dữ liệu nguyên thủy và ta dễ dàng thực hiện được câu lệnh DELETE trên.

DELETE service view WHERE scode1= 'CC'

Lúc này, dữ liệu cũng được xoá tương ứng trên 2 bảng Airline\_Service và Service.

# *16.9 Câu hỏi trắc nghiệm*

#### **1. Kiểu trigger nào sau đây là trigger chứa những câu lệnh thay thế cho những câu lệnh thực hiện nguyên gốc?**

- A Cascade
- B Table Level
- C Column Level
- D INSTEAD OF

#### **2. Trigger có thể lồng nhau bao nhiêu cấp?**

- A 8
- B 16
- C 32
- D 256

#### **3. Lựa chọn WITH ENCRYPTION trong câu lệnh CREATE TRIGGER làm chức năng gì?**

- A Mã hóa nội dung trong trigger
- B Mã hóa cơ sở dữ liệu nơi mà có trigger định nghĩa
- C Mã hóa dữ liệu trong cơ sở dữ liệu nơi mà có trigger định nghĩa

#### **4. Cascade Trigger có thể xóa và cập nhật cả những dữ liệu mà ảnh hưởng đến ràng buộc khóa chính và khóa ngoại**

- A Đúng
- B Sai

#### **5. Những bảng logic nào sau đây được sử dụng trong Trigger**

- A Temp
- B Inserted
- C Hold
- D Deleted

#### **6. Những câu lệnh nào sau đây có thể có trong Trigger**

- A Rollback Transaction
- B Disk resize
- C Restore log
- D Load Database

# **17 Chương 17. TRIGGER – Phần thực hành**

#### **Mục đích:**

- Tạo CREATE, DELETE, UPDATE và INSTEAD OF trigger.
- Mã hoá (encrypt) trigger.
- Xem cách trigger thực hiện.
- Hiển thị các thông tin về trigger.

## *17.1 Tạo INSERT trigger.*

INSERT trigger đảm bảo dữ liệu nhập vào bảng được đúng đắn.

Xem xét ví dụ tạo INSERT trigger để đảm bảo không có vé nào được đặt vào một ngày trong quá khứ.

Các bước thực hiện:

- 1. Mở QA, chọn cơ sở dữ liệu FI.
- 2. Thực hiện đoạn lệnh sau trong QA.

```
CREATE TRIGGER insert trigg
ON Reservation 
FOR INSERT 
AS 
IF((Select journey_date From Inserted)<getdate()) 
BEGIN 
PRINT 'journey date khong the nho hon ngay hien tai'
ROLLBACK TRAN 
END
```
3. Sau đó, hãy thử thực hiện thêm một bản ghi có journey date  $\leq$  ngày hiện tại của hệ thống.

## *17.2 Tạo DELETE Trigger*

DELETE trigger ngăn cản việc xoá đi những dữ liệu quan trọng trong bảng.

Xem xét ví dụ sau: Tạo trigger để tránh xoá 2 bản ghi trong bảng Passenger đồng thời.

1. Trong QA thực hiện như sau:

```
CREATE TRIGGER delete trigg
ON Passenger 
FOR Delete 
AS 
IF((Select count(*) From deleted)>2) 
BEGIN
```

```
PRINT 'Ban khong duoc xoa cung luc 2 ban ghi'
ROLLBACK TRAN
```
**END** 

2. Thực hiện câu lệnh xoá nhiều hơn 2 bản ghi từ bảng Passenger, giả sử như sau:

Kết quả:

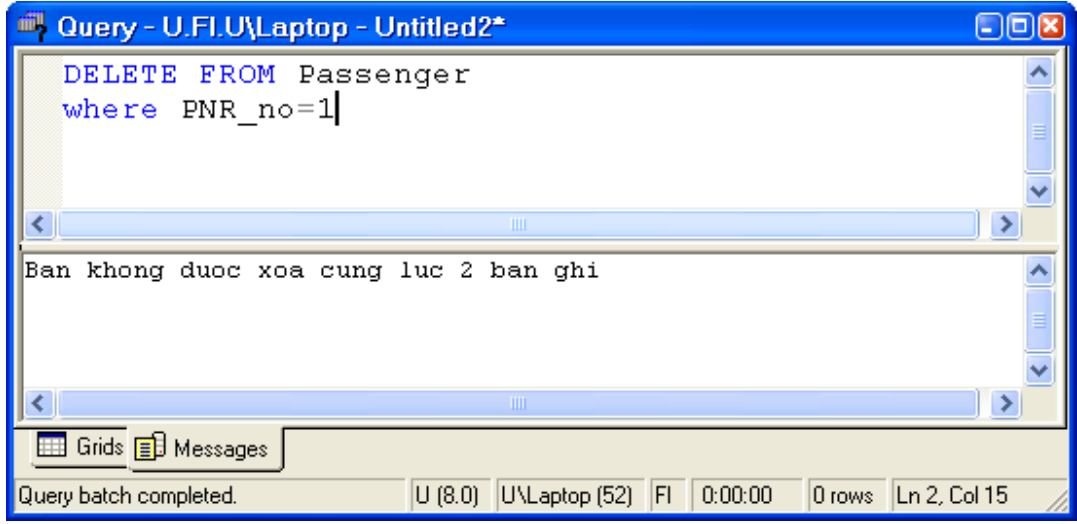

Hình 17.1

## 17.3 Tạo UPDATE Trigger.

#### Tạo Table Level UPDATE Trigger.  $17.3.1$

Trigger UPDATE sẽ được thực hiện bất cứ khi nào dữ liệu trong bảng được cập nhật.

Xem xét ví dụ: Tạo UPDATE trigger đảm bảo rằng cột No of seats trong bảng Reservation không được cập nhật giá trị lớn hơn 5 và journey date không nhỏ hơn ngày hiện tại.

1. Thực hiện như sau trong QA.

```
CREATE TRIGGER CheckingUpdate
ON Reservation
FOR UPDATE
AS
IF ((Select no of seats From inserted) >5)
OR ((Select journey date From Inserted) <getdate())
BEGIN
     PRINT 'Error'
     ROLLBACK TRAN
END
```
2. Thực hiện truy vấn sau để kiểm tra Trigger:

UPDATE Reservation SET no of seats=6 Where PNR no=3

Kết quả:

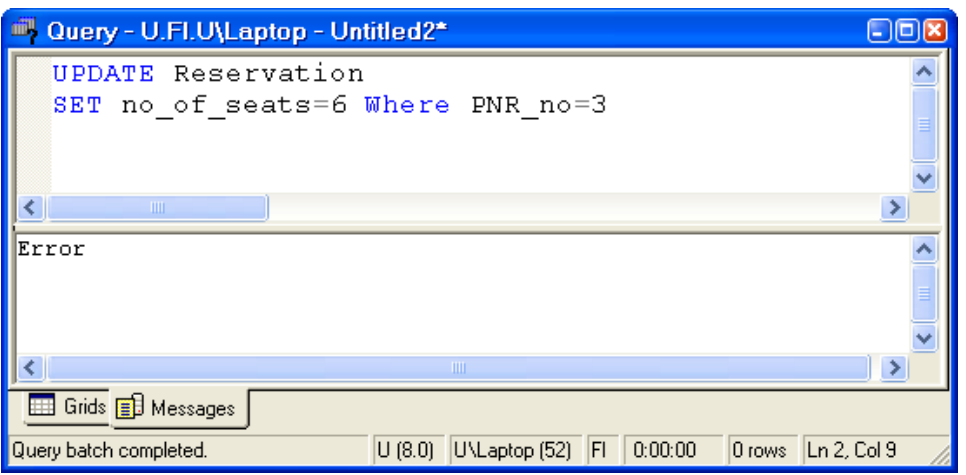

#### Hình 17.2 Tạo Column Level Update Trigger  $17.3.2$

Loại Trigger được thực hiện khi dữ liệu trong cột nào đó được cập nhật.

1. Thực hiện như sau trong QA:

```
CREATE TRIGGER Col Update trig
ON Flight_details
FOR UPDATE
AS
IF UPDATE (Fare)
BEGIN
     PRINT 'Ban khong the update cot Fare'
     ROLLBACK TRAN
{\rm END}
```
2. Bây giờ, chúng ta sẽ thử cập nhật cột Fare.

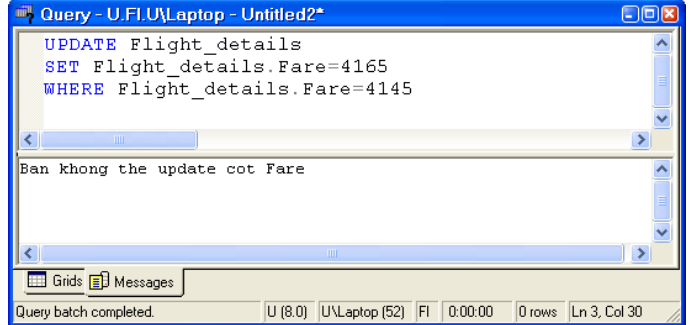

**Hình 17.3** 

# 17.4 Tạo Trigger có lựa chọn Encryption

Encryption (mã hoá) là phương pháp giữ bí mật cho Trigger. Nội dung của Trigger sau khi được mã hoá sẽ không đọc được.

1. Thực hiện câu lệnh ALTER TRIGGER để sửa insert trigg:

```
ALTER TRIGGER insert trigg
ON Reservation
WITH ENCRYPTION
FOR INSERT
AS
IF((Select
                      journey_date
                                              From
Inserted) <getdate())
BEGIN
PRINT 'journey date khong the nho hon ngay hien
tai'
ROLLBACK TRAN
END
```
3. Thực hiện câu lệnh sau:

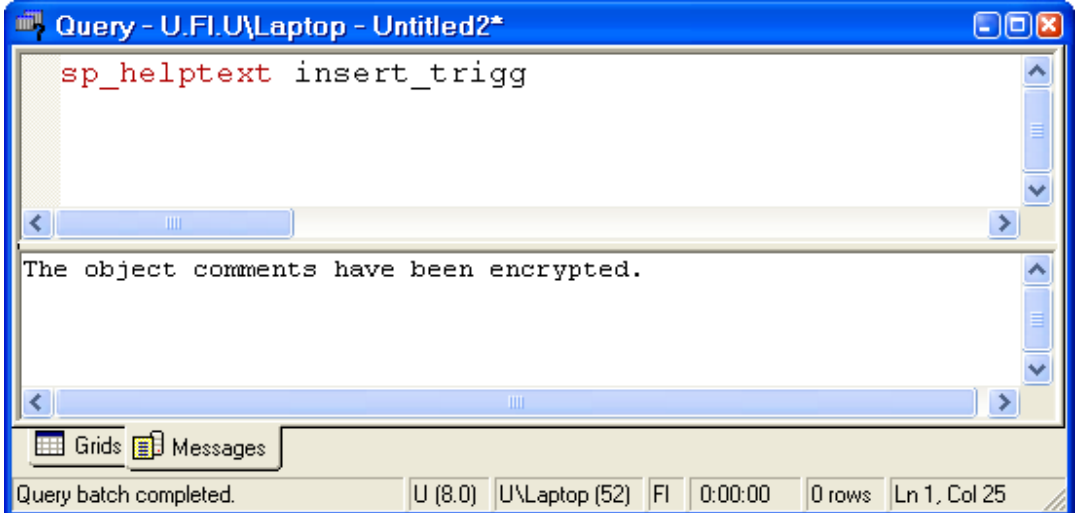

**Hình 17.4** 

# 17.5 Hiển thị danh sách các trigger trong Database

Sử dụng thủ tục hệ thông sp helptrigger để hiển thị danh sách các trigger trong cơ sở dữ liêu hiện tai.

```
sp helptrigger Flight Details
```
Kết quả:

|                         | Cuery - U.Fl.U\Laptop - Untitled2*                                                     |                              |   | $\Box$ o $x$ |  |  |  |  |
|-------------------------|----------------------------------------------------------------------------------------|------------------------------|---|--------------|--|--|--|--|
|                         | sp helptrigger Flight Details                                                          |                              |   |              |  |  |  |  |
|                         |                                                                                        |                              |   |              |  |  |  |  |
|                         | <b>THEF</b>                                                                            |                              |   |              |  |  |  |  |
|                         | trigger name                                                                           | trigger owner isupdate isdel |   |              |  |  |  |  |
| 1                       | CheckFare 1                                                                            | dbo                          | 0 |              |  |  |  |  |
| $\overline{2}$          | CheckFare                                                                              | dbo                          | Ω |              |  |  |  |  |
| 3                       | Col Update trigdbo                                                                     |                              | 1 | Ω            |  |  |  |  |
|                         |                                                                                        |                              |   |              |  |  |  |  |
| $\mathcal{L}$           | <b>TILE</b>                                                                            |                              |   |              |  |  |  |  |
| Grids <b>B</b> Messages |                                                                                        |                              |   |              |  |  |  |  |
|                         | U\Laptop (52) FI<br>0:00:00<br>3 rows Ln 1, Col 30<br>U(8.0)<br>Query batch completed. |                              |   |              |  |  |  |  |

**Hình 17.5** 

## 17.6 Sử dung Triggers để tao ràng buộc tham chiếu (Enforce Referential Intergrity)

Xem xét ví du sau: Tao Trigger để kiểm tra dữ liệu nhập vào côt Meal Pref của bảng Passenger phải là dữ liệu đã tồn tại trong cột Meal codes của bảng Meal.

1. Thực hiện như sau trong QA:

```
CREATE TRIGGER ins trig
ON Passenger
FOR INSERT
AS
IF (Select [Meal Pref]FROM INSERTED)
     NOT IN (Select meal code FROM Meal)
BEGIN
     Print 'Ban khong the insert gia tri nay'
     ROLLBACK TRAN
END
```
2. Bạn hãy thử kiểm tra hoạt động của Trigger trên.

## 17.7 Cascade Delete sử dụng Nested trigger.

Trong Nested trigger, môt trigger có thể được thực hiện lồng trong trigger khác. Chúng ta có thể lồng trigger tối đa 32 mức. Nested trigger cho phép cascade update và cascade delete.

Thực hiện câu lệnh để kích hoạt Nested trigger:

#### sp configure 'nested trigger', 1

Nguợc lại:

#### sp configure 'nested trigger', 0

Tao Cascade delete trigger để thực hiện công việc sau: Nếu xoá một chuyển bay trong bảng Flight, thì tất cả các thông tin liên quan trong bảng Flight Details sẽ bi xoá.

1. Thực hiện như sau trong QA:

```
CREATE TRIGGER Casc del
ON Flight
FOR DELETE
AS
DELETE Flight details FROM Flight details, DELETED
           WHERE
Flight details.aircraft code=DELETED.aircraft code
```
2. Tạo Delete Trigger khác trên bảng Flight. Trigger này sẽ thực hiện khi trigger Casc del thực hiện.

```
CREATE TRIGGER del aircraftcode
ON Flight details
FOR DELETE
AS
SELECT * FROM Flight
SELECT * FROM Flight Details
```
3. Thực hiện câu lệnh sau:

DELETE FROM Flight WHERE aircraft code= '9W01'

| 42* Query - U.Fl.U\Laptop - Untitled2*<br>$\Box$ ok                                  |                               |           |           |             |           |             |                         |     |  |
|--------------------------------------------------------------------------------------|-------------------------------|-----------|-----------|-------------|-----------|-------------|-------------------------|-----|--|
| DELETE FROM Flight                                                                   |                               |           |           |             |           |             |                         |     |  |
| ¢                                                                                    | WHERE aircraft code= '9W01'   |           |           |             |           |             |                         |     |  |
| 6                                                                                    | BA03                          | BA        |           |             |           |             | NY.                     | T.  |  |
| $\overline{\mathcal{L}}$                                                             |                               |           |           | Boeing Mum  |           |             |                         |     |  |
|                                                                                      | IC01                          | ΙA        |           | Airbus Bang |           |             | Che                     | Do  |  |
| 8                                                                                    | IC02                          | IA        |           |             |           | Airbus Bang | Mum                     | Do  |  |
|                                                                                      | Aircraft code Aircode Type    |           |           |             |           |             | Source Destination Cate |     |  |
| 1                                                                                    | 9W01                          | 9м        |           | Airbus Cal  |           |             | Che                     | Do  |  |
|                                                                                      |                               |           |           |             |           |             |                         |     |  |
|                                                                                      | Aircraft code Aircode Type    |           |           |             |           |             | Source Destination Cate |     |  |
| 1                                                                                    | 9W02                          | 9W        |           | Airbus Mum  |           |             | Del                     | Do  |  |
| $\overline{c}$                                                                       | 9M03                          | 9м        |           | Airbus Che  |           |             | Mum                     | Do. |  |
| 3                                                                                    | AIO3                          | AΙ        |           | Boeing Del  |           |             | NY.                     | T.  |  |
| $\overline{4}$                                                                       | BA01                          | <b>BA</b> |           | Boeing Mum  |           |             | Lon                     | I   |  |
|                                                                                      | Aircraft code Class code Fare |           |           |             |           | Seats       |                         |     |  |
| 1                                                                                    | 9 <sub>W</sub> 02             | Ε         |           | 5900        |           | 300         |                         |     |  |
| $\overline{c}$                                                                       | 9M02                          | Ex        |           | 6850        |           | 150         |                         |     |  |
| 3                                                                                    | 9 <sub>MO3</sub>              | E         |           |             | 4175      | 300         |                         |     |  |
| 4                                                                                    | 9W03                          | Ex        |           |             | 5400      | 150         |                         |     |  |
| 5                                                                                    | AI01                          | E         |           |             | 72215 350 |             |                         |     |  |
| 6                                                                                    | AI01                          | Ex        |           | 77145 175   |           |             |                         |     |  |
| 7                                                                                    | AI01                          | FC        | 81215 100 |             |           |             |                         |     |  |
| Grids <b>B</b> Messages                                                              |                               |           |           |             |           |             |                         |     |  |
| U (8.0) U\Laptop (52) FI 0:00:00<br>Query batch completed.<br>49 rows   Ln 1, Col 19 |                               |           |           |             |           |             |                         |     |  |

**Hình 17.6** 

# 17.8 Tao INSTEAD OF Trigger

Chúng ta có thể thực hiện INSTEAD OF trigger trên bảng, nó thay thể cho câu lệnh INSERT, UPDATE, DELETE nguyên thuỷ.

1. Thực hiện như sau bằng QA:

```
CREATE TRIGGER instead trigg
ON Service
INSTEAD OF INSERT
AS
BEGIN
Select Service code AS 'Inserted columns' From Inserted
Select Service code AS 'Deleted columns' From Deleted
Select Service code AS 'Table contents' From Service
END
```
2. Thực hiện câu lệnh sau:

```
INSERT INTO Service
Values ('FA', 'First Aid')
```
Kết quả:

|                         | 41 Query - U.Fl.U\Laptop - Untitled1*                    |                                  | OOR                  |
|-------------------------|----------------------------------------------------------|----------------------------------|----------------------|
|                         | <b>INSERT INTO Service</b><br>Values ('FA', 'First Aid') |                                  |                      |
| $\blacktriangleleft$    | $\sim$ 1111 $\sim$                                       |                                  | ×                    |
|                         | Inserted columns                                         |                                  |                      |
| $\mathbf 1$             | FA                                                       |                                  |                      |
|                         |                                                          |                                  |                      |
|                         | Deleted columns                                          |                                  |                      |
|                         |                                                          |                                  |                      |
|                         | Table contents                                           |                                  |                      |
| $\mathbf{1}$            | AA                                                       |                                  |                      |
| $\overline{2}$          | CC                                                       |                                  |                      |
| $\overline{\mathbf{3}}$ | FΑ                                                       |                                  |                      |
| $\overline{4}$          | WС                                                       |                                  |                      |
|                         |                                                          |                                  |                      |
|                         | Grids <b>B</b> Messages<br>Query batch completed.        | U (8.0) UNLaptop (52) FI 0:00:00 | 5 rows   Ln 1, Col 1 |

Hình 17.7

# *17.9 Bài tập*

Thực hiện những yêu cầu sau bằng QA:

- 1. Tạo INSERT trigger có tên ins\_chkclass trên bảng Reservation. Trigger đảm bảo rằng dữ liệu được nhập vàp trường class code tồn tại trong bảng Class\_master và số ghế được đặt không quá 2.
- 2. Tạo Cascading UPDATE trigger có tên upd mealcode trong bảng Meal. Khi meal code trong bảng Meal được cập nhật thì những dữ liệu liên quan trong bảng Airline\_meal cũng được cập nhật tương ứng.
- 3. Hiển thị mã lệnh (code) của trigger ins\_chkclass trên bảng Reservation.
- 4. Sửa trigger upd\_mealcode để người sử dụng không nhìn thấy mã lệnh của nó.
- 5. Tạo View có tên all\_day chứa thông tin chi tiết sau: day code, day name, và aircraft code trong bảng Day\_master và Flight\_days. Tạo DELETE trigger tên là del\_day để xoá dữ liệu trong View. Kiểm tra lại sự thực hiện của trigger.

# **18 Chương 18. SAO LƯU & PHỤC HỒI (Backup & Restore)**

#### *18.1 Giới thiệu*

Những nguyên nhân gây ra mất dữ liệu:

- Đĩa cứng hư
- Vô ý hay cố ý sửa đổi dữ liệu như xóa hay thay đổi dữ liệu.
- Trộm cắp
- Virus

Để tránh việc mất dữ liệu, chúng ta nên thường xuyên sao lưu cơ sở dữ liệu. Nếu như dữ liệu hay cơ sở dữ liệu bị hư thì ta có thể dùng bản sao lưu (backup) này để khôi phục lại cơ sở dữ liệu bị mất.

### *18.2 Sao lưu cơ sở dữ liệu*

Sao lưu-backup một cơ sở dữ liệu (CSDL) là tạo một bản sao CSDL, ta có thể dùng bản sao để khôi phục lại CSDL nếu CSDL bị mất. Bản sao gồm tất cả những file có trong CSDL kể cả transaction log.

**Transaction log ( hay log file)** chứa những dữ liệu thay đổi trong CSDL (Ví dụ như khi ta thực hiện các lệnh INSERT, UPDATE, DELETE). Transaction log được sử dụng trong suốt quá trình khôi phục để roll forward những transaction hoàn thành và roll back những transaction chưa hoàn thành.

**Roll back** là hủy bỏ giao dịch chưa hoàn thành khi hệ thống xảy ra sự cố,… (hoặc trong trường hợp sao lưu, khi đã thực hiện xong việc sao lưu mà giao dịch chưa hoàn thành) ( xem chi tiết ở phần Transaction).

**Roll forward** là khôi phục tất cả giao dịch đã hoàn thành khi hệ thống xảy ra sự cố,… (hoặc trong trường hợp sao lưu, những giao dịch đã hoàn thành khi đã thực hiện xong việc sao lưu ) ( xem chi tiết ở phần Transaction).

**Checkpoint** là thời điểm ghi lại tất cả những trang dữ liệu thay đổi lên đĩa.

#### **Ví dụ minh họa roll back và roll forward:**

- Giao dịch 1 commit trước khi checkpoint, không làm gì cả vì dữ liệu đã được thay đổi trong CSDL ( ứng với số 1 trong hình).
- Giao dịch 2 và 4 commit sau khi checkpoint nhưng trước khi hệ thống xảy ra sự cố, do đó những giao dịch này được tạo lại từ log file. Điều này gọi là roll forward (ứng với số 2 và 4 trong hình).

- Giao dịch 3 và 5 chưa commit khi hệ thống xảy ra sự cố, do đó những giao dịch này không được thực hiện và trả về CSDL khi chưa xảy ra giao dịch. Điều này gọi là roll back (ứng với số 3 và 5 trong hình).

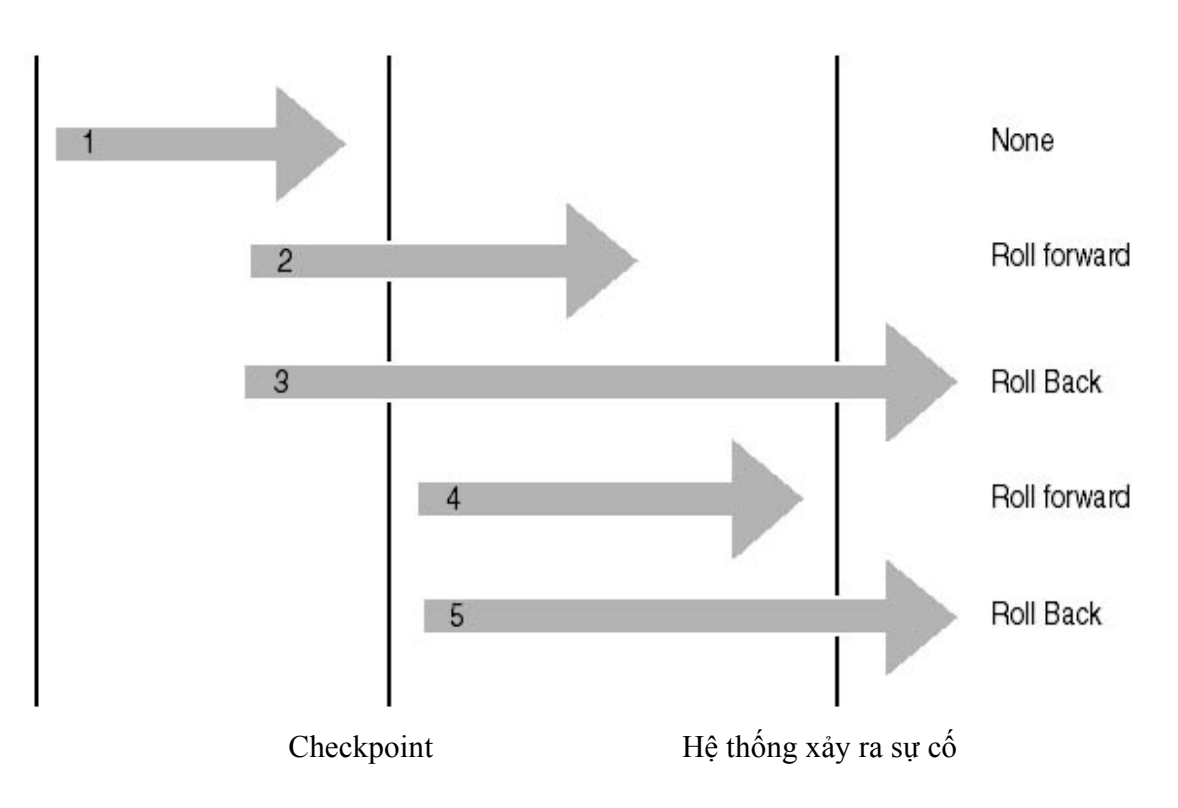

**Hình minh họa quá trình khôi phục giao dịch:**

Hình 18.1. Khôi phục giao dịch

Sao lưu một transaction log là chỉ sao lưu những thay đổi xảy ra trong transaction log kể từ lần sao lưu transaction log cuối cùng.

Sao lưu một CSDL ghi lại toàn bộ trạng thái của dữ liệu tại thời điểm thực hiện xong sao lưu.

Trong thời gian sao lưu, SQL Server 2000 cho phép thực hiện việc giao dịch (transaction).

# *18.3 Phục hồi cơ sở dữ liệu*

Việc khôi phục một bản sao lưu CSDL sẽ trả về CSDL cùng trạng thái của CSDL khi ta thực hiện việc sao lưu. Giao dịch (transaction) nào không hoàn thành trong khi sao lưu (backup) CSDL được roll back để đảm bảo tính nhất quán CSDL.

Khôi phục một bản sao lưu transaction log là áp dụng lại tất cả giao dịch (transaction) hoàn thành trong transaction log đối với CSDL. Khi áp dụng bản sao lưu transaction log, SQL Server đọc trước transaction log, roll forward tất cả các

transaction . Khi đến cuối bản sao lưu transaction log, SQL Server roll back tất cả transaction mà không hoàn thành khi ta bắt đầu thực hiện sao lưu, tạo lại trạng thái chính xác của CSDL tại thời điểm bắt đầu thực hiện sao lưu.

Ví dụ minh họa sao lưu (backup) và khôi phục (restore) một CSDL có xảy ra giao dịch (transaction) khi thực hiện sao lưu:

1. Bắt đầu backup: Giả sử CSDL gồm có các dữ liệu ABC, DEF, GHI, JKL, transaction log file không có dữ liệu vì không có giao dịch nào xảy ra. Khi đang thực hiện sao lưu (backup) được một phần dữ liệu thì xảy ra giao dịch, SQL Server 2000 sẽ ưu tiên cho việc giao dịch trước, việc sao lưu (backup) tạm thời dừng lại.

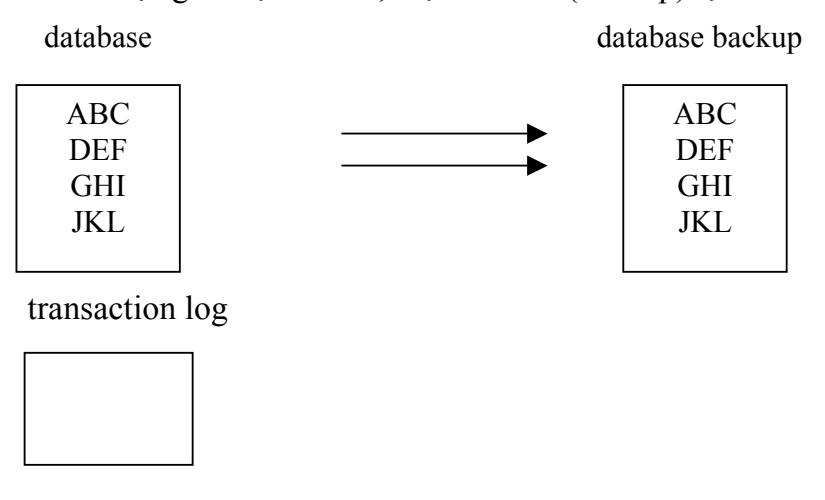

2. Xảy ra giao dịch (transaction), dữ liệu ABC được thay bằng 123, GHI được thay bằng 456.

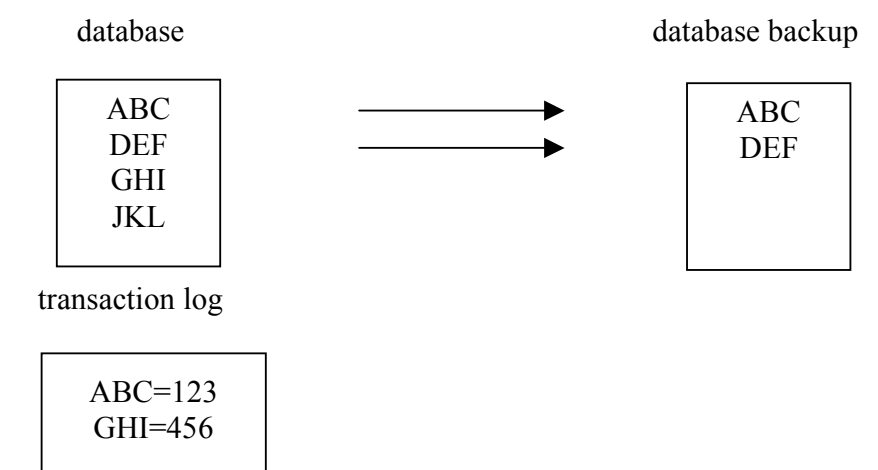

3. Khi thực hiện giao dịch (transaction) xong, SQL Server thực hiện tiếp việc sao lưu (backup), sẽ chép phần còn lại của dữ liệu nhưng dữ liệu đã thay đổi do xảy ra giao dịch.

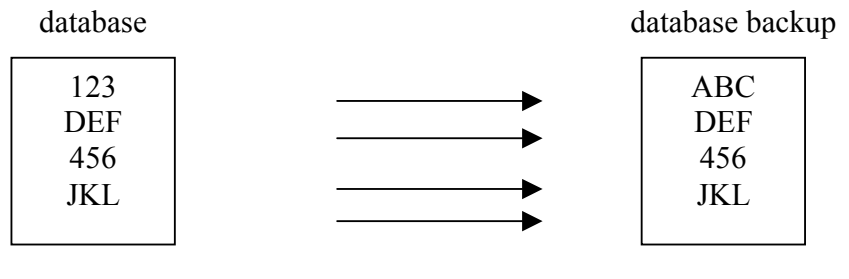

transaction log

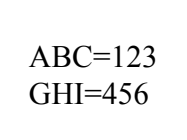

4. Khi sao lưu xong phần dữ liệu thì sẽ chép tiếp phần transaction log. database database backup

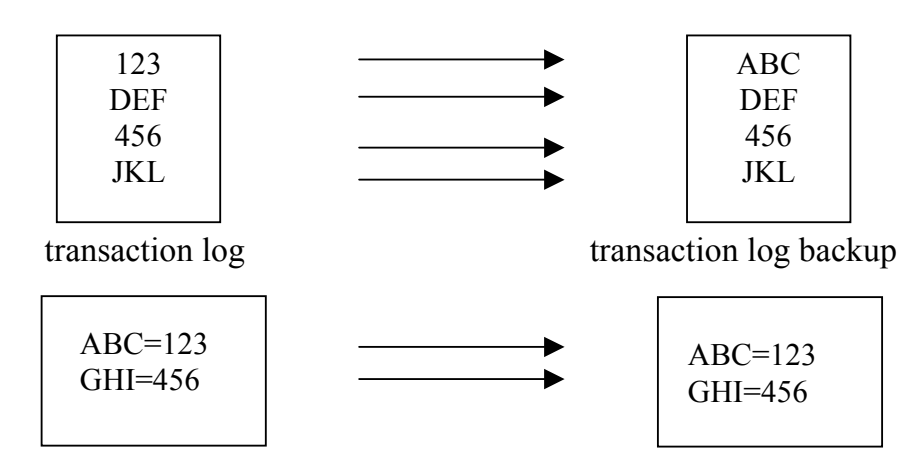

5. Khi có yêu cầu khôi phục (restore) CSDL , CSDL được khôi phục trước, chép lại toàn bộ CSDL của bản sao lưu CSDL đó .

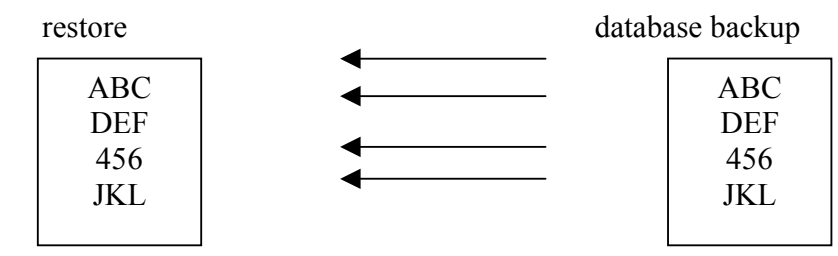

transaction log backup

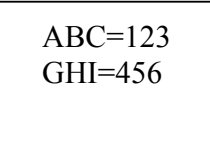

6. Sau đó SQL Server sẽ khôi phục tiếp phần transaction log. Trước tiên sẽ roll forward nhưng khi đọc đến dữ liệu thứ ba thì nó thấy dữ liệu này đã được thay đổi rồi do đó nó sẽ roll back ( trả về dữ liệu ban đầu khi chưa thực hiện giao dịch) để nhất quán dữ liệu.

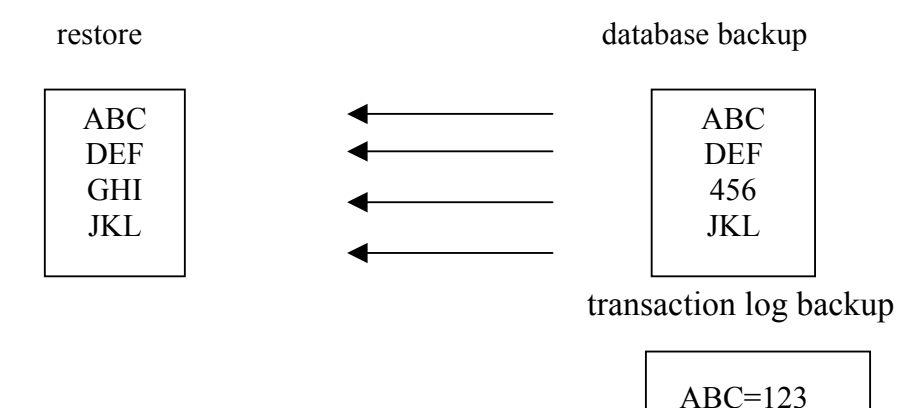

GHI=456

#### *18.4 Các loại Backup và Restore*

#### **18.4.1 Các loại sao lưu-Backups**

**Full Database Backups**: Copy tất cả data files, user data và database objects như system tables, indexes, user-defined tables trong một database.

**Differential Database Backups:** Copy những thay đổi trong tất cả data files kể từ lần full backup gần nhất.

**File or File Group Backups :** Copy một data file đơn hay một file group.

**Transaction Log Backups:**Ghi nhận một cách thứ tự tất cả các transactions chứa trong transaction log file kể từ lần transaction log backup gần nhất. Loại backup này cho phép ta phục hồi dữ liệu trở ngược lại vào một thời điểm nào đó trong quá khứ mà vẫn đảm bảo tính nhất quán.

#### **18.4.2 Các mô hình khôi phục- Recovery Models**

**Full Recovery Model**: Ðây là model cho phép phục hồi dữ liệu với ít rủi ro nhất. Nếu một database ở trong mode này thì tất cả các hoạt động không chỉ insert, update, delete mà kể cả insert bằng **Bulk Insert**, hay **Bcp** đều được log vào transaction log file. Khi có sự cố thì ta có thể phục hồi lại dữ liệu ngược trở lại tới

#### **Chương 18. SAO LƯU VÀ PHỤC HỒI (Backup & Restore)**

một thời điểm trong quá khứ. Khi data file bị hư nếu ta có thể backup được transaction log file thì ta có thể phục hồi database đến thời điểm transaction gần nhất được commited.

**Bulk-Logged Recovery Model** : Ở mode này các hoạt động mang tính hàng loạt như Bulk Insert, bcp, Create Index, WriteText, UpdateText chỉ được log minimum vào transaction log file đủ để cho biết là các hoạt động này có diễn ra mà không log toàn bộ chi tiết như trong Full Recovery Mode. Các hoạt động khác như Insert, Update, Delete vẫn được log đầy đủ để dùng cho việc phục hồi sau này.

**Simple Recovery Model** : Ở mode này thì Transaction Log File được truncate thường xuyên và không cần backup. Với mode này bạn chỉ có thể phục hồi tới thời điểm backup gần nhất mà không thể phục hồi tới một thời điểm trong quá khứ.

Muốn biết database của bạn đang ở mode nào bạn có thể **Right-click lên một database nào đó** trong SQL Server Enterprise Manager chọn **Properties->Options- >Recovery.** 

# **Bảng thống kê các mô hình phục hồi(Recovery Models) và kiểu sao lưu(Backup Type) tương ứng:**

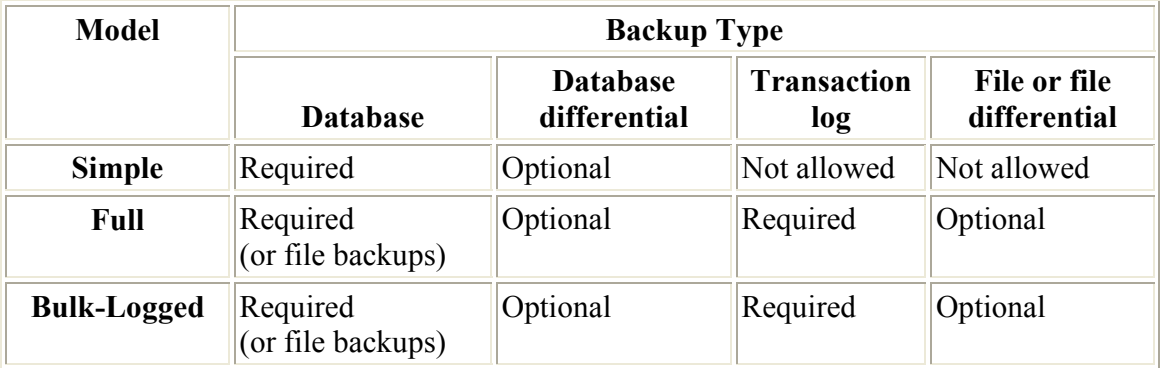

## *18.5 Full Database backup*

Chép lại toàn bộ CSDL, lược đồ của tất cả các bảng và cấu trúc file tương ứng. Không phải tất cả những trang được chép đến backup set, chỉ những trang chứa dữ liệu thật sự mới được chép đến backup set vì thế database backup thường nhỏ hơn CSDL mà nó sao lưu. Cả những trang dữ liệu và những trang transaction log được chép đến backup set.

Khi tạo full database backup nhưng không có những bản transaction log backup riêng thì khi có yêu cầu khôi phục , ta chỉ có thể khôi phục lại được trạng thái của CSDL khi quá trình sao lưu hoàn thành. Không có cách gì khôi phục lại được CSDL mới nhất.

## **Ta nên dùng Full database backup nếu hệ thống có những đặc điểm sau:**

#### **Chương 18. SAO LƯU VÀ PHỤC HỒI (Backup & Restore)**

- Dữ liệu ít quan trọng và những thay đổi của CSDL có thể tạo lại bằng tay tốt hơn là dùng transaction log.
- CSDL ít thay đổi, như CSDL chỉ đọc.
- Sao lưu 1 CSDL là sao lưu toàn bộ CSDL mà không để ý đến nó có thay đổi so với lần sao lưu cuối cùng không. Điều này có nghĩa là sẽ mất nhiều vùng nhớ cho 1 bản sao và tốn nhiều thời gian để thực hiện sao lưu so với việc dùng transaction log backup và differential backup.

## **18.5.1 Cách tạo Full database backup bằng EM**

## **Thực hiện các bước sau:**

- 1. Kích vào server group, và kích vào server chứa Database muốn backup.
- 2. Kích **Databases**, kích phải chuột vào database, trỏ chuột vào **All Tasks**, sau đó kích **Backup Database**.

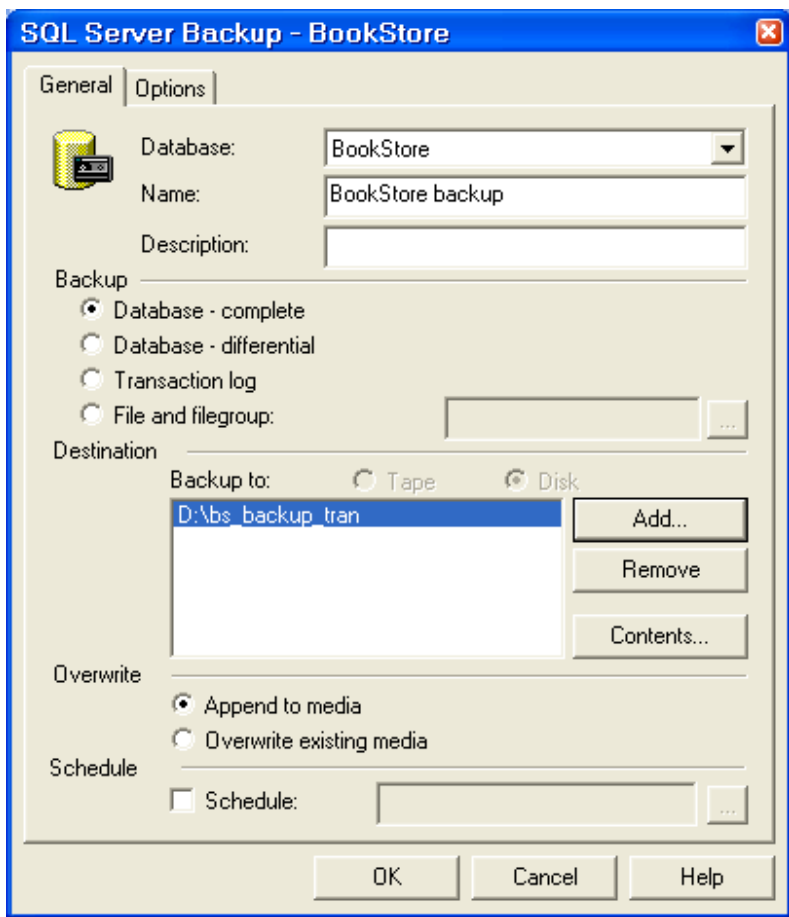

Hình 18.2

- 3. Trong **Name** box, nhập tên của backup set. Trong **Description**, có thể soạn chú thích cho backup set này.
- 4. Dưới mục Backup, kích **Database complete**.
- 5. Dưới mục **Destination**, kích **Tape** hoặc **Disk (tuỳ thuộc bạn muốn backup vào loại thiết bị nào)**, sau đó chỉ ra đường dẫn chứa tệp tin backup.

*Nếu không có xuất hiện nơi để chọn đường dẫn \_backup destinations, kích Add để thêm đường dẫn mới.* 

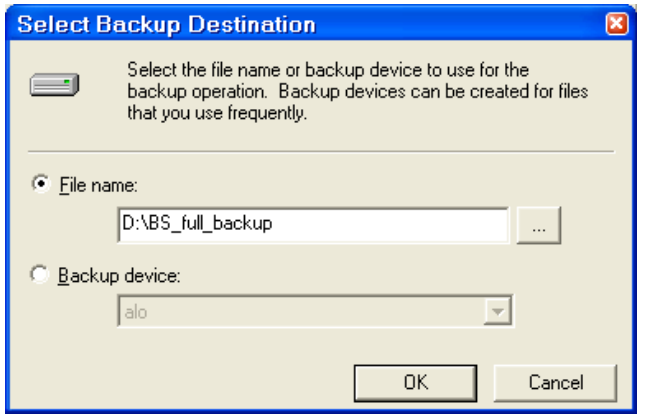

Hình 18.3

- 6. Dưới Overwite, thực hiện như sau:
	- **Kích Append to media** để thêm một tệp backup mới
	- Kích **Overwrite existing media** để ghi đè lên tệp đang tồn tại.
- 7. [Chức năng không bắt buộc] Chọn **Schedule** check box để xếp lịch cho việc backup (backup operation). Ví dụ bạn muốn tự động backup hàng tuần vào 12h00 ngày chủ nhật, hoặc… thì bạn có thể sử dụng chức năng này.

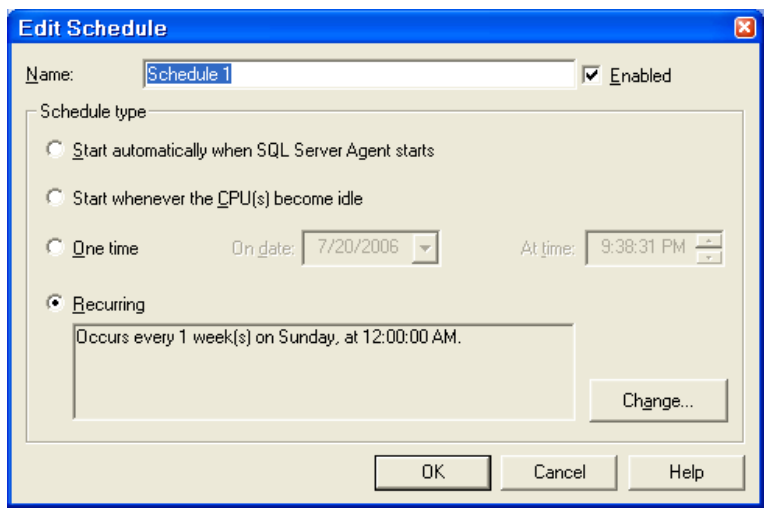

Hình 18.4

#### **18.5.2 Khôi phục Full database backup bằng EM**

## .**Thực hiện các bước sau:**

- 1. Kích vào server group, và kích vào server chứa Database muốn backup.
- 2. Kích **Databases**, kích phải chuột vào database, trỏ chuột vào **All Tasks**, sau đó kích **Restore Database**.

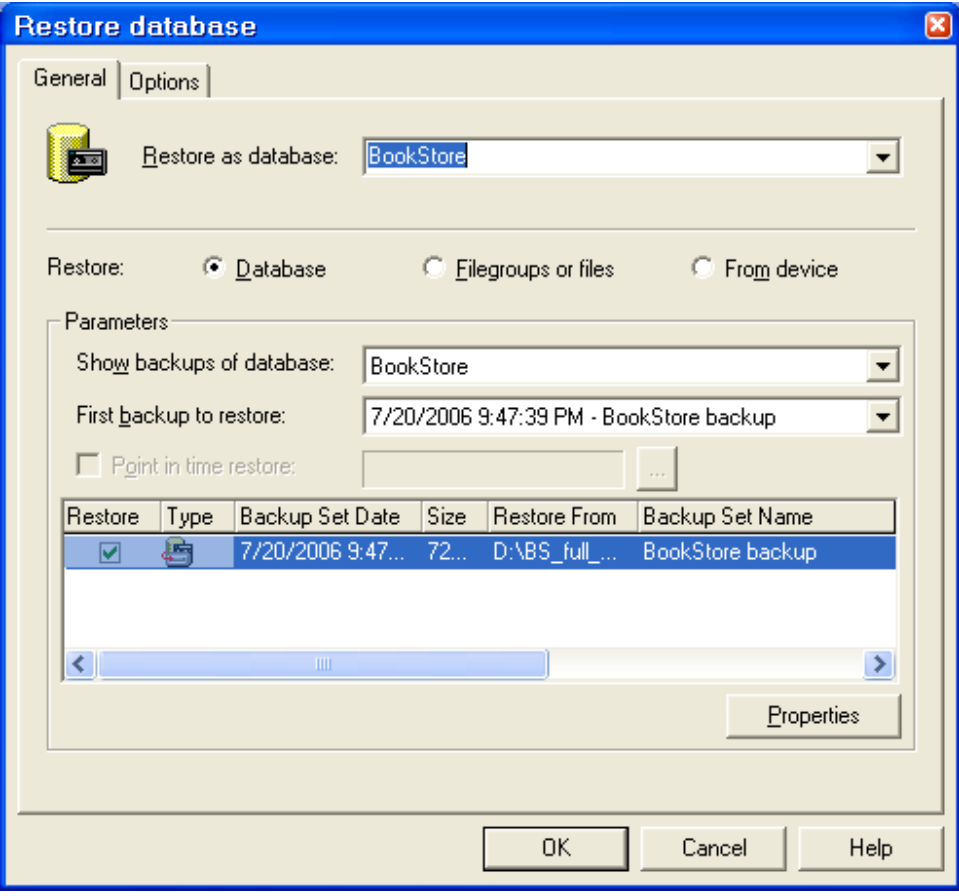

Hình 18.5

- 3. Trong **Restore as database** box, soạn thảo hoặc chọn tên database nếu muốn thay đổi tên Database mặc định không.
- 4. Kích **Database**.
- 5. Trong danh sách **First backup to restore**, kích vào bản sao lưu muốn được phục hồi(vì có thể có nhiều bản đã được Backup).
- 6. Trong danh sách **Restore**, kích vào database muốn được phục hồi.

#### **Mô tả quá trình thực hiện:**

Khôi phục lại database backup là trả về trạng thái của CSDL khi lệnh backup được thực thi. SQL Server tạo lại CSDL theo các bước sau:

- o Chép tất cả dữ liệu trong bản sao vào CSDL khôi phục.
- o Bất kỳ giao dịch nào không hoàn thành trong database backup thì được roll back để bảo đảm tính nhất quán dữ liệu.

Quá trình này bảo đảm CSDL sau khi khôi phục là một bản sao của CSDL khi thực hiện sao lưu, trừ những giao dịch không hoàn thành được roll back. Điều này đảm bảo tính toàn vẹn dữ liệu.

Ngoài ra, để tránh việc cố tình viết đè lên CSDL đã tồn tại, quá trình khôi phục thực hiện kiểm tra an toàn một cách tự động. Quá trình khôi phục không thực hiện nếu:

- Tên CSDL khôi phục đã tồn tại trên server và tên CSDL cần khôi phục không tương ứng với tên CSDL ghi trong backup set.
- Tên CSDL khôi phục đã tồn tại trên server nhưng dữ liệu bên trong không giống với dữ liệu bản sao database backup. Ví dụ: CSDL khôi phục có cùng tên với CSDL đã có trong SQL Server nhưng dữ liệu thì khác ví dụ như có những bảng dữ liệu khác.
- Một hoặc nhiều file yêu cầu tạo tự động bằng thao tác khôi phục (không để ý đến CSDL đó tồn tại hay chưa) nhưng những file này có cùng tên với CSDL đã tồn tại rồi.

Tuy nhiên việc kiểm tra an toàn có thể không có tác dụng nếu có mục đích viết đè.

## *18.6 Transaction log backup*

### **18.6.1 Giới thiệu**

Chỉ ghi lại những thay đổi trong transaction log. Transaction log backup chỉ chép lại log file. Nếu chỉ có bản sao log file thì không thể khôi phục lại được CSDL. Nó được sử dụng sau khi CSDL đã được khôi phục lại.

Sao lưu transaction log định kỳ để tạo ra 1 chuỗi transaction log backup cho phép user linh động lựa chọn để khôi phục CSDL. Tạo transaction log backup làm cho CSDL có thể khôi phục đến thời điểm xảy ra sự cố.

Khi tạo transaction log backup, điểm bắt đầu backup là:

- Điểm kết thúc của transaction log backup trước đó( nếu có một transaction log backup tạo ra trước đó).
- Transaction log backup như là một phần cuối của database backup hoặc differential backup mới nhất nếu không có transaction log backup nào được tạo ra trước đó (database backup hoặc differential backup chứa một bản sao vùng tích cực của transaction log).

#### **Ta nên dùng transaction log backup nếu hệ thống có những đặc điểm sau:**

- Tài nguyên để thực hiện database backup giới hạn như thiếu vùng lưu trữ hoặc thời gian thực hiện backup. Ví dụ: CSDL 10 terabyte đòi hỏi nhiều thời gian và vùng lưu trữ để backup.
- Bất kỳ việc mất những thay đổi sau lần database backup cuối cùng là không thể chấp nhận được. Ví dụ : hệ thống CSDL kinh doanh tài chính, nó không thể chấp nhận mất bất kỳ giao dịch nào.
- Mong muốn trả về CSDL tại thời điểm xảy ra sự cố. Ví dụ muốn khôi phục lại CSDL trước khi xảy ra sự cố 10 phút.
- CSDL thay đổi thường xuyên.

Vì transaction log backup thường sử dụng tài nguyên ít hơn nên chúng được backup thường xuyên hơn. Điều này giảm khả năng mất dữ liệu hòan toàn.

Ít gặp trường hợp transaction log backup lớn hơn database backup. Ví dụ CSDL có tỉ lệ giao dịch cao và những giao dịch ảnh hưởng đến phần lơn CSDL gây ra transaction log tăng nhanh hoặc ít sao lưu transaction log. Trong trường hợp này tạo transaction log backup thướng xuyên hơn.

Khôi phục CSDL và áp dụng transaction log backup:

- Sao lưu transaction log hiện hành nếu sự cố xảy ra (trừ khi đĩa chứa file transaction log bị hư).
- Khôi phục database backup mới nhất.
- Áp dụng tất cả các transaction log backup được tạo ra sau khi thực hiện full database backup.
- Áp dụng transaction log backup cuối cùng được tạo ra ở bước 1 để khôi phục lại CSDL đến thời điểm xảy ra sự cố.

Vì thế, mặc dù sử dụng transaction log backup tăng khả năng khôi phục, nhưng tạo và áp dụng chúng cũng phức tạp hơn dùng Full Database backup. Khôi phục CSDL sử dụng cả full database backup và transaction log backup chỉ khi ta có chuỗi transaction log backup liên tục.

SQL Server 2000 không cho phép lưu transaction log trong cùng file lưu CSDL. Vì nếu file này hư thì ta không thể sử dụng nó để khôi phục tất cả những thay đổi kể từ lần sao lưu full database backup cuối cùng.

## **18.6.2 Cắt (truncate) transaction log**

Khi SQL Server sao lưu xong transaction log, nó cắt phần không tích cực của transaction log. SQL Server sử dụng lại phần cắt này. Phần không tích cực là phần của transaction log không còn sử dụng nữa trong quá trình khôi phục CSDL vì tất cả giao dịch trong phần này đã hoàn tất. Ngược lại, phần tích cực của transaction log chứa những giao dịch đang chạy và chưa hoàn thành.

Điểm kết thúc phần không tích cực của transaction log, điểm cắt, là điểm đầu tiên của những sự kiện sau:

- Checkpoint gần nhất tương ứng với điểm đầu tiên mà tại đó SQL Server sẽ roll forward những giao dịch trong quá trình khôi phục.
- Bắt đầu của giao dịch tích cực cũ nhất; 1 giao dịch chưa commit hoặc roll back. Tương ứng với điểm đầu tiên mà SQL Server roll back giao dịch trong suốt quá trình khôi phục.

# **18.6.3 Điều kiện transaction log backups**

Transaction log không nên sao lưu:

- Nếu CSDL thiết lập **trunc. log on chkpt** (truncate log on checkpoint) là TRUE (thì không thể tạo ra log record dùng để roll forward); tạo database backup hoặc differential backup thay thế.
- Nếu bất kỳ thao tác nonlogged nào xảy ra trong CSDL kể từ khi thực hiện sao lưu full database backup lần cuối cùng; tạo full database backup hoặc differential backup thay thế.
- Cho đến khi thực hiện sao lưu full database backup vì transaction log backup chứa những thay đổi của database backup.
- Nếu transaction log bị cắt, trừ khi database backup hoặc differential backup được tạo ra sau khi cắt transaction log .
- Nếu bất kỳ file nào được thêm vào hay xóa khỏi CSDL; database backup nên tạo ra thay thế ngay lúc đó.

# **18.6.4 Cách tạo transaction log backup bằng EM**

Cách làm tương tự như đối với tạo Full Database backup, tuy nhiên ở bước 4 ta phải chọn **Transaction log**.

*Lưu ý: Nếu lựa chọn Transaction Log không được phép thì ta phải kiểm tra*  lai recovery model để thiết đặt là Full hoặc Bulk-Logged. Bởi vì chỉ những model *này mới hỗ trợ transaction log backup.* 

# **18.6.5 Khôi phục transaction log backup bằng EM**

Thực hiện tương tự như cách **Khôi phục Full database backup.**
# Chương 18. SAO LƯU VÀ PHỤC HỒI (Backup & Restore)

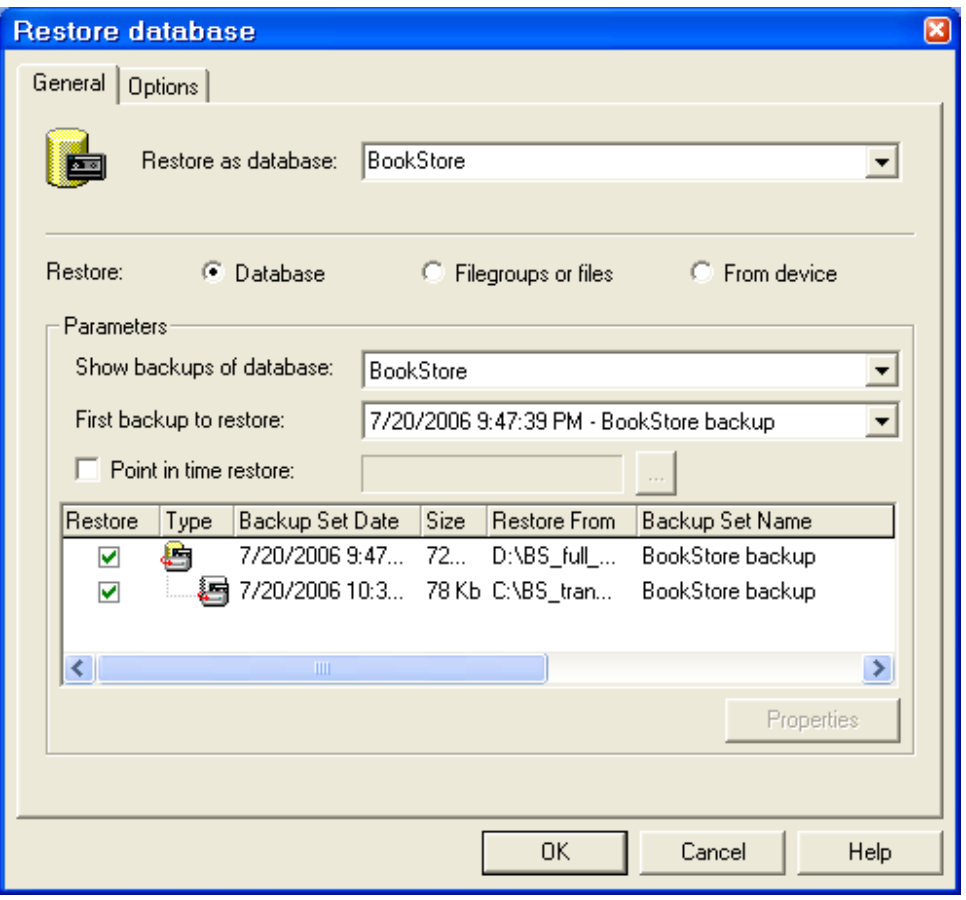

**Hình 18.6** 

Tuy nhiên, ta có thể xác định được thời điểm nào đó muốn khôi phục dữ liệu trong quá khứ.

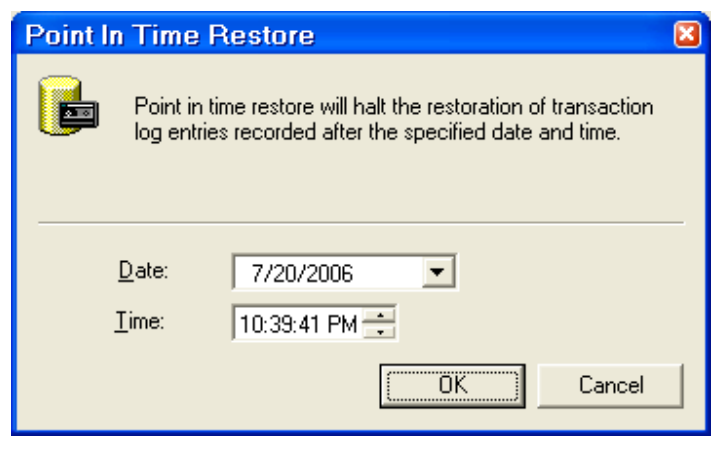

**Hình 18.7** 

#### *18.7 Differential backup*

Differential backup chỉ ghi lại những trang thay đổi ngay sau khi thực hiện sao lưu full database lần cuối cùng. Do đó, sẽ nhanh hơn thực hiện full database backup rất nhiều.

Không như transaction log backup, differential backup không tạo lại CSDL chính xác tại thời điểm xảy ra sự cố, nó cũng như full database backup, chỉ tạo lại CSDL tại thời điểm backup cuối cùng. Vì thế, differential backup thường được bổ sung bằng cách tạo transaction log sau mỗi differential backup. Sử dụng kết hợp database backup, differential backup, và transaction log backup ta có thể giảm tối thiểu khả năng mất dữ liệu và thời gian khôi phục dữ liệu.

#### **Ta nên dùng differential backup nếu hệ thống có những đặc điểm sau:**

- Dữ liệu ít quan trọng và những thay đổi của CSDL có thể tạo lại bằng tay tốt hơn là dùng transaction log.
- Tài nguyên để thực hiện database backup giới hạn như thiếu vùng lưu trữ hoặc thời gian thực hiện sao lưu. Ví dụ: CSDL 10 terabyte đòi hỏi nhiều thời gian và vùng lưu trữ để thực hiện sao lưu.
- Tối thiểu hóa thời gian khôi phục và giảm việc mất những giao dịch bằng cách kết hợp differential backup với full database backup và transaction log backup.

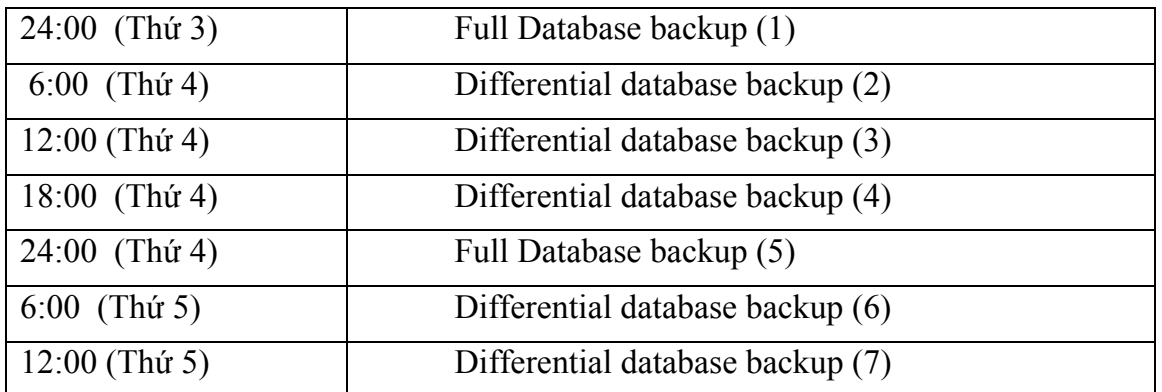

Xem xét vídụ sau:

Differential backup tạo vào lúc 6:00 ngày thứ tư (2) chứa tất cả những thay đổi của database backup tạo từ lúc 24:00 ngày thứ ba(1).

Differential backup tạo vào lúc 6:00 ngày thứ năm(6) chứa tất cả những thay đổi của database backup tạo từ lúc 24:00 ngày thứ tư (5).

Nếu có khôi phục CSDL đến trạng thái vào 12:00 ngày thứ năm, ta thực hiện những bước sau:

- Khôi phục database tạo lúc 24:00 ngày thứ tư.

- Khôi phục differential backup tạo lúc 12:00 ngày thứ năm.

Bất kỳ thay đổi nào sau trưa thứ năm đều bị mất trừ khi có khôi phục transaction log backup.

Chú ý: Các tạo Differential backup và khôi phục cũng tương tự như thực hiện với Full database backup.

#### **Sự khác nhau giữa differential backup và transaction log backup:**

- **Giống nhau:** tối thiểu hóa thời gian sao lưu.
- **Khác nhau:**
	- o Differential backup: chỉ lưu lần thay đổi cuối cùng
	- o Transaction log backup: chứa tất cả những thay đổi kể từ lần sao lưu full database backup cuối cùng.

Do differential backup lưu những trang thay đổi, gồm những trang dữ liệu và cả trang transaction log thay đổi. Vì sao lưu differential backup có kích thước lớn hơn sao lưu transaction backup nên ta ít sao lưu differential backup thường xuyên so với sao lưu transaction backup. Do đó ta không thể khôi phục CSDL đến thời điểm xảy ra sự cố khi sao lưu differential backup và không thể khôi phục CSDL đến thời điểm mà ta mong muốn.

#### *18.8 File hoặc Filegroup backup*

Chỉ sao lưu những file CSDL chỉ định. File hoặc file group backup thường được sử dụng chỉ khi không có đủ thời gian để sao lưu toàn bộ CSDL.

Sử dụng file hoặc file group backup có thể tăng tốc độ khôi phục bằng cách chỉ khôi phục những file hoặc filegroup bị hư. Khi sao lưu file hoặc file group thì SQL Server không có sao lưu file transaction log do đó ta phải tạo transaction log backup sau khi sao lưu file hoặc file group.

Ví dụ: Một CSDL có 2 filegroup filegroup\_a và filegroup\_b nhưng chỉ có đủ thời gian để sao lưu 1 nửa filegroup, do đó:

- Sao lưu filegroup a vào các ngày thứ hai, tư, sáu.
- Sao lưu transaction log ngay sau khi sao lưu filegroup.
- Sao lưu filegroup b vào các ngày thứ năm, sáu ,bảy.
- Sao lưu transaction log ngay sau khi sao lưu filegroup.

### **Khôi phục file hoặc filegroup backup:**

File hoặc file group có thể được khôi phục từ database backup hoặc file hoặc file group. Ta không cần thiết backup transaction log nếu không có thay đổi từ khi sao lưu file hoặc file group.

Ví dụ: Nếu filegroup\_b cần khôi phục vì 1 bảng trong filegroup bị hư, ta sẽ:

- Khôi phục filegroup\_b backup tạo vào ngày thứ năm.
- Áp dụng transaction log backup của filegroup\_b.

# **19 Chương 19. CHUYỂN ĐỔI GIỮA CÁC LOẠI CƠ SỞ DỮ LIỆU (DTS- Data Transformation Service)**

Một trong những cách trao đổi dữ liệu giữa các loại cơ sở dữ liệu với nhau là sử dụng tiện ích Import hay Export dữ liệu từ định dạng này sang định dạng khác.

SQL Server 2000 cung cấp hai chức năng chính là Import dùng để nhập dữ liệu vào cơ sở dữ liệu SQL Server 2000 từ các loại cơ sở dữ liệu khác và Export dùng để xuất dữ liệu từ SQL Server 2000 ra các loại cơ sở dữ liệu khác. Tuy nhiên, tuỳ thuộc vào mức độ tương thích giữa cơ sở dữ liệu Import hay Export mà hệ thống cho phép ta Import hay Export dữ liệu và các đối tượng giữa hai cơ sở dữ liệu với nhau ở mức độ nào đó.

# *19.1 Import cơ sở dữ liệu*

Việc đầu tiên ta phải xác định cơ sở dữ liệu nguồn thuộc loại cơ sở dữ liệu nào để chọn và dĩ nhiên cơ sở dữ liệu đích chính là SQL Server 2000.

# **19.1.1 Import cơ sở dữ liệu từ SQL Server 2000**

Giả sử cần Import cơ sở dữ liệu Northwind từ SQL Server 2000

Trong cửa sổ SQL Server Enterprise Manager, kích chuột phải vào Database > All Tasks > Import Data.

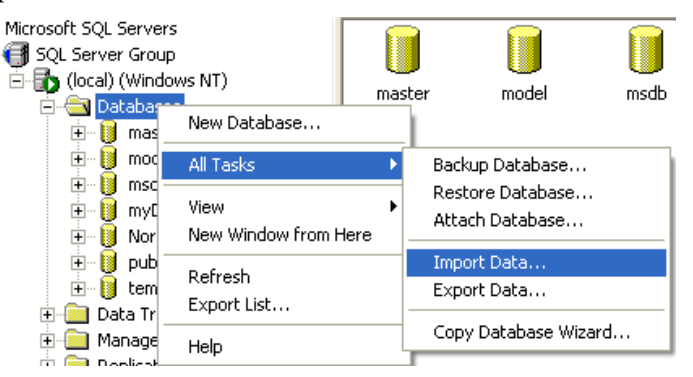

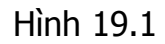

Hoặc từ menu Tools > Data Transformation Services > Import Data

| Window.<br>Help              |             |
|------------------------------|-------------|
| Data Transformation Services | Import Data |
| Job Scheduling               | Export Data |

Hình 19.2

Tiếp theo cần lựa chọn nguồn dữ liệu để Import

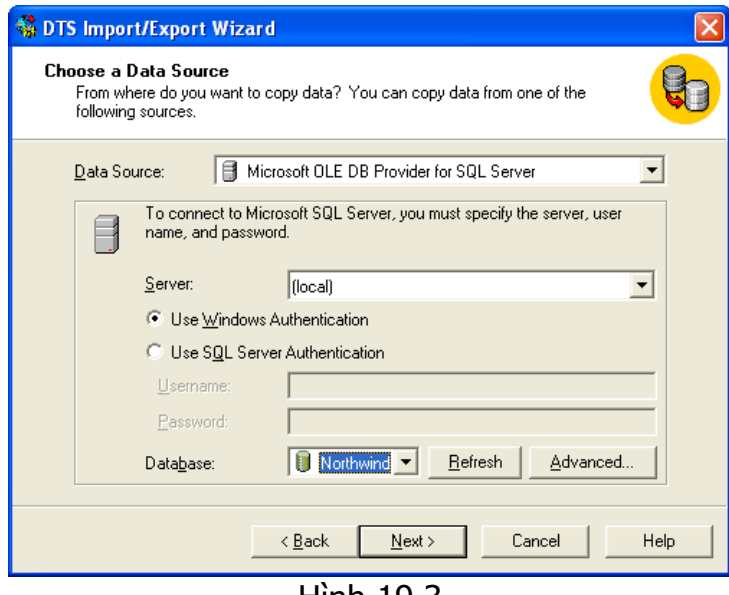

Hình 19.3

- **Data Source**: Microsoft OLD DB Provider for SQL Server
- **Server**: Nếu nguồn dữ liệu nằm ngay tại máy thì chọn là local, nếu nằm trên SQL Server 2000 khác thì cần đánh tên server hoặc địa chỉ IP vào. Ví dụ: haidv hoặc 192.168.0.1
- **Chế độ xác thực** (Authentication): Tuỳ thuộc vào cách xác thực của server nguồn
- **Database**: Chọn database cần Import trong trường hợp này chọn Northwind

Chọn **Next** để tiếp tục chọn thông tin của cơ sở dữ liệu đích

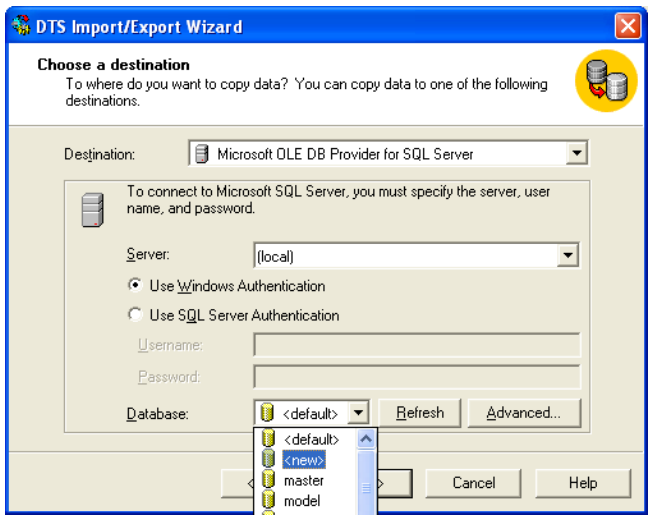

Hình 19.4

## **Chương 19. CHUYỂN ĐỔI GIỮA CÁC LOẠI CƠ SỞ DỮ LIỆU (DTS)**

Trong mục *Database* ta chọn *<new>* để tạo một cơ sở dữ liệu mới. Sau đó đánh tên cơ sở dữ liệu mới, giả sử là *Northwind\_COPY*.

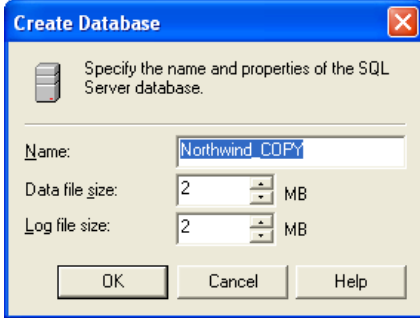

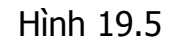

Sau đó ấn Next

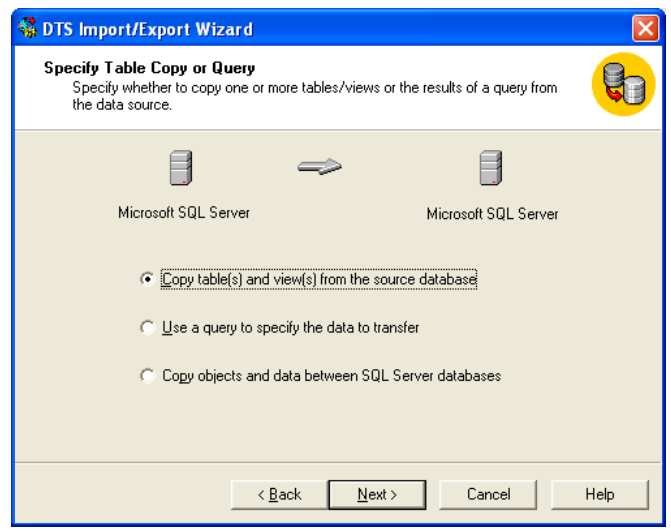

Hình 19.6

Có ba sự lựa chọn, ta sẽ tìm hiểu lần lượt từng lựa chọn một

# **19.1.1.1 Copy table(s) and view(s) from the source database**

Ở lựa chọn này ta sẽ nhận được danh sách các đối tượng Table và View của cơ sở dữ liệu Northwind. Muốn lựa chọn Table hay View nào cần Import ta kích vào Checkbox của từng đối tượng.(Hình 19.7)

Nếu muốn đối tượng mà SQL Server 2000 sẽ sao chép có cấu trúc khác với các với đối tượng sẽ Import, ta có thể chọn nút … trên cột Transform. Ta có thể sửa được cấu trúc của bảng đích theo ý muốn.

# Chương 19. CHUYỂN ĐỒI GIỮA CÁC LOẠI CƠ SỞ DỮ LIỆU (DTS)

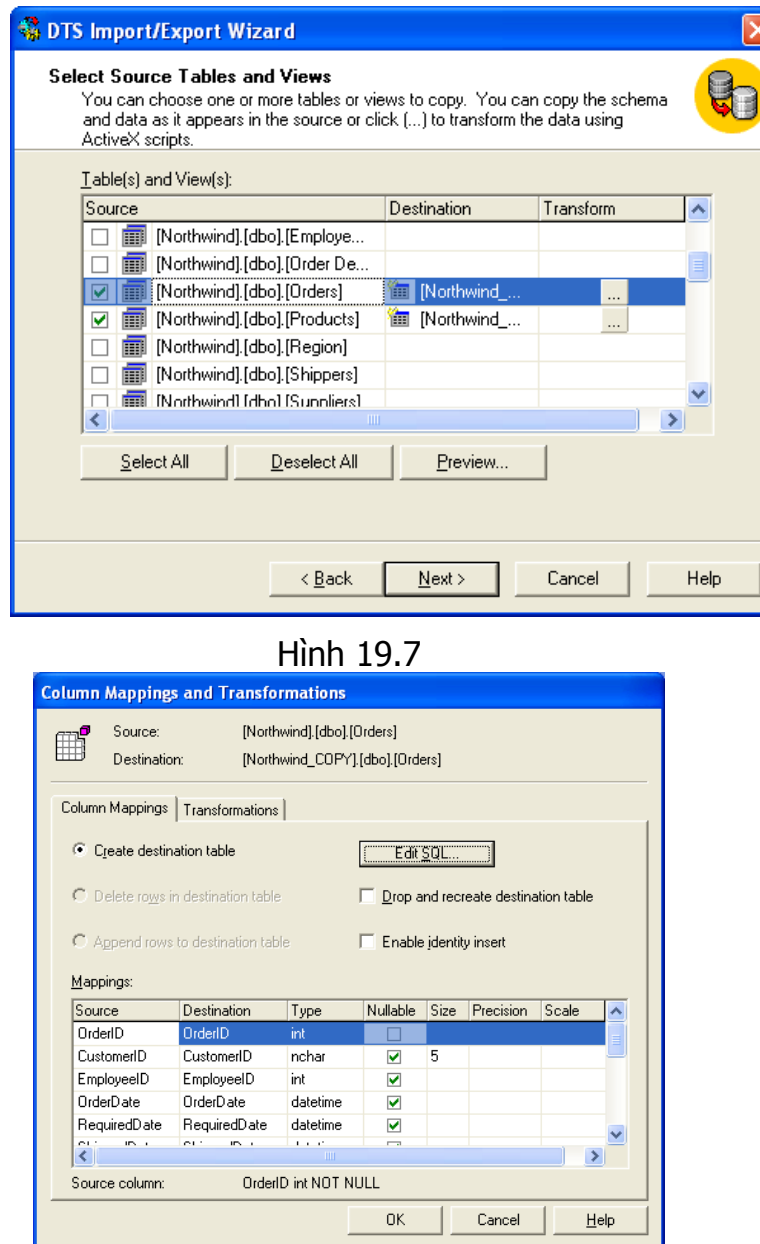

Hình 19.8

Nếu muốn không Import một số cột dữ liệu nào đó trong bảng hoặc khi Import muốn thay đổi giá trị theo ý muốn thì kích vào mục Transformations

# **Chương 19. CHUYỂN ĐỔI GIỮA CÁC LOẠI CƠ SỞ DỮ LIỆU (DTS)**

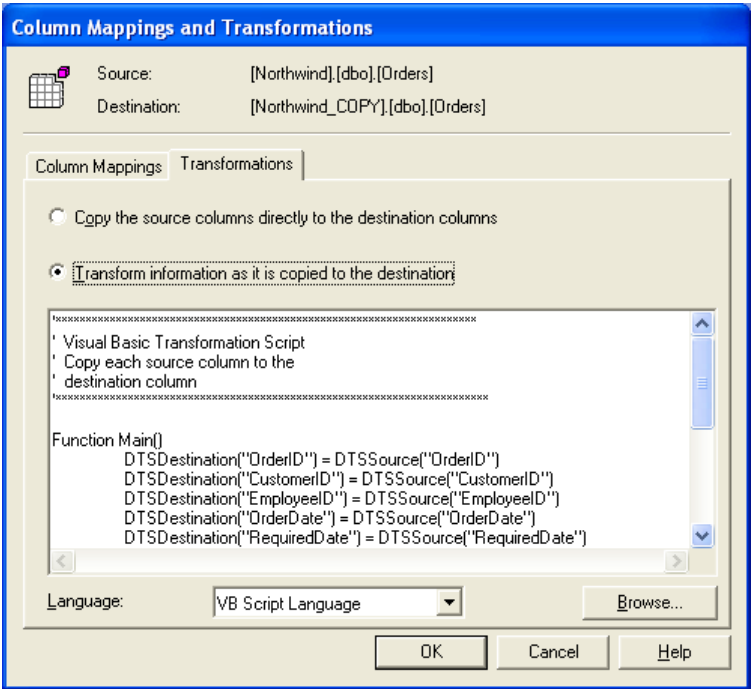

# Hình 19.9

Và kích vào mục *Transform information as it is copied to the destination*

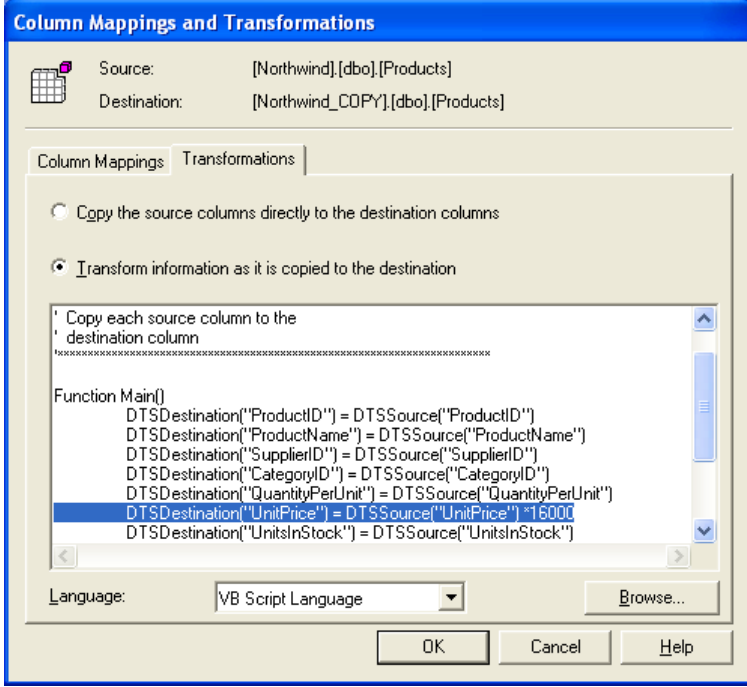

Hình 19.10

Ta có thể viết các lệnh theo ý muốn ở đây. Ví dụ ta muốn trường UnitPrice giá tính bằng Đồng tức ta cần nhân trường này với tỉ giá USD/VND (16000)

Chương 19. CHUYỂN ĐỒI GIỮA CÁC LOẠI CƠ SỞ DỮ LIỆU (DTS)

| Function Main() |  |
|-----------------|--|
|-----------------|--|

```
DTSDestination("ProductID") = DTSSource("ProductID")
DTSDestination ("ProductName") = DTSSource ("ProductName")
DTSDestination ("SupplierID") = DTSSource ("SupplierID")
DTSDestination("CategoryID") = DTSSource("CategoryID")DTSDestination("QuantityPerUnit")=DTSSource("QuantityPerUnit")
DTSDestination("UnitPrice") = DTSSource("UnitPrice") *16000
DTSDestination ("UnitsInStock") = DTSSource ("UnitsInStock")
DTSDestination("UnitsOnOrder") = DTSSource("UnitsOnOrder")
DTSDestination ("ReorderLevel") = DTSSource ("ReorderLevel")
DTSDestination ("Discontinued") = DTSSource ("Discontinued")
Main = DTSTransformStat OK
End Function
```
#### 19.1.1.2 Use a query to specify the data to transfer

Với lựa chọn này cửa sổ kế tiếp sẽ như hình dưới và yêu cầu ta cung cấp phát biểu SOL.

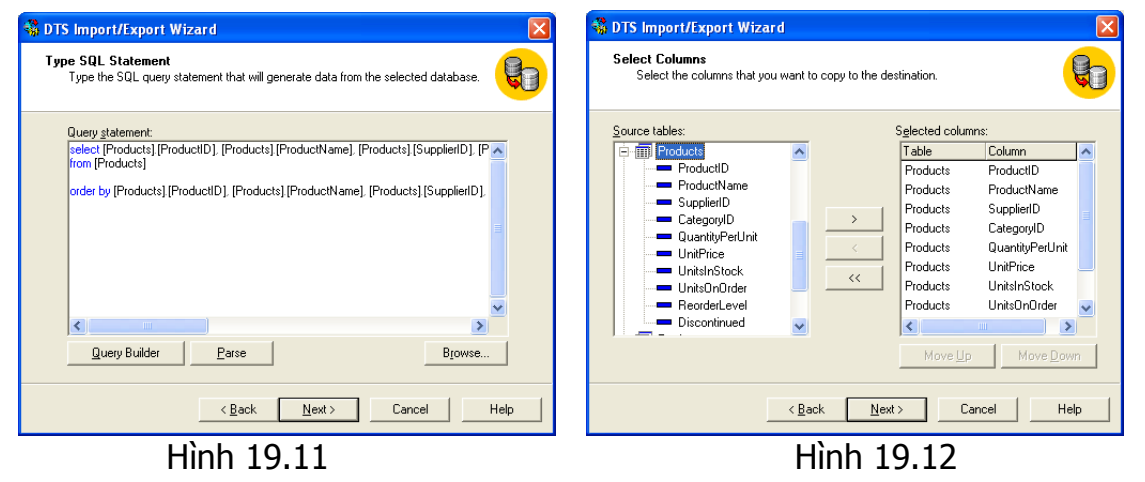

Có thể gõ trực tiếp câu lệnh SQL:

```
select [Products]. [ProductID], [Products]. [ProductName],
[Products]. [UnitPrice]
from [Products]
```
Hoặc sử dung công cu Query Builder (hình trên). Sau khi thực hiện xong có thể nhấn nút Parse để kiểm tra cú pháp của phát biểu SQL. Ngoài ra ta cũng có thể nạp phát biểu SQL từ bên ngoài (tập tin dạng text) bằng cách nhấn nút Browse

#### Copy objects and data between SQL Server databases 19.1.1.3

Với lưa chon này cửa sổ kế tiếp sẽ như hình dưới:

Yêu cầu ta chon đối tương muốn Import (mặc định là tất cả các đối tương của cơ sở dữ liệu cần Import đang có).

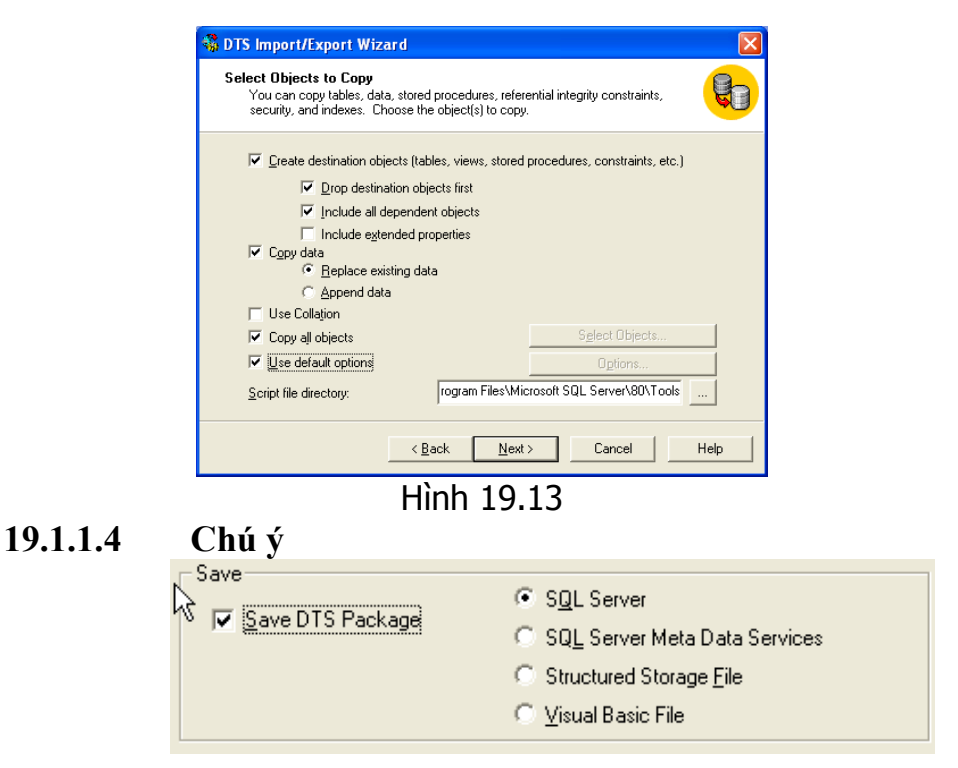

- Ta có thể lưu quy trình Import cơ sở dữ liệu ra tập tin dts hoặc .bas theo định dạng Visual Basic File. Khi ta chọn tuỳ chọn lưuu DTS Package(Data) ra định dạng Visual Basic File thì SQL Server 2000 không cho phép ta chọn tuỳ chọn Schedule
- Ta có thể sử dụng lại Package của DTS nếu chọn và lưu lại DTS Package này

# **19.1.2 Import từ cơ sở dữ liệu Access**

Cũng như phần Import từ SQL Server 2000, trong cửa sổ lựa chọn cơ sở dữ liệu nguồn để Import ta chọn mục Microsoft Access (hình 19.14)

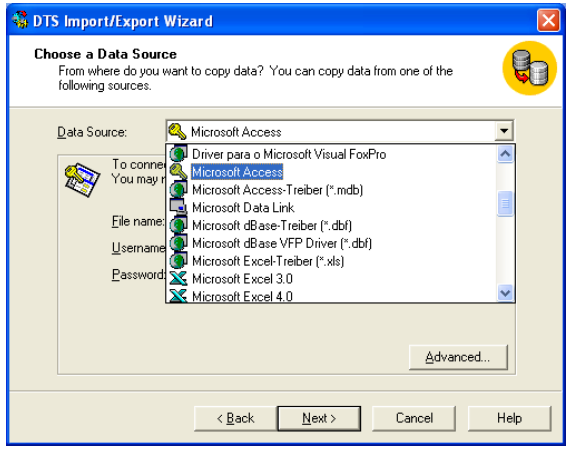

Hình 19.14

#### **Chương 19. CHUYỂN ĐỔI GIỮA CÁC LOẠI CƠ SỞ DỮ LIỆU (DTS)**

Sau đó kích vào nút … để chọn file Access. Nếu file Access đó có mật khẩu thì ta cần nhập Username và Password vào (nếu không thì để trắng). Sau đó chọn Next để chọn hai phương thức như hình dưới. Quá trình thực hiện cũng tương tự như cách thực hiện khi Import từ SQL Server 2000.

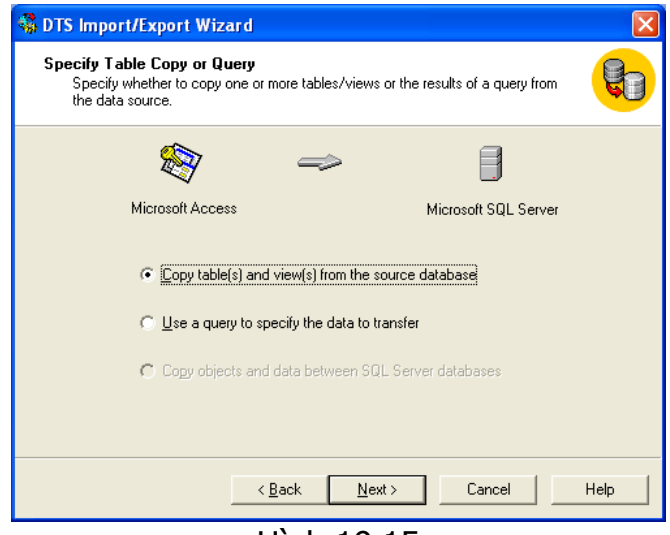

Hình 19.15

#### **19.1.3 Import từ tập tin Excel**

Ta lưa chọn cơ sở dữ liệu nguồn là Microsoft Excel 97-2000, sau đó chọn tên file excel trong mục filename. Các bước tiếp được tiến hành tương tự như với các laọi cơ sở dữ liệu khác. Chú ý rằng trong Excel các Sheet được coi là các Table của cơ sở dữ liệu.

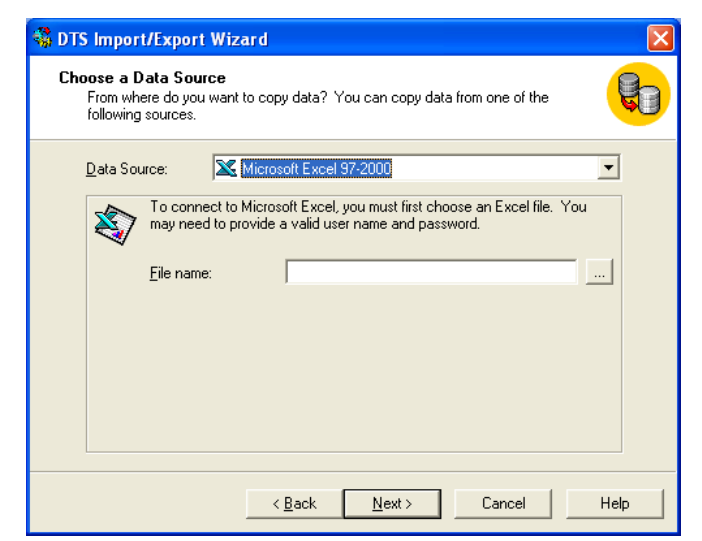

Hình 19.16

# **19.1.4 Import từ tập tin dạng Text**

Để Import dữ liệu từ tập tin dạng Text phải đảm bảo rằng dữ liệu trong tập tin đó có một thứ tự nhất định. Giả sử rằng chúng ta có tập tin Text có dạng như sau:

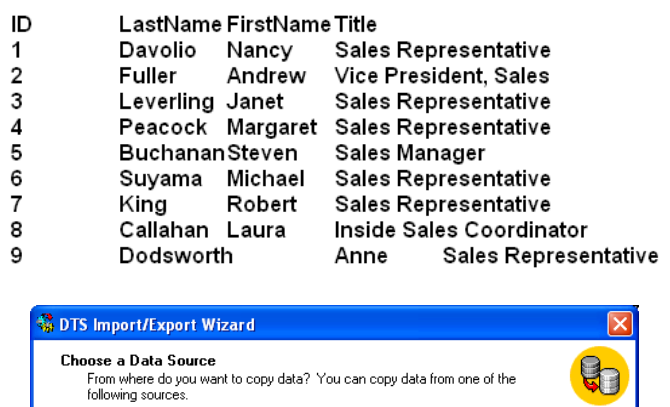

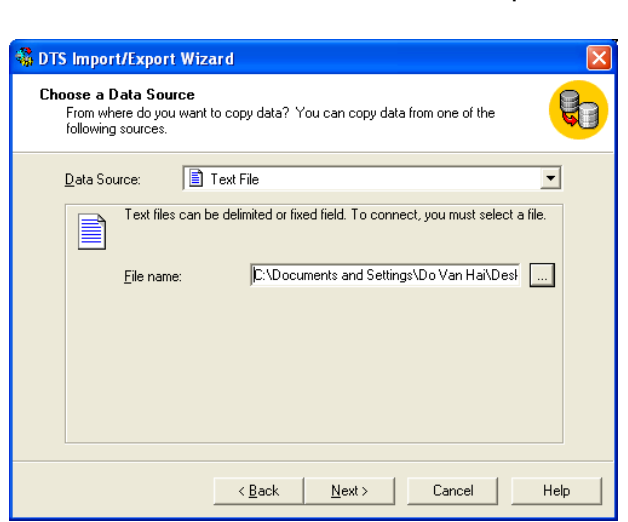

#### Hình 19.17

Trong phần Data Source ta chọn Text File, sau đó chọn đường dẫn đến file text trong mục File name.

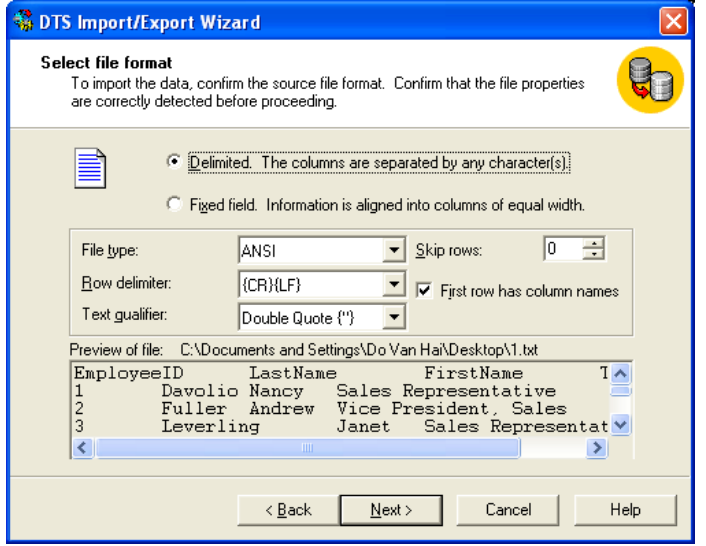

Hình 19.18

#### **Chương 19. CHUYỂN ĐỔI GIỮA CÁC LOẠI CƠ SỞ DỮ LIỆU (DTS)**

Kích vào mục *First row has column names* nếu dòng đầu tiên là tên của trường. Sau đó chọn Next.

| <b>We DTS Import/Export Wizard</b> |                                                                                                    |              |                                 |      |
|------------------------------------|----------------------------------------------------------------------------------------------------|--------------|---------------------------------|------|
| Specify Column Delimiter           | Now you must specify the source file's column delimiter type. You can choose<br>comma, tab, semicolon, or another character. |              |                                 |      |
| Comma<br>Preview:                  | G<br>Iab                                                                                                    | Semicolon    | C Other:                        |      |
| EmployeeID                         | LastName                                                                                                    | FirstName    | Title                           |      |
|                                    | Davolio                                                                                                    | Nancy        | Sales Representati              |      |
| $\overline{a}$                     | Fuller                                                                                                    | Andrew       | Vice President, Sali            |      |
| 3                                  | Leverling                                                                                                    | Janet        | Sales Representati <sup>®</sup> |      |
| 4                                  | Peacock                                                                                                    | Margaret     | Sales Representati <sup>.</sup> |      |
| 5                                  | <b>Buchanan</b>                                                                                                    | Steven       | Sales Manager                   |      |
| ĥ                                  | Suvama                                                                                                    | Michael      | Sales Representati <sup>.</sup> |      |
| 7                                  | King                                                                                                    | Robert       | Sales Representati <sup>.</sup> |      |
| 8                                  | Callahan                                                                                                    | Laura.       | Inside Sales Coordi             |      |
| 9                                  | Dodsworth                                                                                                    | Anne         | Sales Representati V            |      |
| ∢                                  |                                                                                                    | <b>TITLE</b> |                                 |      |
|                                    | < Back                                                                                                    | Next >       | Cancel                          | Help |

Hình 19.19

Phần chon Specify Column Delimiter ta chọn ký tự nào dùng để phân tách các cột dữ liệu trong trường hợp này là ký tự TAB. Khi chọn các ký tự phân tách cột khác ta có thể thấy dữ liệu được phân tách ở dưới.

# *19.2 Export cơ sở dữ liệu*

Export cơ sở dữ liệu cũng tương tự như Import cơ sở dữ liệu. Đây là quá trình ngược lại với quá trình Import các thao tác với Export cũng tương tự như với Import.

# *19.3 Xây dựng lịch trình Import và Export cơ sở dữ liệu*

Quá trình Import và Export cơ sở dữ liệu có thể cài đặt một lịch trình tự động theo một thờì gian nhất định. Theo mặc định là tất cả các ngày vào lúc 12 giờ đêm. Ta có thể thay đổi thời gian biểu này thông qua cửa sổ sau:

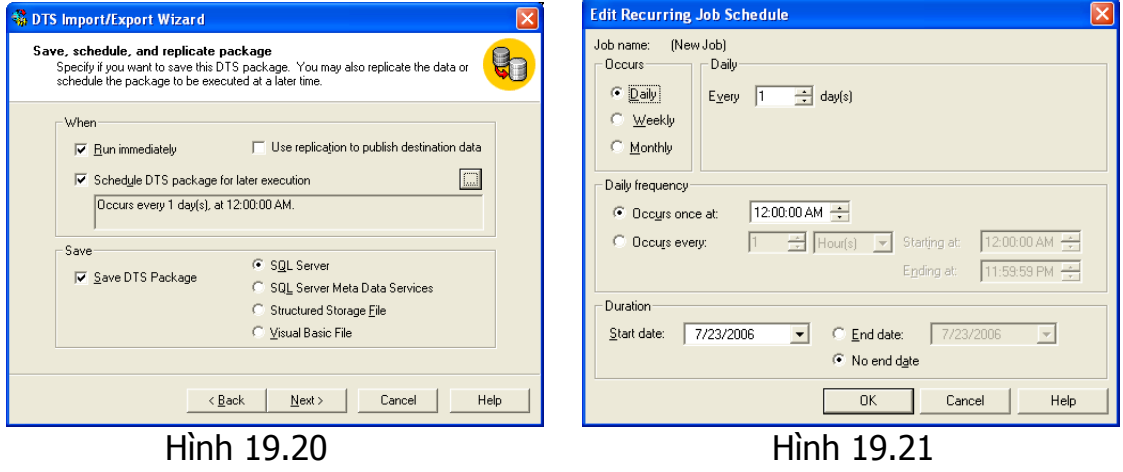

# *19.4 Những điều cần giải quyết sau khi Import hay Export*

Khi Import dữ liệu từ cơ sở dữ liệu khác vào cơ sở dữ liệu SQL Server 2000, các kiểu dữ liệu thường không giống như ý ta muốn. Chẳng hạn, trong cơ sở dữ liệu Access kiểu dữ liệu True/False nhưng đối với SQL Server 2000 thì dữ liệu tương ứng là bit(0,1). Tương tự như vậy, trong cơ sở dữ liệu Access kiểu dữ liệu là Text nhưng đối với SQL Server 2000 thì chia ra thành nhiều loại như char, nchar, nvarchar.

Như vậy, sau khi Import dữ liệu từ cơ sở dữ liệu Access vào SQL Server 2000 ta phải khai báo lại dữ liệu cho từng cột dữ liệu cho phù hợp mặc dù hầu hết dữ liệu đều được Import thành công.

Đối với trường hợp Export từ cơ sở dữ liệu SQL Server 2000 ra cơ sở dữ liệu khác cũng tương tự, ta luôn khai báo lại kiểu dữ liệu cho phù hợp với loại dữ liệu mà cơ sở dữ liệu được Import hỗ trợ.

Nhân bản là một kĩ thuật quan trọng và hữu hiệu trong việc phân bố cơ sở dữ liệu (CSDL) và thực thi các Stored procedure. Kĩ thuật nhân bản trong SQL Server cho phép bạn tạo ra những bản sao dữ liệu giống hệt nhau, di chuyển các bản sao này đến những vùng khác nhau và đồng bộ hoá dữ liệu một cách tự động để tất cả các bản sao có cùng giá trị dữ liệu. Nhân bản có thể thực thi giữa những CSDL trên cùng một server hay những server khác nhau được kết nối bởi mạng LANs,WANs hay Internet.

SQL Server đã đưa ra nhiều cơ chế nhân bản để đáp ứng các yêu cầu khác nhau của ứng dụng. Mỗi loại cung cấp các khả năng và thuộc tính khác nhau nhằm đạt đến mục tiêu của tính độc lập "Site"và sự nhất quán các giao dịch.

# *20.1 Mục tiêu chính của nhân bản*

SQL Server đã đưa ra nhiều cơ chế nhân bản để đáp ứng các yêu cầu khác nhau của ứng dụng. Mỗi loại cung cấp các khả năng và thuộc tính khác nhau nhằm đạt đến mục tiêu của tính độc lập "Site" và sự nhất quán dữ liệu.

# **20.1.1 Nhất quán dữ liệu (Data consistency)**

Có 2 cách để đạt được tính nhất quán dữ liệu:

- Nhất quán giao dịch(Transactional Consistency)
- Hội tụ dữ liệu (Data Convergence)

# **20.1.1.1 Nhất quán giao dịch**

- Bảo đảm tất cả dữ liệu giống nhau tại mọi site ở bất kì thời điểm.

- Tất cả giao dịch thực hiện tại một site duy nhất.

Có 2 loại :

:

*Nhất quán lập tức* (Immediate Transactional Consistency hay Tight Consistency):

Ở kiểu này, tất cả các site được bảo đảm là luôn thấy cùng giá trị dữ liệu tại cùng một thời điểm. Cách duy nhất để đạt được nhất quán giao dịch (transactional consistency) trong môi trường cập nhật phân tán (distributed update environment) là sử dụng 2-phase commit protocol giữa tất cả site tham gia (participating site). Mỗi site phải commit đồng thời mọi thay đổi hoặc không site nào commit những thay đổi. Giải pháp này rõ ràng không khả thi khi số lượng site quá lớn.

*Nhất quán ngầm* (Latent Transactional Consistency hay Loose Consistency)

 Có một sự nhất quán ngầm giữa các site tham gia do có một sự trì hoãn trong việc phản ánh các giá trị dữ liệu đến các site tham gia và vào lúc này các site không bảo đảm có cùng giá trị dữ liệu. Việc sửa đổi các giá trị dữ liệu có thể bị trì hoãn đủ lâu để tất cả các site cùng cập nhật, sau đó tất cả các site sẽ có cùng giá trị dữ liệu. Ngoài ra các giá trị dữ liệu này cũng phải giống với những giá trị đạt được khi thực hiện các công việc tại một site.Sự khác nhau duy nhất giữa nhất quán giao dịch lập tức và nhất quán giao dịch ngầm là dữ liệu có nhất quán tại cùng một lúc hay không.

#### **20.1.1.2 Hội tụ dữ liệu**

Với sự hội tụ dữ liệu, tất cả các site có thể quy về cùng một giá trị dữ liệu nhưng không nhất thiết là giá trị dữ liệu này bị gây ra bởi những tác vụ được làm trên một site duy nhất. User có thể tự do thao tác trên các site theo các cách khác nhau. Khi các nút (node) đồng bộ, tất cả các site sẽ hội tụ về cùng một giá trị.

Nếu đụng độ gây ra bởi sự sửa đổi cùng một dữ liệu tại những site khác nhau thì những sửa đổi này sẽ được giải quyết một cách tư động (chon site có độ ưu tiên cao hơn hay site đưa sửa đổi đến trước...).

#### *20.1.2* **Độc lập site (site autonomy)**

Độc lập site xét đến ảnh hưởng của những thao tác trên một site đến các site khác. Thường độc lập site càng tăng thì tính nhất quán dữ liệu giảm. Nhân bản kết hợp (Merge replication) có mức độc lập site cao nhất, tạo ra sự hội tụ nhưng lại không đảm bảo tính nhất quán dữ liệu. 2PC (two phase commit) có tính nhất quán dữ liệu cao nhưng lại không có tính độc lập site. Những giải pháp khác thì thường ở giữa hai tính này.

# *20.2 Kiến trúc nhân bản*

#### **20.2.1 Các thành phần chính của nhân bản:**

- Publisher: Là một server tạo dữ liệu để nhân bản đến các server khác. Nó xác định dữ liệu nào được nhân bản, dữ liệu nào thay đổi và duy trì những thông tin về các công bố tại site đó.

- Subscriber: Là một server lưu giữ nhân bản và nhận các tác vụ cập nhật. SQL Server 2000 cho phép Subsriber cập nhật dữ liệu nhưng quá trình cập nhập ở Subscriber không giống như ở Publisher. Một Subscriber có thể là một Publisher của các Subscriber khác.

- Distributor: Là một server mà chứa CSDL phân tán (distribution database) và lưu trữ metadata, history data và transaction. SQL Server sử dụng CSDL phân tán để lưu và chuyển (store\_and\_forward) dữ liệu nhân bản từ Publisher đến các Subscriber. Có 2 loại Distributor : Local Distributor và remote Distributor.

- Publication: Đơn giản là một tập hợp các mẩu dữ liệu (article). Một mẩu là một nhóm dữ liệu được nhân bản. Một mẩu có thể bao gồm một table hay chỉ là một vài hàng (horizontal fragment) hay cột (vertical fragment). Một Publication thường gồm nhiều mẩu.

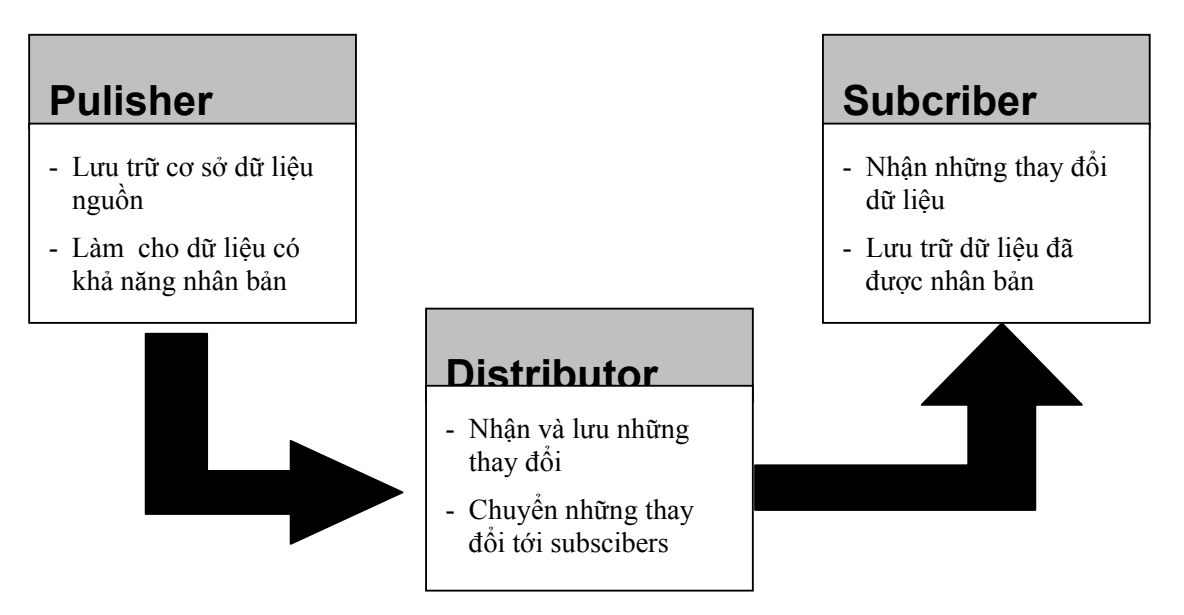

# **20.2.2 Chiều di chuyển dữ liệu**

Có 2 kiểu di chuyển dữ liệu:

# **20.2.2.1 Push subscription**

- Publisher đẩy (push) những thay đổi đến Subscriber mà không quan tâm Subscriber có cập nhật hay không.
- Push subscription được sử dụng trong những ứng dụng mà yêu cầu gửi những thay đổi đến Subscriber ngay khi những thay đổi này xảy ra ở Publisher.
- Push Subscription giúp việc quản lý các Subcsriber đơn giản và tập trung hơn, đồng thời giúp bảo mật tốt hơn vì qúa trình khởi động (initialization process) sẽ được quản lý tại một chỗ . Nhưng vì thế, Distributor có thể phải đảm nhận nhiều quá trình phân bố subscription đến các Subscriber cùng một lúc . Điều này dễ dẫn đến hiện tượng thắt cổ chai (bottleneck) .
- Mô hình này không thích hợp khi số lượng các Subscriber trở nên quá lớn.
- Push subscription gây ra 1 phí xử lý cao hơn tại Publisher. Để tránh hiện tượng này, những thay đổi có thể được đẩy đến Subscriber theo một lịch định kì.

# **20.2.2.2 Pull subscription**

- Subsciber kéo (pull) những thay đổi tại Publisher về theo một khoảng thời gian định kì.
- Tốt cho những user độc lập thay đổi bởi vì chúng cho phép user xác định khi nào thì những thay đổi dữ liệu được đồng bộ
- Ngược với push subscription ,pull subscription bảo mật thấp nhưng cho phép số lượng Subsriber cao hơn .
- Một publication có thể sử dụng cả hai push và pull subscription.

# *20.3 Tác nhân (Agent)*

Việc thiết kế các nhân bản có thể tạo ra 1 hay nhiều agent.

#### **Snapshot agent:**

- Chuẩn bị lược đồ, data file, stored procedure
- Lưu snapshot lên Distributor và ghi lại những thông tin về trang thái đồng bộ vào CSDL phân bố (distribution database) .
- Mỗi publication có 1 snapshot agent riêng chạy trên Distributor và liên kết với Publisher.

#### **Log Reader agent:**

- Di chuyển những transaction cần nhân bản từ transaction log trên Publisher đến CSDL phân bố .
- Mỗi publication dùng nhân bản transaction có một log reader agent, chạy trên Distributor và liên kết (connect) đến Publisher.

#### **Distribution Agent:**

- Di chuyển transaction và những tác vụ sao chép giữ trong CSDL phân bố đến Subscriber.
- TH: Nhân bản transaction hay snapshot mà đồng bộ lập tức ( immediate synchronization): khi 1 push subscription được tạo, mỗi publication có 1 distribution agent riêng, chạy trên Distributor và liên kết với Subscriber.
- TH: Nhân bản transaction và snapshot không đồng bộ lập tức : Publisher và Subscriber sẽ dùng chung distribution agent, chay trên Distributor và liên kết với Subscriber.
- TH: pull subscription đến snapshot publication hay transactional publication: có distribution agent, chạy trên Subscriber
- Nhân bản kết hợp (merge replication) không có distribution agent.

#### **Merge agent:**

Di chuyển và điều hòa những thay đổi dữ liệu xảy ra sau khi 1 snapshot khởi động (initial snapshot) được tạo. Mỗi merge publication có một merge agent, liên kết và cập nhật được với cả hai Publisher và Subscriber.

#### *20.4 Các loại nhân bản*

Trong thực tế khó có thể có được một loại nhân bản phù hợp mọi yêu cầu. Công việc kinh doanh thường đòi hỏi nhiều ứng dụng khác nhau vì thế SQL Server đã đưa ra nhiều cách thức nhân bản để đáp ứng các yêu cầu đó.

SQL Server đưa ra 3 loại nhân bản để sử dụng khi thiết kế ứng dụng:

- Nhân bản snapshot
- Nhân bản transaction

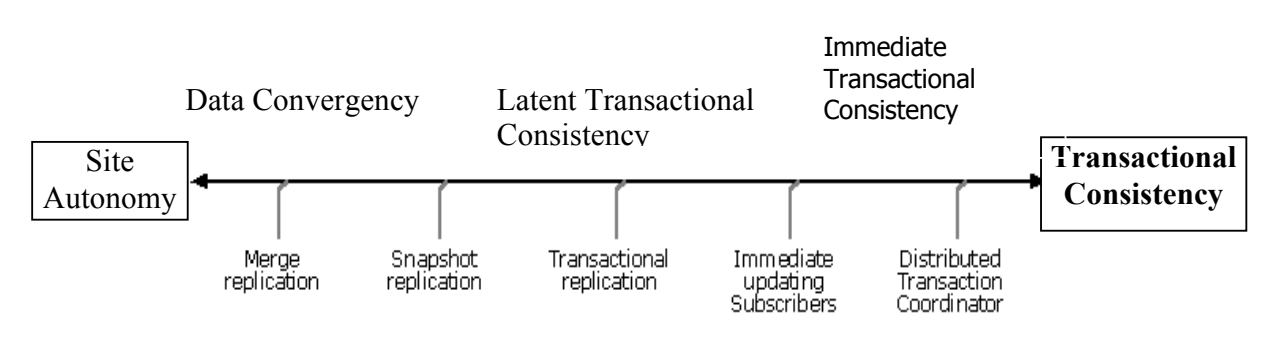

- Nhân bản kết hợp

Mỗi loại cung cấp các khả năng và thuộc tính khác nhau nhằm đặt đến mục tiêu của tính độc lập site và sự nhất quán dữ liệu.

#### *20.5 Nhân bản snapshot(Snapshot replication)*

#### **20.5.1 Giới thiệu**

Nhân bản snapshot là loại nhân bản đơn giản nhất, nhân bản snapshot sao chép toàn bộ dữ liệu cần nhân bản (còn gọi là quá trình làm tươi dữ liệu) từ Publisher đến các Subscriber. Nó đảm bảo sự nhất quán tiềm ẩn (Latent Transactional Consistency) giữa Publisher và Subscriber. Nhân bản snapshot được đánh giá cao trong các ứng dụng chỉ đọc như tìm kiếm hay các hệ thống không yêu cầu dữ liệu mới nhất và dung lượng dữ liệu không lớn.

Nhân bản Snapshot gửi tất cả dữ liệu đến cho Subscriber thay vì chỉ gửi những thay đổi. Nếu mẫu dữ liệu rất lớn nó phải cần đến hệ thống mạng đủ mạnh để truyền dữ liệu. Khi sử dụng nhân bản snapshot cần phải tính đến tỉ lệ giữa kích cỡ của toàn bộ dữ liệu và những thay đổi của nó.

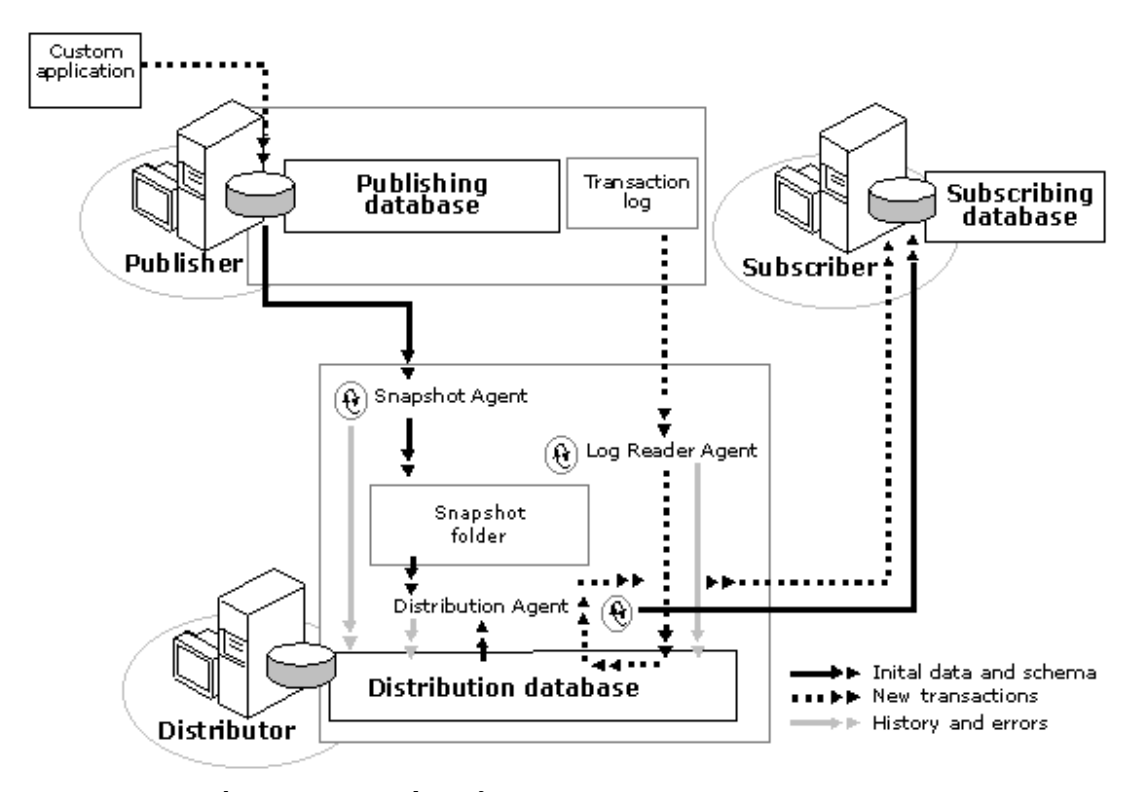

Hình 20.1. Nhân bản snapshot(Snapshot replication)

## **20.5.2 Tác nhân (agent)**

Cập nhật snapshot được thực hiện bởi snapshot agent và distribution agent. Snapshot agent chuẩn bị những snapshot file (*snapshot file là file sao chép lược đồ và dữ liệu của những table phân bố*) chứa lược đồ và dữ liệu của những table phân bố, lưu những file này vào snapshot folder trên Distributor và ghi lại những công việc đồng bộ trong CSDL phân bố (distribution database). Distribution agent gửi những snapshot job (tác vụ sao chép dữ liệu) giữ trong bảng dữ liệu phân bố đến Subsciber.

CSDL phân bố ( distribution database) chỉ được sử dụng trong nhân bản, không chứa user table.

#### **20.5.2.1 Snapshot agent**

Snapshot agent thực hiện theo các bước sau:

- Thiết lập một **share-lock** lên tất cả table (article) trong publication. Share-lock ngăn không cho các user khác cập nhật lên table đó.
- Sao chép lược đồ dữ liệu của mỗi article ( *.sch file*) và các index, các ràng buộc ( *.idx file*) lên Distributor. Các file này được lưu vào 1 thư mục con trong thư mục làm việc của Distributor.
- Nếu tất cả các Subsciber đều là MS SQL Server thì bản sao của dữ liệu được lưu thành **.bcp file**. Nếu các Subscriber không đồng nhất ( các Subsciber chứa nhiều loại CSDL khác nhau , ví dụ: Access, Oracle…) thì bản sao của dữ liệu được lưu thành **.txt file**.
- Cuối cùng agent gỡ bỏ **share-lock** trên mỗi table phân bố và hoàn tất việc viết vào 1 log history file ( *log history file ghi lại quá trình làm việc của các agent*).

#### **20.5.2.2 Distribution agent**

Tác nhân áp dụng những lược đồ và những dữ liệu vào CSDL của Subscriber. Nếu Subscriber không phải là SQL Server, distribution agent sẽ chuyển đổi kiểu dữ liệu trước khi những dữ liệu này được áp dụng vào Subsciber.

**Ví dụ:** Publisher sử dụng SQL Server, Subscriber sử dụng Oracle. Trước khi những dữ liệu được áp dụng lên Subscriber, nó sẽ được chuyển đổi kiểu từ SQL Server sang Oracle.

Snapshot có thể được áp dụng khi subscription được tạo hay theo 1 khoảng thời gian nhất định.

# *20.6 Nhân bản giao dịch (transactional replication)*

#### **20.6.1 Giới thiệu**

Sử dụng nhân bản giao dịch để nhân bản hai kiểu đối tượng khác nhau: table và stored procedure. Ban có thể chọn tất cả hay một phần của một table được nhân bản như là một article trong publication. Tương tự, bạn cũng có thể chọn một hay nhiều stored procedure được nhân bản như là một article trong cùng hay khác publication.

Nhân bản giao dịch sử dụng transaction log để giữ những thay đổi được làm trên dữ liệu trong một article. SQL Server giám sát những lệnh insert, update, delete hay những sửa đổi trên dữ liệu và lưu những thay đổi đó lên CSDL phân bố (distribution database). Những thay đổi đó sẽ được gửi đến Subscriber và tuân theo một trật tự nhất định.

Với nhân bản giao dịch, bất cứ yếu tố dữ liệu nào cũng có một publication. Những thay đổi được làm tại Publisher tiếp tục chảy đến một hay nhiều các Subsciber hay theo những khoảng thời gian định trước.

#### **20.6.2 Tác nhân (agent)**

Nhân bản giao dịch được thực hiện bởi Snapshot agent, Log Reader agent và Distribution agent. Log Reader agent giám sát transaction log của mỗi CSDL được

thiết lập để nhân bản và sao chép những transaction cần nhân bản từ transaction log vào CSDL phân bố (distribution database) . Distribution agent di chuyển những transaction và những tác vụ khởi tạo snapshot được giữ trong table của CSDL phân bố.

#### **20.6.2.1 Snapshot agent**

Trước khi một Subscriber mới có thể nhận những thay đổi từ Publisher, nó phải chứa những table có cùng lược đồ và dữ liệu với những table tại Publisher. Quá trình copy toàn bộ publication từ Publisher qua Subsciber được gọi là **initial snapshot**. Việc nhân bản những dữ liệu thay đổi chỉ xảy ra sau khi nhân bản giao dịch chắc chắn rằng Subscriber có snapshot (bản sao của những lược đồ và dữ liệu). Khi những snapshot đó được phân bố và áp dụng lên các Subsciber thì chỉ những Subsciber chờ để khởi tạo snapshot mới bị ảnh hưởng. Những Subsciber khác ứng với publication đó mà nhận insert, delete, update hay những thay đổi dữ liệu rồi thì không bị ảnh hưởng. Những hàm mà Snapshot agent thực thi để khởi tạo snapshot trong nhân bản giao dịch tương tự như các hàm được sử dụng trong nhân bản Snapshot.

### **20.6.2.2 Log Reader agent**

Log reader agent chạy tiếp tục hay theo một khoảng thời gian xác định mà bạn thiết lập vào lúc publication được tạo. Khi thực thi, đầu tiên Log reader agent đọc transaction log của publication và xác định lệnh (insert, delete, update) hay những sửa đổi làm trên dữ liệu được đánh dấu nhân bản. Kế tiếp agent sao chép những transaction đó vào CSDL phân bố tại Distributor. CSDL phân bố (distribution database) trở thành hàng lưu và đẩy (store-and-forward queue) những thay đổi dữ liệu đến Subscriber. Chỉ có commit transaction mới được gửi đến CSDL phân bố.

Có sự tương ứng 1-1 giữa transaction trên Publisher và transaction được nhân bản trong CSDL phân bố. Một transaction có thể bao gồm nhiều lệnh. Sau khi toàn bộ transaction được viết vào CSDL phân bố một cách thành công, nó sẽ được commit. Sau đó những transaction này sẽ được đẩy đến các Subscriber. Cuối cùng, agent đánh dấu những hàng (row) đã được công bố đến Subscriber trong transaction log để sẵn sàng loại bỏ. Điều này đảm bảo những hàng (row) còn chờ để nhân bản sẽ không bị loại bỏ. Vì thế, transaction log trên Publisher có thể được đổ xuống mà không cản trở việc nhân bản bởi vì chỉ những transaction bị đánh dấu mới bị loại bỏ.

Log read agent thực thi trên Distributor.

#### **20.6.2.3 Distribution agent**

Những transaction được lưu trong CSDL phân bố cho đến khi distribution agent "đẩy" chúng đến tất cả các Subscriber (hoặc một distribution agent tại Subscriber "kéo" những thay đổi về). CSDL phân bố chỉ được sử dụng bởi nhân bản và không chứa bất cứ user table. Trong bất kì trường hợp nào bạn cũng không nên tạo những object khác vào trong CSDL phân bố. Những tác vụ làm thay đổi dữ liệu tại Publisher sẽ chảy đến Subscriber và Subscriber sẽ thay đổi dữ liệu theo cùng cách chúng được thay đổi tại Publisher. Điều này đảm bảo rằng các Subscriber sẽ nhận những transaction theo một trật tự như là chúng được làm tại Publisher .

Những hàm mà distribution agent sử dụng để di chuyển những lệnh đến Subscriber cũng tương tự như những hàm được sử dụng trong nhân bản snapshot.

#### **20.6.3 Thu dọn trong nhân bản transaction**

Tương tự cho nhân bản snapshot.

Khi CSDL phân tán(distribution database) được tạo, SQL Server sẽ tự động thêm vào 3 tác vụ tại Distributor:

- Agent checkup
- Transaction cleanup
- History cleanup

Những tác vụ này giúp cho việc nhân bản hiệu quả hơn trong môi trường long running. Tác vụ cleanup giữ lại những transaction của mỗi publication trong một giai đoạn xác định sau khi tất cả Subscriber đã nhận chúng. Trong suốt giai đoạn này những transaction sẽ được giữ trong CSDL phân bố. Thiết lập một giai đoạn giữ lại kết hợp với lịch backup có thể được sử dụng khôi phục CSDL đích một cách tự động khi xảy ra sự cố.

# *20.7 Các dạng nhân bản giao dịch*

Có hai dạng:

# **20.7.1 Cập nhật Subscriber lập tức(Immediate\_Updating Subscriber)**

Trong trường hợp đơn giản nhất, cả hai nhân bản snapshot và giao dịch làm việc dựa trên mô hình nhân bản một chiều ( dữ liệu chỉ được nhân bản từ Publisher đến Subscriber). Tuy nhiên MS SQL Server cung cấp thêm một mô hình mới cho phép Subscriber sửa đổi dữ liệu nhân bản, tùy chọn Immediate\_Updating Subscriber sẽ cung cấp sự nhất quán giao dịch ngầm (latent transactional consistency) giữa các Subscriber (những sửa đổi sẽ xảy ra lập tức giữa Subscriber thực hiện tác vụ cập nhật và Publisher) mà không yêu cầu cập nhật chỉ được làm tại Publisher site. Tùy chon này được thiết lập vào lúc publication được tạo và cho phép Subscriber cập nhật bản sao dữ liệu cục bộ của nó và những thay đổi đó sẽ được phản ánh lập tức đến Publisher bằng cách sử dụng two-phase commit protocol (2PC). 2PC được quản lý bởi Microsoft Distributed Transaction Coordinator (MS DTC). Nếu cập nhật có thể được thực hiện bằng 2PC thì Publisher sẽ phổ biến những thay đổi đến tất cả các

Subscriber khác theo lịch làm việc của distribution agent (hay là theo lần làm tươi snapshot kế tiếp). Bởi vì Subscriber gốc đã cập nhật những thay đổi dữ liệu rồi, nên user có thể tiếp tục làm việc với những dữ liệu đó và đảm bảo những thay đổi đó sẽ được cập nhật tại Publisher. Mô hình này đảm bảo tính toàn vẹn giao dịch.

Với mô hình này, tính độc lập site sẽ giảm, nhưng vẫn cao hơn khi tất cả các Subscriber cập nhật lập tức.

Tuỳ chọn Immediate-updating Subscribers được hỗ trợ sử dụng những công cụ :

- **Triggers**
- Stored procedues
- Microsoft Distributed Transaction Coordinator (MS DTC)
- Phát hiện tranh chấp
- Phát hiện Loopback

#### **Triggers:**

Triggers tại Subcriber theo dõi các transaction và báo về cho các publication bằng cách sử dụng những stored procedure gọi từ xa (remote stored procedure call) trong 2- phase commit protocol (2PC) mà được điều khiển bởi MS DTC . Trigger sẽ thực hiện các công việc:

- Trích giá trị từ những bảng insert hay delete
- Gọi lệnh BEGIN DISTRIBUTED TRAN{SACTION}
- Thực thi một remote procedure để gọi stored procedure thích hơp tại Publisher, thông qua những giá trị từ những bảng insert hay delete.
- Điều khiển cập nhật giá trị timestamp & indentity mới tại Subcriber
- Nếu gọi những stored procedure từ xa thành công, thì commit transaction phản ánh chính xác cùng những thay đổi tại cả hai Publisher và Subcriber. Sau đó, Publisher bảo đảm rằng những thay đổi được phổ biến đến tất cả các Subcriber khác. Ngược lại nếu không được Subscriber sẽ hủy bỏ (rollback) giao dịch và trả về những lỗi cho user.

#### **Stored procedures:**

Stored procedure tại Publisher thực thi những giao dịch khi giao dịch đó không tranh chấp với những thay đổi được làm tại Publisher. Nếu một tranh chấp được phát hiện, giao dịch bị hủy bỏ (roll back) ở cả hai site. Mỗi article có ba hàm insert, delete, update. Mỗi hàm tại Publisher sẽ thực hiện các công việc sau:

- Insert procedure : Cố gắng insert hàng (row). Sau đó kiểm tra giá trị @@ROWCOUNT/@@ERROR và trả về tín hiệu thành công hay sự cố cho lời gọi trigger đó của Subscriber.
- Delete procedure : Cố gắng xóa hàng . Sau đó kiểm tra giá trị  $(a)$  $(a)$ ROWCOUNT/ $(a)$  $(a)$ ERROR và trả về tín hiệu thành công hay sự cố cho lời gọi trigger đó của Subscriber.
- Update procedure : cố gắng cập nhật hàng có cùng giá trị khoá và timestamp với hàng trong bảng delete. Kiểm tra@@ROWCOUNT / @@ERROR. Nếu thành công, trả về một giá trị timestamp mới.

*SQL Server tổ chức 2 bảng (table) : delete và insert để lưu những dữ liệu thay đổi được làm trên một bảng (table) mà chưa được commit. Thực tế lệnh update bao gồm 1 hàng trong bảng insert và 1 hàng trong bảng delete.* 

Chú ý: Một giao dịch mà ảnh hưởng lên nhiều hàng thì giao dịch đó chỉ được commit khi tất cả các hàng đều được cập nhật lên cả 2 site .

#### **MS DTC (Microsoft Distributed Transaction Coordinator):**

MS DTC quản lý những tác vụ 2-phase commit giữa một Subcriber và Publisher trong một lệnh gọi từ xa ( BEGIN DISTRIBUTED TRANSACTION trong Transact-SQL ).

#### **Phát hiện tranh chấp:**

Những stored procedure của Publisher sử dụng cột timestamp để phát hiện một hàng có thay đổi hay không sau khi nó được nhân bản đến Subcriber. Khi Subcriber yêu cầu một giao dịch cập nhật lập tức (immdediate-update transaction), nó gửi giá trị timestamp đến Publisher với tất cả những cột khác trong hàng. Khi đó stored procedure của Publisher so sánh giá trị này với giá trị timestamp hiện tại của hàng. Nếu giá trị này giống nhau thì hàng không được sửa đổi sau khi nó được nhân bản đến Subcriber và vì thế giao dịch này được chấp nhận.

**Timestamp** là một giá tri tư động tăng và duy nhất trong một cơ sở dữ liêu.

#### **Phát hiện loopback :**

Nếu một transaction được thực thi thành công lên một Subcriber và Publisher, không cần thiết phổ biến những thay đổi trở về cho Subcriber gốc (Subscriber đưa những thay đổi đến Publisher ). SQL Server có một cơ chế gọi là phát hiện loopback (loopback detection ) để xử lý tình huống này.

Những thông tin sử dụng để phát hiện loopback đựoc lưu thành một transaction bởi cơ sở transaction. Những bảng mà định cư trong những cơ sở dữ liệu khác nhau tại immediate updating Subcriber hay những bảng mà định cư trong những cơ sở dữ liệu khác nhau ở phía bên kia của immediate-updating Subcriber không nên được update trong cùng 1 transaction.

#### **20.7.2 Nhân bản những thực thi của Stored procedure**

SQL server không những cho phép bạn nhân bản dữ liệu trong bảng mà còn hỗ trợ bạn nhân bản stored procedure một trong hai cách. Nếu bạn có một hay nhiều stored procedure như là những article trong một snapshot publication, SQL server sao chép toàn bộ store procedure từ Publisher đến Subcriber. Nếu bạn gồm một hay nhiều stored procedure như là article trong một nhân bản giao dịch, SQL Server sẽ nhân bản thực thi của stored procedure hơn là những dữ liệu thay đổi gây ra bởi sự thực thi những stored procedure đó. Cách làm này đặc biệt hữu ích trong nhân bản mà kết quả của những stored procedure có thể ảnh hưởng một số lượng lớn dữ liệu. Nhân bản những thay đổi như thực thi một lệnh đơn làm tăng hiệu quả ứng dụng của bạn.

Có 2 loại:

- Procedure execution
- Serializable Procedure execution

#### **Procedure execution:**

Nhân bản procedure execution đến tất cả Subcriber. Điều này xảy ra bất chấp những lệnh đơn trong stored procedure có thành công hay không. Bởi vì những thay đổi dữ liệu được làm bởi stored procedure có thể xảy ra trong nhiều giao dịch, nên dữ liệu tại Subcriber không thể bảo đảm là sẽ nhất quán với dữ liệu tại Publisher.

#### **Serializable Procedure execution:**

Chỉ thực hiện nhân bản procedure execution khi procedure được thực thi trong môt chuỗi giao dịch tuần tự. Cách này đảm bảo dữ liệu tại Subscriber nhất quán với dữ liệu tại Publisher.

# *20.8 Nhân bản kết hợp (Merge replication)*

#### **20.8.1 Giới thiệu**

Nhân bản kết hợp có tính độc lập site (site autonomy) cao nhất. Publisher và Subscriber có thể làm việc hoàn toàn độc lập và sẽ kết nối với nhau theo những khoảng thời gian để hội tụ các kết quả lại. Nếu đụng độ gây ra bởi các site cùng sửa đổi trên cùng một phần tử dữ liệu thì những đụng độ này sẽ được giải quyết một cách tự động. Khi đụng độ xảy ra, bộ giải quyết đụng độ sẽ chọn site có độ ưu tiên cao hơn hay site sửa đổi dữ liệu đó trước. Các xung đột này có thể được phát hiện và giải quyết theo cấp độ hàng hay cột của bảng dữ liệu.

Nhân bản kết hợp nhận biết những thay đổi trong một CSDL nguồn và đồng bộ những giá trị giữa Publisher và Subscriber. Cả hai Publisher và Subscriber đều có thể cập nhật dữ liệu. Trong nhân bản kết hợp, Publisher là server tạo publication. Mặc dù Publisher tạo publication nhưng nó không tự động "thắng" 1 tranh chấp với

1 Subscriber. "Người thắng cuộc" được xác định bởi tiêu chuẩn do bạn thiết lập và những thay đổi dữ liệu tại CSDL đích sẽ được phổ biến đến CSDL nguồn.

#### **20.8.2 Tác nhân (agent)**

Nhân bản kết hợp được thực hiện bởi snapshot agent và merge agent. Snapshot agent chuẩn bị những snapshot file chứa lược đồ và dữ liệu của những table phân bố, lưu những file này vào snapshot folder trên Distributor và ghi lại những công việc đồng bộ trong publication. Merge agent thực hiện những công việc khởi tạo snapshot được tổ chức trong bảng (table) của publication đến Subscriber. Nó cũng kết hợp những dữ liệu thay đổi xảy ra tại Publisher sau khi initial snapshot được tạo và giải quyết tranh chấp theo những luật mà bạn đặt ra hay sử dụng bộ giải quyết tranh chấp (conflict resolver).

#### **Snapshot agent:**

Tương tự như Snapshot agent của nhân bản transaction.

#### **Merge agent:**

Khi một hàng được cập nhật trong một mẩu (article) một trigger tạo cột generation cho hàng đó và gán nó bằng 0. Khi merge agent được thực thi nó sẽ thu thập tất cả những hàng có generation bằng 0 thành một hay nhiều nhóm và gán cho generation một giá trị lớn hơn tất cả những generation trước đó. Merge agent tại mỗi site sẽ theo dõi generation cao nhất mà nó gửi đến các site khác và các generation cao nhất mà các site khác đã gửi đến nó. Những generation này được lưu trong hàng (row) có thể khác nhau giữa các site bởi vì generation tại một site phản ánh thứ tự những thay đổi được xử lý tại site đó.

Vào lúc đồng bộ, merge agent gửi tất cả những dữ liệu thay đổi đến site khác. Tại CSDL nguồn, những giá trị đến được kết hợp với những giá trị đã tồn tại. Merge agent ước lượng cả hai giá trị dữ liệu đến và hiện có và bất cứ tranh chấp nào giữa hai giá trị cũ và mới cũng được giải quyết một cách tự động dựa theo độ ưu tiên hay user thay đổi dữ liệu trước hay kết hợp giữa hai cách trên (dùng với nhóm site có độ ưu tiên tương đương nhau). Bạn cũng có thể thực thi những chiến lược giải quyết tranh chấp thông qua COM hay bộ giải quyết stored procedure (stored procedure resolver). Những dữ liệu thay đổi được nhân bản đến những site khác chỉ khi một đồng bộ xảy ra và việc đồng bộ này có thể mất vài phút, vài ngày hay thậm chí vài tuần.

Nhân bản kết hợp có tính độc lập site rất cao. Tất cả site dều có thể thực hiện update, delete, insert trên dữ liệu phân bố trên site của nó và độc lập với những thay đổi được làm trên những site khác. Tuy nhiên nhân bản kết hợp không đảm bảo tính toàn vẹn giao dịch. Thay vì vậy nó đẩy mạnh sự hội tụ dữ liệu. Tất cả những thay đổi được làm tại tất cả các site sẽ hội tụ về cùng một giá trị, mặc dù giá trị đó không đảm bảo là giống nhau như là tất cả những thay đổi đó được áp dụng lên một site. Vì vậy kiểu này không thích hợp cho những ứng dụng yêu cầu toàn vẹn giao dịch.

Merger agent là một công cụ của SQL Server Agent và có thể được quản lý trực tiếp bằng cách sử dụng SQL Server Enterprise Manager. Snapshot agent thực thi trên Distribution. Merge agent thực thi trên Distribution khi dùng push subsciption hay thực thi trên Subsciber khi dùng pull subsciption.

### **20.8.3 Giải quyết tranh chấp trong nhân bản kết hợp**

MA phát hiện tranh chấp thông qua một cột hệ thống gọi là lineage trong bảng MSmerge-contents, đại diện cho quá trình thay đổi trong một hàng. Agent cập nhật cột lineage trong MS merge-contents một cách tự động khi một user cập nhật hàng. Mỗi cột chứa một mục (entry) cho mỗi site mà cập nhật lên hàng. Mỗi entry kết hợp giữa chỉ số (id) của site và version cuối cùng của hàng được tạo bởi site đó. Khi MA kết hợp những thay đổi, và nó đụng phải một hàng mới thay đổi, nó sẽ xem xét cột lineage của hàng trên mỗi site để xác định có tranh chấp hay không ? Khi tranh chấp xảy ra, agent khởi động một bộ hoà giải tự động. "Người thắng" tranh chấp có thể dựa theo độ ưu tiên hoặc giải pháp chọn người đến trước nhất hay phương pháp truyền thống sử dụng bộ giải quyết tranh chấp COM hay store procedure.

Tranh chấp dữ liệu trong table có thể được nhận biết ở cấp độ cột hoặc cấp độ hàng. Chọn lựa (option) mặc định là cột (column-tracked articles). Chọn lựa này cho phép những thay đổi được làm trên từng cột riêng biệt nhau, chỉ những thay đổi trên cùng một cột bị đánh dấu như là một tranh chấp. Tuy nhiên trong một vài ứng dụng, những luật của ứng dụng của bạn có thể đối xử đồng thời những thay đổi đến toàn bộ hàng như là một tranh chấp. Trong trường hợp này, cấp độ hàng là một chọn lựa.

# *20.9 Giải quyết tranh chấp*

Khi tranh chấp xảy ra, một bộ giải quyết tranh chấp (conflict resolver) sẽ xác định tranh chấp được giải quyết như thế nào. Resolver áp dụng một tập luật qui định lên dữ liệu tranh chấp và chọn tác vụ thích hợp. Conflict resolver tạo ra những bảng conflict-usertablename để lưu những thông tin về tranh chấp. Bảng này được giữ tại Publisher cho những ứng dụng sử dụng centralized conflict logging và tại Subcriber đối với những ứng dụng sử dụng decentralized conflict logging. Bảng này có cùng cấu trúc với bảng gốc, và conflict reslover sao chép phiên bản (version) gần nhất của hàng vào bảng. Version "thắng cuộc" của hàng định cư trong user table thật sự. Những cột trong bảng hệ thống sysmergearticles giữ những thông tin về những bảng có liên quan đến bảng tranh chấp, và tên của những bảng đó. Xoá bỏ những tranh chấp sẽ lần theo bảng MSmerge-delete-conflicts. Với một vài tranh chấp bạn không thể phổ biến những thay đổi từ một site đến các site khác. Ví dụ hai site cùng insert một hàng có cùng một khoá dẫn đến xảy ra tranh chấp. Nếu mỗi lệnh insert đều thành công, thì những ràng buộc vi phạm sẽ không được biết cho đến khi quá trình đồng bộ site xảy ra. Lúc này MS SQL Server tự động xoá một trong hai hàng có cùng khóa chính đó. Những thông tin lỗi này cũng được lưu trong bảng tranh chấp. Những vấn đề khác như là vi phạm ràng buộc duy nhất yêu cầu một vài tác vụ user

để khôi phục sự hội tụ. Vi phạm tính toàn vẹn hay gặp nhất là insert một hàng với một khoá ngoại trong khi site khác thì đang xoá hàng với khoá chính tương ứng. SQL Server cũng tự xoá những hàng vi phạm các ràng buộc này.

SQL Server nhận ra sự cần thiết cho những ứng dụng để có một lược đồ giải quyết tranh chấp mà xảy ra trong suốt quá trình kết hợp. Khi xây dựng ứng dụng, bạn có 3 thay đổi theo cơ chế giải quyết tranh chấp:

- Giải quyết tranh chấp dựa trên độ ưu tiên là mặc định khi bạn tạo ra ứng dụng.
- Giải quyết theo những store procedure mà bạn xây dựng theo những luật hay theo những dữ liệu xác định của bạn.
- Bộ giải quyết COM.

SQL server cho phép bạn xây dựng một bộ giải quyết tranh chấp (conflict resolver). Tuy nhiên, sử dụng bộ giải quyết tranh chấp COM thì phức tạp hơn là thực thi một custom store procedure resolver. Bạn bên sử dụng store procedure conflict resolver bất cứ khi nào có thể.

# TÀI LIỆU THAM KHẢO

- 1. Design Team: H.O. Mumbai, Implementing RDBMS Concepts with SQL Server 2000, 2002.
- 2. Tiện ích Book Online của SQL Server 2000.
- 3. Elmasri & Navathe: Fundamentals of Database Systems, International Edition.
- 4. Design Team: H.O. Mumbai, Database Design with MS Access 2000, 2002.
- 5. Date, C.J., and Darwen, H.: A Guide to the SQL Standard, 3rd ed., Addison-Wesley.